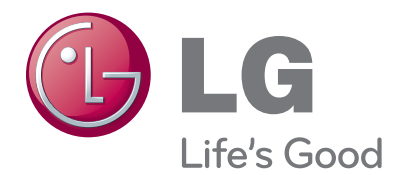

# INSTRUKCJA OBSŁUGI

# TELEWIZOR LCD / TELEWIZOR LED LCD / TELEWIZOR PLAZMOWY

Przed użyciem odbiornika należy uważnie przeczytać instrukcję. Po przeczytaniu warto ją zachować do dalszego wykorzystania w przyszłości.

www.lg.com

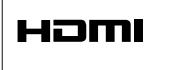

HDMI, logo HDMI i High-Definition Multimedia Interface są znakami handlowymi lub zastrzeżonymi znakami handlowymi HDMI Licensing LLC.

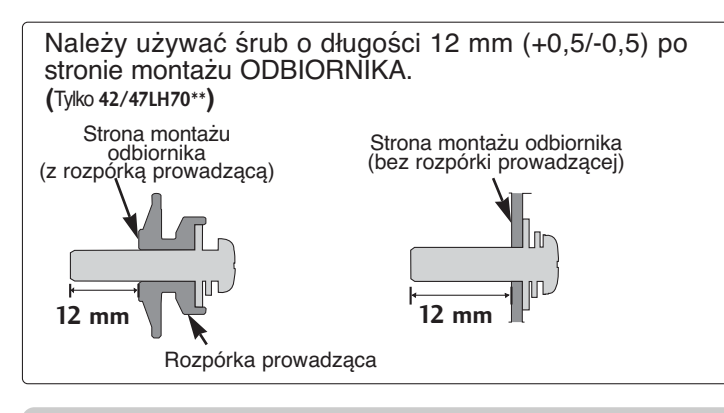

Uchwyt ścienny (do kupienia osobno)

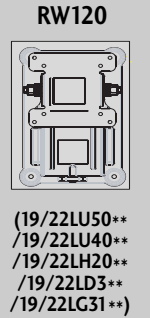

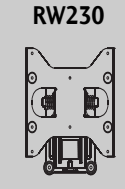

**(26LG31\*\*/26LU50\*\* /32LF25\*\*/32LG2\*\*\* /32LG33\*\* /26/32LH20\*\*/ 26/32LD3\*\*/ 32LH3\*\*\*/32LH40\*\*/ 32LH49\*\*/32LH50\*\* /32LH70\*\*/32LF51\*\*)**

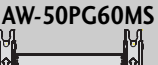

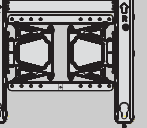

**(50PS70\*\*/50PS80\*\* /42/50PQ35\*\* /42PQ65\*\*/50PS65\*\*)**

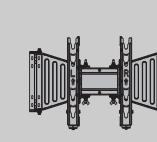

**AW-47LG30M**

 $(32/37/421E25^{**}\newline /32/37/421G2^{***}\newline /32/37/421G33^{**}\newline /32/37/421420^{**}\newline /32/37/42/471H3^{***}\newline /32/37/42/471H49^{**}\newline /32/37/42/471H49^{**}\newline /32/37/42/471H50^{**}\newline /42/471H50^{**}\newline /42/471H90^{**}\newline /32/42/471H90^{**}\newline /32/42/471H90^{**}\newline /32/42/471H9$ 

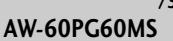

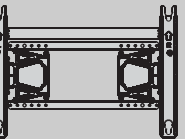

**(60PS70\*\*/60PS80\*\*)**

**AW-55LH40M**

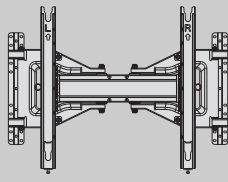

**(55LH50\*\*)**

# **AKCESORIA AKCESORIA**

# **AKCESORIA**

Należy się upewnić, że do telewizora dołączone są następujące akcesoria. W przypadku braku któregokolwiek z nich, należy skontaktować się ze sprzedawcą, od którego kupiono ten produkt. ■ Twój telewizor może różnić się od pokazanego na ilustracji.

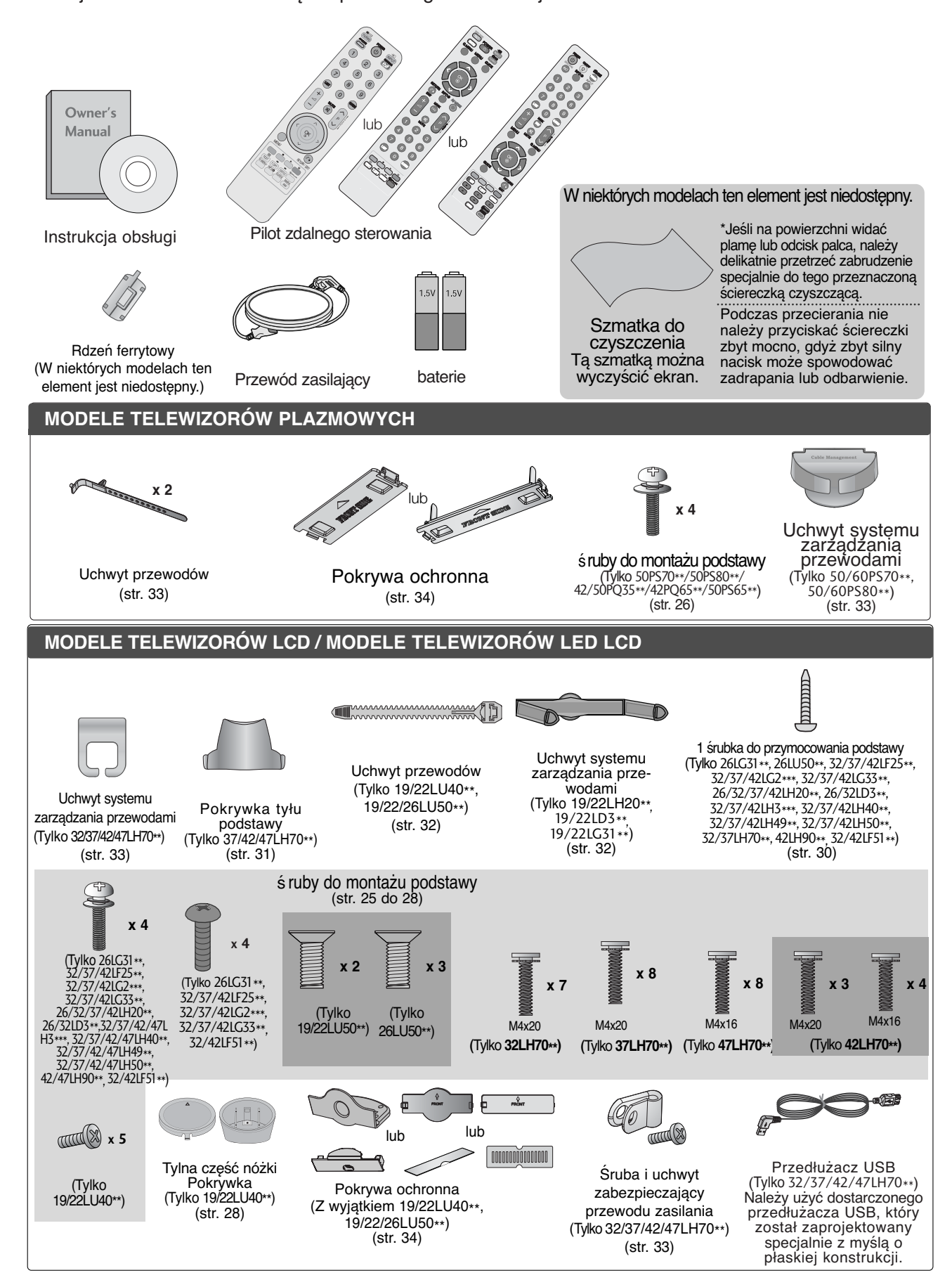

## **SPIS TREśCI**

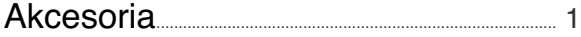

#### **PRZYGOTOWANIE**

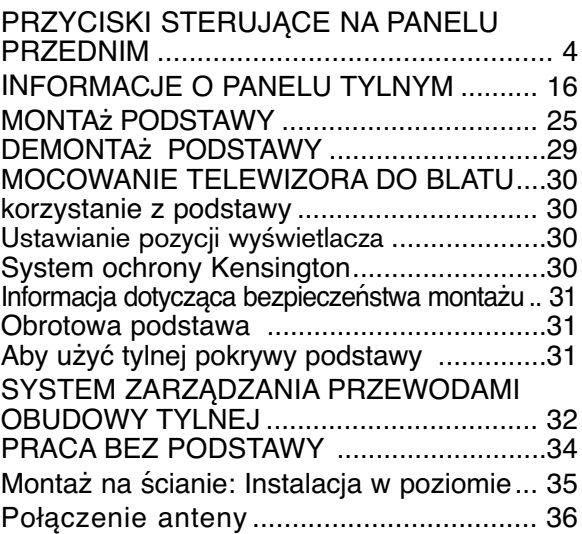

## **KONFIGURACJA URZĄDZEŃ ZEWNĘTRZNYCH**

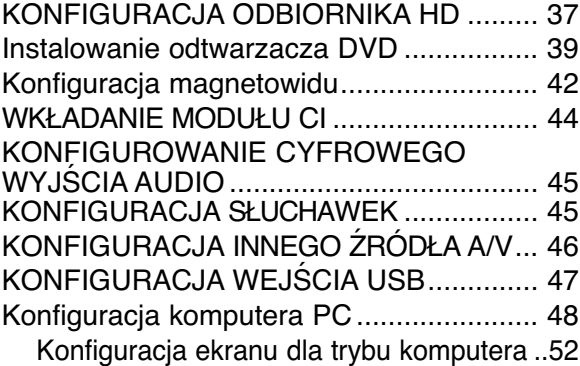

## **OGLĄDANIE TELEWIZJI/ PRZEŁĄCZANIE PROGRAMÓW**

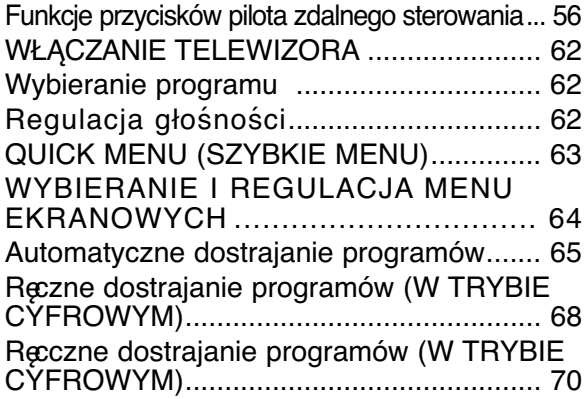

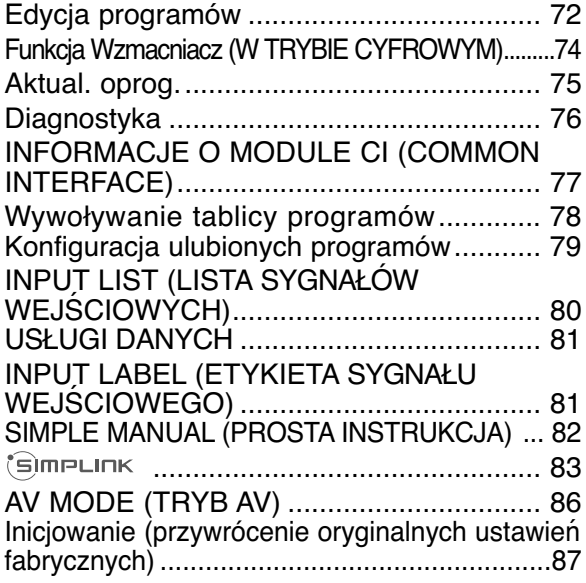

#### **KORZYSTANIE Z FUNKCJI BLUETOOTH**

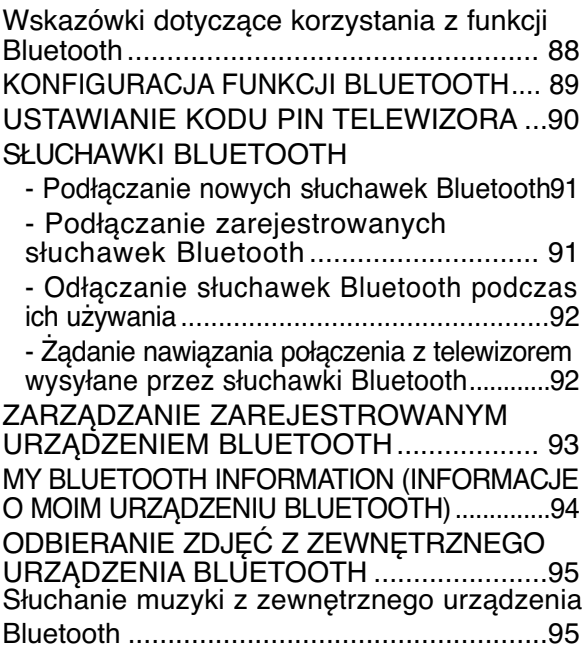

#### **KORZYSTANIE Z URZĄDZENIA USB**

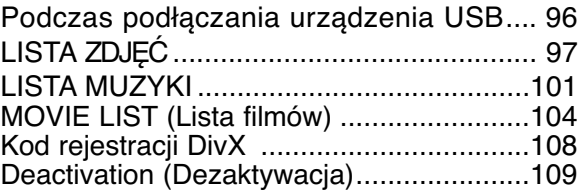

#### **EPG (ELECTRONIC PROGRAMME GUIDE — ELEKTRONICZNY PRZE-WODNIK PO PROGRAMACH) (W TRYBIE CYFROWYM)**

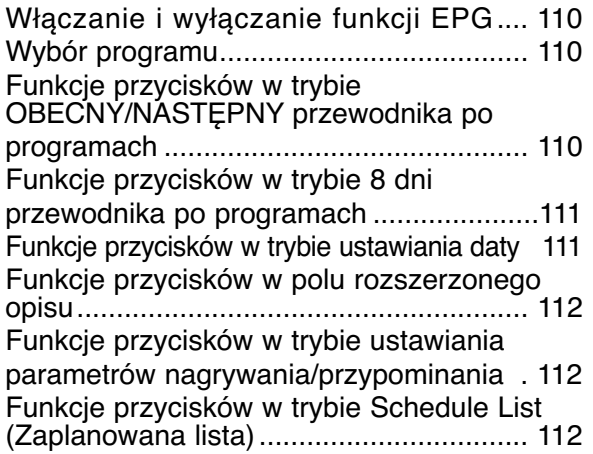

#### **KONTROLA OBRAZU**

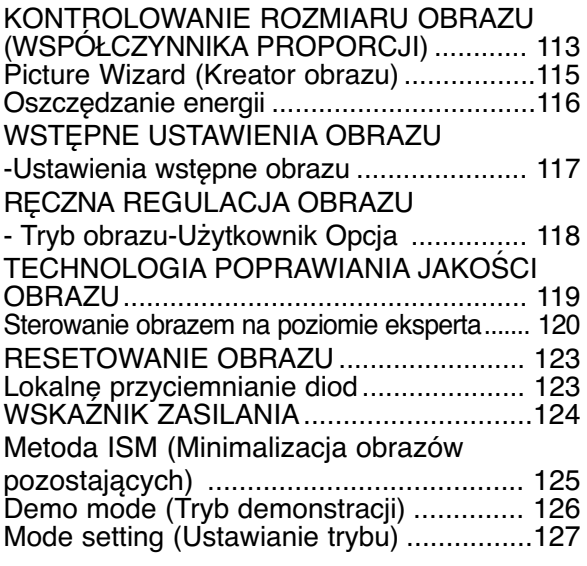

#### **REGULACJA DŹWIĘKU I USTAW-IANIE JĘZYKA**

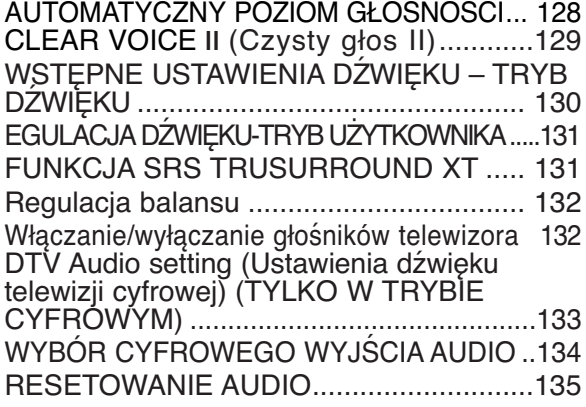

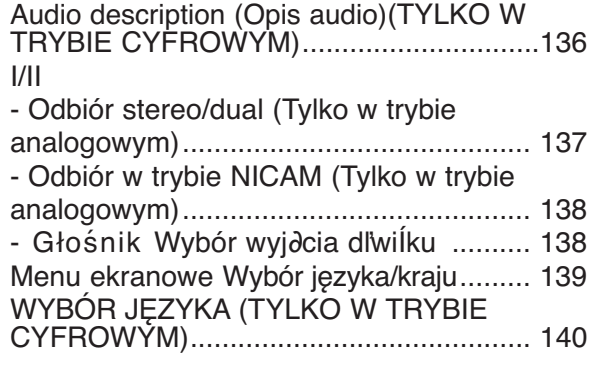

#### **USTAWIENIE CZASU**

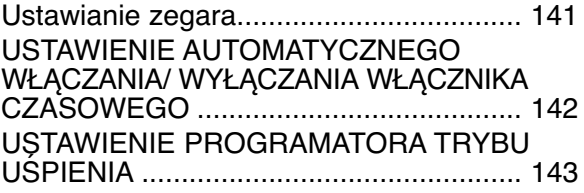

#### **KONTROLA RODZICIELSKA/OCENY**

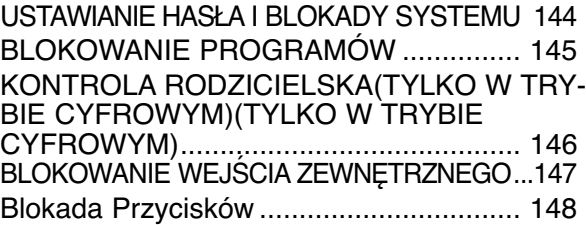

#### **Teletekst**

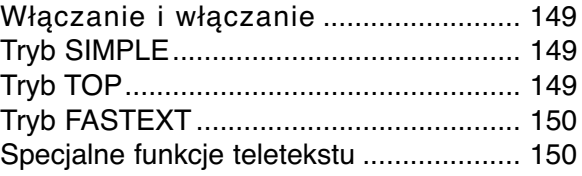

#### **CYFROWY TELETEKST**

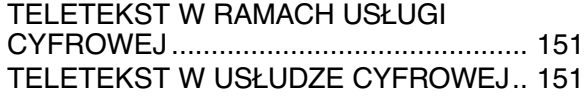

#### **DODATEK**

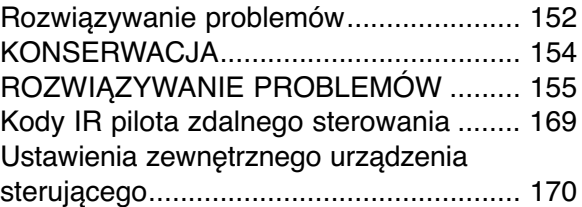

## **PRZYCISKI STERUJĄCE NA PANELU PRZEDNIM**

#### **! UWAGA**

- <sup>G</sup> Aby zmniejszyć zużycie energii, można włączyć tryb czuwania telewizora. Jeżeli telewizor nie będzie używany przez dłuższy czas, należy wyłączyć go za pomocą umieszczonego na nim przycisku zasilania, gdyż powoduje to zmniejszenie zużycia energii Zużycie energii podczas używania telewizora można znacząco ograniczyć zmniejszając jasność obrazu — spowoduje to obniżenie całkowitych kosztów eksploatacji urządzenia.
- Twój telewizor może różnić się od pokazanego na ilustracji.

#### **MODELE TELEWIZORÓW PLAZMOWYCH**

#### **A PRZESTROGA**

- $\blacktriangleright$ Jeżeli włączenie telewizora za pomocą pilota zdalnego sterowania jest niemożliwe, naciśnij główny przycisk zasilania na odbiorniku. a. (Jeśli telewizor został wyłączony za pomocą głównego przycisku zasilania, włączenie za pomocą pilota zdalnego sterowania jest niemożliwe
- Nie stawaj na szklaną podstawkę ani nie wystawiaj jej na uderzenia. Podstawka może się stłuc i spowodować ewentualne obrażenia od fragmentów szkła lub upadek telewizora na podłogę.
- Kie przesuwaj telewizora. Podłoga lub sam produkt mogą zostać wówczas uszkodzone.

#### **50/60PS70\*\***

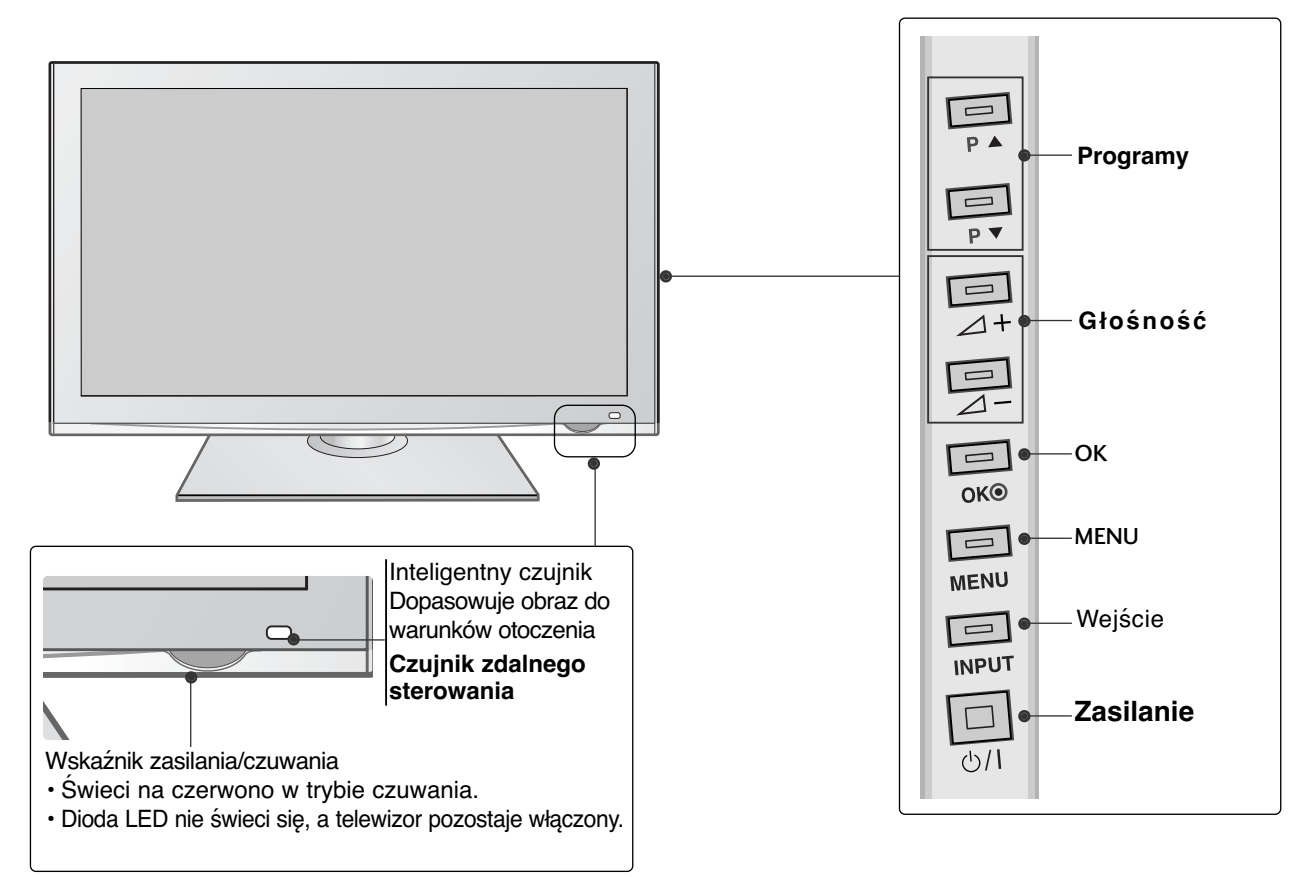

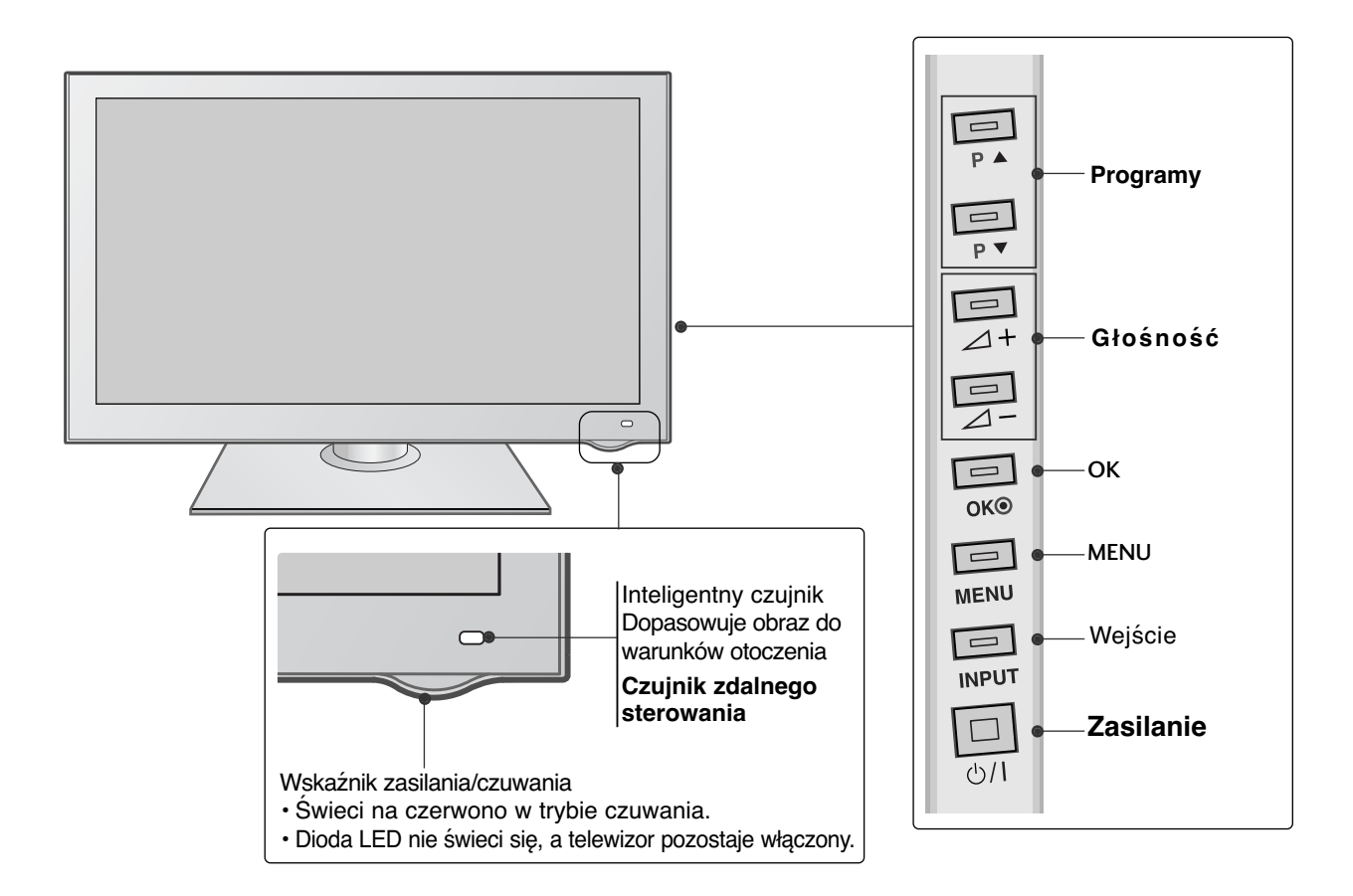

**42/50PQ35\*\***

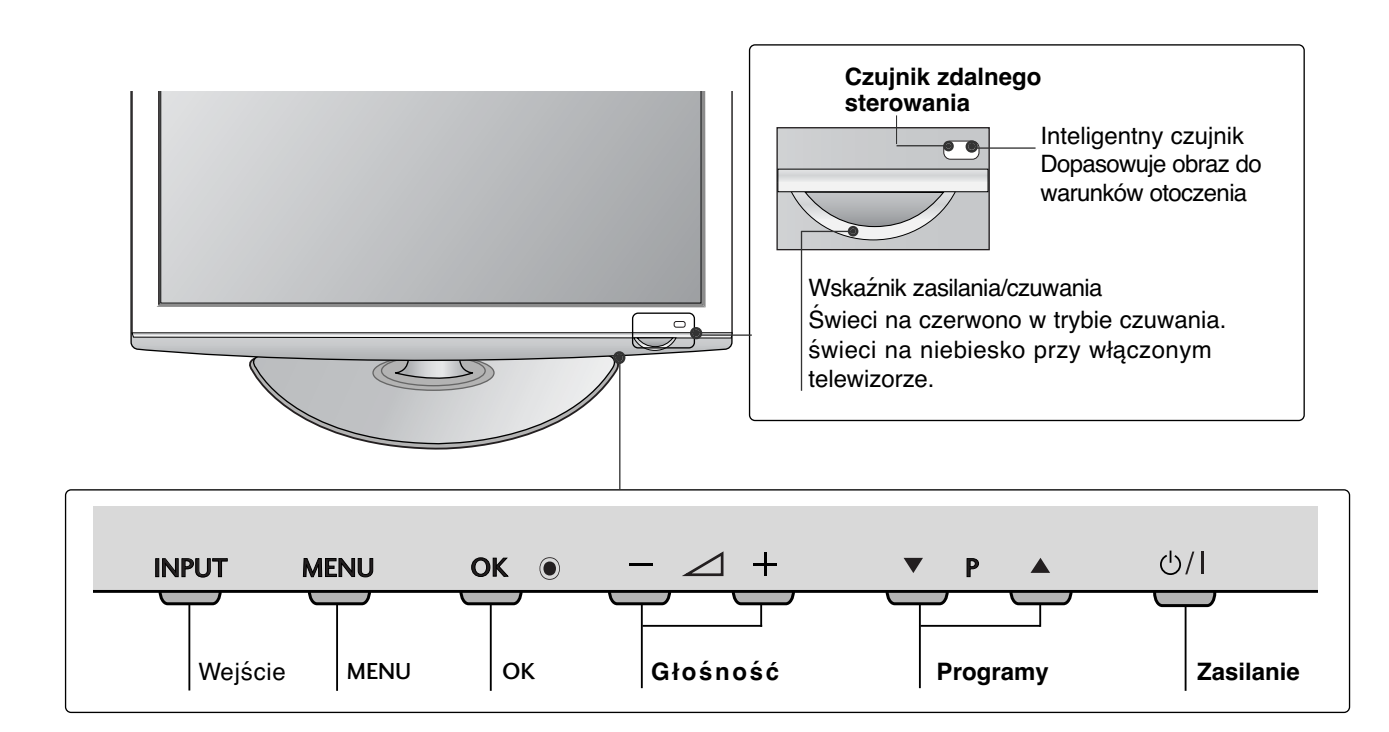

#### **42PQ65\*\*, 50PS65\*\***

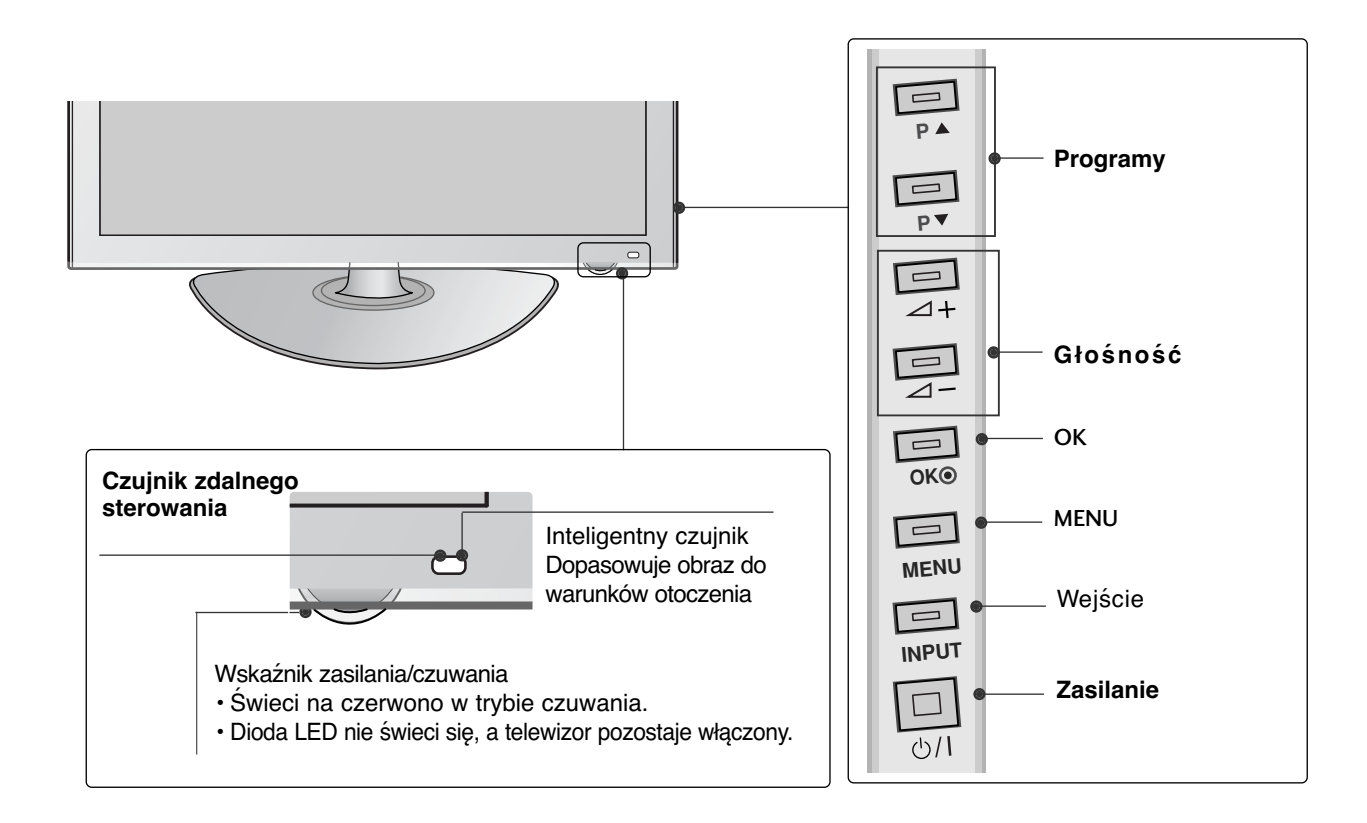

### **MODELE TELEWIZORÓW LED LCD : 42/47LH90\*\***

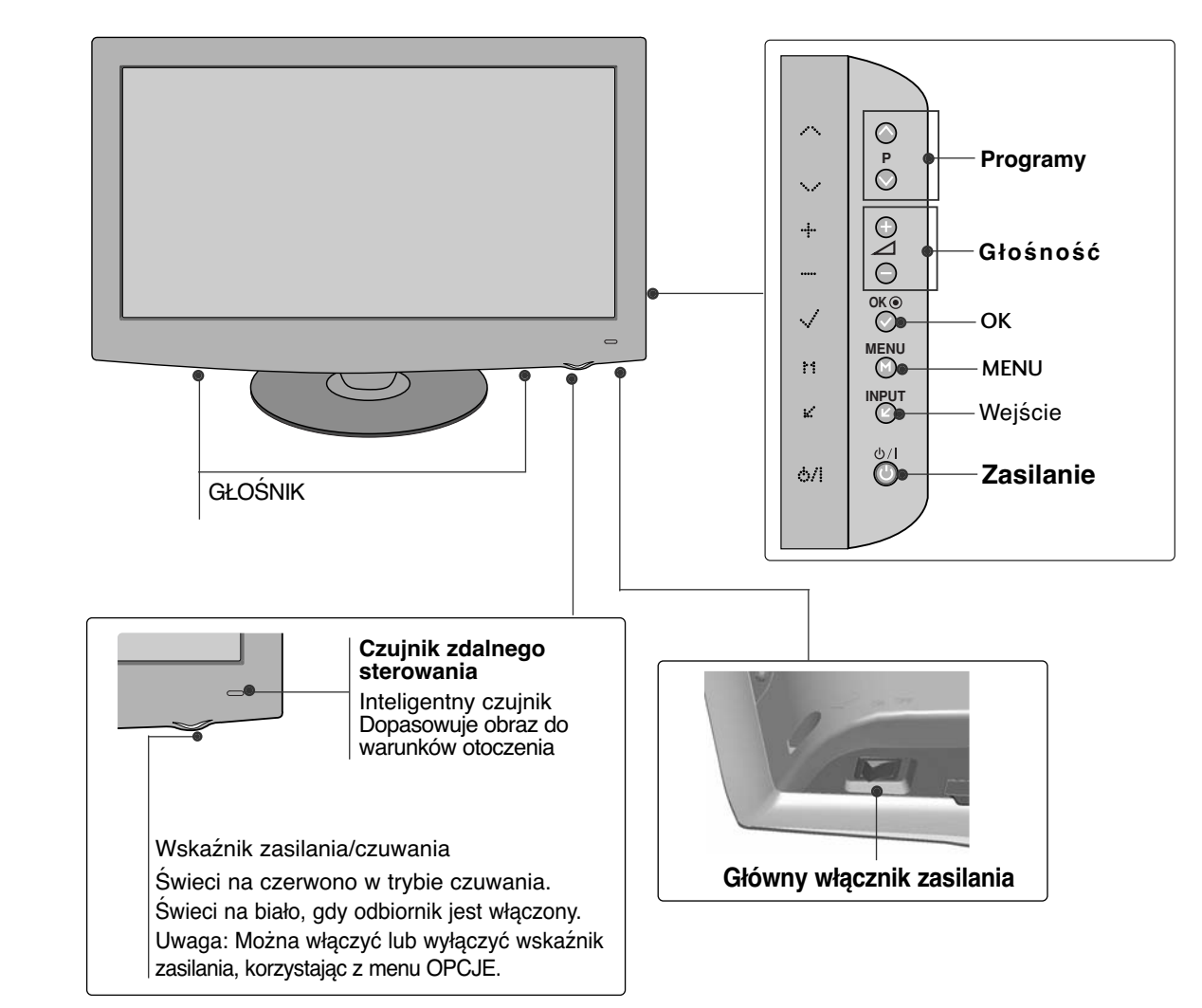

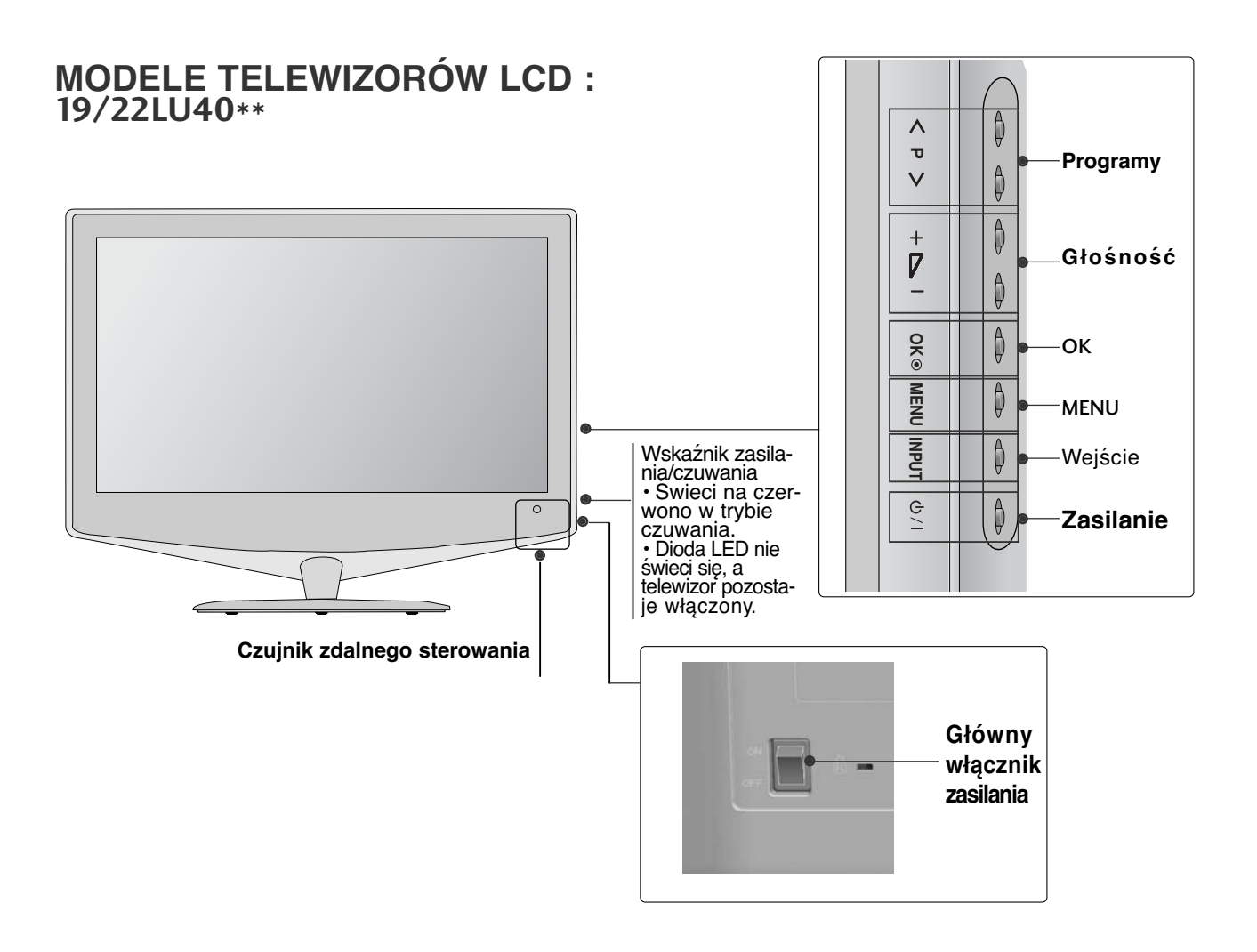

#### **MODELE TELEWIZORÓW LCD : 32/37/42/47LH70\*\***

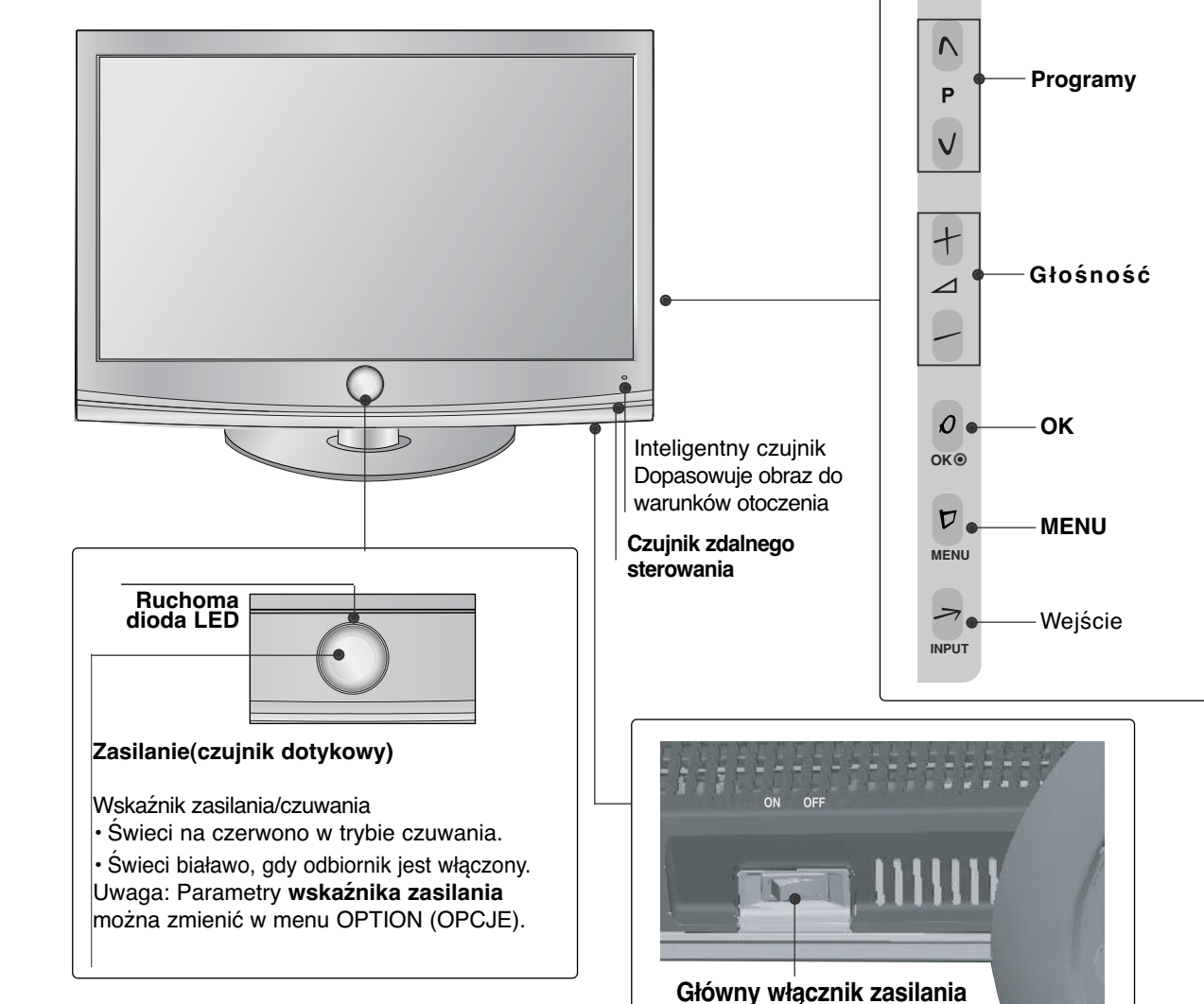

#### **MODELE TELEWIZORÓW LCD : 19/22/26/32/37/42LH20\*\*, 19/22/26/32LD3\*\*, 32/37/42/47LH3\*\*\***

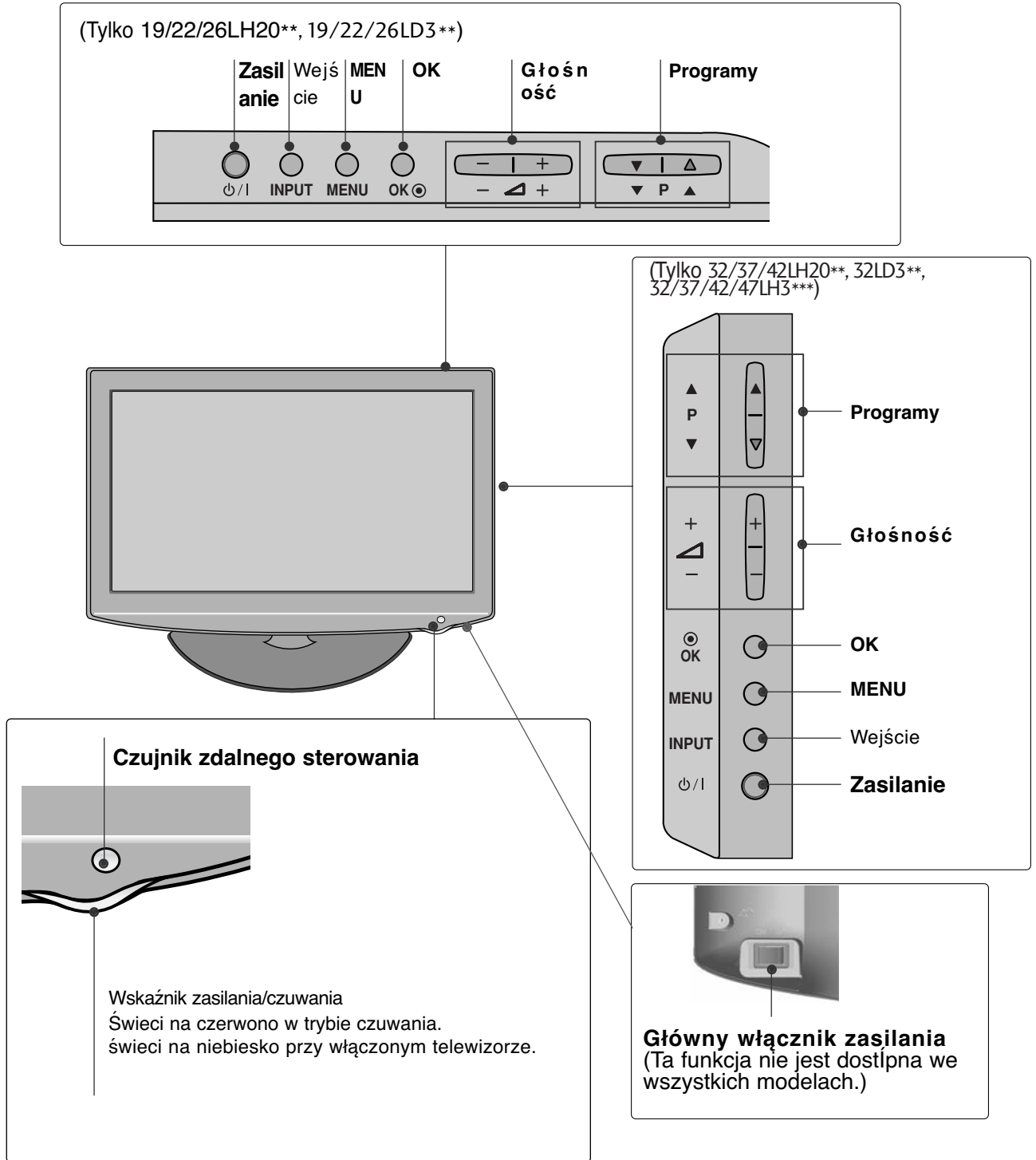

**MODELE TELEWIZORÓW LCD : 32/37/42/47LH40\*\*, 32/37/42/47LH49\*\*, 32/37/42/47/55LH50\*\***

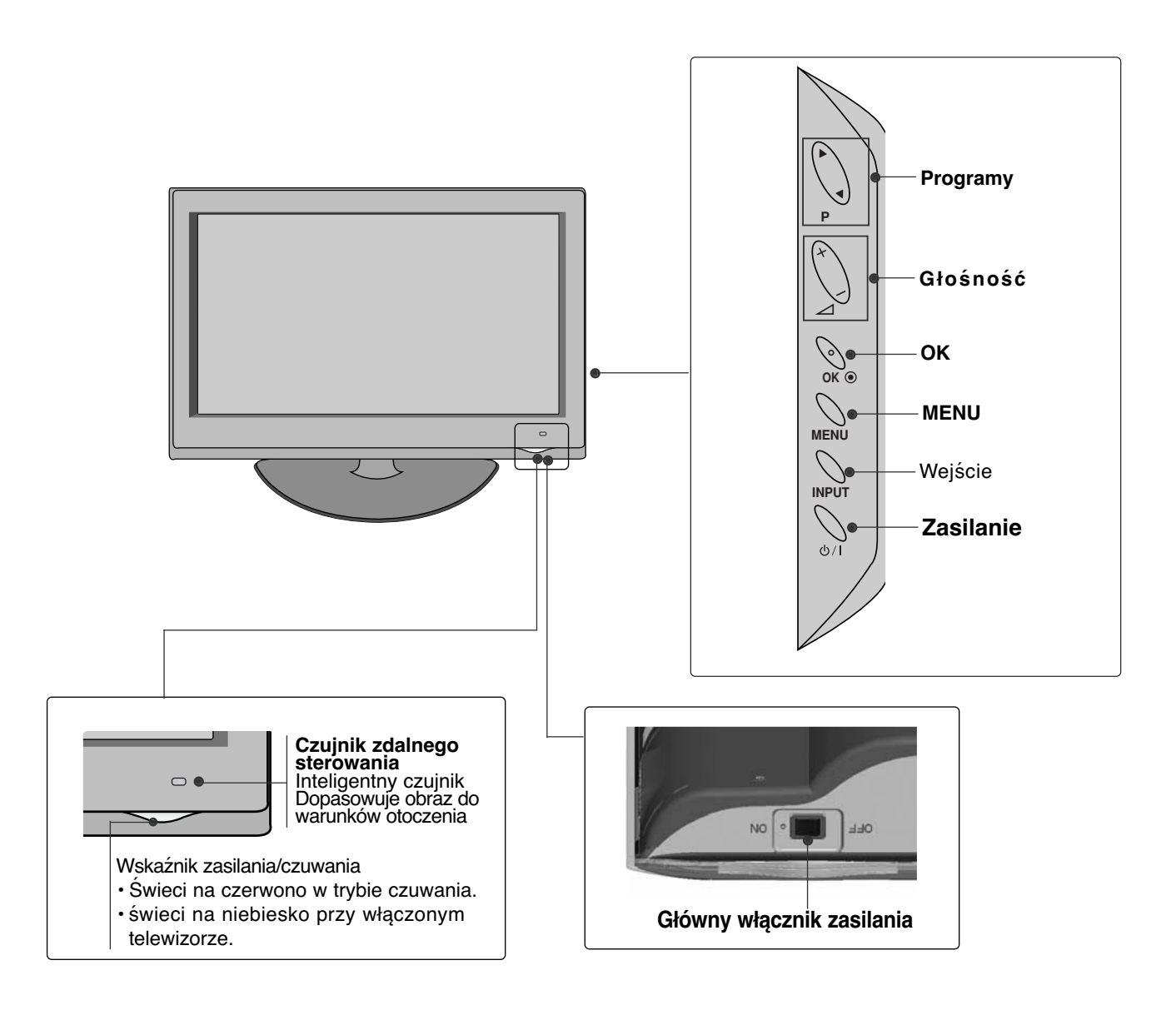

## **MODELE TELEWIZORÓW LCD : 19/22/26LU50\*\***

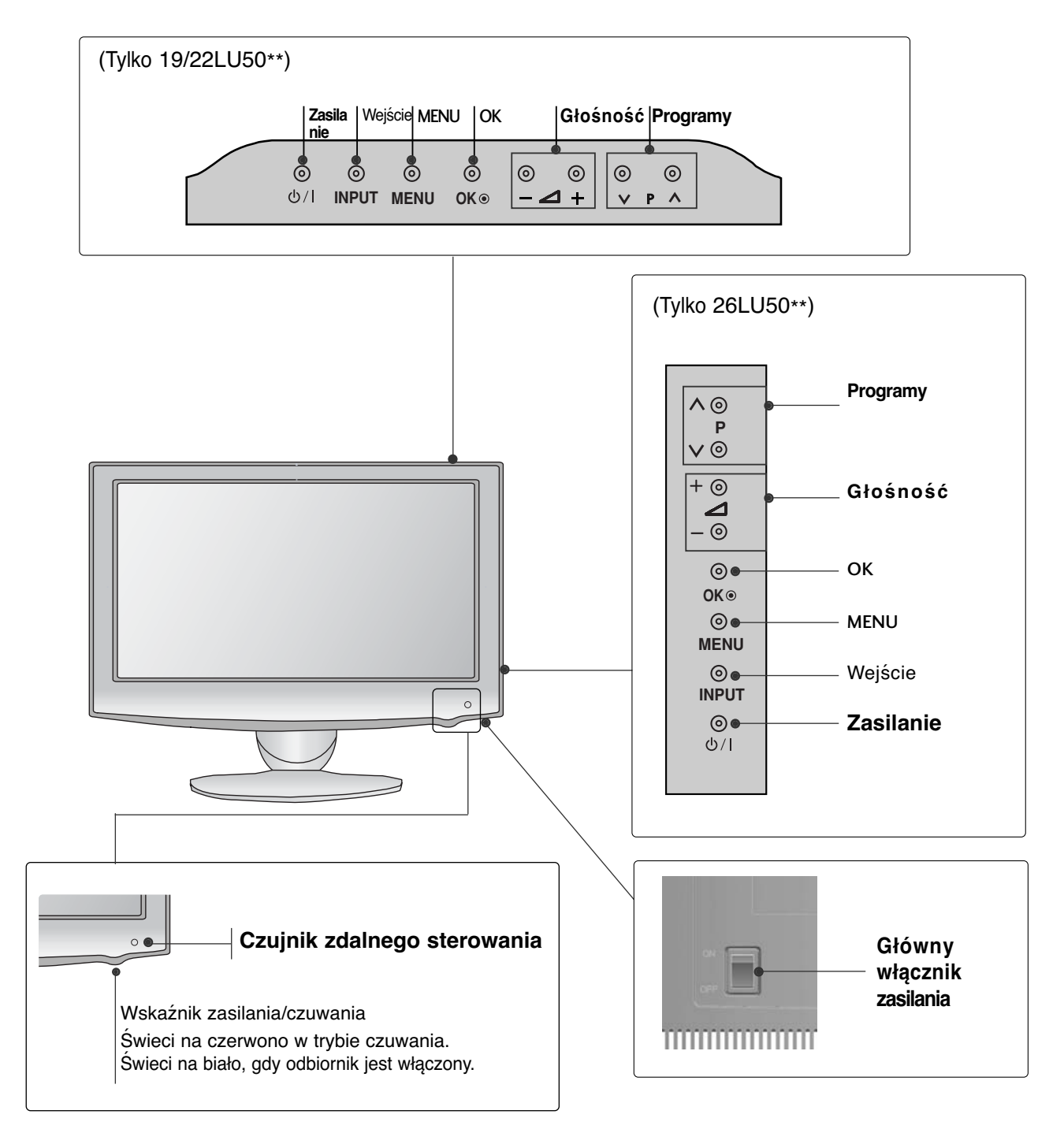

### **MODELE TELEWIZORÓW LCD : 19/22LG31\*\***

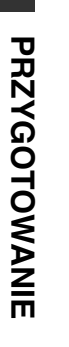

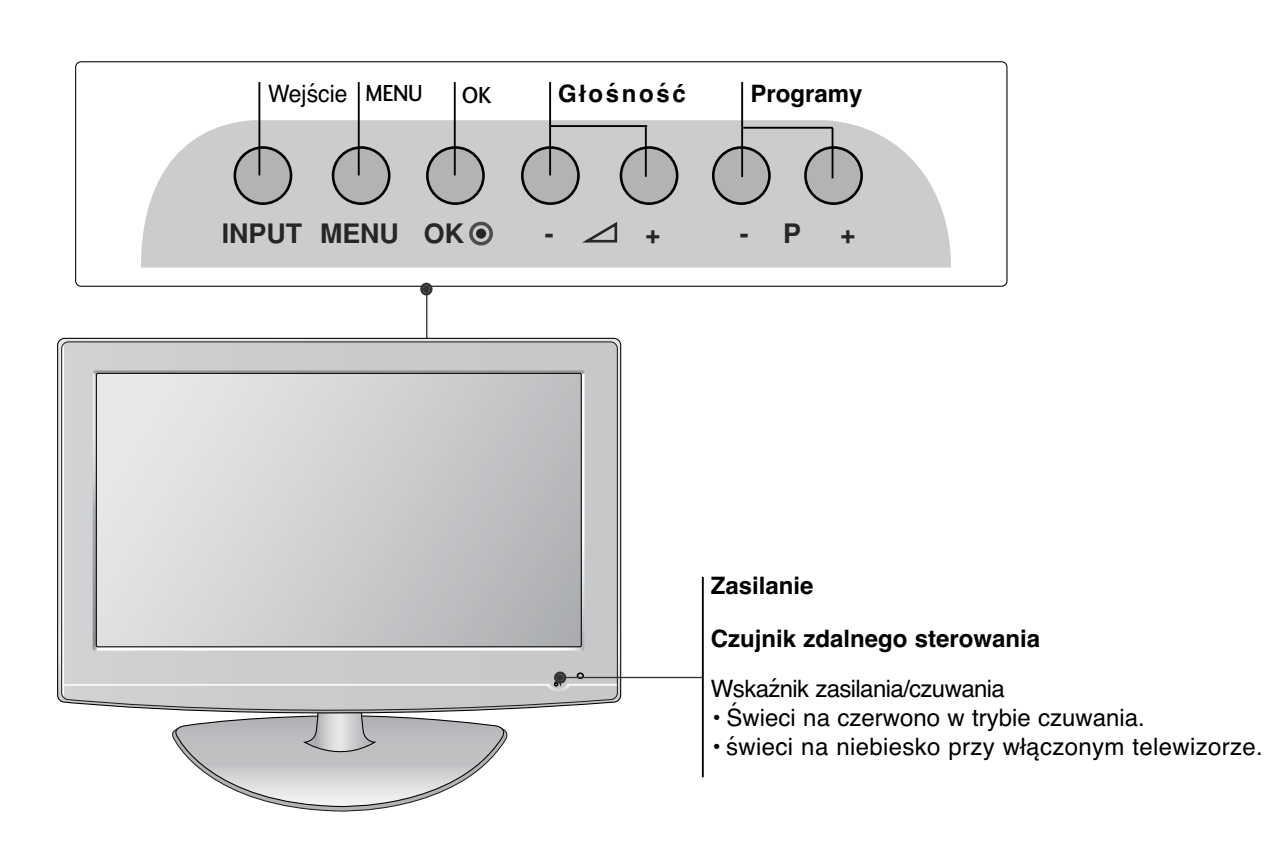

#### **MODELE TELEWIZORÓW LCD : 32/37/42LF25\*\*, 32/37/42LG2\*\*\*, 32/37/42LG33\*\*, 26LG31\*\*, 32/42/47LF51\*\***

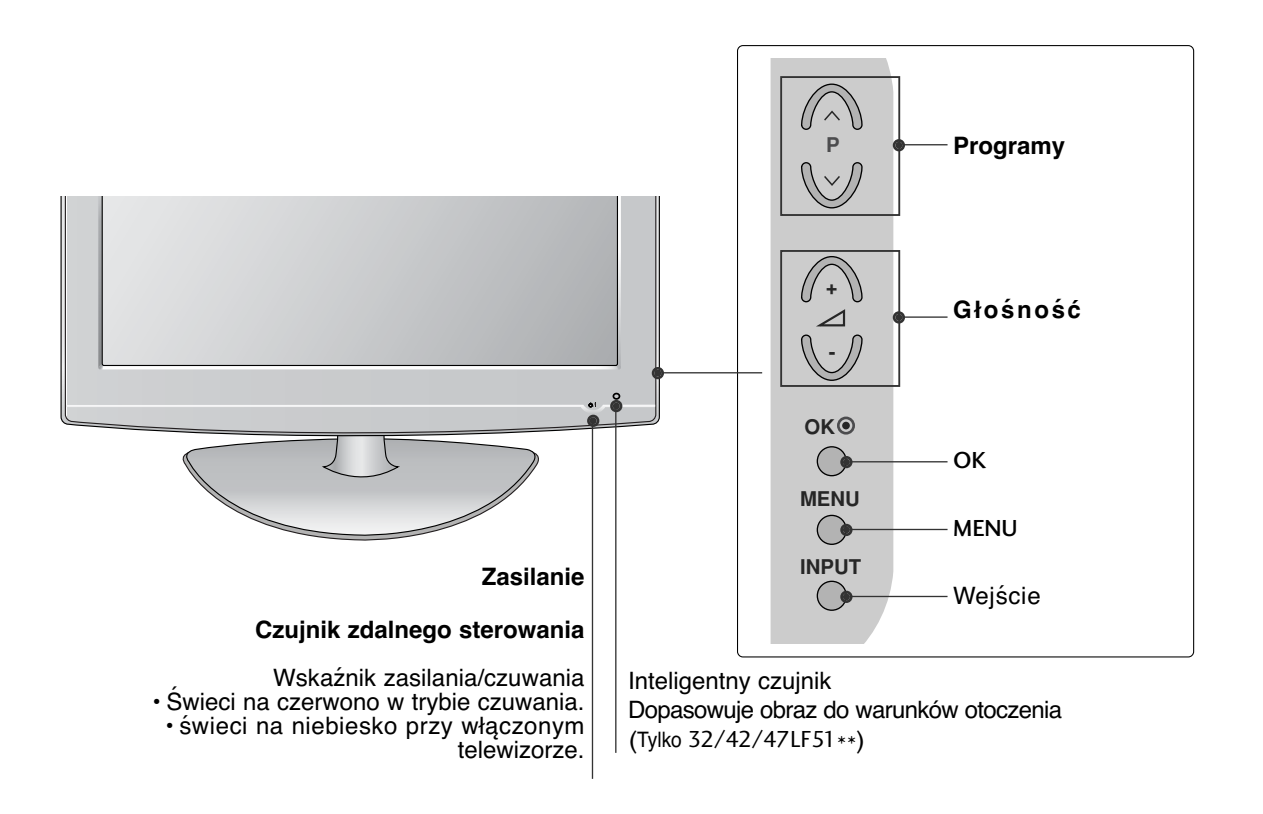

## **INFORMACJE O PANELU TYLNYM**

■ Twój telewizor może różnić się od pokazanego na ilustracji.

**MODELE TELEWIZORÓW PLAZMOWYCH : 50/60PS70\*\*, 50/60PS80\*\***

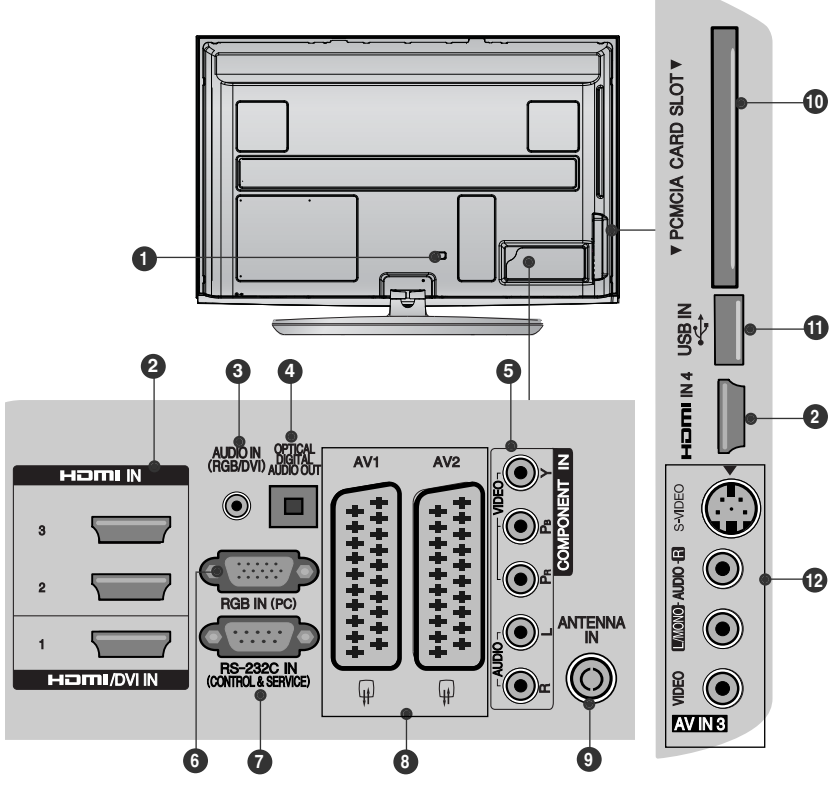

- **Gniazdo przewodu zasilania 1** Ten telewizor jest zasilany z gniazda sieci elek-<br>trycznej. Wymagane napięcie zasilania jest<br>podane na stronie z danymi technicznymi. ( p.155 do 167) Nie wolno zásilać tego teléwizora<br>prądem stałym.
- **Wejście HDM/DVI IN 2** Podłącz źródło sygnału HDMI do wejścia HDMI IN lub źródło sygnału DVI (wideo) do portu HDMI/DVI za pomocą przewodu DVI-HDMI.
- **Wejście RGB/DVI Audio 3** Służy do połaczenia sygnał u<br>dzwiękowego z komputera lub odbiornika<br>telewizji cyfrowej.
- **CYFROWE WYJŚCIE AUDIO (OPTYCZNE) 4** Możliwość podłączenia dźwięku cyfrowego do różnego rodzaju urządzeń. Podłączenie do cyfrowego sprzętu audio. Należy użyć optycznego przewodu audio.
- **Wejście Component 5** Do tych gniazd można podłączyć urządzenie audio/wideo dostarczające sygnał w stan-dardzie Component.
- Wejście RGB IN<br>Do podłączenia wyjścia z komputera osobistego. **6**
- **PORT WEJŚCIA RS-232C 7(STEROWANIE&OBSŁUGA SERWISOWA)**

Służy do połązenia z portem RS-232C komputera PC. Ten port wykorzystywany jest w trybie ser-wisowym lub hotelowym.

- **Gniazda Euroscart (AV1/AV2) 8** Do tych gniazd można podłączyć urządzenia zewnętrzne dostarczające sygnał wyjściowy lub odbierające sygnał wejściowy za pośrednictwem złącza Euroscart.
- **Wejście antenowe** Do tego gniazda należy podłączyć antenę lub przewód prowadzący do gniazda sieci telewizji kablowej. **9**
- Gniazdo karty PCMCIA (Personal Computer<br>Memory Card International Association),<br>W gnieżdzie karty PCMCIA można umieścić<br><u>m</u>oduł CI. (Ta funkcja nie jest dostępna we wszystkich krajach.) **10**
- **Wejście USB**<br>To gniazdo służy do podłączania urządzeń<br>pamięci masowej USB. **11**
- **Wejście S-Video 12** Umożliwia doprowadzenie sygnału wizji z urządzenia S-VIDEO. **Wejście audio/wideo** Do tych gniazd można doprowadzić sygnał wyjściowy audio/wideo z zewnętrznego urządzenia.

#### **MODELE TELEWIZORÓW PLAZMOWYCH : 42/50PQ35\*\*, 42PQ65\*\*, 50PS65\*\***

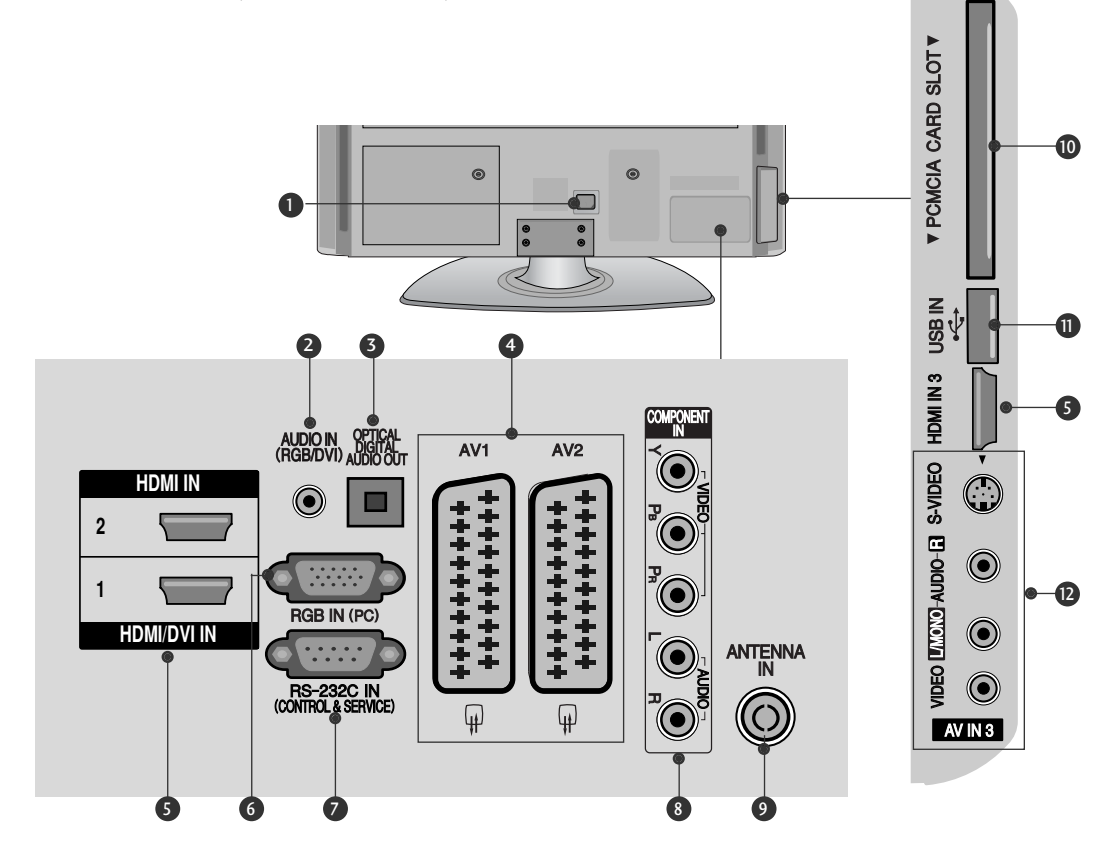

- **D** Gniazdo przewodu zasilania Ten telewizor jest zasilany z gniazda sieci elek-<br>trycznej. Wymagane napięcie zasilania jest<br>podane na stronie z danymi technicznymi. ( p.155 do 167) Nie wolno zásilać tego teléwizora<br>prądem stałym.
- **Wejście RGB/DVI Audio** 2

Służy do połaczenia sygnał u<br>dźwiękowego z komputera lub odbiornika<br>telewizji cyfrowej.

- **3 CYFROWE WYJSCIE AUDIO (OPTYCZNE)** Możliwość podłączenia dźwięku cyfrowego do różnego rodzaju urządzeń. Podłączenie do cyfrowego sprzętu audio. Należy użyć optycznego przewodu audio.
- **Gniazda Euroscart (AV1/AV2)** 4 Do tych gniazd można podłączyć urządzenia zewnętrzne dostarczające sygnał wyjściowy lub odbierające sygnał wejściowy za pośrednictwem złącza Euroscart.
- **Wejście HDM/DVI IN** 5 Podłącz źródło sygnału HDMI do wejścia HDMI IN lub źródło sygnału DVI (wideo) do portu HDMI/DVI za pomocą przewodu DVI-HDMI.
- **Wejście RGB IN** Do podłączenia wyjścia z komputera osobistego. **6 Wejście RGB IN**
- **PORT WEJŚCIA RS-232C**  7 **(STEROWANIE&OBSŁUGA SERWISOWA)**<br>Służy do połązenia z portem RS-232C<br>komputera PC. Ten port wykorzystywany jest w trybie ser-wisowym lub hotelowym.
- **Wejście Component** 8 Do tych gniazd można podłączyć urządzenie audio/wideo dostarczające sygnał w stan-dardzie Component.
- **Wejście antenowe** 9 Do tego gniazda należy podłączyć antenę<br>lub przewód prowadzący do gniazda sieci<br>telewizji kablowej.
- **Gniazdo karty PCMCIA (Personal Computer Memory Card International Association).** W gnieździe karty PCMCIA można umieścić 10 moduł CI. (Ta funkcja nie jest dostępna we wszystkich krajach.)
- **Wejście USB**<br>To gniazdo służy do podłączania urządzeń<br>pamięci masowej USB. 11
- **Wejście S-Video** 12 Umożliwia doprowadzenie sygnału wizji z urządzenia S-VIDEO. **Wejście audio/wideo** Do tych gniazd można doprowadzić sygnał wyjściowy audio/wideo z zewnętrznego urządzenia.

**MODELE TELEWIZORÓW LCD :** 32/37/42LF25\*\*, 32/37/42LG2\*\*\*, **32/37/42LG33\*\*, 19/22/26LG31\*\*** °,<br>7/<br>31<sup>,</sup> **(Tylko 32/37/42LG2\*\*\*, 32/37/42LG33\*\*, 26LG31\*\*)**

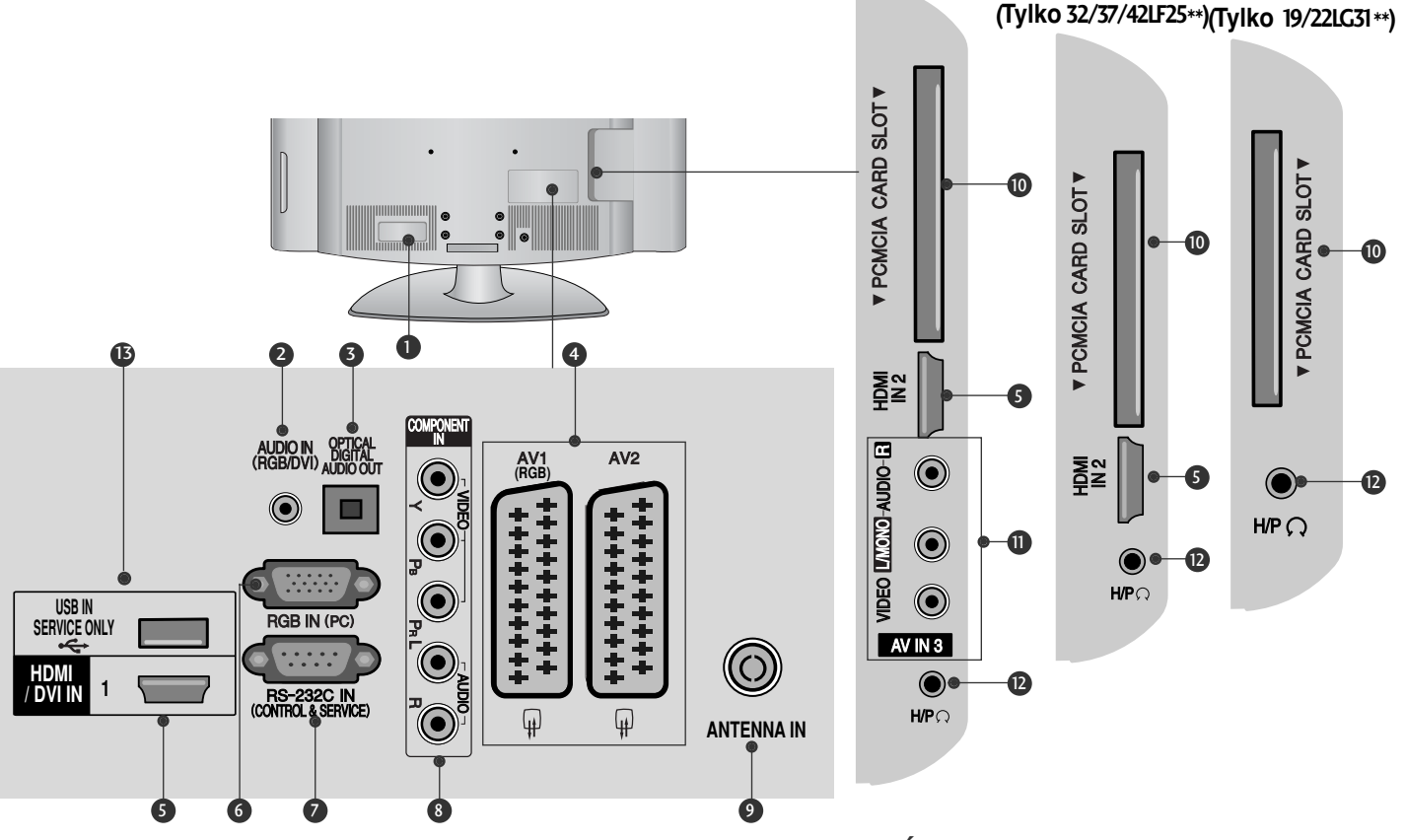

- **Gniazdo przewodu zasilania 1** Ten telewizor jest zasilany z gniazda sieci elek-<br>trycznej. Wymagane napięcie zasilania jest podane<br>na stronie z danymi technicznymi. (▶ p.155 do 167)<br>Nie wolno zasilać tego telewizora prądem stałym.
- **Wejście RGB/DVI Audio 2** Służy do połaczenia sygnał u<br>dzwiękowego z komputera lub odbiornika<br>telewizji cyfrowej.
- **CYFROWE WYJŚCIE AUDIO (OPTYCZNE) 3** Możliwość podłączenia dźwięku cyfrowego do różnego rodzaju urządzeń. Podłączenie do cyfrowego sprzętu audio. Należy użyć optycznego przewodu audio.
- **Gniazda Euroscart (AV1/AV2) 4** Do tych gniazd można podłączyć urządzenia zewnętrzne dostarczające sygnał wyjściowy lub odbierające sygnał wejściowy za pośrednictwem złącza Euroscart.
- **Wejście HDM/DVI IN 5** Podłącz źródło sygnału HDMI do wejścia HDMI IN lub źródło sygnału DVI (wideo) do portu HDMI/DVI za pomocą przewodu DVI-HDMI.
- **Wejście RGB IN**<br>Do podłączenia wyjścia z komputera oso-<br>bistego. **6**
- **PORT WEJŚCIA RS-232C 7 (STEROWANIE&OBSŁUGA SERWISOWA)**<br>Służy do połązenia z portem RS-232C<br>komputera PC. Ten port wykorzystywany jest w trybie ser-wisowym lub hotelowym.
- **Wejście Component 8** Do tych gniazd można podłączyć urządzenie audio/wideo dostarczające sygnał w stan-dardzie Component.
- **Wejście antenowe** Do tego gniazda należy podłączyć antenę lub przewód prowadzący do gniazda sieci telewizji kablowej. **9**
- **Gniazdo karty PCMCIA (Personal Computer Memory Card International Association).** W gnieździe karty PCMCIA można umieścić moduł CI. firo curi<br>(Ta funkcja nie jest dostępna we wszystkich<br>krajach.) **10**
- **Wejście audio/wideo 11** Do tych gniazd można doprowadzić sygnał wyjściowy audio/wideo z zewnętrznego urządzenia.
- **Słuchawki**  Gniazdo słuchawek służy do podłączania słuchawek. **12**
- **PORT SERWISOWY 13**

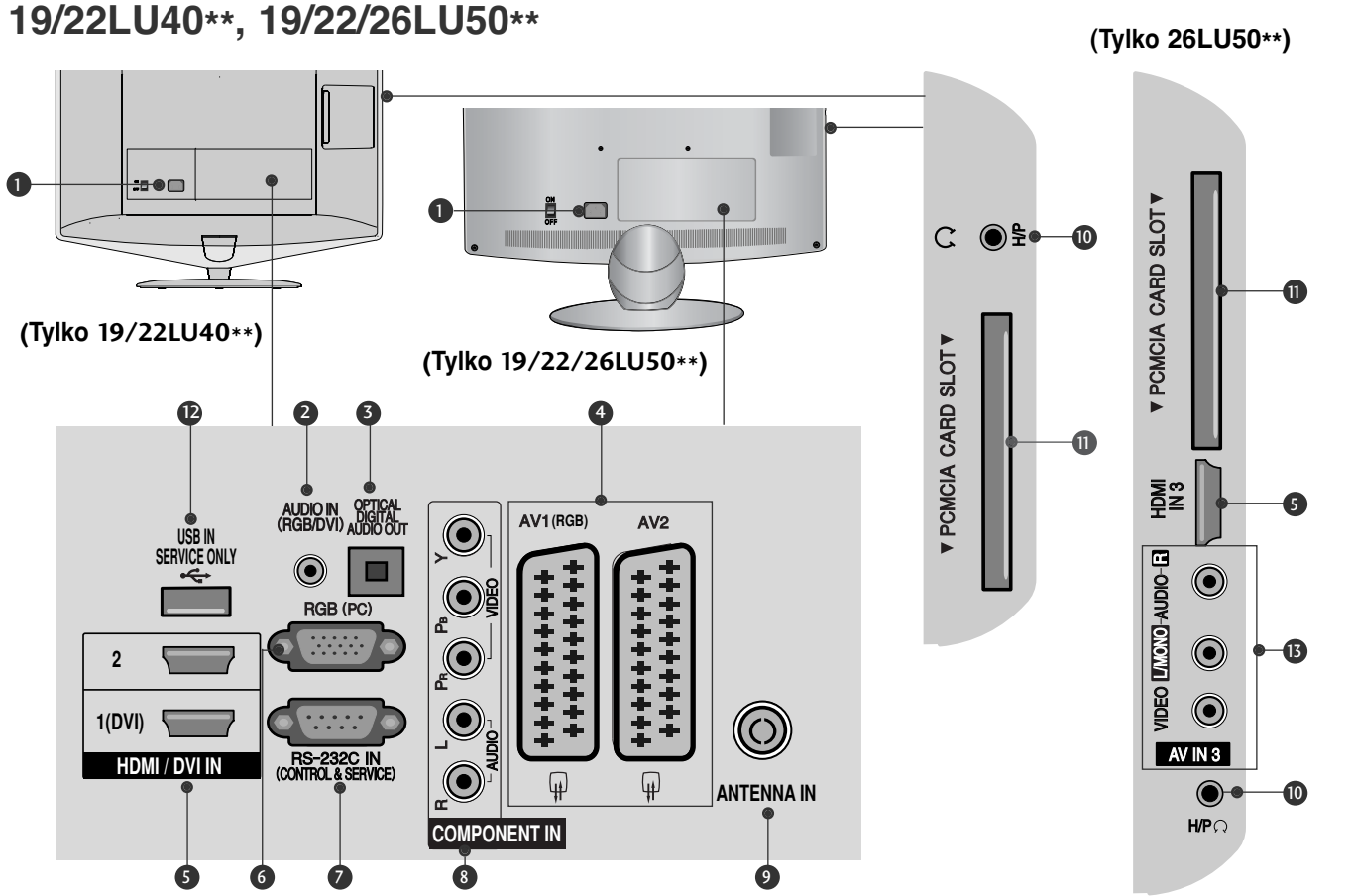

**Gniazdo przewodu zasilania** Ten telewizor jest zasilany z gniazda sieci elek-<br>trycznej. Wymagane napięcie zasilania jest podane<br>na stronie z danymi technicznymi. (▶ p.155 do 167)<br>Nie wolno zasilać tego telewizora prądem stałym. **1**

**MODELE TELEWIZORÓW LCD :**

- **Wejście RGB/DVI Audio 2** Służy do połączenia sygnał u<br>dzwiękowego z komputera lub odbiornika<br>telewizji cyfrowej.
- **CYFROWE WYJŚCIE AUDIO (OPTYCZNE)** Możliwość podłączenia dźwięku cyfrowego do różnego rodzaju urządzeń. Podłączenie do cyfrowego sprzętu audio. Należy użyć optycznego przewodu audio. **3**
- **Gniazda Euroscart (AV1/AV2) 4** Do tych gniazd można podłączyć urządzenia zewnętrzne dostarczające sygnał wyjściowy lub odbierające sygnał wejściowy za pośrednictwem złącza Euroscart.
- **Wejście HDM/DVI IN 5** Podłącz źródło sygnału HDMI do wejścia HDMI IN lub źródło sygnału DVI (wideo) do portu HDMI/DVI za pomocą przewodu DVI-HDMI.
- **Wejście RGB**<br>Do podłączenia wyjścia z komputera oso-<br>bistego. **6**
- **PORT WEJŚCIA RS-232C 7 (STEROWANIE&OBSŁUGA SERWISOWA)**<br>Służy do połązenia z portem RS-232C<br>komputera PC. Ten port wykorzystywany jest w trybie ser-wisowym lub hotelowym.
- **Wejście Component 8** Do tych gniazd można podłączyć urządzenie audio/wideo dostarczające sygnał w stan-dardzie Component.
- **Wejście antenowe** Do tego gniazda należy podłączyć antenę lub przewód prowadzący do gniazda sieci telewizji kablowej. **9**
- **Słuchawki**  Gniazdo słuchawek służy do podłączania słuchawek. **10**
- **Gniazdo karty PCMCIA (Personal Computer Memory Card International Association).** W gnieździe karty PCMCIA można umieścić moduł CI. (Ta funkcja nie jest dostępna we wszystkich<br>krajach.)  $\mathbf 0$
- **PORT SERWISOWY 12**
- **Wejście audio/wideo 13** Do tych gniazd można doprowadzić sygnał wyjściowy audio/wideo z zewnętrznego urządzenia.

**PRZYGOTOWANIE**

**PRZYGOTOWANIE** 

#### **MODELE TELEWIZORÓW LCD : 32/37/42/47LH70\*\***

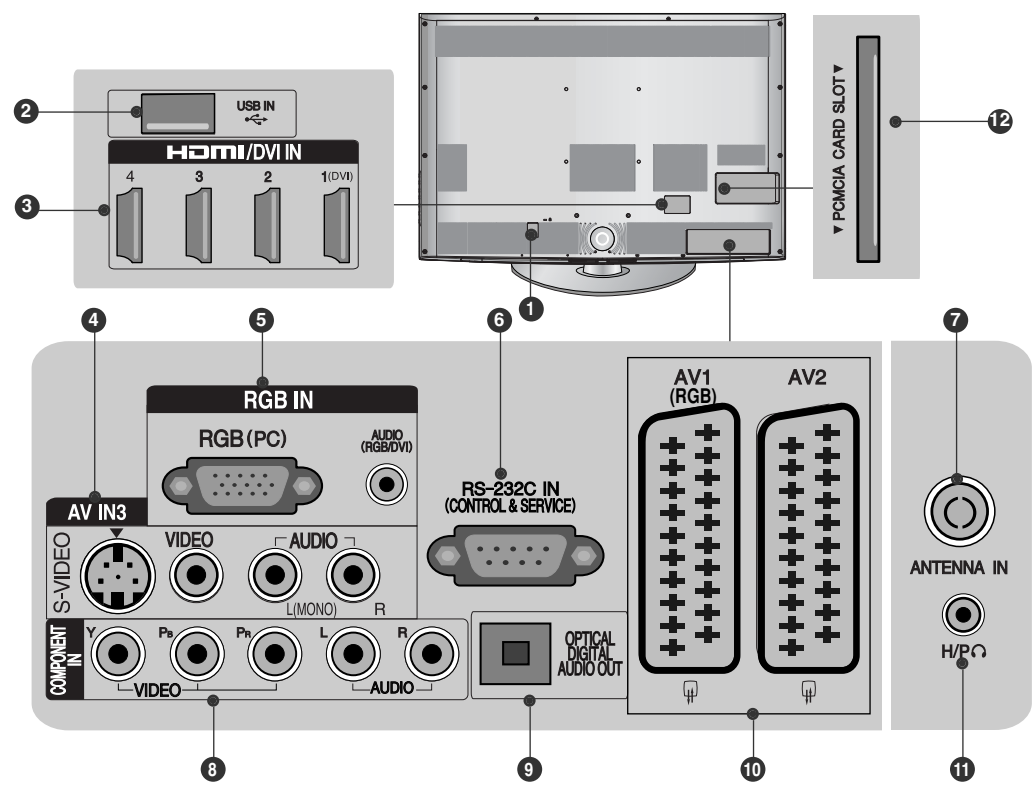

- **Gniazdo przewodu zasilania 1** Ten telewizor jest zasilany z gniazda sieci elek- trycznej. Wymagane napięcie zasilania jest podane na stronie z danymi technicznymi. (G p.155 do 167) Nie wolno zasilać tego telewizora prądem stałym.
- **Wejście USB** To gniazdo służy do podłączania urządzeń pamięci masowej USB. **2**
- **Wejście HDM/DVI IN 3** Podłącz źródło sygnału HDMI do wejścia<br>HDMI IN lub źródło sygnału DVI (wideo)<br>DVI-HDMI.
- **Wejście S-Video 4 wejscie S-video<br>Umożliwia doprowadzenie sygnału wizji z<br>urządzenia S-VIDEO. Wejście audio/wideo** Do tych gniazd można doprowadzić sygnał wyjściowy audio/wideo z zewnętrznego urządzenia.
- **Wejście RGB IN<br>Do podłączenia wyjścia z komputera oso-<br>bistego. Wejście RGB/DVI Audio** Służy do połączenia sygnał u<br>dźwiękowego z komputera lub odbiornika<br>telewizji cyfrowej. **5**
- **PORT WEJŚCIA RS-232C (STEROWANIE&OBSŁUGA SERWISOWA)**<br>Służy do połązenia z portem RS-232C<br><u>k</u>omputera PC. Ten port wykorzystywany jest w trybie ser- wisowym lub hotelowym.
- Wej**ście antenowe**<br>Do tego gniazda należy podłączyć antenę<br>lub przewód prowadzący do gniazda sieci<br>telewizji kablowej. **7**
- **Wejście Component 8** Do tych gniazd można podłączyć urządzenie audio/wideo dostarczające sygnał w stan- dardzie Component.
- **CYFROWE WYJŚCIE AUDIO (OPTYCZNE)** Możliwość podłączenia dźwięku cyfrowego<br>do różnego rodzaju urządzeń. Podłączenie do cyfrowego sprzętu audio. Należy użyć optycznego przewodu audio. **9**
- **Gniazda Euroscart (AV1/AV2) 10** Do tych gniazd można podłączyć urządzenia zewnętrzne dostarczające sygnał wyjściowy lub odbierające sygnał wejściowy za pośrednictwem złącza Euroscart.
- **Słuchawki**<br>Gniazdo słuchawek służy do podłączania<br>słuchawek. **11**
- **Gniazdo karty PCMCIA (Personal<br>Computer Memory Card International<br>Association).<br>W gnieżdzie karty PCMCIA można umieścić<br>moduł CI.** (Ta funkcja nie jest dostępna we wszystkich krajach.) **12**

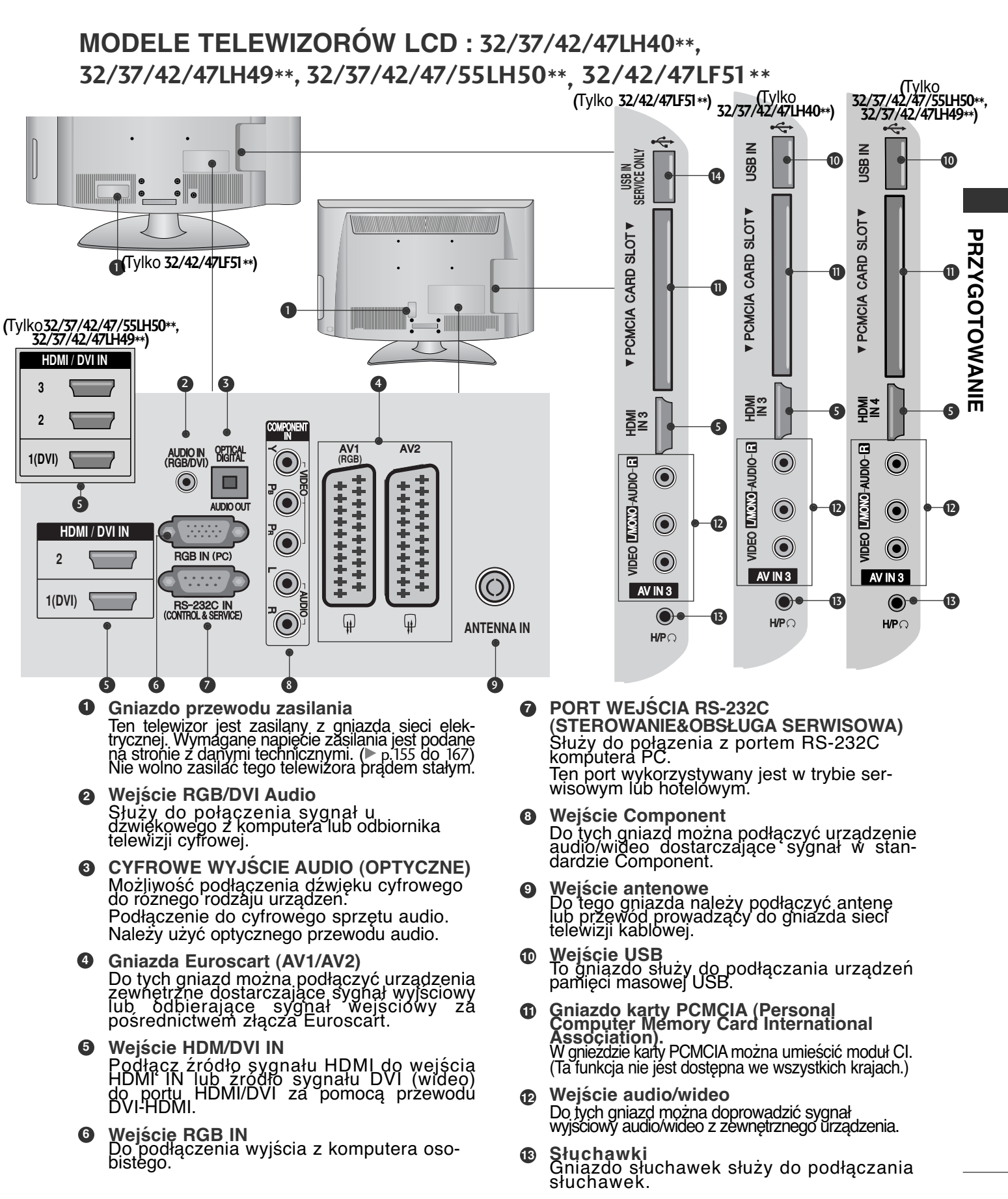

**PORT SERWISOWY 14**

#### **MODELE TELEWIZORÓW LED LCD : 42/47LH90\*\***

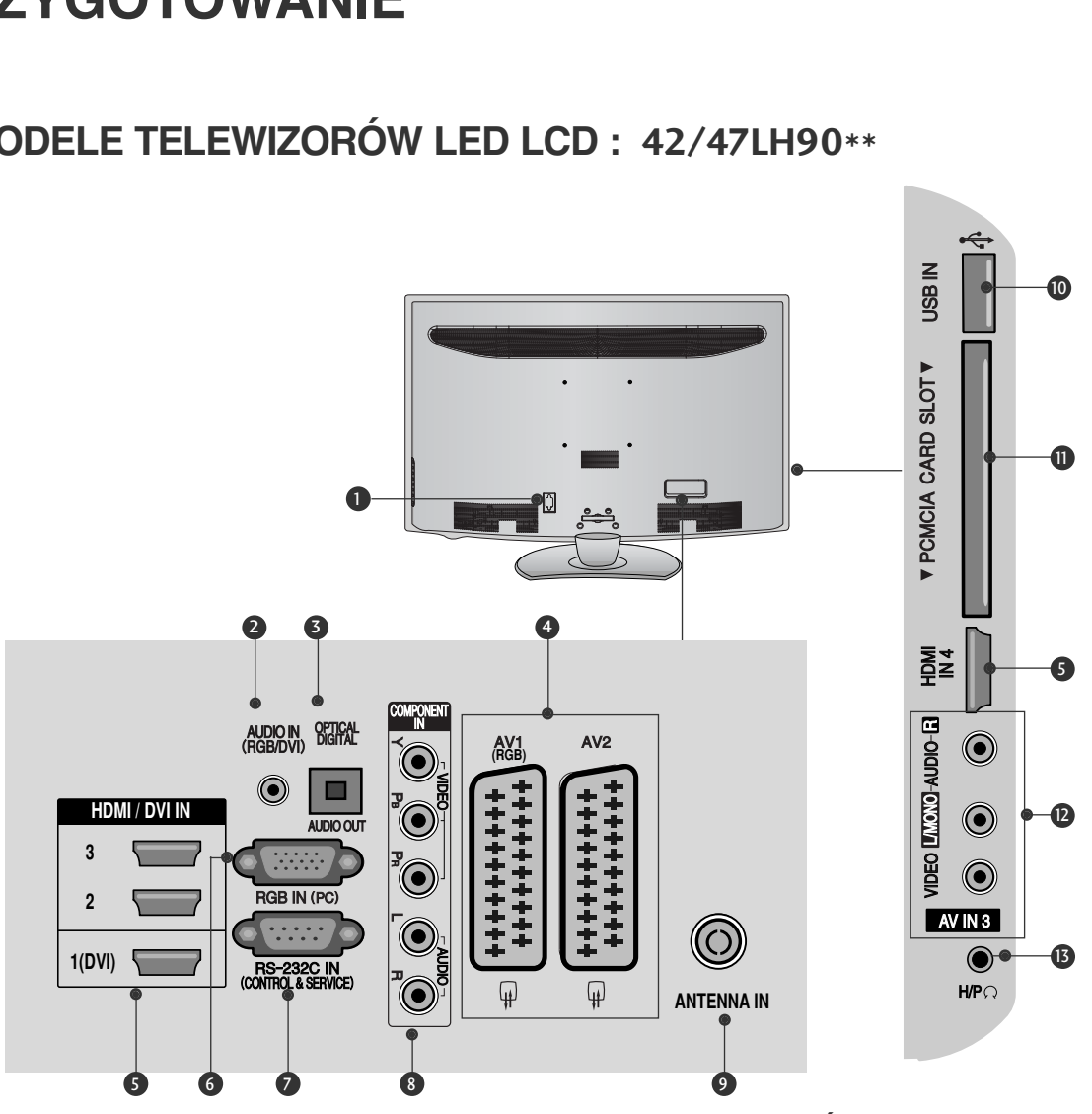

- **Gniazdo przewodu zasilania** Ten telewizor jest zasilany z gniazda sieci elek-<br>trycznej. Wymagane napięcie zasilania jest podane<br>na stronie z danymi technicznymi. (▶ p.155 do 167)<br>Nie wolno zasilać tego telewizora prądem stałym. **1**
- **Wejście RGB/DVI Audio 2** Służy do połaczenia sygnał u<br>dzwiękowego z komputera lub odbiornika<br>telewizji cyfrowej.
- **CYFROWE WYJŚCIE AUDIO (OPTYCZNE) 3** Możliwość podłączenia dźwięku cyfrowego do różnego rodzaju urządzeń. Podłączenie do cyfrowego sprzętu audio. Należy użyć optycznego przewodu audio.
- **Gniazda Euroscart (AV1/AV2) 4** Do tych gniazd można podłączyć urządzenia zewnętrzne dostarczające sygnał wyjściowy lub odbierające sygnał wejściowy za pośrednictwem złącza Euroscart.
- **Wejście HDM/DVI IN** Podłącz źródło sygnału HDMI do wejścia HDMI IN lub źródło sygnału DVI (wideo) do portu HDMI/DVI za pomocą przewodu DVI-HDMI. **5**
- **Wejście RGB IN**<br>Do podłączenia wyjścia z komputera oso-<br>bistego. **6**
- **PORT WEJŚCIA RS-232C (STEROWANIE&OBSŁUGA SERWISOWA)**<br>Służy do połązenia z portem RS-232C<br>komputera PC. Ten port wykorzystywany jest w trybie ser-wisowym lub hotelowym. **7**
- **Wejście Component** Do tych gniazd można podłączyć urządzenie audio/wideo dostarczające sygnał w stan-dardzie Component. **8**
- **Wejście antenowe** Do tego gniazda należy podłączyć antenę lub przewód prowadzący do gniazda sieci telewizji kablowej. **9**
- **Wejście USB**<br>To gniazdo służy do podłączania urządzeń<br>pamięci masowej USB. **10**
- **Gniazdo karty PCMCIA (Personal Computer Memory Card International Association).** W gnieździe karty PCMCIA można umieścić moduł CI. (Ta funkcja nie jest dostępna we wszystkich krajach.)  $\mathbf{r}$
- **Wejście audio/wideo 12** Do tych gniazd można doprowadzić sygnał wyjściowy audio/wideo z zewnętrznego urządzenia.
- **Słuchawki**  Gniazdo słuchawek służy do podłączania słuchawek. **13**

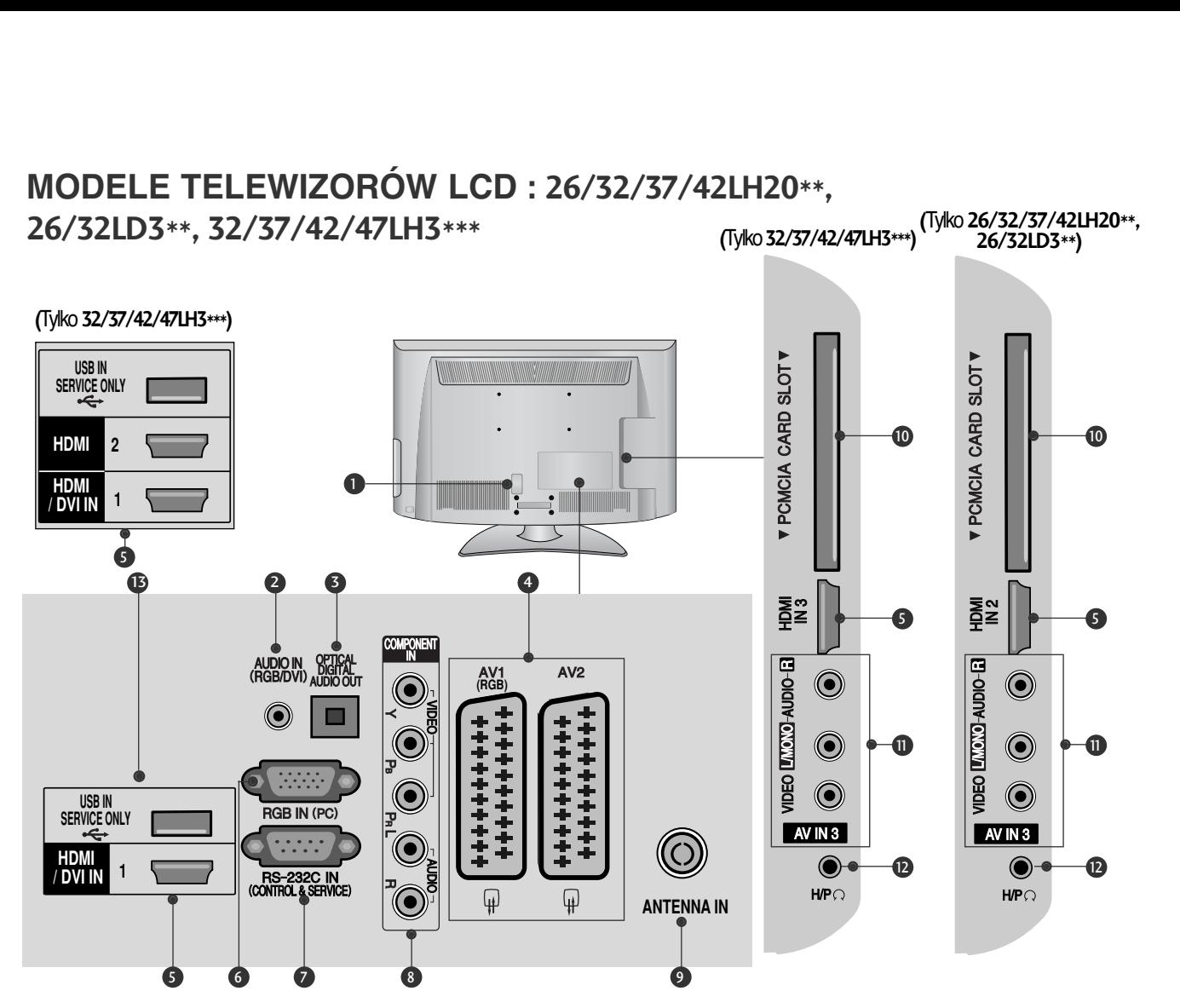

- **Gniazdo przewodu zasilania 1** Ten telewizor jest zasilany z gniazda sieci elek-<br>trycznej. Wymagane napięcie zasilania jest podane<br>na stronie z danymi technicznymi. (> p.155 do 167)<br>Nie wolno zasilać tego telewizora prądem stałym
- **Wejście RGB/DVI Audio 2** Służy do połączenia sygnał u<br>dzwiękowego z komputera lub odbiornika<br>telewizji cyfrowej.
- **CYFROWE WYJŚCIE AUDIO (OPTYCZNE) 3** Możliwość podłączenia dźwięku cyfrowego do różnego rodzaju urządzeń. Podłączenie do cyfrowego sprzętu audio. Należy użyć optycznego przewodu audio.
- **Gniazda Euroscart (AV1/AV2) 4** Do tych gniazd można podłączyć urządzenia zewnętrzne dostarczające sygnał wyjściowy lub odbierające sygnał wejściowy za pośrednictwem złącza Euroscart.
- **Wejście HDM/DVI IN 5** Podłącz źródło sygnału HDMI do wejścia HDMI IN lub źródło sygnału DVI (wideo) do portu HDMI/DVI za pomocą przewodu DVI-HDMI.
- **Wejście RGB IN**<br>Do podłączenia wyjścia z komputera oso-<br>bistego. **6**
- **PORT WEJŚCIA RS-232C 7 (STEROWANIE&OBSŁUGA SERWISOWA)**<br>Służy do połązenia z portem RS-232C<br>komputera PC. Ten port wykorzystywany jest w trybie ser-wisowym lub hotelowym.
- **Wejście Component 3 wejscie Component**<br>Do tych gniazd można podłączyć urządzenie audio/wideo dostarczające sygnał w stan-<br>dardzie Component.
- **Wejście antenowe** Do tego gniazda należy podłączyć antenę lub przewód prowadzący do gniazda sieci telewizji kablowej. **9**
- **Gniazdo karty PCMCIA (Personal Computer Memory Card International** Association).<br>W gnieżdzie karty PCMCIA można umieścić<br>moduł CI. mczan.<br>(Ta funkcja nie jest dostępna we wszystkich<br>krajach.) **10**
- **Wejście audio/wideo 11** Do tych gniazd można doprowadzić sygnał wyjściowy audio/wideo z zewnętrznego urządzenia.
- **Słuchawki**  Gniazdo słuchawek służy do podłączania słuchawek. **12**
- **PORT SERWISOWY 13**

#### **MODELE TELEWIZORÓW LCD : 19/22LH20\*\*, 19/22LD3\*\***

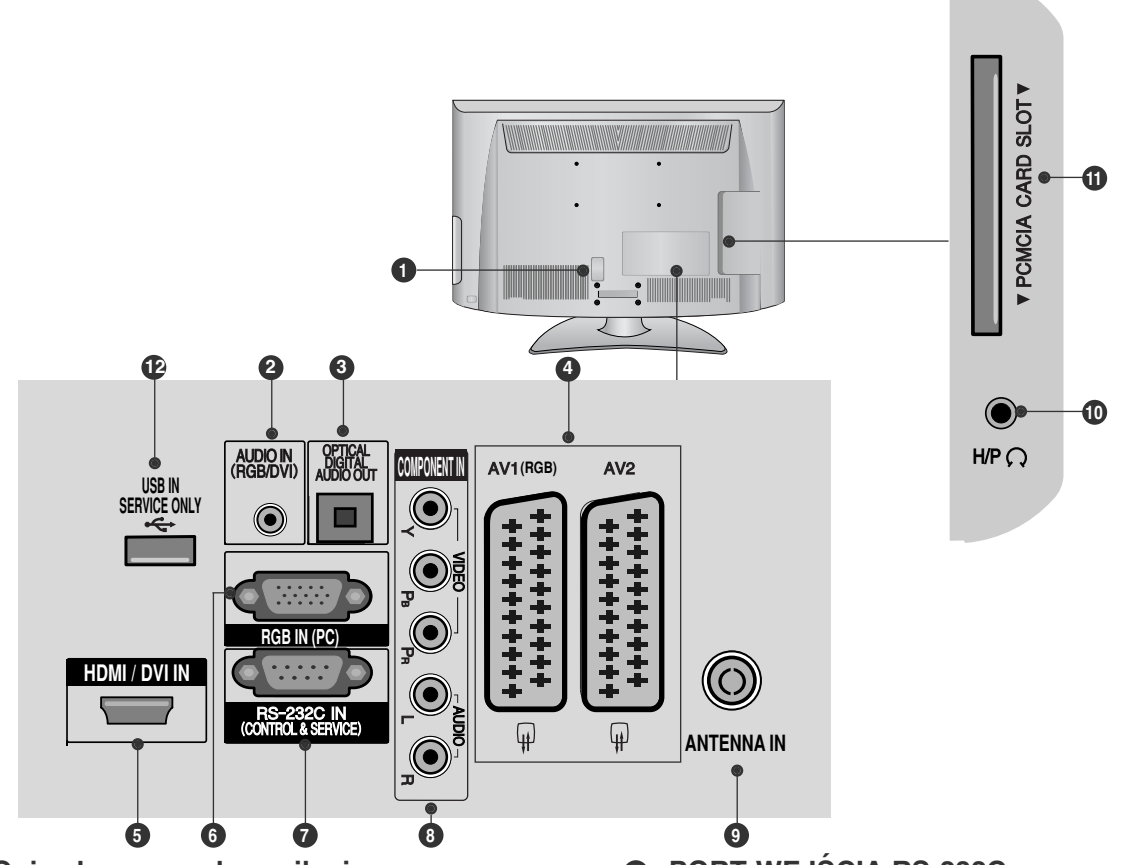

- **Gniazdo przewodu zasilania** Ten telewizor jest zasilany z gniazda sieci elek-<br>trycznej. Wymagane napięcie zasilania jest podane<br>na stronie z danymi technicznymi. (▶ p.155 do 167)<br>Nie wolno zasilać tego telewizora prądem stałym. **1**
- **Wejście RGB/DVI Audio 2** Służy do połaczenia sygnał u<br>dzwiękowego z komputera lub odbiornika<br>telewizji cyfrowej.
- **CYFROWE WYJŚCIE AUDIO (OPTYCZNE) 3** Możliwość podłączenia dźwięku cyfrowego do różnego rodzaju urządzeń. Podłączenie do cyfrowego sprzętu audio. Należy użyć optycznego przewodu audio.
- **Gniazda Euroscart (AV1/AV2)** Do tych gniazd można podłączyć urządzenia zewnętrzne dostarczające sygnał wyjściowy lub odbierające sygnał wejściowy za pośrednictwem złącza Euroscart. **4**
- **Wejście HDM/DVI IN** Podłącz źródło sygnału HDMI do wejścia HDMI IN lub źródło sygnału DVI (wideo) do portu HDMI/DVI za pomocą przewodu DVI-HDMI. **5**
- **Wejście RGB IN**<br>Do podłączenia wyjścia z komputera oso-<br>bistego. **6**
- **PORT WEJŚCIA RS-232C (STEROWANIE&OBSŁUGA SERWISOWA)**<br>Służy do połązenia z portem RS-232C<br>komputera PC. Ten port wykorzystywany jest w trybie ser-wisowym lub hotelowym. *1*
- **Wejście Component** Do tych gniazd można podłączyć urządzenie audio/wideo dostarczające sygnał w stan-dardzie Component. **8**
- **Wejście antenowe** Do tego gniazda należy podłączyć antenę lub przewód prowadzący do gniazda sieci telewizji kablowej. **9**
- **Słuchawki**  Gniazdo słuchawek służy do podłączania słuchawek. **10**
- Gniazdo karty PCMCIA (Personal Computer<br>Memory Card International Association),<br>W gnieżdzie karty PCMCIA można umieścić<br><u>m</u>oduł CI. (Ta funkcja nie jest dostępna we wszystkich<br>krajach.)  $\mathbf 0$
- **PORT SERWISOWY 12**

## **MONTAż PODSTAWY**

<sup>A</sup> Twój telewizor może różnić się od pokazanego na ilustracji. Podczas składania podstawki biurkowej należy upewnić się, że śruby są całkowicie dokręcone. (Jeżeli nie zostaną one dokręcone do końca, po ustawieniu produktu może on przechylać się do przodu). W przypadku dokręcania śrub z użyciem nadmiernej siły mogą one ulec uszkodzeniu przez starcie powierzchni.

#### **1 3 4** Połóż telewizor ostrożnie na miękkiej powierzchni ekranem w dół, aby ochronić ekran przed uszkodzeniem. **2** Połącz nóżkę z podstawą telewizora. Zmontuj części w sposób pokazany na rysunku. Dokładnie wkręć 4 śruby do otworów z tyłu telewizora. **32LH70\*\*** Nóżka Podstawa **42LH70\*\* Tylko 32/37/42/47LH70\*\* 47LH70\*\* 37LH70\*\*** Nóżka Podstawa **32/37LH70\*\* M4x20 M4x20 M4x16 M4x20 1 2 3** Połóż telewizor ostrożnie na miękkiej powierzchni ekranem w dół, aby ochronić ekran przed uszkodzeniem. Zmontuj części w sposób pokazany na rysunku. Dokładnie wkręć 4 śruby do otworów z tyłu telewizora. **Tylko 26/32/37/42LH20\*\*, 26/32LD3\*\*, 32/37/42/47LH3\*\*\*, 32/37/42/47LH40\*\*, 32/37/42/47LH49\*\*, 32/37/42/47LH50\*\*, 42/47LH90\*\* M4x20 42/47LH70\*\* M4x16**

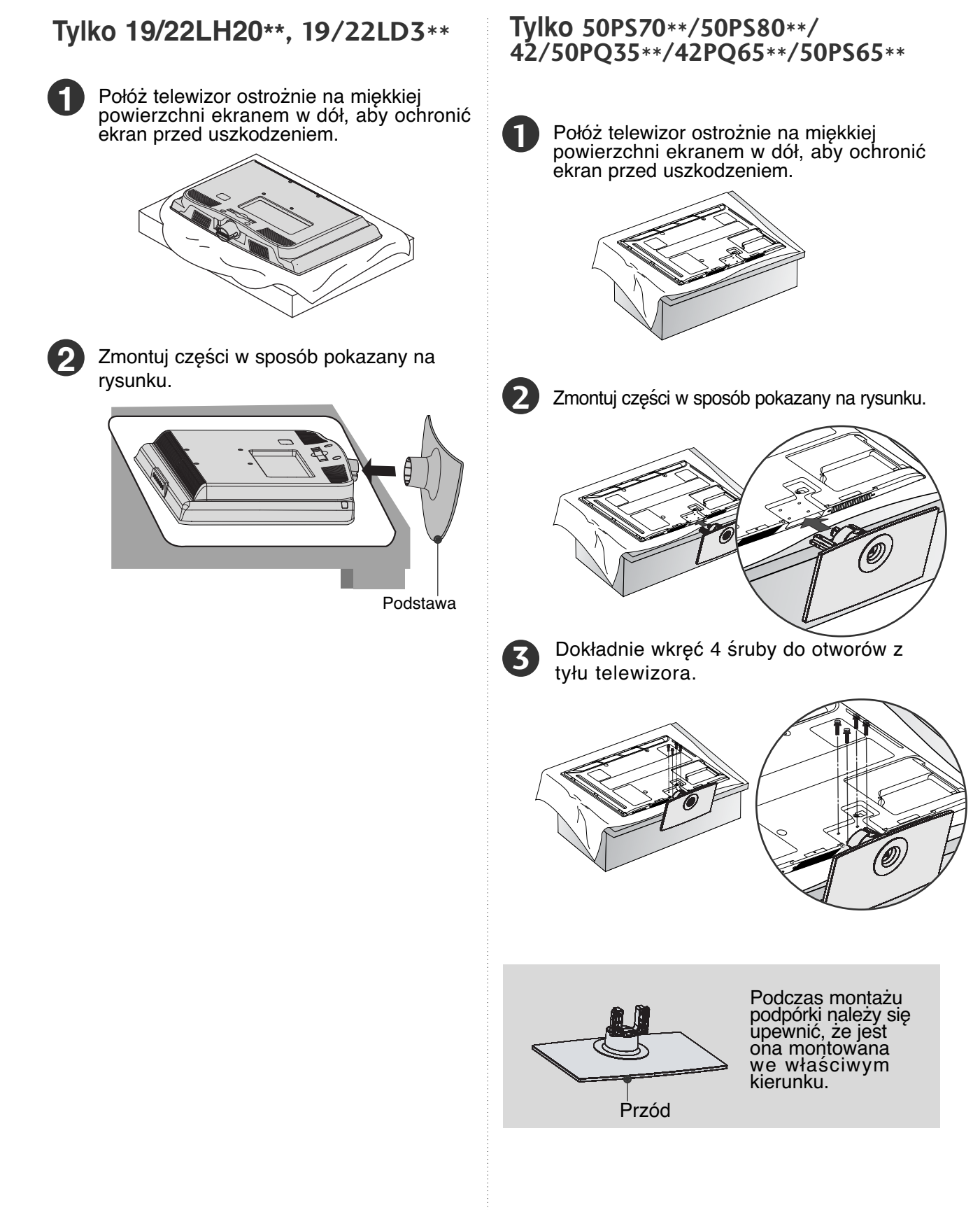

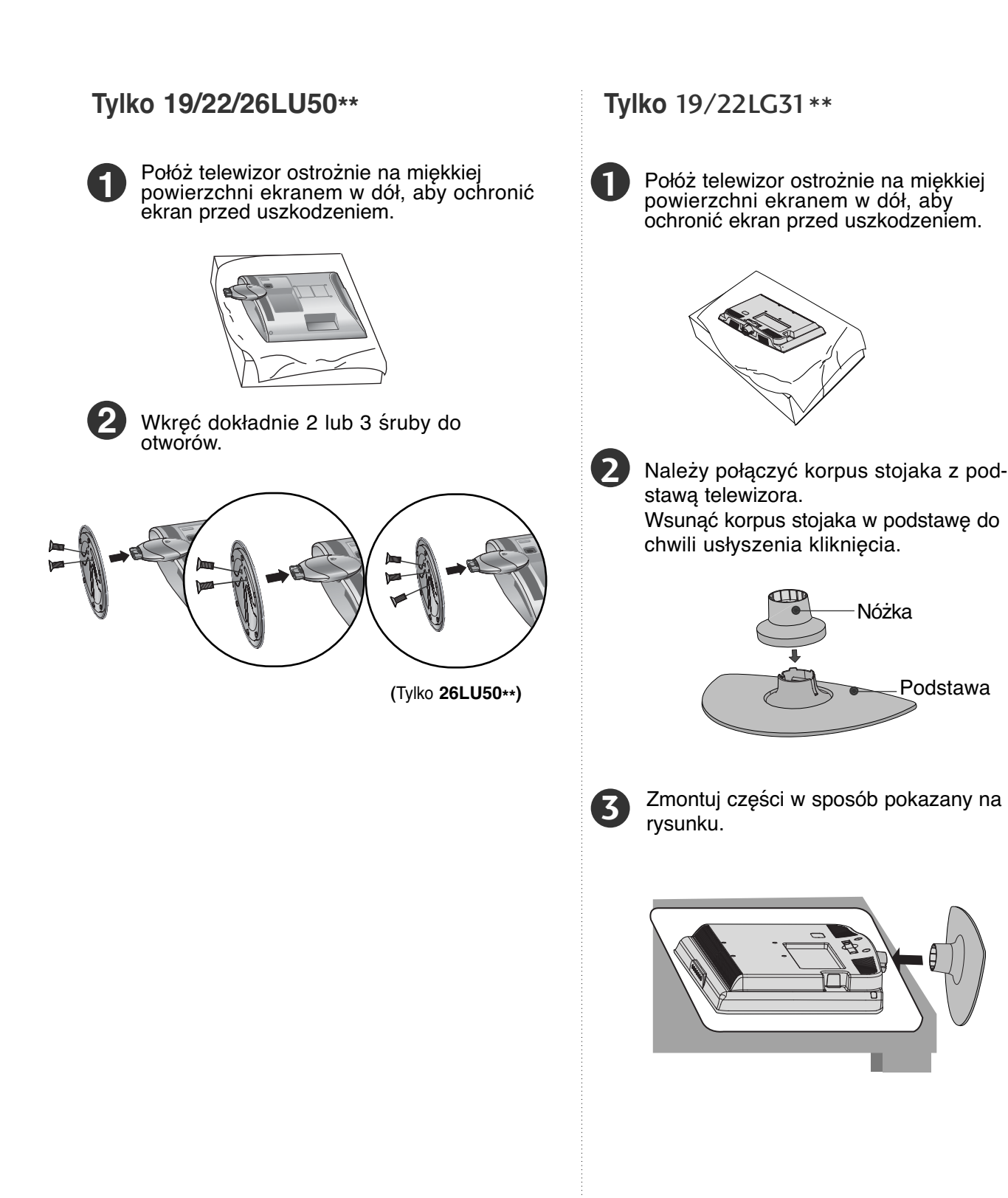

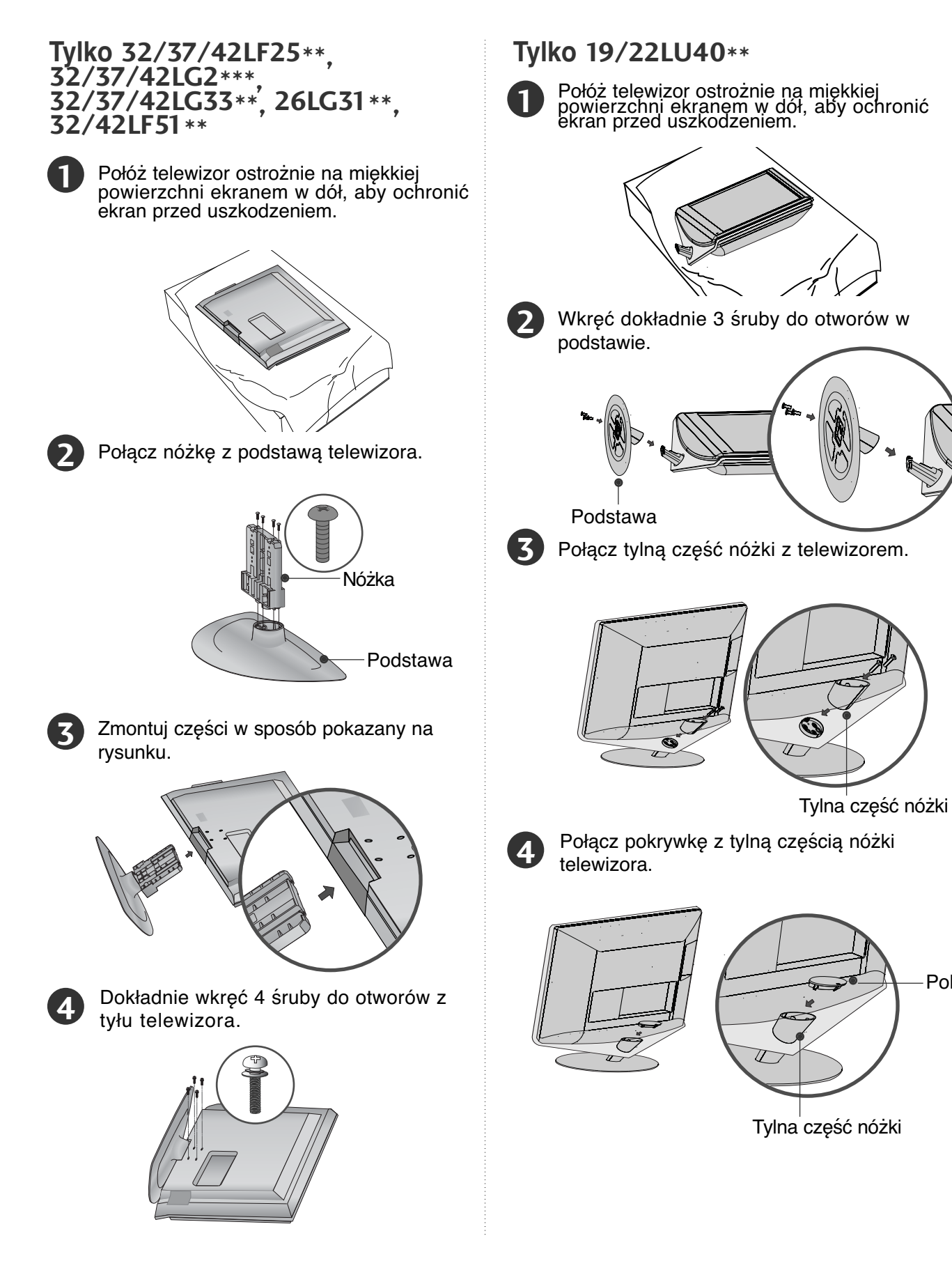

Pokrywka

## **DEMONTAż PODSTAWY**

Nóżka

■ Twój telewizor może różnić się od pokazanego na ilustracji.

![](_page_30_Figure_2.jpeg)

## **MOCOWANIE TELEWIZORA DO**

**BLATU(Tylko** 26LG31\*\*, 26LU50\*\*,

32/37/42LF25\*\*, 32/37/42LG2\*\*\*, 32/37/42LG33\*\*,

26/32/37/42LH20\*\*, 26/32LD3\*\*, 32/37/42LH3\*\*\*,

32/37/42LH40\*\*, 32/37/42LH49\*\*, 32/37/42LH50\*\*,

32/37LH70\*\*, 42LH90\*\*, 32/42LF51\*\***)**

■ Twój telewizor może różnić się od pokazanego na ilustracji. Telewizor należy przymocować do blatu w taki sposób, aby nie był możliwy ruch odbiornika do przodu lub do tyłu, co mogłoby spowodować obrażenia lub uszkodzenie odbiornika. Należy używać tylko dołączonej śruby.

![](_page_31_Figure_8.jpeg)

![](_page_31_Picture_9.jpeg)

#### **! OSTRZEŻENIE**

Aby telewizor nie uległ wywróceniu, powinien on być odpowiednio zamocowany do podłoża/ściany zgodnie z zaleceniami instalacyjnymi. Przechylanie, potrząsanie lub kołysanie urządzeniem może spowodować zranienie użytkownika.

## **KORZYSTANIE Z POD-STAWY**

W celu zapewnienia właściwej wentylacji, należy pozostawić 10 cm wolnej przestrzeni wokół telewizora.

![](_page_31_Figure_14.jpeg)

## Ustawianie pozycji wyświetlacza

**(Tylko 19/22LH20\*\*, 19/22LD3\*\*, 19/22LG31\*\*)**

- Twój telewizor może różnić się od pokazanego na ilustracji.
- Wypróbuj różne sposoby wyregulowania pozycji panelu w celu zapewnienia sobie maksymalnego komfortu.
- Zakres przechylenia

![](_page_31_Picture_20.jpeg)

![](_page_31_Figure_21.jpeg)

#### **! UWAGA**

<sup>G</sup> Ten model podstawki jest nieruchomy i nie jest wyposażony w funkcje odchylania i obracania. Zbyt silny nacisk może spowodować uszkodzenie odbiornika. -19/22/26LU50\*\*, 19/22LU40\*\*

## **System ochrony Kensington**

- Ta funkcja nie jest dostępna we wszystkich modelach.
- Twój telewizor może różnić się od pokazanego na ilustracji.
- Na tylnym panelu telewizora znajduje się złącze sys- temu ochrony Kensington. Podłącz kabel systemu
- ochrony Kensington, tak jak pokazano poniżej. Szczegółowe informacje na temat instalacji oraz użytkowa- nia systemu ochrony Kensington znajdują się w podręczniku użytkownika dostarczonym razem z systemem. Aby uzyskać dodatkowe informacje, należy skorzystać ze strony internetowej firmy Kensington pod adresem<br>**http://www.kensington.com**. Firma Kensington sprzedaje<br>systemy ochrony do drogich urządzeń elektronicznych, takich jak notebooki PC i projektory LCD.

#### Uwaga:

– System ochrony Kensington należy do akcesoriów opcjonalnych.

- Uwaga:<br>a. Jeśli telewizor jest zimny, podczas włączania może a. Jeśli telewizor jest zimny, podczas włączania może wy stąpić niewielkie migotanie obrazu. Jest to zjawisko normalne i nie świadczy o uszkodzeniu telewizora.
- b. Na ekranie mogą pojawić się uszkodzone punkty w postaci czerwonych, zielonych lub niebieskich plamek. Nie mają one jednak negatywnego wpływu na
- sprawność monitora. c. Unikaj dotykania ekranu LCD lub naciskania go pal- cami przez dłuższy czas.
	- Może to spowodować tymczasowe zniekształcenie obrazu na ekranie.

![](_page_31_Picture_36.jpeg)

#### **Informacja dotycząca bezpieczeństwa montażu**

- <sup>A</sup> Aby zamocować telewizor na ścianie w bezpieczny i pewny sposób, należy dokupić niezbędne części.
- <sup>A</sup> Ustaw telewizor w pobliżu ściany, aby w razie popchnięcia uniknąć możliwości przewrócenia go.
- Na poniższych ilustracjach pokazano bezpieczniejszy<br>sposób ustawienia telewizora, który polega na umo-<br>cowaniu go do sciany, co uniemozilwia przewrócenie<br>do przodu w razie pociągnięcia. Dzięki temu urządze-<br>nie nie spąd

bywających w pobliżu. Sposób ten zapobiega także uszkodzeniu telewiz-ora. Należy dopilnować, aby dzieci nie wspinały się na telewizor, ani nie wieszały się na nim.

![](_page_32_Figure_6.jpeg)

Użyj śrub oczkowych lub uchwytów/śrub telewizora, aby przymocować urządzenie do ściany, tak jak pokazano na rysunku. (Jeżeli w miejscu na śruby oczkowe znaj-<br>dują się inne śruby, należy je odkręcić). \*Włóż śruby oczkowe lub uchwyty/śruby telewizora i dokręć je odpowiednio, umieszczając w górnych otworach.

Przymocuj uchwyty naścienne do ściany za pomocą śru. Dopasuj wysokość uchwytów przymocowanych do ściany.

![](_page_32_Figure_9.jpeg)

**3** Użyj mocnej linki, aby przymocować urządzenie podczas ustawiania. Bezpieczniejszy sposób polega na takim zawiązaniu sznurka, aby układał się poziomo miedzy urządzeniem a ścianą.

#### **! UWAGA**

**1**

**2**

- <sup>G</sup> Podczas przenoszenia odbiornika w inne miejsce należy najpierw odwiązać sznurek.
- $\blacktriangleright$  Należy upewnić się, że używany stojak lub szafka są wystarczająco duże i wytrzymałe, aby pomieścić urządzenie i wytrzymać jego ciężar.
- Aby bezpiecznie korzystać z odbiornika, sprawdź, czy uchwyty przymocowane do ściany i do telewizora są zamontowane na tej samej wysokości.

## **Obrotowa podstawa**

**(Z wyjątkiem** 19/22LH20\*\*, 19/22LD3\*\*,

19/22LU40\*\*, 19/22/26LU50\*\*,19/22LG31\*\***)**

■ Twój telewizor może różnić się od pokazanego na ilustracii.

Po ustawieniu telewizora, można go ręcznie obracać w lewo lub prawo o 20 stopni.

![](_page_32_Picture_20.jpeg)

## **Montaż pokrywki tyłu podstawy (Tylko 37/42/47LH70\*\*)**

■ Twój telewizor może różnić się od<br>pokazanego na ilustracji.

Zamontuj pokrywkę tyłu podstawy w sposób przedstawiony na rysunku.

![](_page_32_Picture_25.jpeg)

Pokrywka tyłu podstawy

Chwyć pokrętło palcami i pociągnij.

![](_page_32_Picture_28.jpeg)

## **SYSTEM ZARZĄDZANIA PRZEWODAMI OBUDOWY TYLNEJ**

**1**

**2**

**3**

■ Twój telewizor może różnić się od pokazanego na ilustracji.

#### **MODELE TELEWIZORÓW LCD : 19/22LH20\*\*, 19/22LD3\*\*, 19/22LG31\*\***

Podłącz kable zgodnie z potrzebami. Aby podłączyć dodatkowy sprzęt, zobacz podrozdział Połączenia urządzeń zewnętrznych. **1**

![](_page_33_Picture_5.jpeg)

Otwórz **UCHWYT SYSTEMU ZARZĄDZANIA PRZEWODAMI**, jak pokazano na rysunku i odpowiednio ułóż kable. **2**

![](_page_33_Picture_7.jpeg)

Uchwyt systemu zarządzania przewodami

Dopasuj **UCHWYT SYSTEMU ZARZĄDZANIA PRZEWODAMI** w sposób

przedstawiony na rysunku.

![](_page_33_Picture_11.jpeg)

#### **Sposób demontażu systemu zarządzania przewodami (MODELE TELEWIZORÓW LCD : 19/22LH20\*\*, 19/22LD3\*\*, 19/22LG31\*\*)**

Trzymając oburącz UCHWYT SYSTEMU ZARZĄDZANIA PRZEWODAMI, pociągnij go do tyłu.

![](_page_33_Picture_14.jpeg)

#### **! UWAGA**

- <sup>G</sup> Nie wolno używać **UCHWYTU SYSTEMU ZARZĄDZANIA PRZEWODAMI** do podnoszenia telewizora.
- Jeśli urządzenie spadnie, może ulec zniszczeniu i spowodować obrażenia ciała.

**MODELE TELEWIZORÓW LCD / MOD- ELE TELEWIZORÓW LED LCD :** 32/37/42LF25\*\*, 32/37/42LG2\*\*\*,<br>32/37/42LG33\*\*, 26LG31\*\*,<br>26/32/37/42LH20\*\*, 26/32LD3\*\*,<br>32/37/42/47LH20\*\*, 26/32LD3\*\*,<br>32/37/42/47LH40\*\*,<br>32/37/42/47LH49\*\*,<br>32/37/42/47LH49\*\*,

Podłącz kable zgodnie z potrzebami. Aby podłączyć dodatkowy sprzęt, zobacz podrozdział Połączenia urządzeń zewnętrznych.

![](_page_33_Picture_20.jpeg)

Odciągnij uchwyt SYSTEMU ZARZĄDZANIA PRZEWODAMI w sposób przedstawiony na rysunku.

![](_page_33_Picture_23.jpeg)

Dopasuj **UCHWYT SYSTEMU ZARZĄDZANIA PRZEWODAMI** w sposób przedstawiony na rysunku.

![](_page_33_Picture_25.jpeg)

#### **MODELE TELEWIZORÓW LCD : 19/22LU40\*\*, 19/22/26LU50\*\***

Po podłączeniu wszystkich potrzebnych przewodów zamontuj UCHWYT PRZEWODÓW, jak pokazano na rysunku, a następnie zepnij kable.

![](_page_33_Picture_28.jpeg)

**3**

#### **MODELE TELEWIZORÓW LCD : 32/37/42/47LH70\*\***

![](_page_34_Picture_2.jpeg)

**2**

**1**

Dopasuj występ w UCHWYCIE SYSTEMU ZARZĄDZANIA PRZEWODAMI do otworu. Przekręć UCHWYT SYSTEMU ZARZĄDZANIA PRZEWODAMI, jak pokazano na ilustracji. Uwaga: użycie nadmiernej siły podczas korzystania z uchwytu systemu zarządzania przewodami może spowodować uszkodzenie produktu.

![](_page_34_Picture_4.jpeg)

Uchwyt systemu zarządzania przewodami

![](_page_34_Picture_6.jpeg)

![](_page_34_Picture_7.jpeg)

#### **Sposób mocowania przewodu zasilania (Tylko 32/37/42/47LH70\*\*)**

Przymocuj przewód zasilania za pomocą<br>uchwytu zabezpieczającego i śruby, tak jak<br>pokazano na rysunku. Uniemożliwi to<br>przypadkowe odłączenie przewodu zasilania.

![](_page_34_Picture_10.jpeg)

#### Uchwyt zabezpieczający

#### **MODELE TELEWIZORÓW PLAZMOWYCH : 42/50PQ35\*\*, 42PQ65\*\*, 50PS65\*\***

Po podłączeniu wszystkich potrzebnych przewodów zamontuj UCHWYT PRZEWODÓW, jak pokazano na rysunku, a następnie zepnij kable.

![](_page_34_Picture_14.jpeg)

#### **MODELE TELEWIZORÓW PLAZMOWYCH : 50/60PS70\*\*, 50/60PS80\*\***

Po podłączeniu wszystkich potrzebnych przewodów zamontuj UCHWYT PRZEWODÓW, jak pokazano na rysunku, a następnie zepnij kable. Aby podłączyć dodatkowy sprzęt, zobacz podrozdział Połączenia urządzeń zewnętrznych. **1**

![](_page_34_Figure_17.jpeg)

Uchwyt przewodów

Otwórz **UCHWYT SYSTEMU ZARZĄDZANIA<br><b>PRZEWODAMI**, jak pokazano na rysunku i odpowiednio ułóż kable. **2**

![](_page_34_Figure_20.jpeg)

Uchwyt systemu zarządzania przewodami

#### **Sposób demontażu systemu zarządzania przewodami (Tylko 50/60PS70\*\*, 50/60PS80\*\*)**

Trzymając UCHWYT SYSTEMU ZARZĄDZANIA PRZEWODAMI dwiema rękami, pociągnij go do góry.

![](_page_34_Figure_24.jpeg)

#### **! UWAGA**

► Nie wolno używać UCHWYTU SYSTEMU ZARZĄDZANIA PRZEWODAMI do podnoszenia telewizora.

- Jeśli urządzenie spadnie, może ulec zniszczeniu i spowodować obrażenia ciała.

## **PRACA BEZ PODSTAWY**

**(**Z wyjątkiem **19/22LU40\*\*, 19/22/26LU50\*\*)**

■ Twój telewizor może różnić się od pokazanego na ilustracji.

W przypadku instalowania uchwytu naściennego należy używać pokrywy ochronnej.

#### **MODELE TELEWIZORÓW PLAZMOWYCH**

![](_page_35_Picture_6.jpeg)
- Odbiornik można zainstalować w różny sposób, np. na ścianie lub na biurku.
- Należy go zamocować poziomo.

#### **UZIEMIENIE**

Należy podłączyć do odbiornika uziemiony przewód zasilający, aby zapobiec porażeniu prądem. Jeśli gniazdo sieci elektrycznej nie jest uziemione, należy zlecić wykwalifikowanemu elektrykowi montaż osobnego wyłącznika. Nie wolno próbować uziemiania gniazda sieci elektrycznej przez łączenie go z kablami sieci telefonicznej, piorunochronami czy rurami instalacji gazowej.

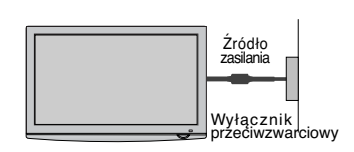

## MONTAŻ NA ŚCIANIE: INSTALACJA W POZIOMIE

- $\blacksquare$  W wypadku montowania tęlewizora na ścianie zalecamy użycie uchwytu ściennego marki LG.
- Zalecamy zakup <u>uc</u>hwytu ściennego zgodnego ze standárdem VESA.
- $\blacksquare$  Firma LG zaleca przeprowadzenie montażu urządzenia na ścianie przez wykwalifikowanego instàlatora.
- Podłącz najpierw przedłużacz USB do gni<u>a</u>zda USB IN, a następnie zawieś go na ścianie. (Tylko<br>32/37/42/47LH70\*\*)

#### **! UWAGA**

- <sup>G</sup> Urządzenie należy mocować na mocnej ścianie prostopadle do podłogi.
- <sup>G</sup> Aby przymocować je do sufitu lub ukośnej ściany, należy użyć specjalnego uchwytu ściennego.
- <sup>G</sup> Uchwyt ścienny należy mocować do powierzch- ni o wytrzymałości wystarczającej do utrzyma- nia ciężaru telewizora, na przykład do ściany z betonu, kamienia, cegieł lub pustaków.
- ► Rodzaj i długość śrub montażowych zależą<br>- od zastosowanego uchwytu ściennego.<br>- Więcej informacji można znaleźć w instrukcji<br>- dołączonej do uchwytu.
- <sup>G</sup> Firma LG nie odpowiada za wszelkie wypadki i uszkodzenia mienia lub telewizora na skutek nieprawidłowego montażu:
	- Użycie uchwytu ściennego niezgodnego ze standardem VESA.
	- Nieprawidłowe mocowanie śrub do podłoża, co może spowodować spadnięcie telewizora i obrażenia przebywających w pobliżu osób.
	- Nieprzestrzeganie zalecanego sposobu montażu.

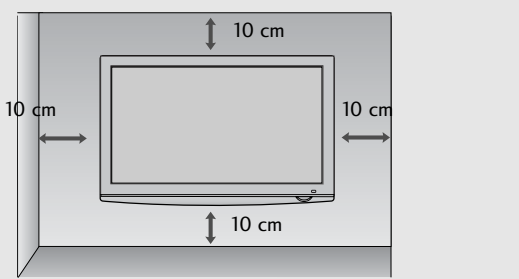

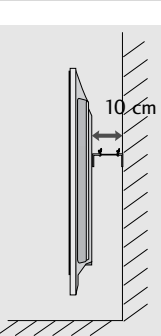

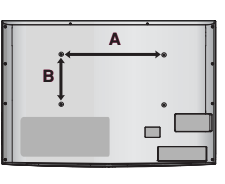

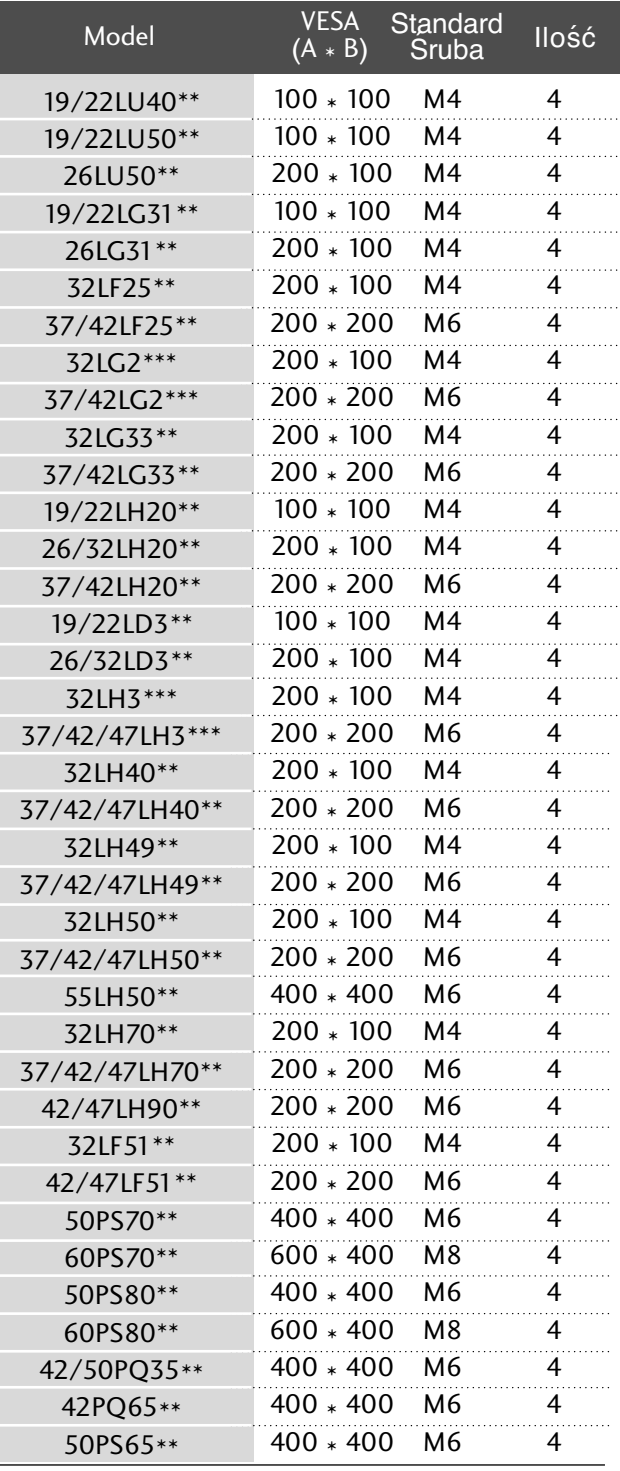

# **PRZYGOTOWANIE**

■ Aby zapobiec uszkodzeniu urządzeń, nigdy nie wolno podłączać przewodów zasilających przed zakończeniem łączenia urządzeń.

## **Połączenie anteny**

- Aby uzyskać optymalną jakość obrazu, należy dostosować położenie anteny.
- Kabel antenowy i konwerter nie są dostarczane.

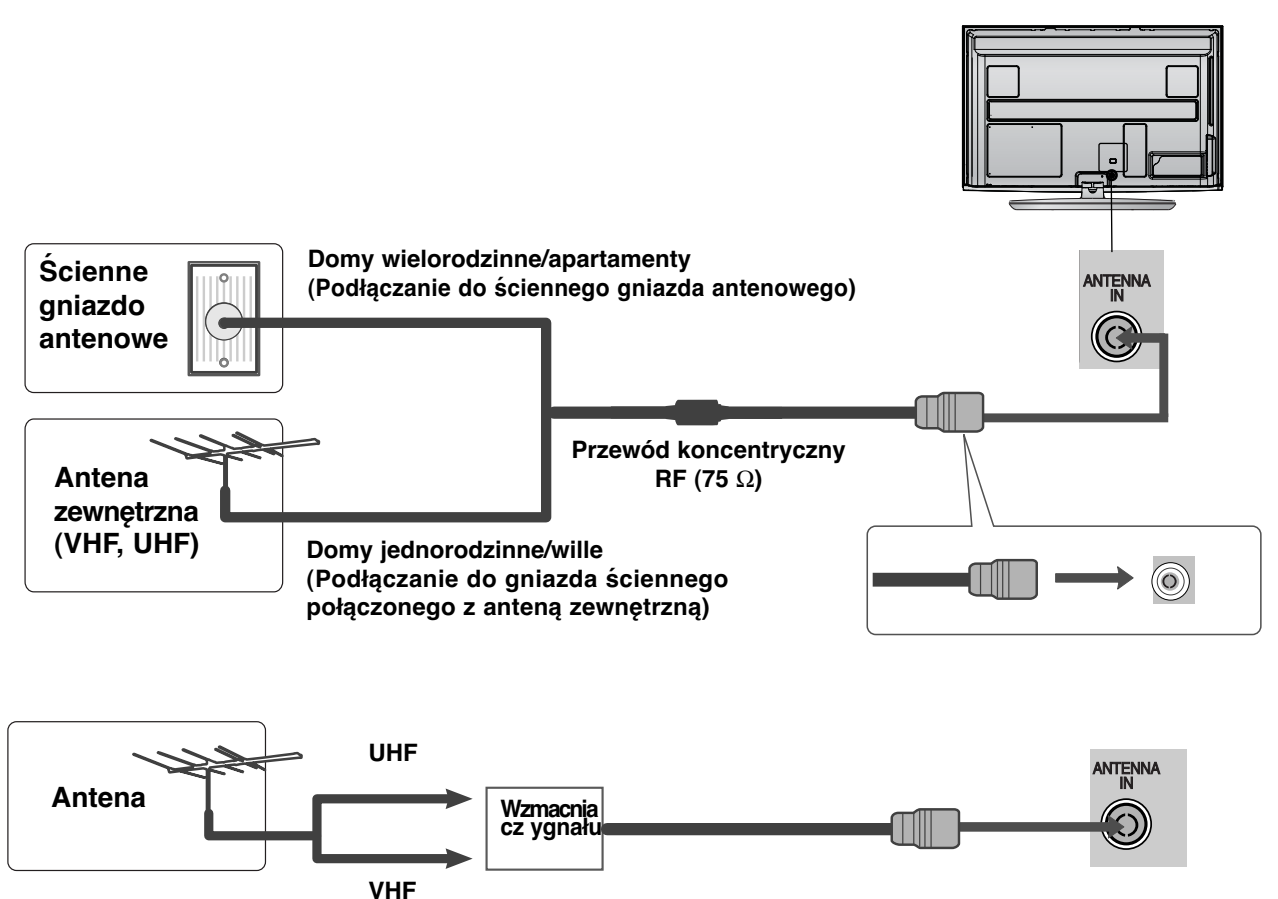

- Aby w lokalizacjach, w których sygnał ma małą moc, uzyskać lepszą jakość obrazu, należy zainstalować wzmacniacz sygnału antenowego tak, jak pokazano z prawej strony.
- Jeśli konieczne jest rozdzielanie sygnału na dwa telewizory, połączenie należy wykonać za pomocą rozdzielacza sygnału antenowego.

### **Korzystanie z rdzenia ferrytowego** (Ta funkcja nie jest dostępna we wszystkich modelach.)

Rdzenia ferrytowego można używać w celu ograniczenia zakłóceń elektromagnetycznych podczas podłączania przewodu zasilającego.

W celu zapewnienia najlepszego efektu rdzeń ferrytowy należy umieścić jak najbliżej gniazda zasilania.

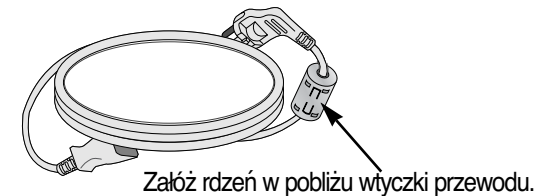

- Aby zapobiec uszkodzeniu urządzeń, nigdy nie wolno podłączać przewodów zasilających przed zakończeniem łączenia urządzeń.
- Rozdział ten, dotyczący KONFIGURACJI WYPOSAŻENIA ZEWNĘTRZNEGO korzysta głównie ze schematów dla modeli 50/60PS70\*\*, 50/60PS80\*\*.
- Twój telewizor może różnić się od pokazanego na ilustracji.

## **KONFIGURACJA ODBIORNIKA HD**

■ Telewizor może odbierać cyfrowe sygnały bezprzewodowe/przewodowe bez zewnętrznej cyfrowej przystawki set-top-box. Jeżeli jednak sygnały cyfrowe są odbierane za pomocą cyfrowej przystawki set-top-box lub innego zewnętrznego urządzenia cyfrowego, należy skorzystać ze sposobu konfiguracji przedstawionego na poniższym rysunku.

### **Podłączanie za pomocą kabla Component**

**1**

Połącz kablem wyjścia wideo (Y, PB, PR) cyfrowej przystawki (set-top-box) z gniazdami **COMPONENT IN VIDEO** odbiornika.

**2**

**3**

**4**

Połącz kablem wyjścia audio cyfrowej przystawki (settop-box) zgniazdami wejściowymi **COMPONENT IN AUDIO** odbiornika.

Włącz cyfrową przystawkę set-top box. (odpowiednie informacje można znaleźć w instrukcji obsługi cyfrowej przystawki set-top box).

Za pomocą przycisku **INPUT** na pilocie zdalnego sterowania wybierz źródło sygnału wejściowego **Component**.

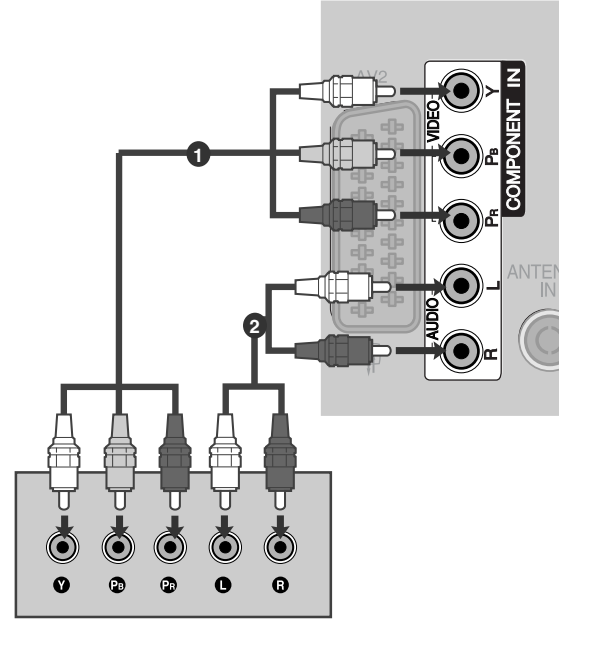

#### <sup>G</sup> Format audio obsługiwany przez HDMI: Dolby Digital, PCM Format DTS Audio nie jest obsługiwan

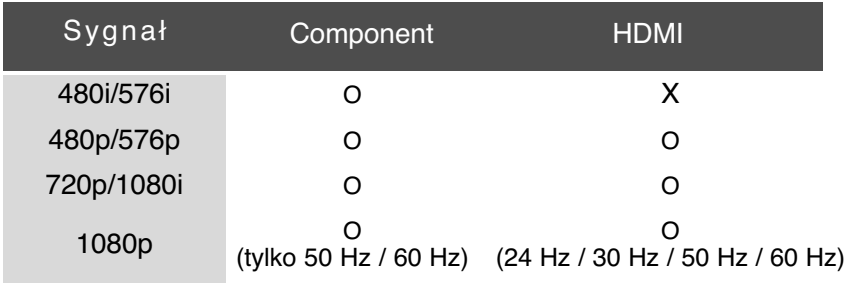

### **Podłączanie za pomocą kabla HDMI**

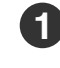

Połącz wyjście HDMI cyfrowej przystawki set-top z gniazdem **HDMI/DVI IN 1, HDMI IN 2**(Z wyjątkiem<br>19/22LH20\*\*, 19/22LD3\*\*, 19/22LG31\*\*)**, HDMI IN 3** (Z<br>wyjątkiem 19/22LU40\*\*, 19/22LU50\*\*,<br>19/22/26/32/37/42LH20\*\*, 19/22/26/32LD3\*\*,<br>32/37/42LF25\*\*, 32/37/42LG2\*\*\*, 32/37/42LG33\*\*

Włącz cyfrową przystawkę set-top box. (odpowiednie informacje można znaleźć w instrukcji obsługi cyfrowej przystawki set-top box). **2**

Za pomocą przycisku **INPUT** na pilocie zdalnego sterowania wybierz źródło sygnału wejściowego **HDMI1**, **HDMI2**(Z wyjątkiem 19/22LH20\*\*, 19/22LD3\*\*, 19/22LG31\*\*),<br>HDMI3(Z wyjątkiem 19/22LU40\*\*, 19/22LU50\*\*, **HDMI322/26/32/37/42LH20\*\*, 19/22/26/32LD3\*\*, 19/22/26/32/37/42LF25\*\*, 32/37/42LG2\*\*\*, 32/37/42LG33\*\*, 26LG31\*\*)** 26LG32/37/42/47/55LH50\*\*, 32/37/42/47LH70\*\*, 32/37/42/47LH70\*\*, 42/47LH90\*\*, 50/60PS70\*\*, 50/60PS80\*\*). **3**

#### **! UWAGA**

<sup>G</sup> Sprawdź, czy używany jest kabel HDMI w wersji 1.3 lub wyższej.

Jeśli Twój przewód HDMI nie obsługuje standardu Jeśli Twój przewód HDMI nie obsługuje standardu<br>HDMI w wersji 1.3, mogą pojawić się zak łócenia obrazu lub całkowity jego brak na ekranie. W takim wypadku należy wymienić przewód na zgodny ze standardem HDMI w wersji 1.3 (lub wyższej ).

## **Podłączanie za pomocą kabla HDMI/DVI**

Połącz wyjście DVI cyfrowej przystawki set-top box z gniazdem **HDMI/DVI IN 1** telewizora.

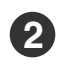

**1**

**3**

**4**

Połącz wyjścia audio cyfrowej przystawki set-top box z gniazdem **AUDIO IN (RGB/DVI)** telewizora.

Włącz cyfrową przystawkę set-top box. (odpowiednie informacje można znaleźć w instrukcji obsługi cyfrowej przystawki set-top box).

Za pomocą przycisku **INPUT** na pilocie zdalnego sterowania wybierz źródło sygnału wejściowego **HDMI1**.

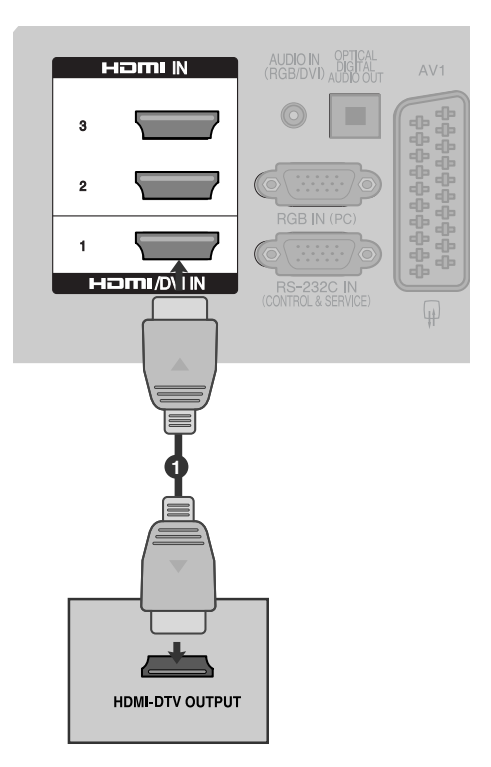

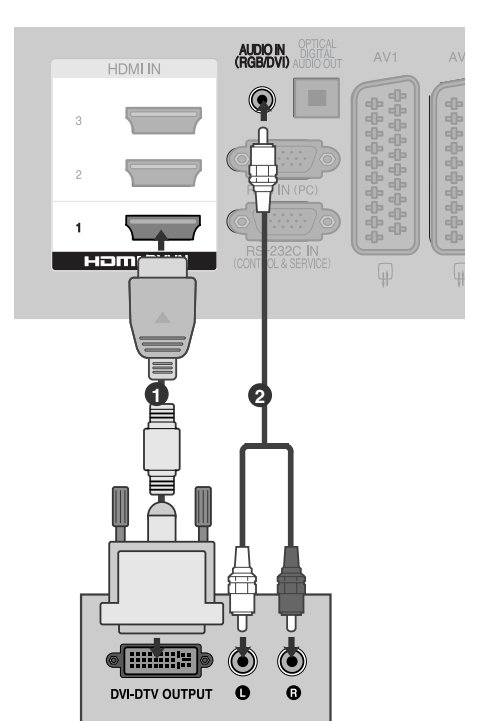

## Instalowanie odtwarzacza DVD

## **Podłączanie za pomocą kabla Component**

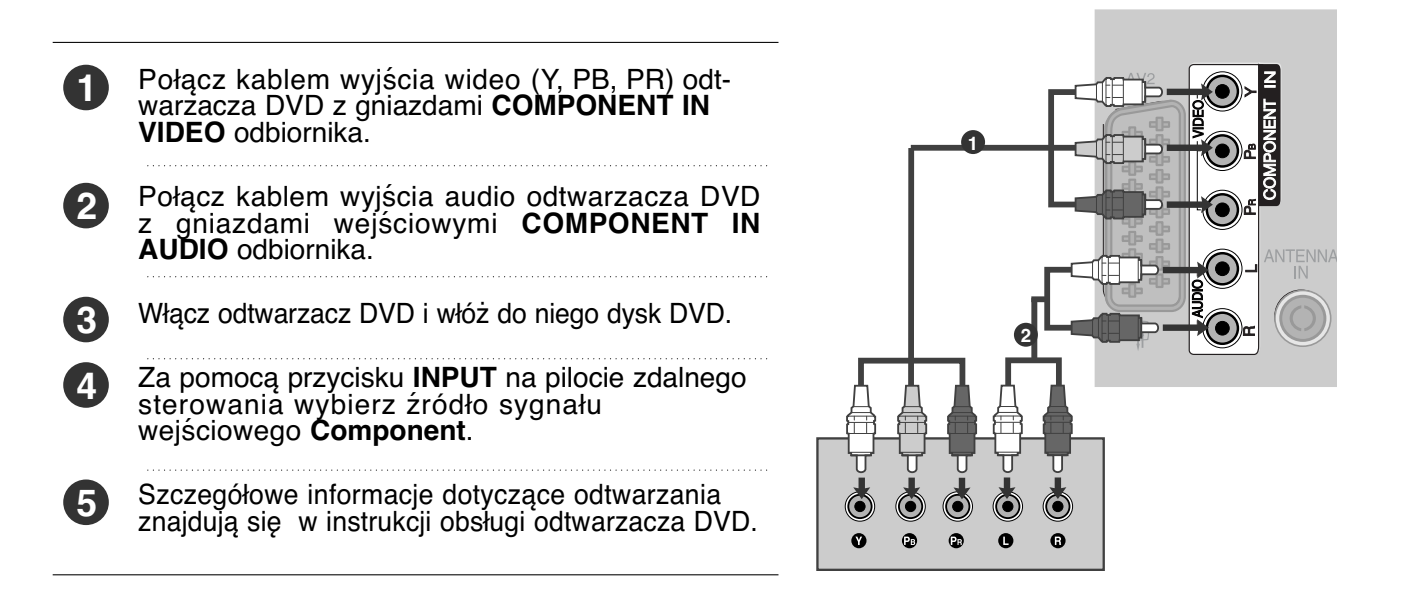

#### **Porty wejścia Component**

Aby uzyskać lepszą jakość obrazu, należy podłączyć odtwarzacz DVD do portów wejścia Component, tak jak pokazano poniżej.

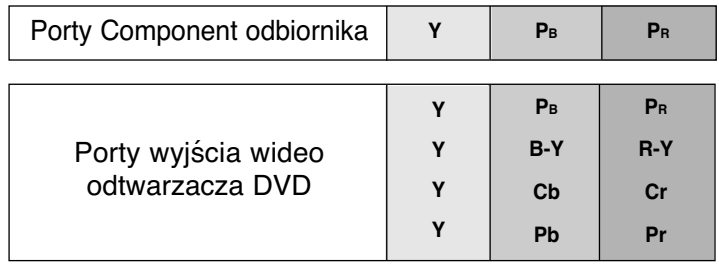

## **Podłączanie za pomocą kabla scart**

- Połącz kablem gniazdo scart odtwarzacza DVD z gniazdem scart **AV1** w odbiorniku. Należy użyć ekranowanego kabla scart.
- **2**

**1**

**3**

Włącz odtwarzacz DVD i włóż do niego dysk DVD.

Za pomocą przycisku **INPUT** na pilocie zdalnego sterowania wybierz źródło sygnału wejściowego AV1. Jeśli odtwarzacz DVD podłączono do gniazda scart **AV2**, należy wybrać źródło sygnału wejściowego AV2.

Szczegółowe informacje dotyczące odtwarzania znajdują się w instrukcji obsługi odtwarzacza DVD.

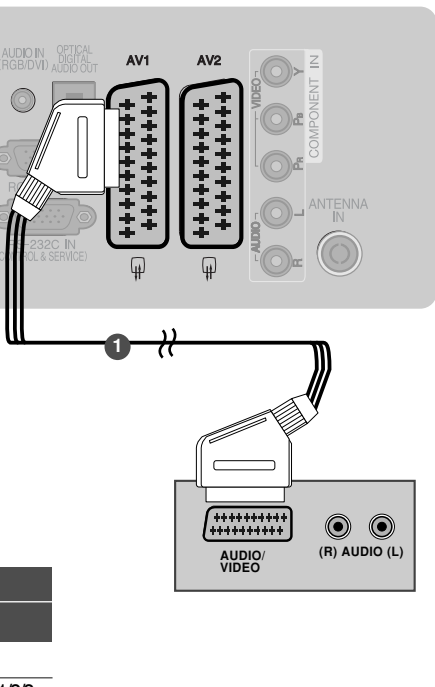

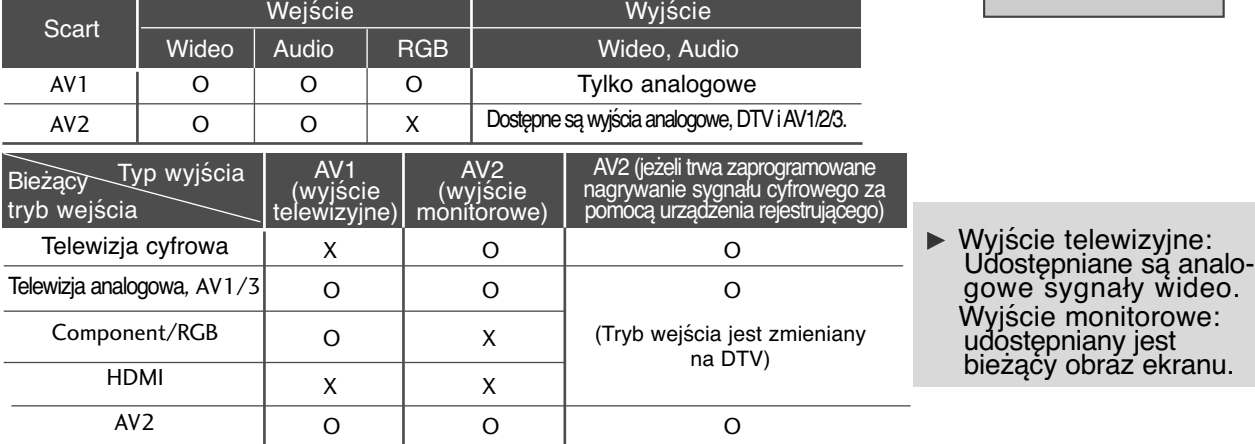

#### **! UWAGA**

<sup>G</sup> W przypadku korzystania z kabla Euroscart należy zastosować ekranowany przewód.

**Podłączanie za pomocą kabla S-Video (Tylko** 32/37/42/47LH70\*\*, 50/60PS70\*\*, 50/60PS80\*\*, 42/50PQ35\*\*, 42PQ65\*\*, 50PS65\*\***)**

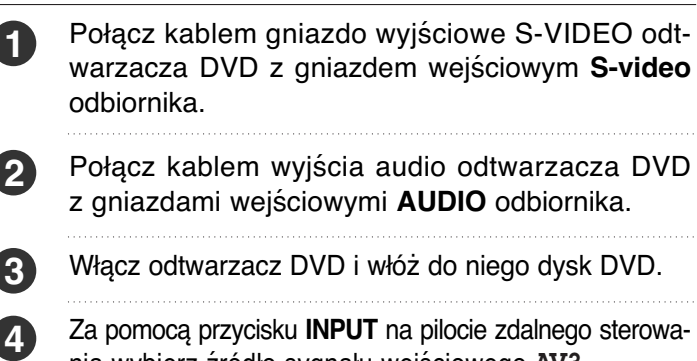

- Za pomocą przycisku **INPUT** na pilocie zdalnego sterowania wybierz źródło sygnału wejściowego AV3.
- Szczegółowe informacje dotyczące odtwarzania znajdują się w instrukcji obsługi odtwarzacza DVD. **5**

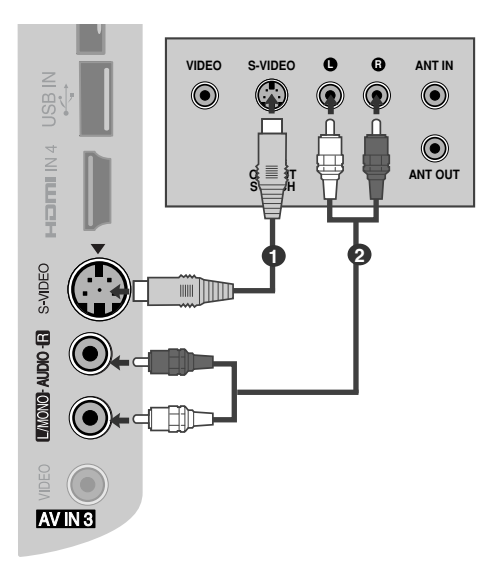

**<sup>4</sup>**

### **Podłączanie za pomocą kabla HDMI**

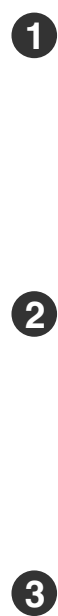

Połącz kablem wyjście HDMI odtwarzacza DVD z gniazdem wejściowym **HDMI/DVI IN 1**, **HDMI IN 2**(Z wyjątkiem 19/22LH20\*\*, 19/22LD3\*\*, 19/22LG31\*\* ) **, HDMI IN 3** (Z wyjątkiem 19/22LU40\*\*, 19/22LU50\*\*, 19/22/26/32/37/42LH20\*\*, 19/22/26/32LD3\*\*, 32/37/42LF25\*\*, 32/37/42LG2\*\*\*, 32/37/42LG33\*\*, 26LG31\*\*) lub **HDMI IN 4** (Tylko 32/37/42/47LH49\*\*<br>32/37/42/47/55LH50\*\*, 32/37/42/47LH70\*\*, (Tylko 32/37/42/47LH49\*\*, 32/37/42/47/55LH50\*\*, 32/37/42/47LH70\*\*, 42/47LH90\*\*, 50/60PS70\*\*, 50/60PS80\*\*) odbiornika.

2 Za pomocą przycisku **INPUT** na pilocie zdalnego<br>sterowania wy<u>b</u>ierz źródło sygnału wejściowego **HDMI1, HDMI2**(Z wyjątkiem 19/22LH20\*\*,<br>19/22LD3\*\*, 19/22LG31\*\*), **HDMI3**(Z wyjątkiem<br>19/22LU40\*\*, 19/22LU50\*\*, 19/22/26/32LD3\*\*,<br>19/22/26/32/37/42LH20\*\*, 19/22/26/32LD3\*\*,<br>32/37/42LF25\*\*, 32/37/42LG2\*\*\*, 32/37/42LG33\*\*,<br>2

> Szczegółowe informacje dotyczące odtwarzania znajdują się w instrukcji obsługi odtwarzacza DVD.

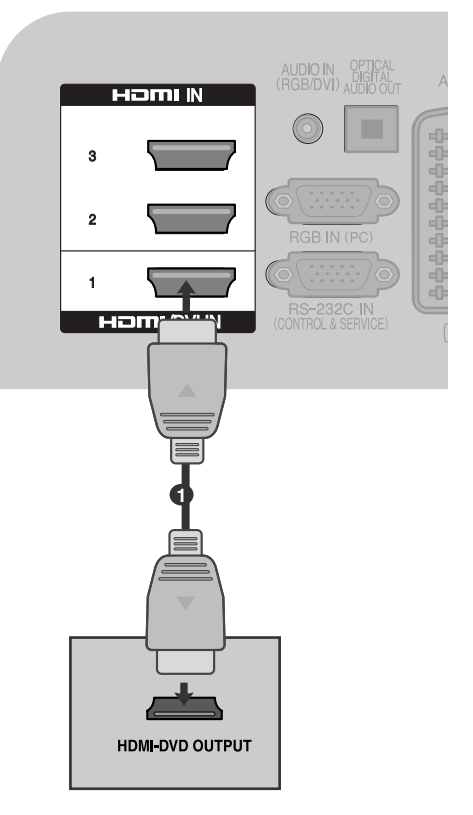

#### **! UWAGA**

 $\left|3\right\rangle$ 

- **2**  $\blacktriangleright$  Telewizor może odbierać za pośrednictwem kabla HDMI równocześnie sygnał wizji i fonii.
- ▶ Jeśli odtwarzacz DVD nie obsługuje funkcji Auto HDMI, należy odpowiednio ustawić rozdzielczość obrazú z odtwarzacza DVD.
- <sup>G</sup> Sprawdź, czy używany jest kabel HDMI w wersji 1.3 lub wyższej.

Jeśli Twój przewód HDMI nie obsługuje standardu HDMI w wersji 1.3, mogą pojawić się zak łócenia obrazu lub całkowity jego brak na ekranie. W takim wypadku należy wymienić przewód na zgodny ze standardem HDMI w wersji 1.3 (lub wyższej ).

## **Konfiguracja magnetowidu**

■ Aby uniknąć zakłóceń obrazu (interferencji), należy umieścić magnetowid w odpowiedniej odległości od telewizora.

### **Podłączanie za pomocą przewodu współosiowego(RF).**

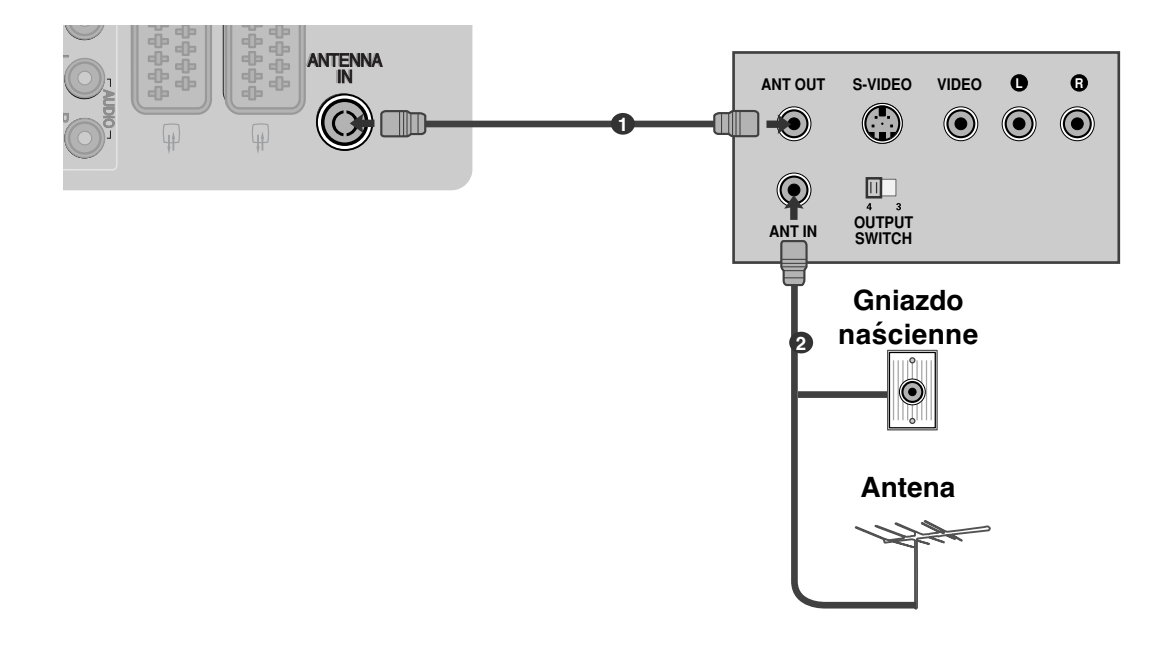

Połącz kablem gniazdo **ANT OUT** (Wyjście antenowe) magnetowidu z gniazdem **ANTENNA IN** (Wejście antenowe) odbiornika.

Podłącz kabel antenowy do gniazda **ANT IN** (Wejście antenowe) w magnetowidzie.

Naciśnij przycisk **PLAY** (Odtwórz) magnetowidu i wybierz odpowiedni program, na którym będzie wyświetlany obraz z magnetowidu.

**2**

**1**

**3**

### **Podłączanie za pomocą kabla scart**

Połącz kablem gniazdo scart magnetowidu z gniazdem scart **AV1** w odbiorniku. Należy użyć ekranowanego kabla scart.

**2**

**1**

Włóż kasetę wideo do magnetowidu i naciśnij przycisk **PLAY** (Odtwórz) magnetowidu. (Szczegółowe informacje znajdują się w instrukcji obsługi magnetowidu).

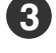

**4**

Za pomocą przycisku **INPUT** na pilocie zdalnego sterowania wybierz źródło sygnału wejściowego AV1.

Jeśli magnetowid podłączono do gniazda scart **AV2**, należy wybrać źródło sygnału wejściowego AV2.

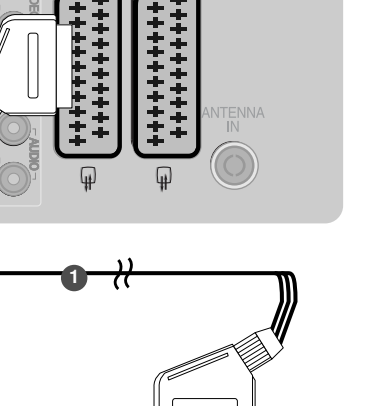

AV<sub>1</sub>

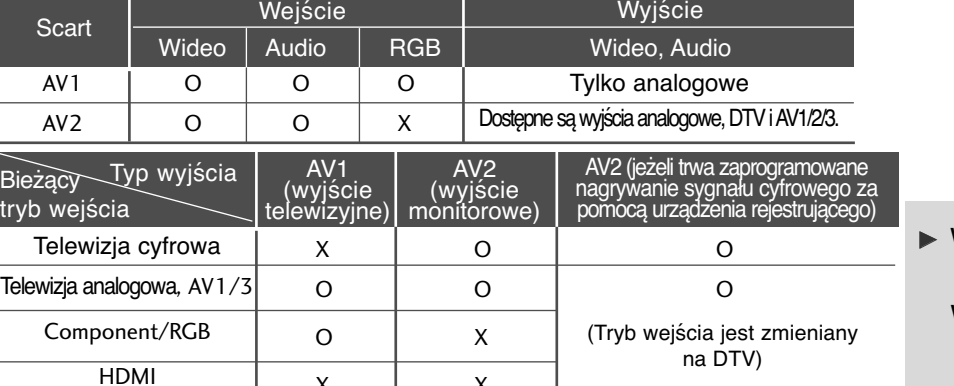

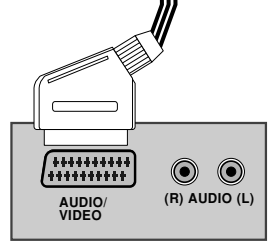

 $\blacktriangleright$  Wyjście telewizyjne: Udostępniane są analogowe sygnały wideo. Wyjście monitorowe: udostępniany jest bieżący obraz ekranu.

#### **! UWAGA**

AV2

<sup>G</sup> W przypadku korzystania z kabla Euroscart należy zastosować ekranowany przewód.

OO O

## **Podłączanie za pomocą przewodu RCA (Z wyjątkiem** 19/22LU40\*\*,

19/22LU50\*\*, 19/22LH20\*\*, 19/22LD3\*\*, 19/22LG31\*\*, 32/37/42LF25\*\***)**

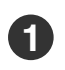

Połącz ze sobą gniazda **AUDIO/VIDEO** telewizora i magnetowidu. Dopasuj gniazda kolorami. (Wideo = żółty, Audio, kanał lewy = biały, Audio, kanał prawy = czerwony)

 $X \qquad | \qquad X$ 

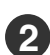

**3**

Włóż kasetę wideo do magnetowidu i naciśnij przycisk PLAY (Odtwórz) magnetowidu. (Szczegółowe informacje znajdują się w instrukcji obsługi magnetowidu)

Za pomocą przycisku **INPUT** na pilocie zdalnego sterowania wybierz źródło sygnału wejściowego AV3.

#### **! UWAGA**

<sup>G</sup> Jeśli magnetowid jest monofoniczny, podłącz przewód audio z magnetowidu do gniazda **AUDIO L/MONO** w telewizorze.

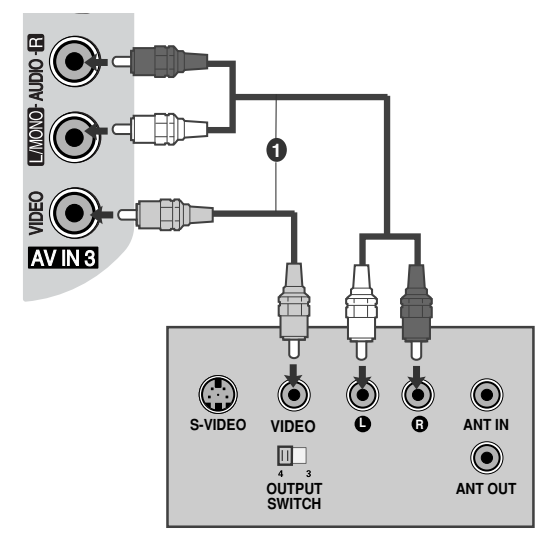

### **Podłączanie za pomocą kabla S-Video (Tylko** 32/37/42/47LH70\*\*,

50/60PS70\*\*, 50/60PS80\*\*, 42/50PQ35\*\*, 42PQ65\*\*, 50PS65\*\***)**

- Połącz kablem gniazdo wyjściowe S-VIDEO mag-**1** netowidu z gniazdem wejściowym S-VIDEO odbiorni-**ISB** ka. Jakość obrazu poprawi się w porównaniu z osiąganą po podłączeniu do zwykłego wejścia sygnału zespolonego (kabel RCA). Połącz kablem wyjścia audio magnetowidu z gni-**2** azdami wejściowymi AUDIO odbiornika. Włóż kasetę wideo do magnetowidu i naciśnij **3** przycisk PLAY (ODTWORZ) na magnetowidzie. (Szczegółowe informacje znajdują się w instrukcji
	- Za pomocą przycisku INPUT na pilocie zdalnego sterowania wybierz źródło sygnału wejściowego AV3.

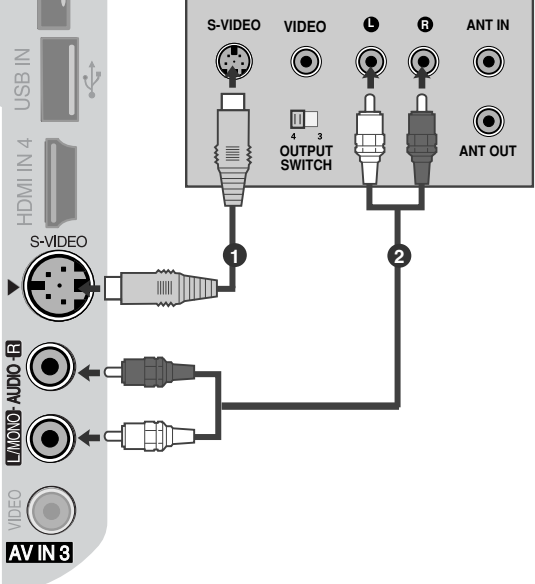

#### **! UWAGA**

**4**

Geśli magnetowid S-VHS został podłączony jednocześnie do gniazd S-VIDEO i VIDEO, odbierany będzie tylko sygnał z wejścia S-VIDEO.

# **WKŁADANIE MODUŁU CI**

obsługi magnetowidu).

- **Służy do oglądania usług kodowanych (płatnych) w trybie telewizji cyfrowej.**
- Ta funkcja nie jest dostępna we wszystkich krajach.
	- Włóż moduł CI do GNIAZDA KARTY PCMCIA (Personal Computer Memory Card International Association) telewizora, jak to pokazano na rysunku. **1**

Więcej informacji można znaleźć na str. 77.

### **! UWAGA**

<sup>G</sup> Sprawdź, czy moduł CI jest prawidłowo umieszczony w gnieździe karty PCMCIA. Nieprawidłowe umieszczenie modułu może być przyczyną uszkodzenia telewizora i gniazda karty PCMCIA.

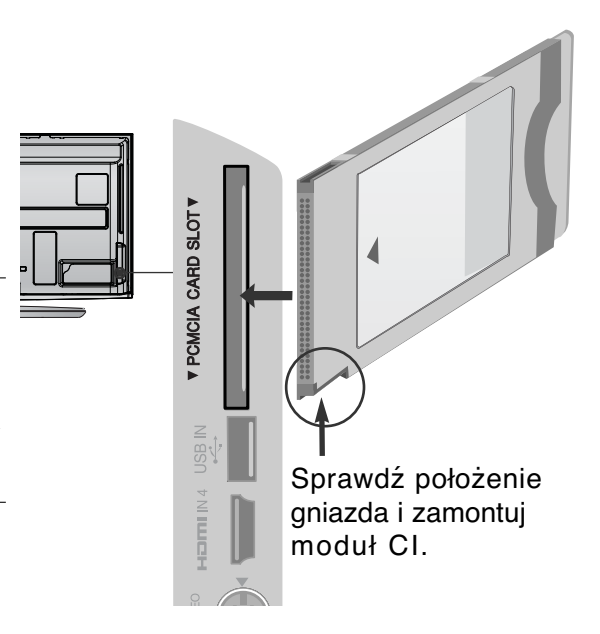

# **KONFIGUROWANIE CYFROWEGO WYJŚCIA AUDIO**

Służy do wysyłania sygnału dźwiękowego z telewizora do zewnętrznego urządzenia audio przez port cyfrowego wyjścia audio (optycznego).

Aby odtwarzać dźwięk z nadawanych cyfrowo audycji za pomocą głośników systemu 5.1, należy<br>połączyć znajdujący się z tyłu telewizora terminal CYFROWE WYJŚCIE AUDIO (OPTYCZNE) z systemem kina domowego (lub wzmacniaczem).

- Podłącz jeden z końców kabla optycznego do portu cyfrowego wyjścia audio (optycznego) w telewizorze. **1**
- Podłącz drugi koniec kabla optycznego do cyfrowego wejścia audio (optycznego) w urządzeniu audio. **2**
- W menu AUDIO ustaw opcję "Głośnik telewizo-<br>ra wyłączony" (> str.132). Szczegółowe infor-<br>macje na ten temat można znaleźć w instrukcji obsługi zewnętrznego urządzenia audio. **3**

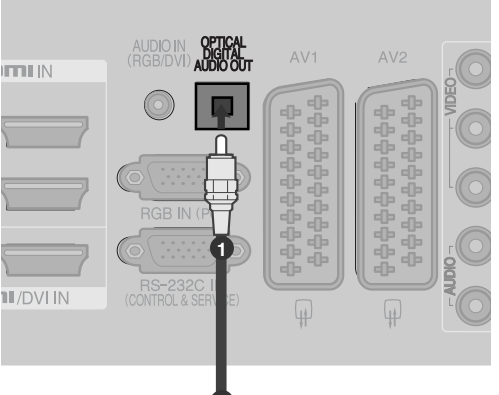

### **PRZESTROGA**

 $\blacktriangleright$  Nie wolno patrzeć w port wyjścia optycznego. Patrzenie na promień lasera może spowodować uszkodzenie wzroku.

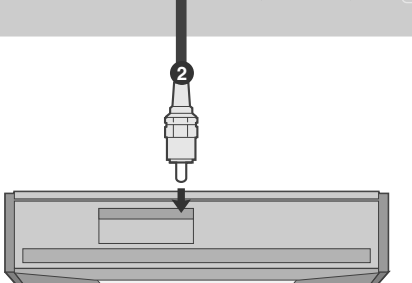

# **KONFIGURACJA SŁUCHAWEK**

**(Z wyjątkiem** 50/60PS70\*\*, 50/60PS80\*\*, 42/50PQ35\*\*, 42PQ65\*\*, 50PS65\*\***)** Dźwięk może być przekazywany przez słuchawki.

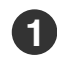

**2**

Podłącz słuchawki do gniazda słuchawek.

Aby ustawić głośność w słuchawkach, naciśnij przycisk **+** lub **-**. Jeśli naciśniesz przycisk MUTE, dźwięk w słuchawkach zostanie **H/P**ဂ

#### **! UWAGA**

wyłączony.

- ▶ Po podłączeniu słuchawek pozycje menu AUDIO są zablokowane.
- <sup>G</sup>Przy zmianie TRYBU AV przy podłączonych słuchawkach, zmiana jest stosowana do wideo, a nie do audio.
- G Po podłączeniu słuchawek optyczne cyfrowe wyjście audio nie jest dostępne.

# **KONFIGURACJA INNEGO ŹRÓDŁA A/V (Z wyjątkiem**

19/22LU40\*\*, 19/22LU50\*\*, 19/22LH20\*\*, 19/22LD3\*\*, 19/22LG31\*\*, 32/37/42LF25\*\***)**

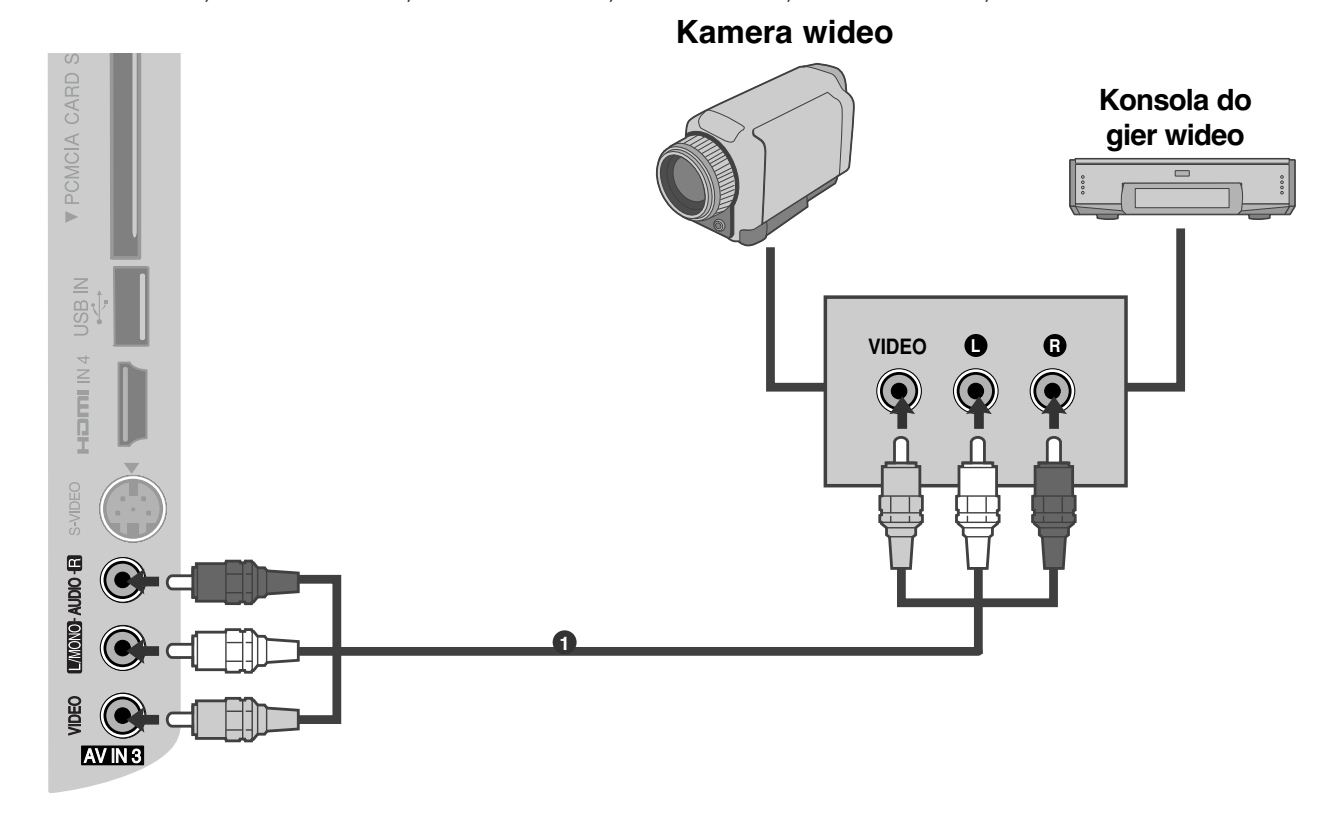

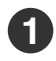

**2**

**3**

Połącz ze sobą gniazda **AUDIO/VIDEO** telewizora i magnetowidu. Dopasuj gniazda kolorami. (Wideo = żółty, Audio, kanał lewy = biały, Audio, kanał prawy = czerwony)

Za pomocą przycisku **INPUT** na pilocie zdalnego sterowania wybierz źródło sygnału wejściowego AV3. 

Uruchom odpowiednie urządzenie zewnętrzne. Szczegółowe informacje znajdują się w instrukcji obsługi tego urządzenia.

# **KONFIGURACJA WEJŚCIA USB (Z wyjątkiem** 19/22LU40\*\*,

19/22/26LU50\*\*, 32/37/42LF25\*\*, 32/37/42LG2\*\*\*, 32/37/42LG33\*\*, 19/22/26LG31\*\*, 19/22/26/32/37/42LH20\*\*, 19/22/26/32LD3\*\*, 32/37/42/47LH3\*\*\*, 32/42/47LF51\*\***)**

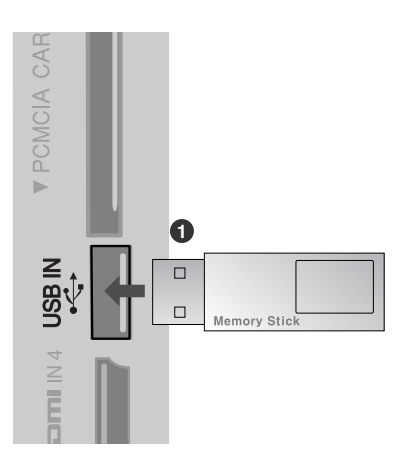

**1**

Podłącz urządzenie USB do gniazda USB IN telewizora.

Po podłączeniu do gniazd USB IN można używać funkcji USB. (> str. 96)

## **Konfiguracja komputera PC**

Ten odbiornik jest zgodny ze standardem Plug and Play, co oznacza, że komputer PC automatycznie dostosowuje się do ustawień odbiornika.

**Podłączanie za pomocą 15-stykowego przewodu D-Sub**

**4** Połącz przewodem wyjście RGB komputera PC z wejściem **RGB IN (PC)** odbiornik. Połącz przewodem wyjście dźwięku komputera PC z wejściem **AUDIO IN (RGB/DVI)** odbiornika. Włącz komputer PC i odbiornik Za pomocą przycisku INPUT na pilocie zdalnego **2 3 1**

sterowania wybierz źródło sygnału

wejściowego **RGB** .

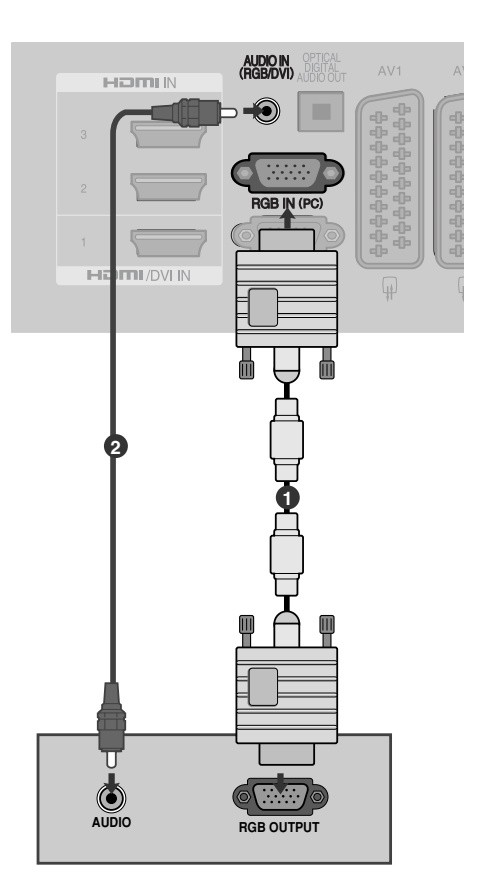

## **Podłączanie za pomocą kabla HDMI/DVI**

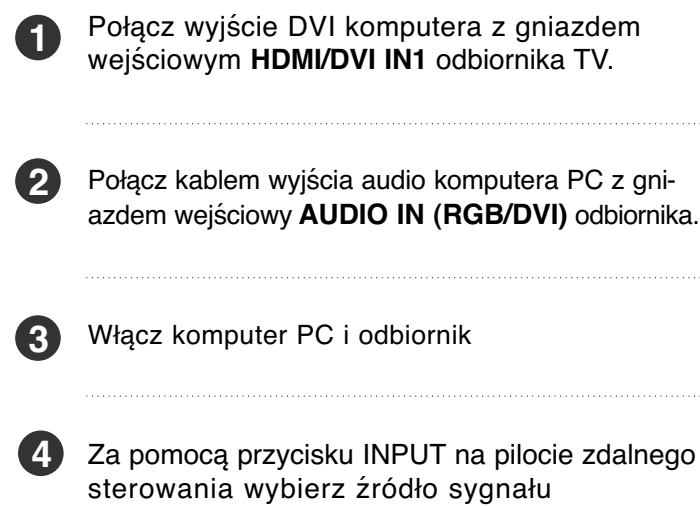

wejściowego **HDMI1**.

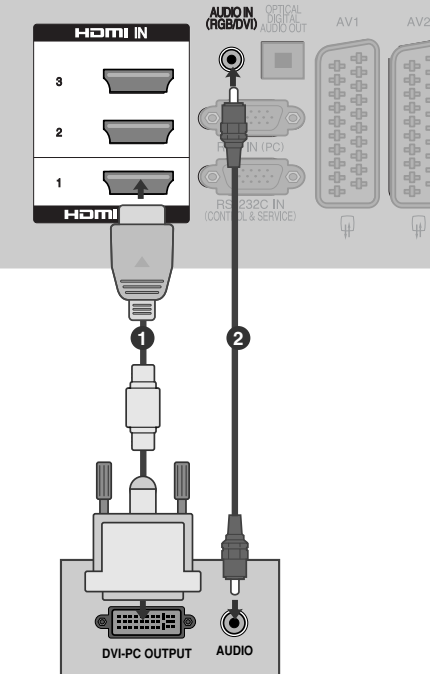

## **Obsługiwane rozdzielczości obrazu**

## **MODELE TELEWIZORÓW PLAZMOWYCH**

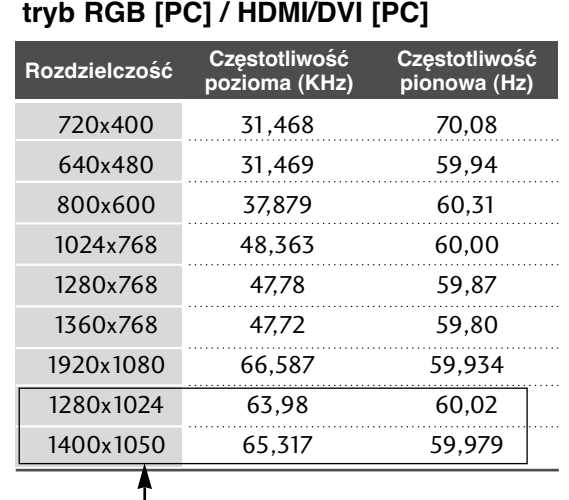

(Z wyjątkiem 42/50PQ35\*\*, 42PQ65\*\*)

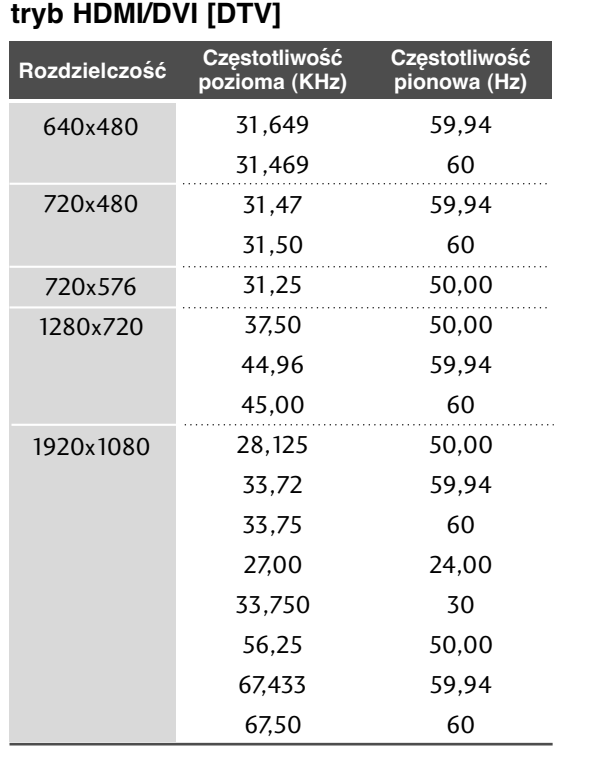

### **MODELE TELEWIZORÓW LCD / MODELE TELEWIZORÓW LED LCD**

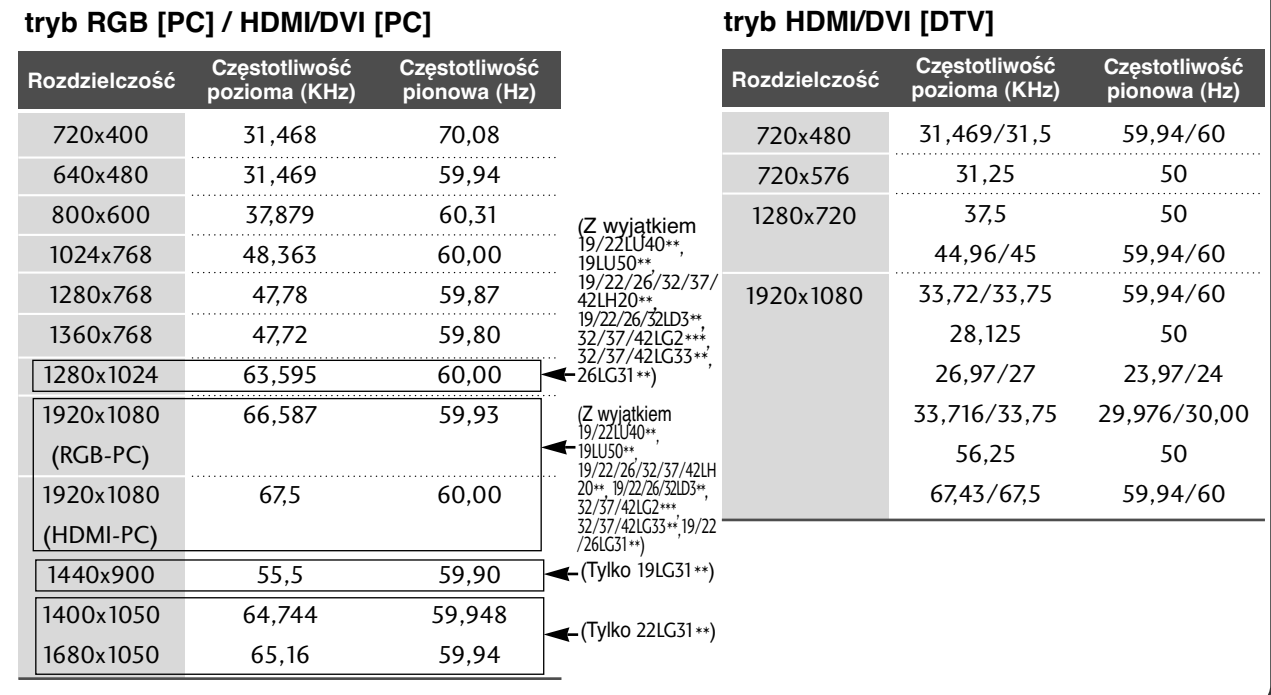

#### **! UWAGA**

- <sup>G</sup> Należy unikać wyświetlania na ekranie odbiornika obrazu niezmieniającego się przez dłuższy czas. Niezmienny obraz może zostać trwale odwzorowany na ekranie. Należy jak najczęściej używać wygaszacza ekranu.
- <sup>G</sup> W trybie PC mogą pojawiać się zakłócenia przy niektórych rozdzielczościach, pionowych wzorach lub ustawieniach kontrastu i jasności. Należy wówczas spróbować ustawić dla trybu PC inną rozdzielczość, zmienić częstotliwość odświeżania obrazu lub wyregulować w menu jasność i kontrast, aż obraz stanie się czysty. Jeśli nie można zmienić częstotliwości odświeżania obrazu z karty graficznej komputera PC, należy wymienić kartę graficzną lub zwrócić się o pomoc do jej producenta.
- ► Częstotliwości pozioma i pionowa sygnału wejściowego są synchronizowane osobno.
- $\triangleright$  W trybie PC zalecane jest korzystanie z obrazu o parametrach 1920x1080, 60 Hz(oprócz modeli 19/22LU40\*\*, 19LU50\*\*, 19/22/26/32/37/42LH20\*\*, 19/22/26/32LD3\*\*, 32/37/42LG2\*\*\*, 32/37/42LG33\*\*, 19/22/26LG31\*\*, 42/50PQ35\*\*, 42PQ65\*\*), 1360x768, 60 Hz(tylko modele 119/22LU40\*\*, 19LU50\*\*, 19/22/26/32/37/42LH20\*\*, 19/22/26/32LD3\*\*, 32/37/42LG2\*\*\*, 32/37/42LG33\*\*, 26LG31\*\*, 50PQ35\*\*), 1024x768, 60 Hz(tylko modele 42PQ35\*\*, 42PQ65\*\*) , 1440x900, 60 Hz(tylko modele 19LG31\*\*) , 1680x1050, 60 Hz(tylko modele

22LG31\*\*) ponieważ zapewniają one najwyższą jakość wizji.

- **Połącz przewodem gniazdo wyjściowe** monitora w komputerze z gniazdem wejściowym RGB (PC) odbiornika TV lub gniazdo wyjściowe HDMI komputera z gniazdem wejściowym HDMI IN (lub HDMI/DVI IN) odbiornika TV.
- ► Przewód audio z komputera PC należy podłączyć do gniazda wejściowego Audio odbiornika. (Kable audio nie są dostarczane razem z odbiornikiem).
- <sup>G</sup> Jeśli korzystasz z karty dźwiękowej, ustaw odpowiednio dźwięk w komputerze.
- $\blacktriangleright$ Jeśli karta graficzna komputera nie obsługuje jednocześnie analogowego i cyfrowego wyjścia RGB, aby wyświetlić obraz z komputera na odbiorniku TV, podłącz komputer tylko do gniazda RGB albo HDMI IN (lub HDMI/DVI IN).
- ► Jeśli karta graficzna komputera obsługuje jednocześnie analogowe i cyfrowe wyjścia RGB, podłącz komputer do gniazda RGB lub HDMI; (drugi tryb zostanie automatycznie ustawiony przez odbiornik TV na funkcję Plug and Play).
- <sup>G</sup> Jeśli użytkownik korzysta z kabla HDMI-DVI, tryb DOS może nie działać dla niektórych kart wideo.
- ► Jeśli zastosuje się zbyt długi kabel RGB-PC, na ekranie mogą wystąpić zakłócenia. Zalecamy używanie kabla o długości do 5 m. Zapewni on najwyższą jakość obrazu.

## **Konfiguracja ekranu dla trybu komputera**

#### **Resetowanie ekranu**

Przywraca fabryczne ustawienia Pozycja (Położenie), **Rozmiar** i **Faza**. Ta funkcja działa w następujących trybach: RGB[PC].

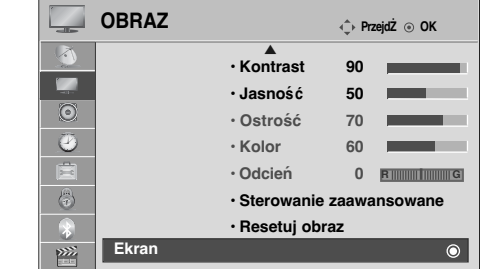

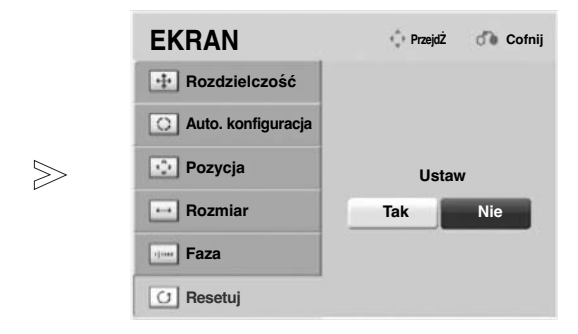

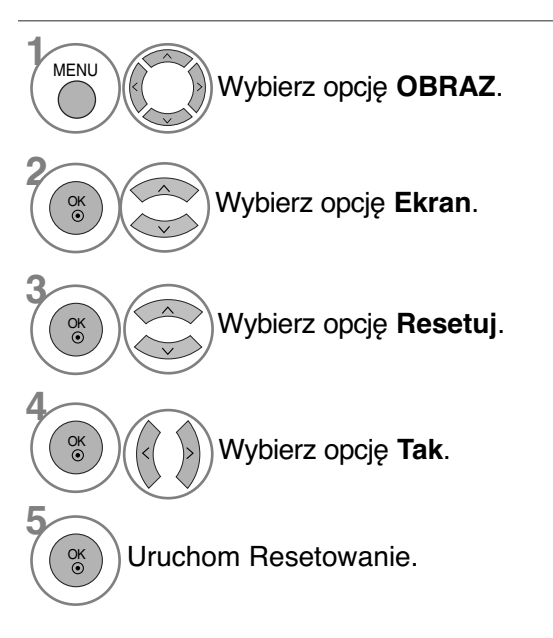

- Kolejno naciskaj przycisk **MENU**, aby powrócić do normalnego trybu oglądania telewizji.
- Naciśnij przycisk **RETURN** (Powrót), aby przejść do poprzedniego ekranu menu.

### Ustawienia parametrów położenia, rozmiaru i fazy obrazu

Jeśli po przeprowadzeniu automatycznej regulacji obraz nie jest wyraźny (w szczególności jeśli wyświetlane litery drżą), należy ręcznie wyregulować fazę obrazu.

Ta funkcja działa w następujących trybach: RGB[PC].

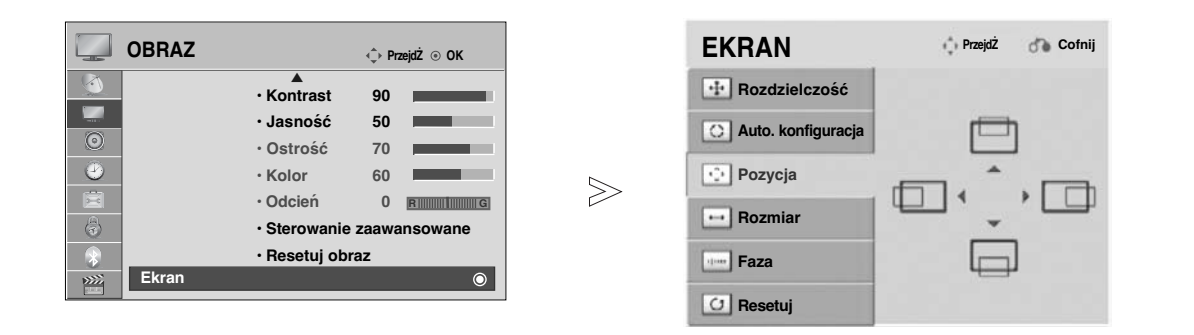

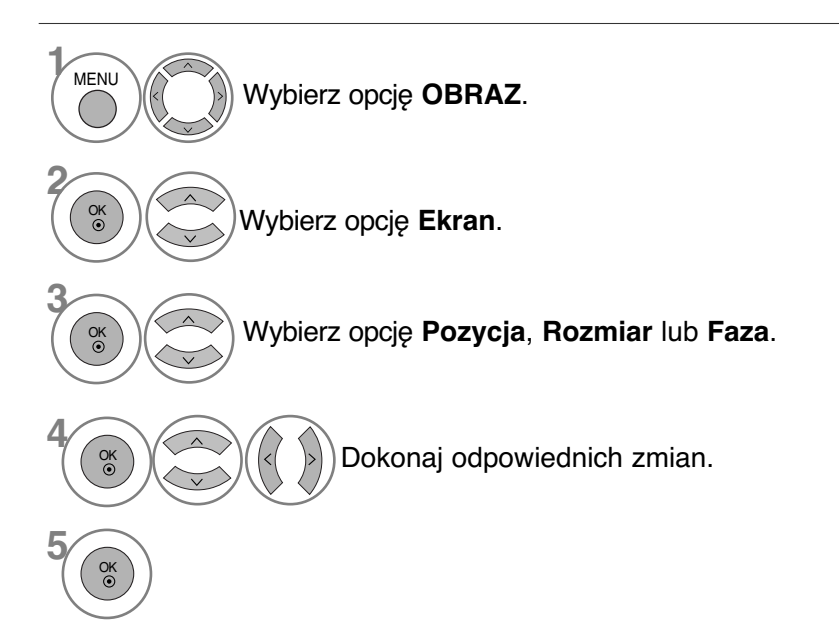

• Kolejno naciskaj przycisk **MENU**, aby powrócić do normalnego trybu oglądania telewizji.

• Naciśnij przycisk **RETURN** (Powrót), aby przejść do poprzedniego ekranu menu.

### **Wybieranie rozdzielczości**

Aby wyświetlany był normalny obraz, należy dopasować rozdzielczość trybu RGB do trybu komputera. Ta funkcja działa w następujących trybach: RGB[PC].

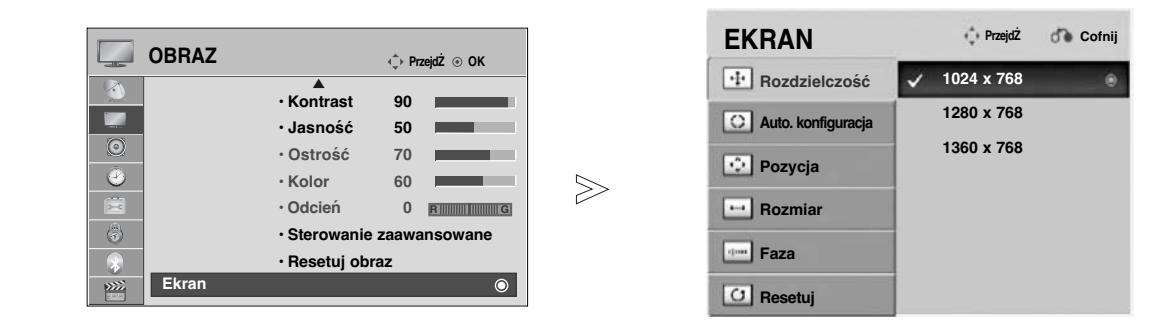

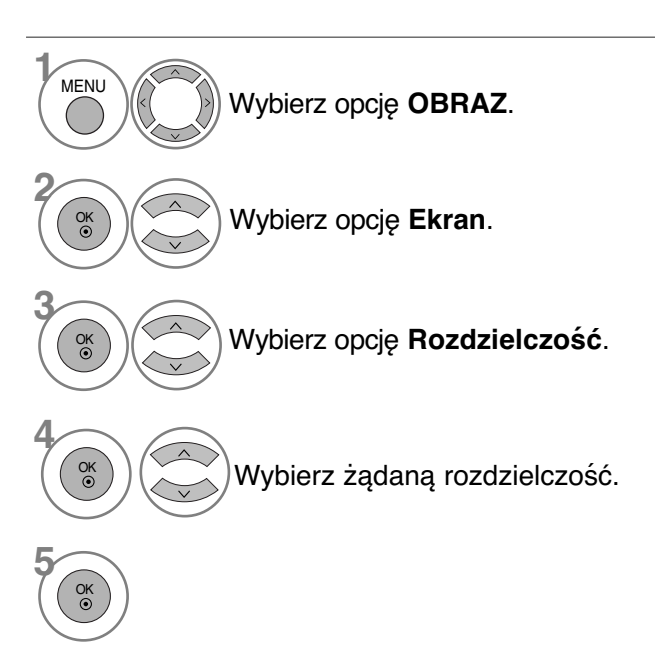

- Kolejno naciskaj przycisk **MENU**, aby powrócić do normalnego trybu oglądania telewizji.
- Naciśnij przycisk **RETURN** (Powrót), aby przejść do poprzedniego ekranu menu.

# Automatyczna konfiguracja (tylko tryb RGB [PC])

Ta funkcja umożliwia automatyczną regulację położenia obrazu i minimalizuje drgania obrazu. Jeśli obraz w dalszym ciagu nie jest poprawny, monitor pracuje prawidłowo ale wymaga dalszych regulacji.

#### **Auto. konfiguracja (Automatyczna konfiguracja)**

Ta funkcja umożliwia automatyczną regulację położenia, rozmiaru i fazy ekranu. Podczas trwającej kilka sekund automatycznej konfiguracji wyświetlany obraz jest niestabilny.

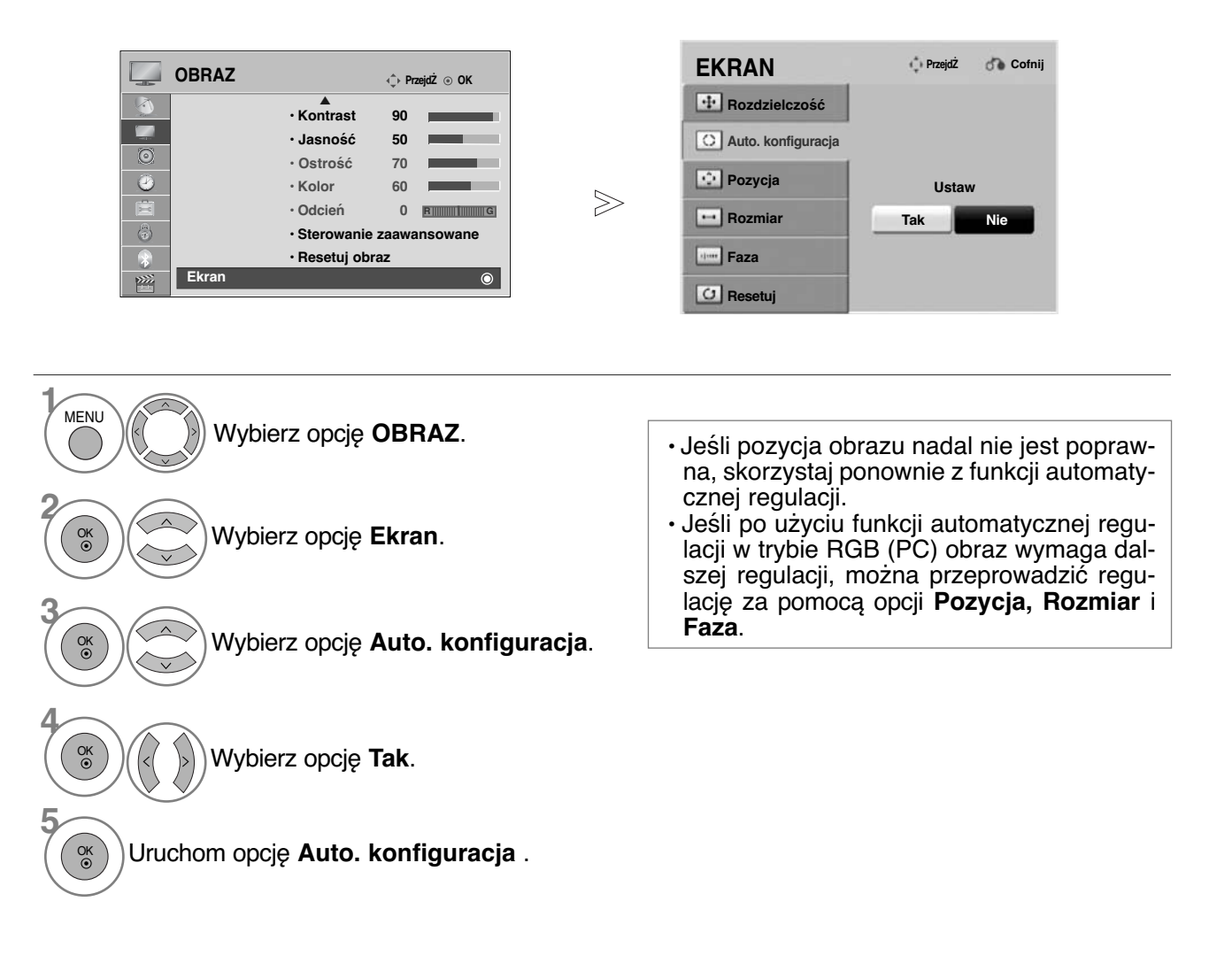

- Kolejno naciskaj przycisk **MENU**, aby powrócić do normalnego trybu oglądania telewizji.
- Naciśnij przycisk **RETURN** (Powrót), aby przejść do poprzedniego ekranu menu.

# Funkcje przycisków pilota zdalnego sterowania<br>(Tylko 32/37/42/47LH40\*\*, 32/37/42/47LH49\*\*, 32/37/42/47/55LH50\*\*, 32/37/42/47LH70\*\*,

**(Tylko 32/37/42/47LH40\*\*, 32/37/42/47LH49\*\*, 32/37/42/47/55LH50\*\*, 32/37/42/47LH70\*\*, 32/42/47LF51\*\*, 50/60PS70\*\*, 50/60PS80\*\*, 42PQ65\*\*, 50PS65\*\*)**

Korzystając z pilota zdalnego sterowania, należy kierować go na czujnik zdalnego sterowania telewizora.

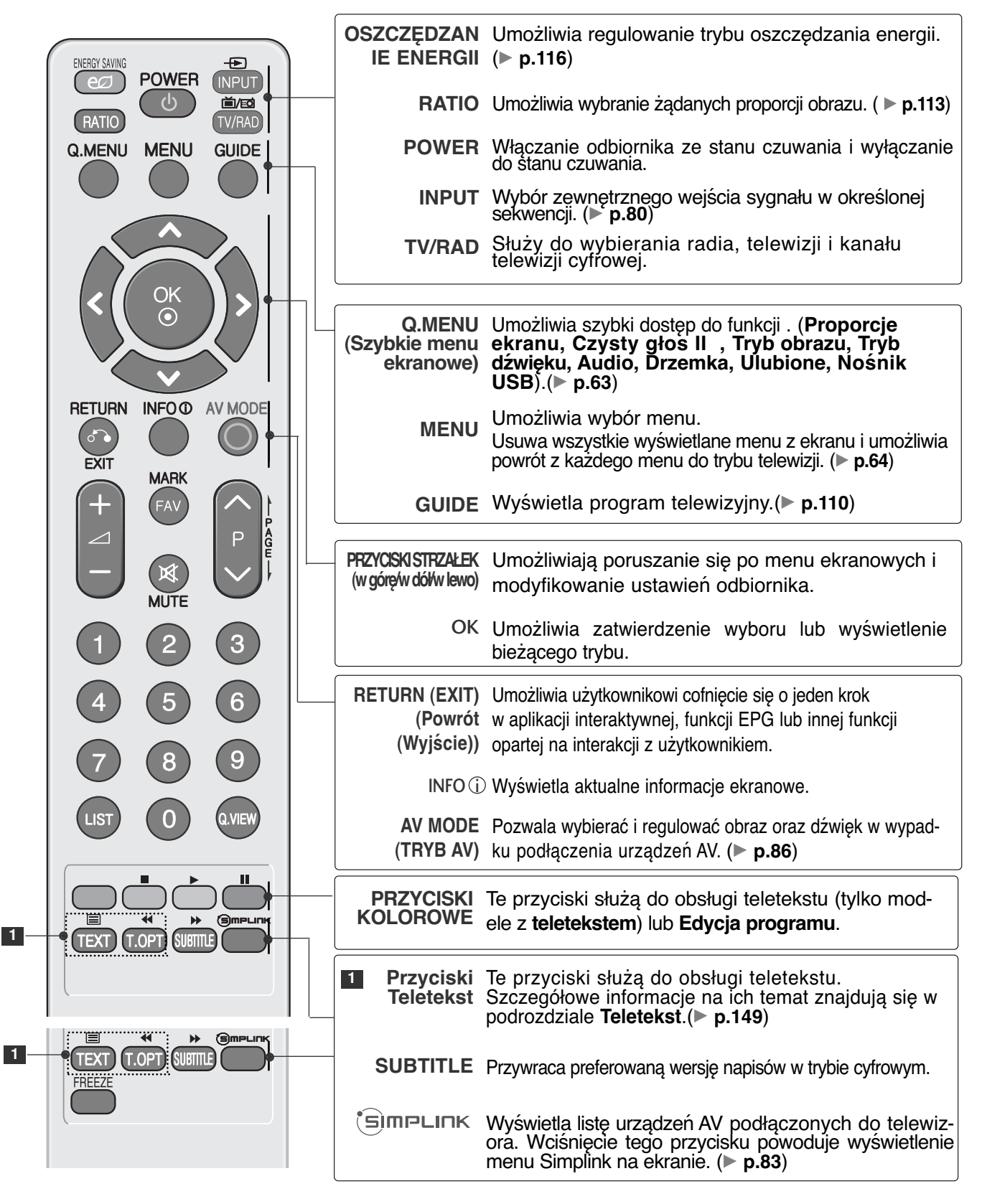

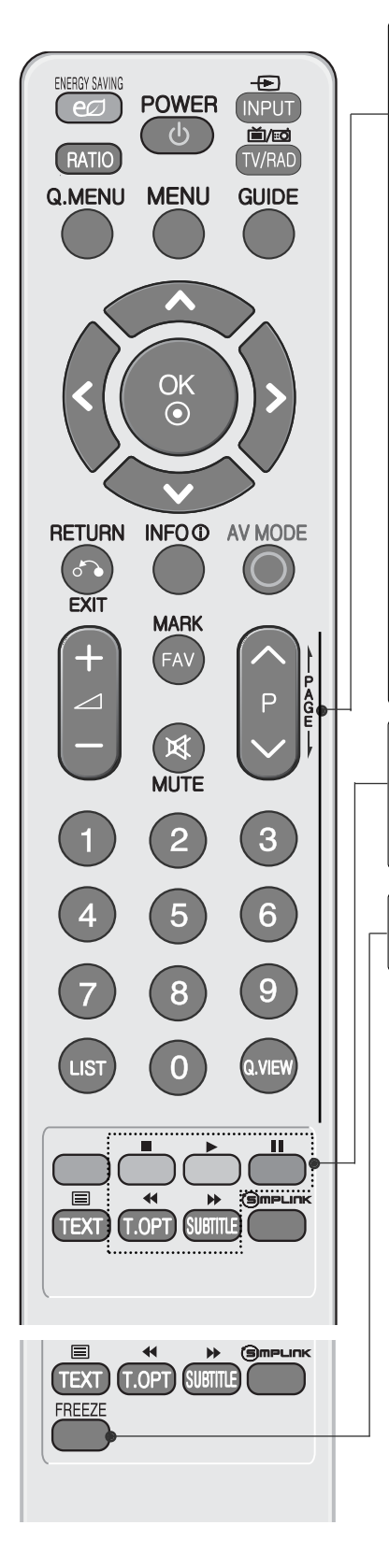

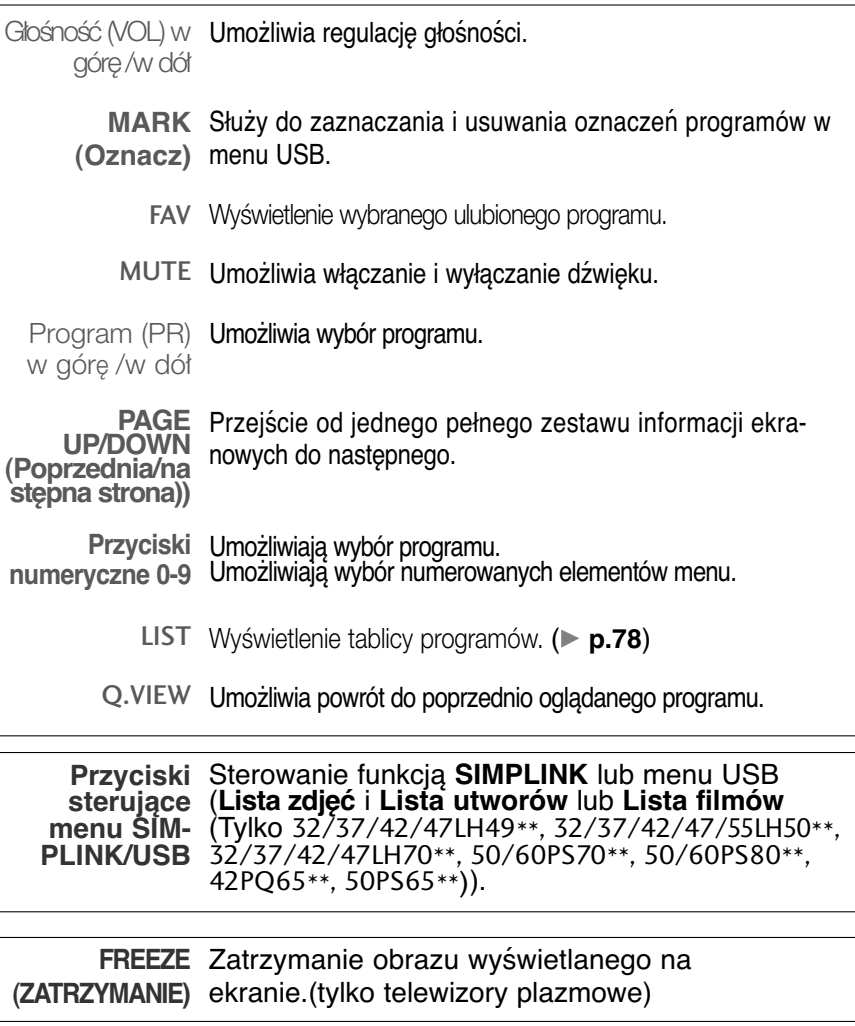

# **Wkładanie baterii**

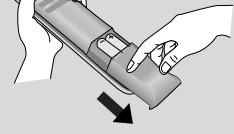

- Otwórz pokrywę komory baterii z tyłu pilota.
- Włóż dwie baterie AAA o napięciu 1,5 V z zachowaniem odpowiedniej polaryzacji (+ do +, - do -). Nie wolno mieszać nowych baterii ze starymi lub używanymi.
- Zamknij pokrywę.
- W celu wyjęcia baterii należy wykonać czynności takie jak przy ich instalowaniu, ale w odwrotnej kolejności.

## Funkcje przycisków pilota zdalnego sterowania

**(Tylko 19/22LU40\*\*, 19/22/26LU50\*\*, 32/37/42LF25\*\*, 32/37/42LG2\*\*\*, 32/37/42LG33\*\*, 19/22/26LG31\*\*, 19/22/26/32/37/42LH20\*\*,** 19/22/26/32LD3\*\*, **32/37/42/47LH3\*\*\*, 42/50PQ35\*\*)**

Korzystając z pilota zdalnego sterowania, należy kierować go na czujnik zdalnego sterowania telewizora.

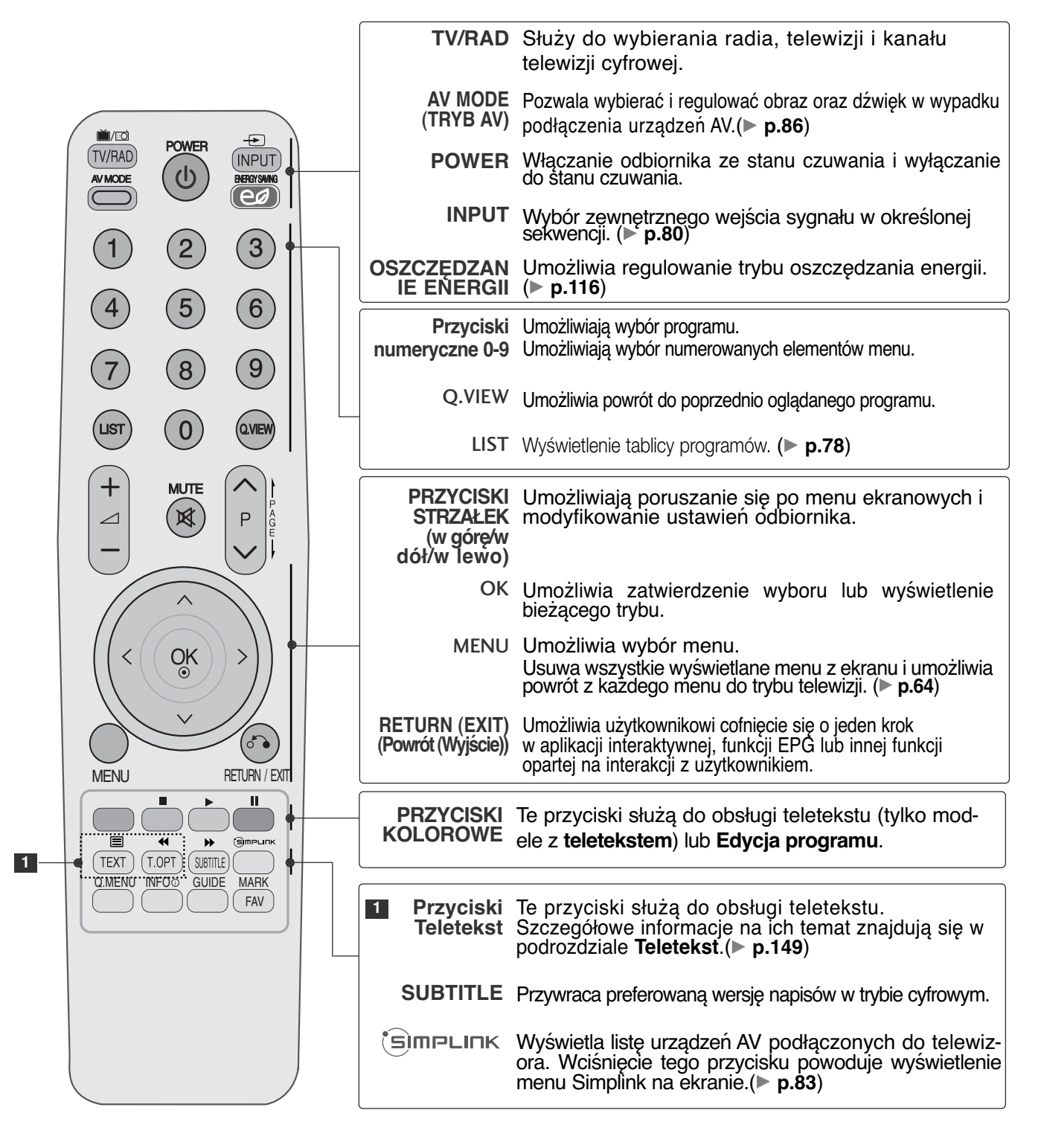

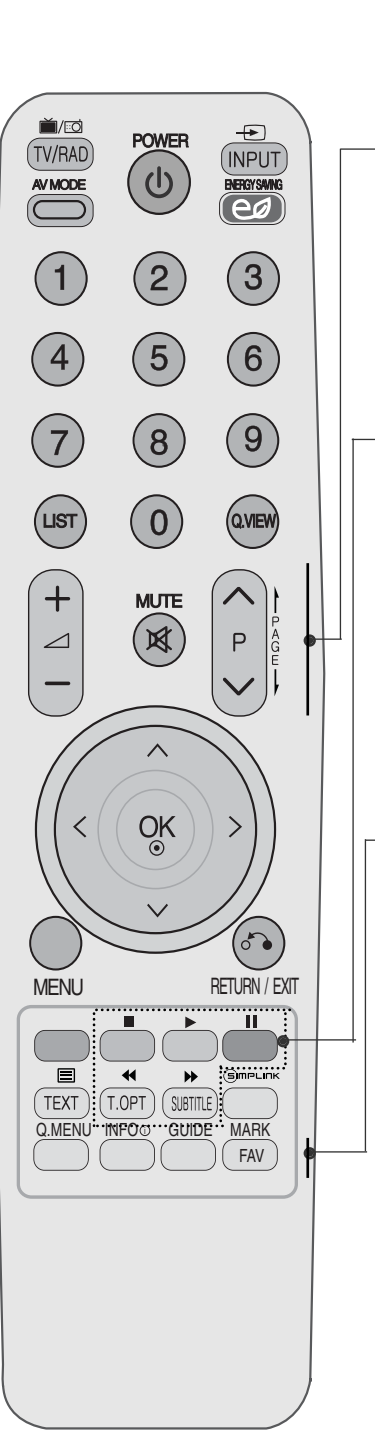

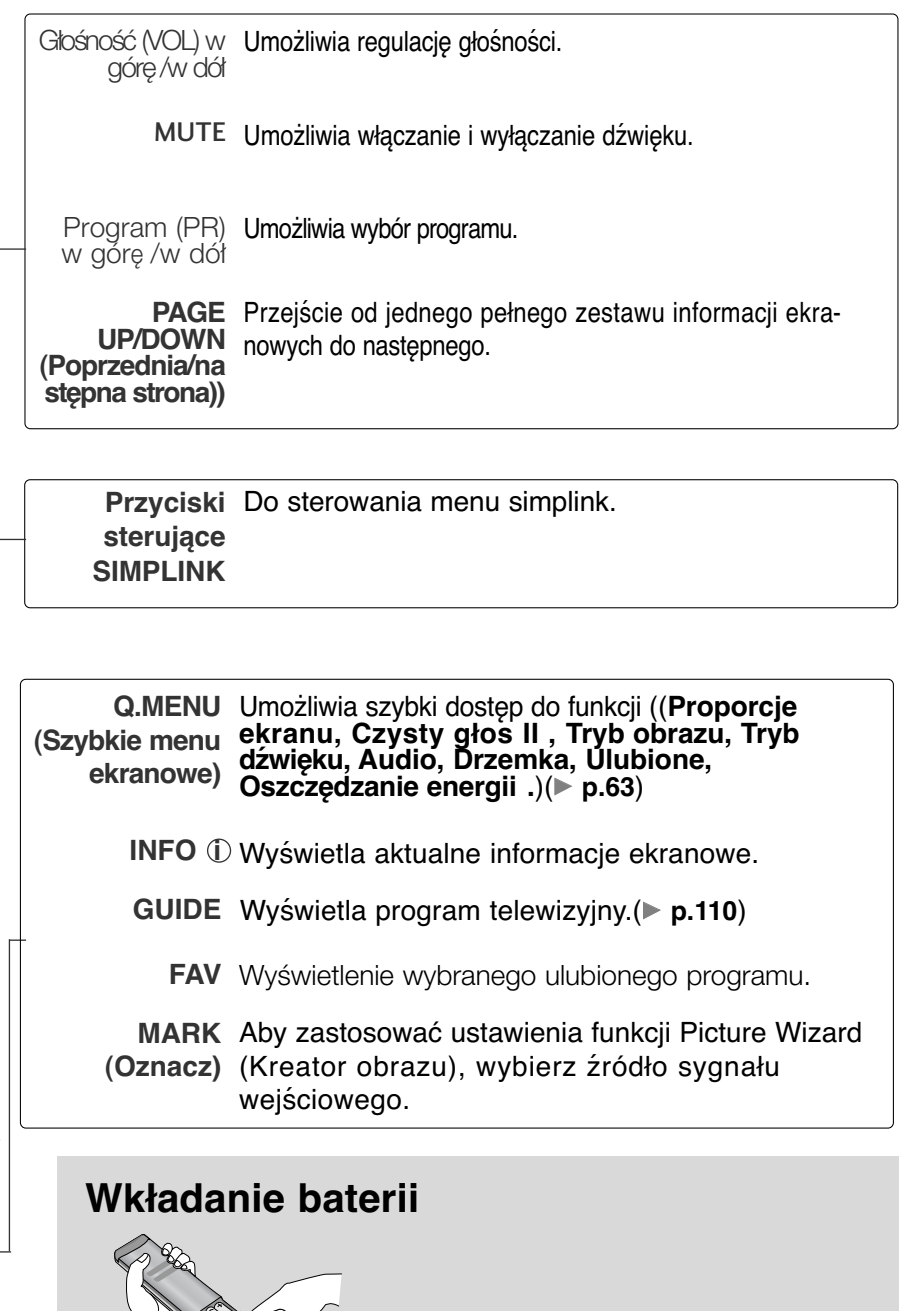

- Otwórz pokrywę komory baterii z tyłu pilota.
- Włóż dwie baterie AAA o napięciu 1,5 V z zachowaniem odpowiedniej polaryzacji (+ do +, - do -). Nie wolno mieszać nowych baterii ze starymi lub używanymi.
- Zamknij pokrywę.
- W celu wyjęcia baterii należy wykonać czynności takie jak przy ich instalowaniu, ale w odwrotnej kolejności.

### Funkcje przycisków pilota zdalnego sterowania **(Tylko** 42/47LH90\*\*)

Korzystając z pilota zdalnego sterowania, należy kierować go na czujnik zdalnego sterowania telewizora.

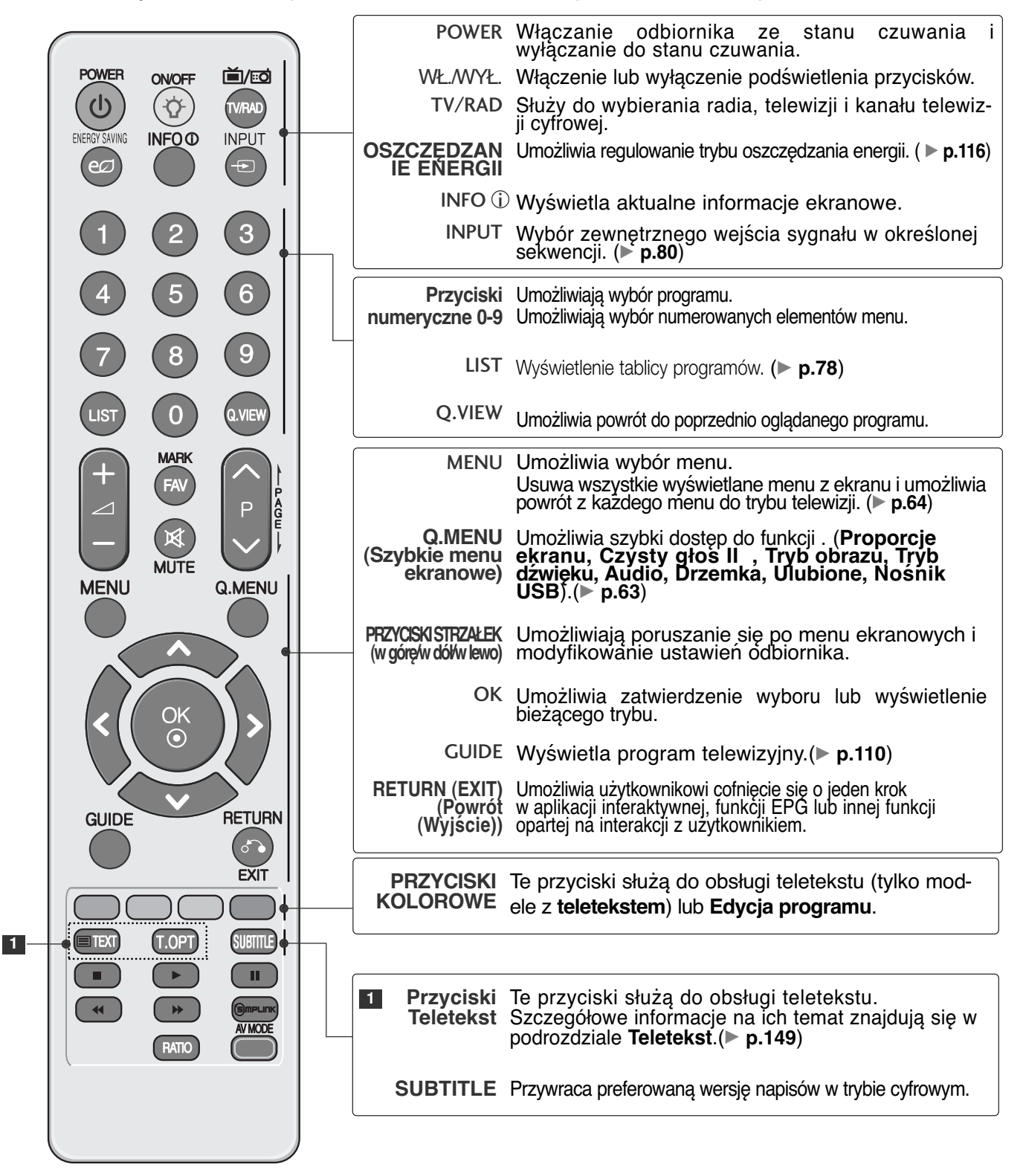

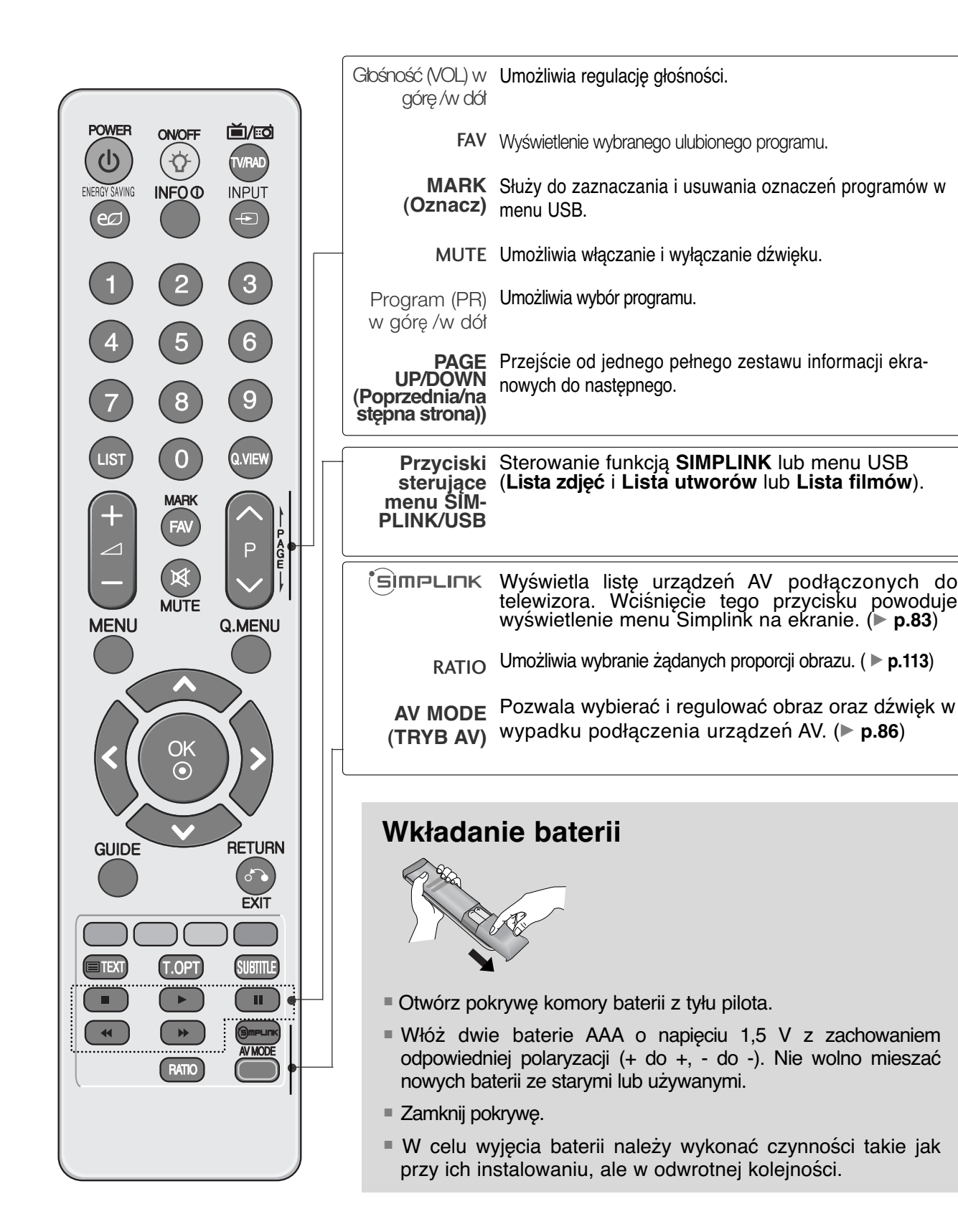

61

## **WŁĄCZANIE TELEWIZORA**

- Z funkcji telewizora można korzystać dopiero po jego włączeniu.
	- **1**
- Najpierw należy poprawnie podłączyć przewód zasilania. Następnie włączyć główny włącznik telewizora. (Ta funkcja nie jest dostÍpna we wszystkich

modelach.)

W tym momencie telewizor przełączy się w tryb czuwania.

**2**

Aby włączyć telewizor w trybie czuwania, naciśnij przycis **b / I**(tylko telewizory LCD/TELEWIZOR LED LCD)**, INPUT lub <b>P** ▲ ▼ (lub **P**  $\wedge$   $\vee$  ) na odbiorniku albo naciśnij przycisk POWER, INPUT, P $\;\sim\;$  lub <code>Przyciski</code> numeryczne na pilocie zdalnego sterowania.

#### Konfiguracja

Jeśli po włączeniu odbiornika na ekranie jest wyświetlone menu ekranowe, użytkownik może ustawić opcje **Język, Ustawienia trybu**, **Kraj** i **Strojenie automatyczne**.

#### UWAGA :

- a. Jeśli zakończysz, ale nie skonfigurujesz ustawień początkowych, menu ustawień
- początkowych może zostać wyświetlone ponownie. b. Aby zamienić wyświetlane obecnie menu ekranowe na poprzednie, należy nacisnąć przycisk RETURN.
- c. W krajach, gdzie standard transmisji cyfrowej nie został jeszcze ustalony, niektóre funkcje związane z obsługą telewizji cyfrowej (DTV) mogą nie pracować, gdyż są zależne od
- dostępnych na danym obszarze usług cyfrówych.<br>d. Tryb "**Dom**" jest optymalnym ustawieniem dla środowisk domowych i jest domyślnym trybem<br>telewizora.
- e. Tryb "**W sklepie**" jest optymalnym ustawieniem dla środowisk sklepowych. Jeśli użytkownik<br>zmieni dane dotyczące jakości, tryb "**W sklepie**" spowoduje przejście po pewnym czasie na<br>jakość obrazu ustawioną przez użytkowni
- 

## Wybieranie programu

**1**

**1**

Naciskaj przyciski  $P \sim V$  lub przyciski numeryczne, aby wybraç numer programu.

## Regulacja głośności

Naciśnij przycisk **4 + lub -**, aby wyregulować głośność.

Aby wyłączyć dźwięk, naciśnij przycisk MUTE.

Funkcję tę można wyłączyć, naciskając przycisk MUTE,  $\angle$  + lub -, badź AV Mode.

## **QUICK MENU (SZYBKIE MENU)**

Menu ekranowe zakupionego odbiornika może się nieco różnić od przedstawionego w niniejszej instrukcji. **Szybkie menu** (Szybkie menu) zawiera często używane funkcje.

- **Proporcje ekranu : Umożliwia wybranie** żądanego formatu obrazu. Aby wybrać format **Zbliżenie** (Powiększenie), należy w menu Ratio (Proporcje) wybrać opcje **14:9**, **Zbliżenie** i Zbliżenie kinowe. Po zakończeniu wyboru trybu powiększenia następuje powrót do **Szybkie menu.**
- **Czysty głos II** : Funkcja "Czysty gł os" odróżniając ludzki głos od innych dźwięków uwydatnia go sprawiając, że w efekcie jego brzmienie jest bardziej wyraźne.
- **Tryb obrazu** : Umożliwia wybór żądanego trybu obrazu.
- **Tryb dźwięku :** Jest to funkcia automatycznego ustawiania kombinacji dźwięku, która najlepiej pasuje do oglądanego obrazu. Umożliwia wybór żądanego trybu dźwięku.
- **Audio**: Umożliwia wybór wyjścia dźwięku.
- **Drzemka : Umożliwia włączenie programa**tora wyłączania
- **PR Ulubione** : Umożliwia wybranie ulubionego programu.
- **Nośnik USB**: Aby wyjąć urządzenie USB, należy wybrać opcję "Odłącz".(Z wyjątkiem 19/22LU40\*\*, 19/22/26LU50\*\*, 32/37/42LF25\*\*, 32/37/42LG2\*\*\*, 32/37/42LG33\*\*, 19/22/26LG31\*\*, 19/22/26/32/37/42LH20\*\*, 19/22/26/32LD3\*\*, 32/37/42/47LH3\*\*\*, 32/42/47LF51\*\*)
- **Oszczędzanie energii :** Umożliwia wybranie żądanego trybu oszczędzania energii. (Tylko 19/22LU40\*\*, 19/22/26LU50\*\*, 32/37/42LF25\*\*, 32/37/42LG2\*\*\*, 32/37/42LG33\*\*, 19/22/26LG31\*\*, 19/22/26/32/37/42LH20\*\*, 19/22/26/32LD3\*\*, 32/37/42/47LH3\*\*\*, 32/42/47LF51\*\*)

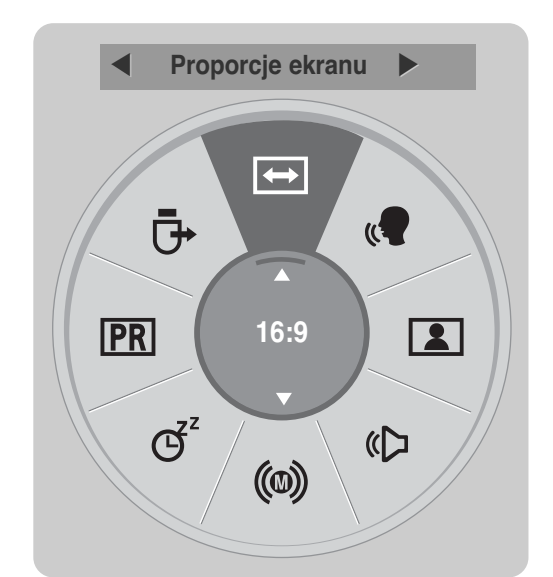

(Z wyjątkiem 19/22LU40\*\*, 19/22/26LU50\*\*, 32/37/42LF25\*\*, 32/37/42LG2\*\*\*, 32/37/42LG33\*\*, 19/22/26LG31\*\*, 19/22/26/32/37/42LH20\*\*, 19/22/26/32LD3\*\*, 32/37/42/47LH3\*\*\*, 32/42/47LF51\*\*)

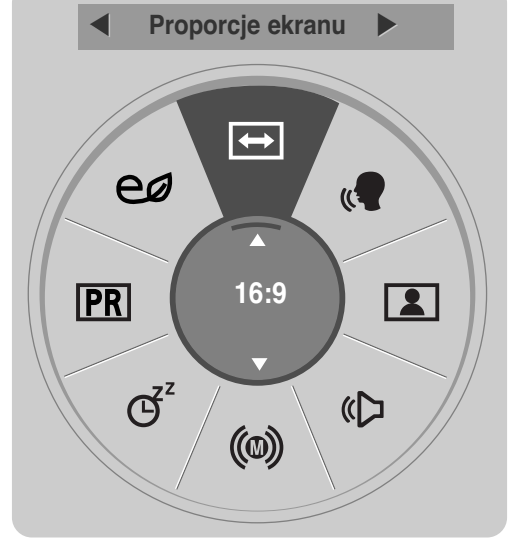

(Tylko 19/22LU40\*\*, 19/22/26LU50\*\*, 32/37/42LF25\*\*, 32/37/42LG2\*\*\*, 32/37/42LG33\*\*, 19/22/26LG31\*\*, 19/22/26/32/37/42LH20\*\*, 19/22/26/32LD3\*\*, 32/37/42/47LH3\*\*\*, 32/42/47LF51\*\*)

Wyświetl każde menu.

Wybierz żądane źródło.

**1**Q. MENU

**3**

OK

**2**

- Naciśnij przycisk **Q.MENU**, aby powrócić do normalnego trybu oglądania telewizji.
- Naciśnij przycisk **RETURN** (Powrót), aby przejść do poprzedniego ekranu menu.

# **WYBIERANIE I REGULACJA MENU EKRANOWYCH**

Menu ekranowe zakupionego odbiornika może się nieco różnić od przedstawionego w niniejszej instrukcji.

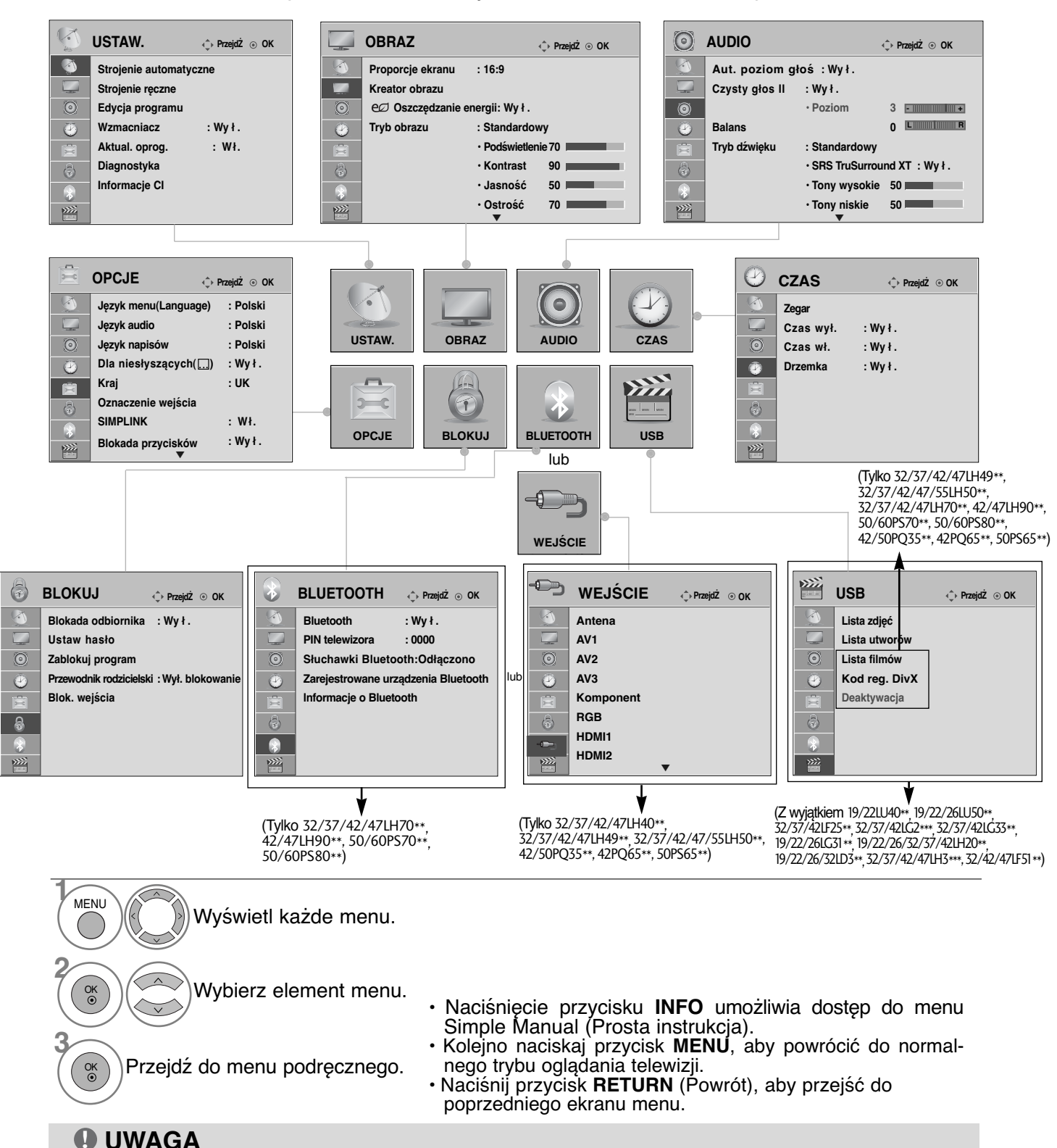

- ► Użycie funkcji **ISM** jest możliwe tylko w telewizorach plazmowych.
- <sup>G</sup> Użycie funkcji **Podświetlenie**, **Wskaźnik zasilania** jest możliwe tylko w telewizorach LCD /TELEWIZOR LED LCD.
- <sup>G</sup> W trybie analogowym nie można używać funkcji **Informacje CI**.
- <sup>G</sup> W trybie analogowym nie można używać funkcji **Wzmacniacz.**(Z wyjątkiem 32/37/42/47LH70\*\*, 50/60PS70\*\*, 50/60PS80\*\*, 42/50PQ35\*\*, 42PQ65\*\*, 50PS65\*\*)

**OGLĄDANIE TELEWIZJI/PRZEŁĄCZANIE PROGRAMÓW**

**OGLĄDANIE TELEWIZJI/PRZEŁĄCZANIE PROGRAMOW** 

## AUTOMATYCZNE DOSTRAJANIE PROGRAM**Ó**W

#### (Dla krajów innych niż Finlandia i Szwecja)

Skorzystaj z tej funkcji, aby odbiornik automatycznie znalazł i zapisał wszystkie dostępne programy. Po wybraniu automatycznego dostrajania programów, wszystkie poprzednio zapisane programy zostaną skasowane.

Maksymalna można zapisać 500 programów. W zależności od sygnałów nadawczych, liczba ta może się jednak nieznacznie różnić.

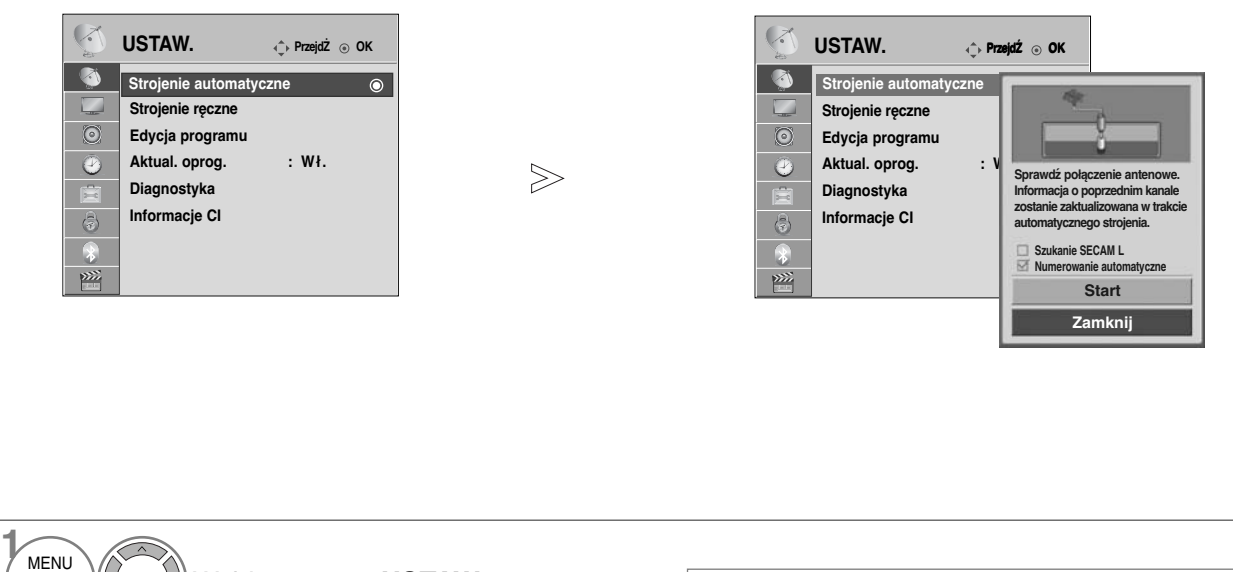

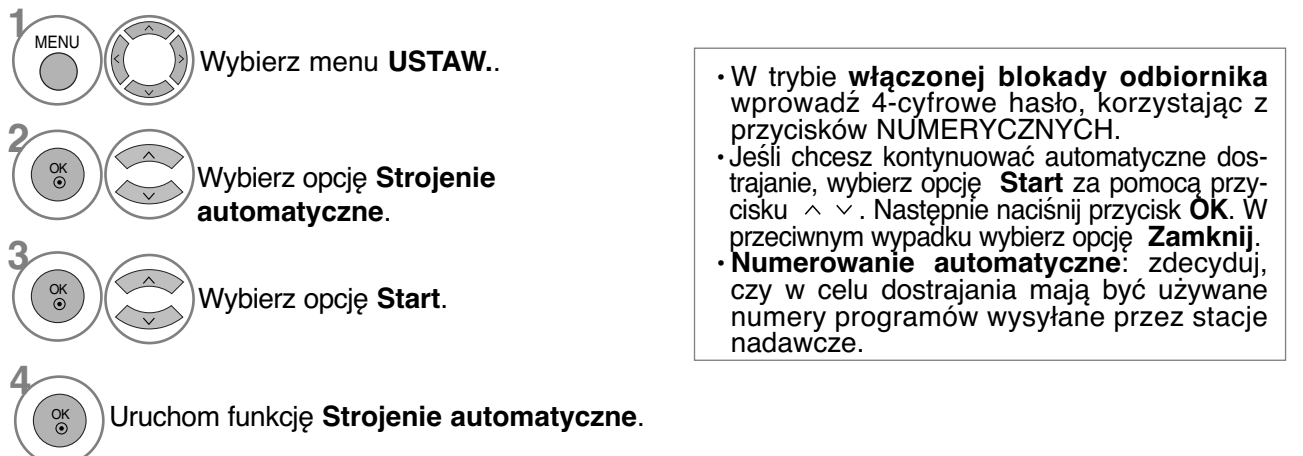

• Kolejno naciskaj przycisk **MENU**, aby powrócić do normalnego trybu oglądania telewizji.

• Naciśnij przycisk **RETURN** (Powrót), aby przejść do poprzedniego ekranu menu.

## AUTOMATYCZNE DOSTRAJANIE PROGRAM**Ó**W

(Tylko dla Finlandii i Szwecji)

DVB-C Auto Tuning (Automatyczne dostrajanie DVB-C) to menu przeznaczone dla użytkowników w krajach, w których funkcjonuje telewizja kablowa DVB.

Skorzystaj z tej funkcji, aby odbiornik automatycznie znalazł i zapisał wszystkie dostępne programy. Po wybraniu automatycznego dostrajania programów, wszystkie poprzednio zapisane programy zostaną skasowane.

#### **Aby wybrać opcję Antena,**

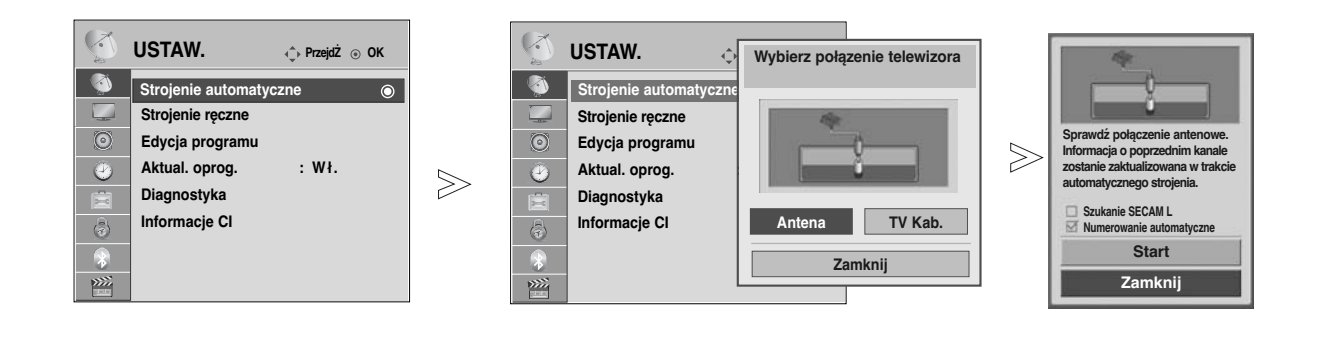

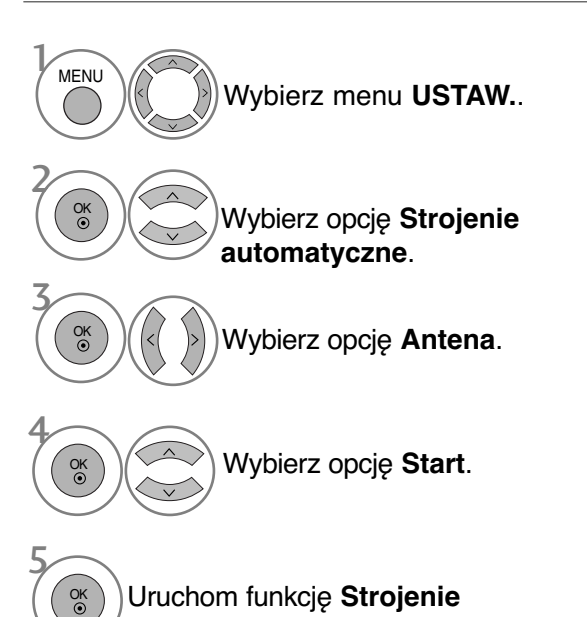

**automatyczne**.

- W trybie **włączonej blokady odbiornika** wprowadź 4-cyfrowe hasło, korzystając z przycisków NUMERYCZNYCH.
- Jeśli chcesz kontynuować automatyczne dostrajanie, wybierz opcję **Start** za pomocą przycisku  $\sim \times$ . Następnie naciśnij przycisk **OK**. W przeciwnym wypadku wybierz opcję **Zamknij**.
- **Numerowanie automatyczne**: zdecyduj, czy w celu dostrajania mają być używane numery programów wysyłane przez stacje nadawcze.

• Kolejno naciskaj przycisk **MENU**, aby powrócić do normalnego trybu oglądania telewizji.

• Naciśnij przycisk **RETURN** (Powrót), aby przejść do poprzedniego ekranu menu.

### **Aby wybrać opcję TV Kab.,**

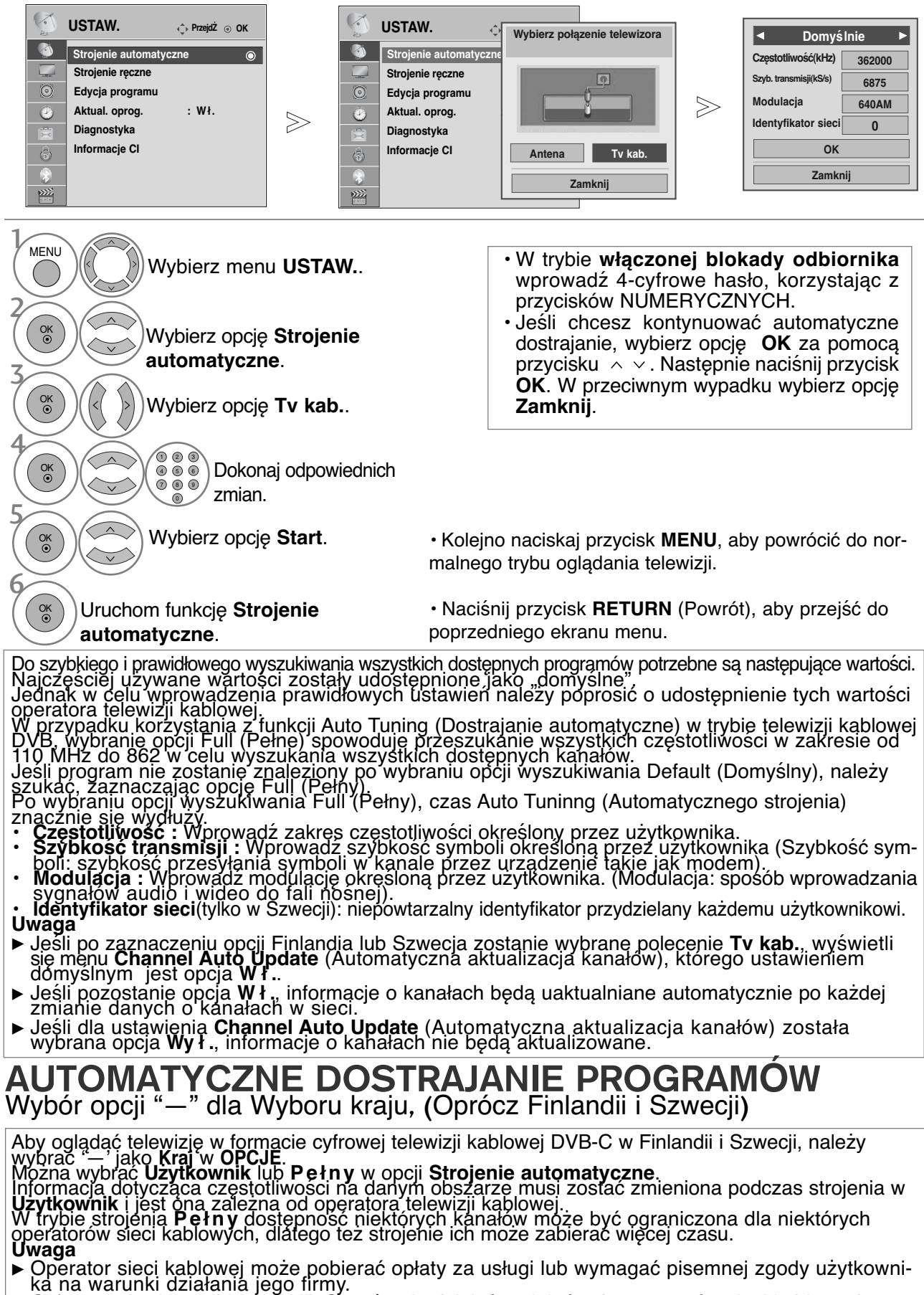

► Cyfrowa telewizja kablowa DVB-C może nie działać u niektórych operatorów sieci kablowych.

 $\triangleright$  Nie gwarantujemy kompatybilności z cyfrowa telewizją kablową DVB-C.

## R**Ę**CZNE DOSTRAJANIE PROGRAM**Ó**W **(W TRYBIE CYFROWYM)**

Funkcja Ręczne dostrajanie pozwala ręcznie dodać program do listy programów. (Dla krajów innych niż Finlandia i Szwecja & Wybór anteny, jeżeli wybrane są Finlandia, Szwecja lub "--" )

4

OK

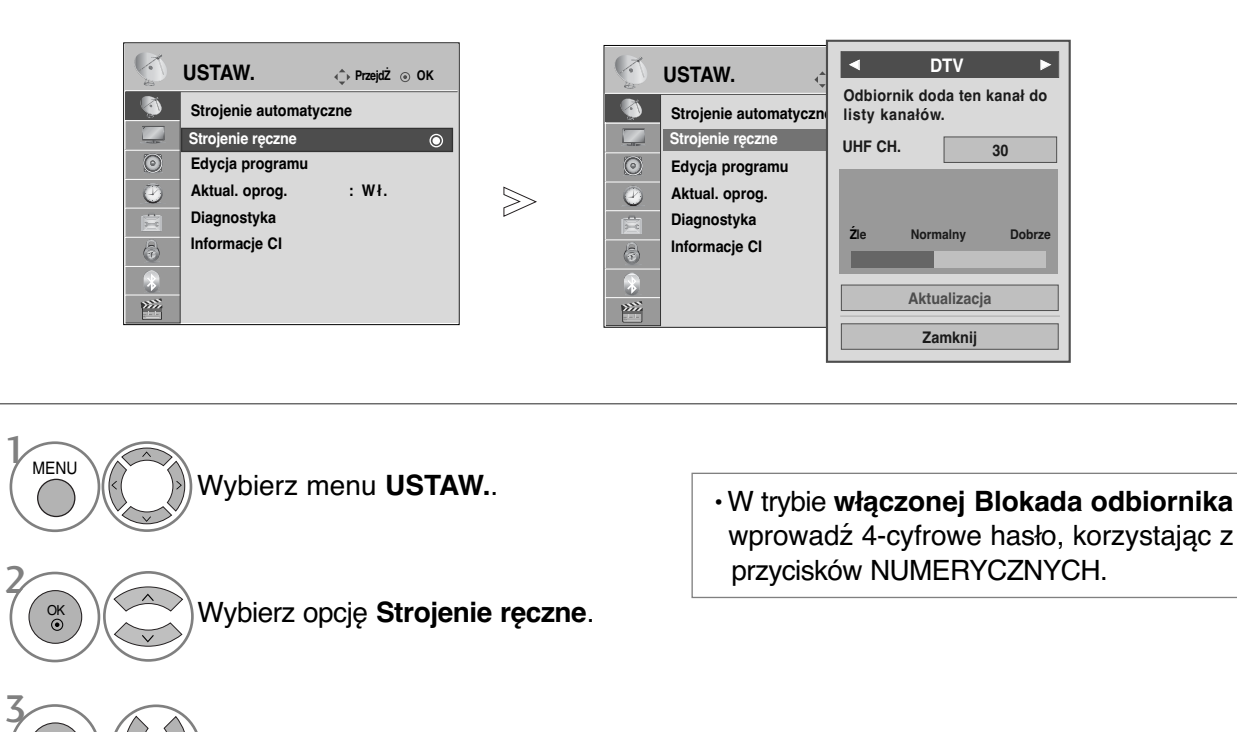

Wybierz opcję **DTV** (**Telewizja**

Wybierz żądany numer kanału.

**cyfrowa**).

• Kolejno naciskaj przycisk **MENU**, aby powrócić do normalnego trybu oglądania telewizji.

• Naciśnij przycisk **RETURN** (Powrót), aby przejść do poprzedniego ekranu menu.

(Wybór telewizji kablowej (tryb telewizji kablowej DVB), jeżeli wybrane są Finlandia, Szwecja lub "--")

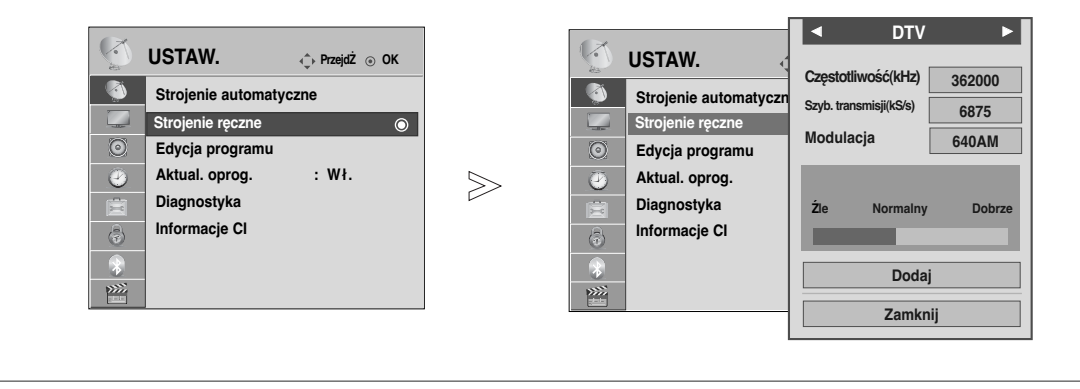

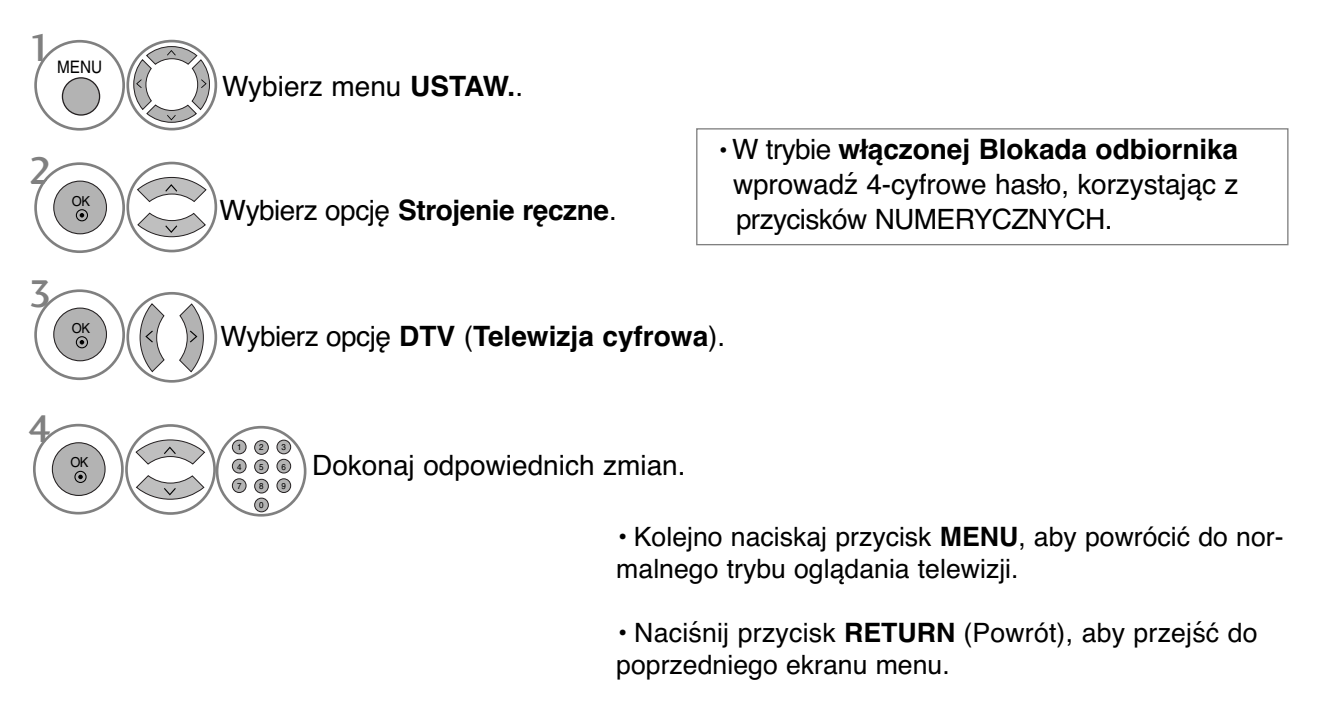

Aby prawidłowo dodać program w trybie telewizji kablowej DVB, potrzebne są wartości parametrów Frequency (Częstotliwość), Symbol rate (Szybkość symboli) i Modulation mode (Tryb modulacji).

Prawidłowe wartości tych parametrów należy uzyskać od operatora telewizji kablowej.

## Reczne dostrajanie programów (W TRYBIE CYFROWYM)

Reczne programowanie umożliwia reczne dostrojenie i uporządkowanie stacji w dowolnej kolejności.

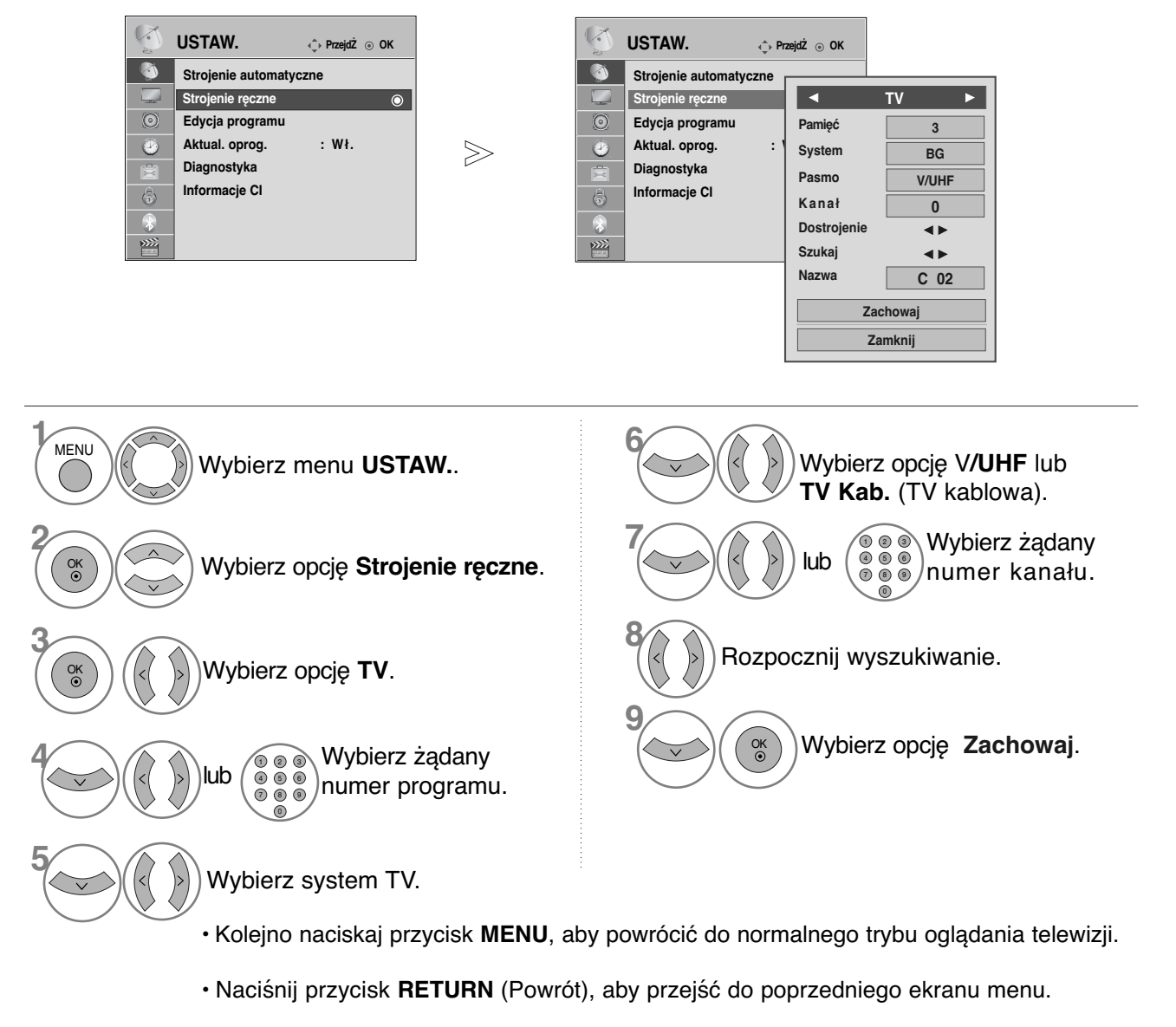

- W trybie **włączonej Blokada odbiornik** wprowadź 4-cyfrowe hasło, korzystając z przycisków<br>NUMERYCZNYCH.<br>• L : SECAM L/L' (Francia)
- 
- **BG** : PAL B/G, SECAM B/G (Europa/ Europa Wsch. /Azja/Nowa Zelandia/Śr. Wschód/Afryka/ Australia)
- I : PAL I/II (Wlk. Bryt./ Irlandia/ Hong Kong/ RPA)
- DK : PAL D/K, SECAM D/K (Europa Wsch. /Chiny / Afryka / WNP) Aby zapisać inny program, powtórz kroki od 4 do 9.
-
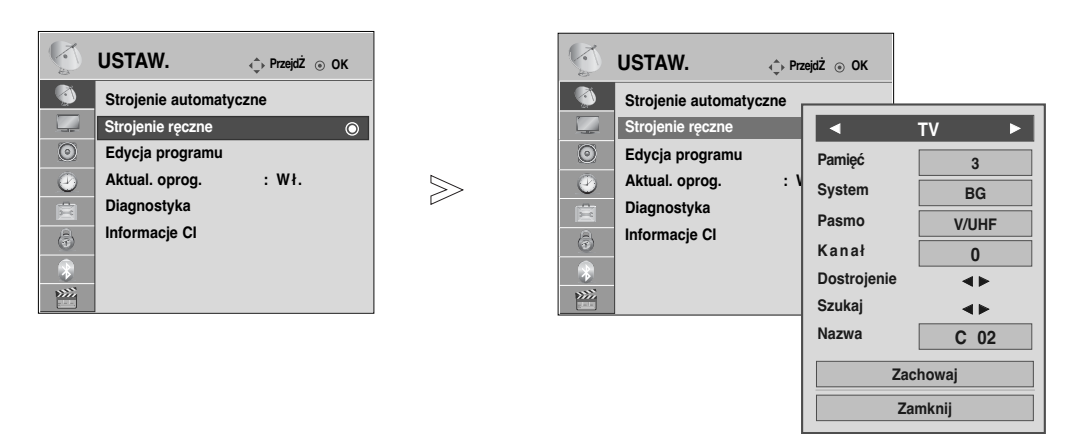

#### **Nadawanie nazw stacjom**

Każdemu numerowi programu można także przypisać nazwę stacji składającą się z pięciu znaków.

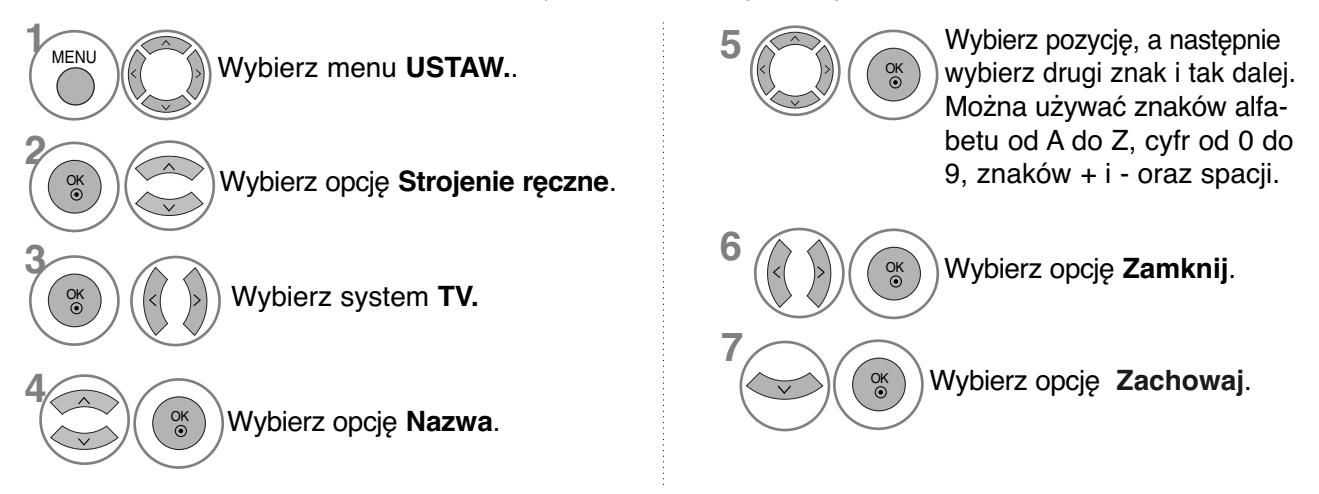

Precyzyjne dostrajanie (Z wyjątkiem 32/37/42/47LH70\*\*, 50/60PS70\*\*, 50/60PS80\*\*, 42/50PQ35\*\*, 42PQ65\*\*, 50PS65\*\*)

Zazwyczaj precyzyjne dostrajanie jest konieczne tylko w warunkach słabego odbioru sygnału.

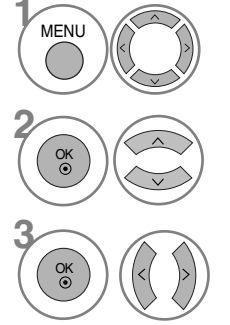

Wybierz opcję **Strojenie ręczne**.

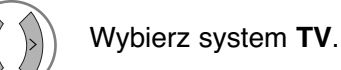

**5**

Wybierz menu USTAW. **With the USTAW.** Wybierz opcję Dostrojenie. **4**

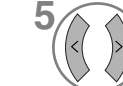

Przeprowadź precyzyjne strojenie, aby uzyskać najlepszy obraz i dźwięk.

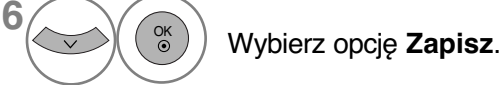

• Kolejno naciskaj przycisk **MENU**, aby powrócić do normalnego trybu oglądania telewizji.

• Naciśnij przycisk **RETURN** (Powrót), aby przejść do poprzedniego ekranu menu.

## EDYCJA PROGRAM**Ó**W

Jeśli jakiś numer programu zostanie pominiety, nie bedzie można go wybrać przyciskiem P  $\sim$   $\sim$  podczas oglądania telewizji.

Aby wybrać pominięty program, wpisz bezpośrednio numer programu za pomocą przycisków NUMERYCZNYCH lub wybierz go w menu edycji programów.

Ta funkcja umożliwia pomijanie programów zapisanych w pamięci odbiornika.

Po uruchomieniu funkcji Auto Tuning (Automatyczne dostrajanie), jeśli nie zaznaczono opcji Automatic Numbering (Automatyczna numeracja), numer programu można zmienić za pomocą funkcji Move (Przesuń).

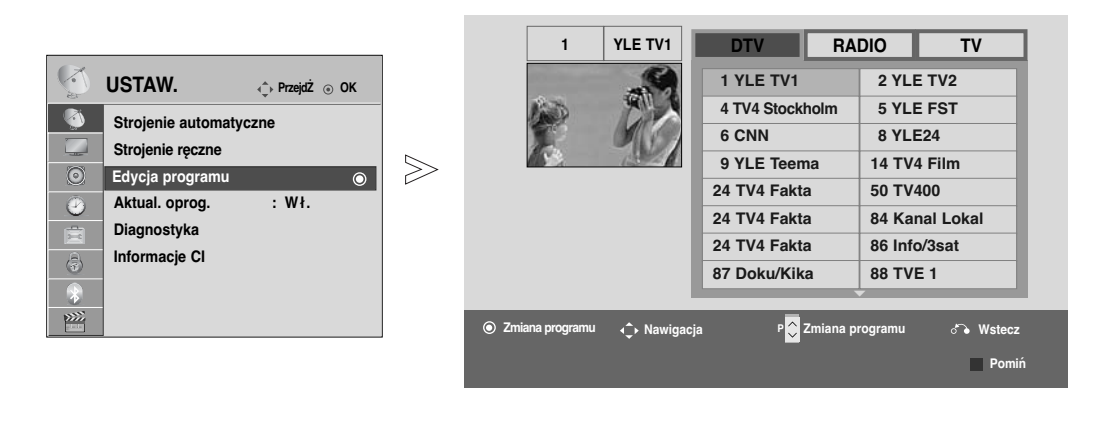

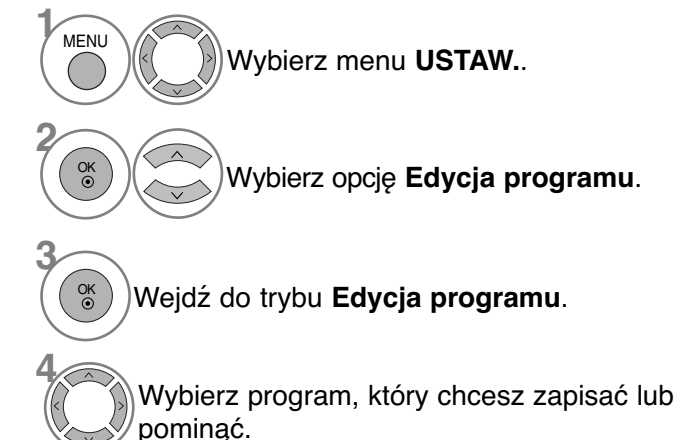

• W trybie **włączonej Blokada odbiornika** wprowadź 4-cyfrowe hasło, korzystając z przycisków NUMERYCZNYCH.

- Kolejno naciskaj przycisk **MENU**, aby powrócić do normalnego trybu oglądania telewizji.
- Naciśnij przycisk **RETURN** (Powrót), aby przejść do poprzedniego ekranu menu.

## **W trybie telewizji cyfrowej DTV / radia**

#### ■ Pomijanie numeru programu

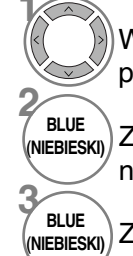

Wybierz numer programu, który chcesz pominąć.

**(NIEBIESKI)** Zmień kolor, w jakim wyświetlany jest numer programu, na niebieski.

**(NIEBIESKI)** Zwolnij przycisk.

- **<sup>1</sup>** Kiedy numer programu jest pomijany, oznacza to, że nie można go wybrać przyciskiem  $P \sim$  $\times$  podczas normalnego oglądania telewizji.
- Aby wybrać pominięty program, wpisz bezpośrednio numer programu za pomocą przycisków NUMERYCZNYCH albo wybierz go w menu edycji programów lub w programie TV (funkcja EPG).

**(NIEBIESKI)** Zwolnij

• Wybrany program zostanie usunięty, a kolejne programy zostaną przesunięte o jedną pozycję.

## **W trybie telewizji**

Ta funkcja umożliwia usunięcie lub pominięcie programów zapisanych w pamięci odbiornika. Można także przenieść niektóre stacje pod inne numery programów.

#### **NUsuwanie programu**

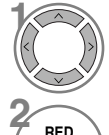

**(CZER-WONY)**

Wybierz numer programu, który chcesz usunąć.

Zmień kolor, w jakim wyświetlany jest numer programu, na czerwony.

#### **Przenoszenie programu**

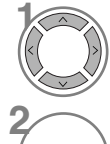

**GREEN (ZIELONY)**

Wybierz numer programu, który chcesz przenieść.

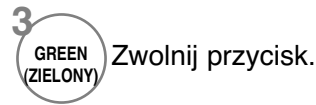

Usuń. **BLUE** 

**3 RED (CZER-WONY)**

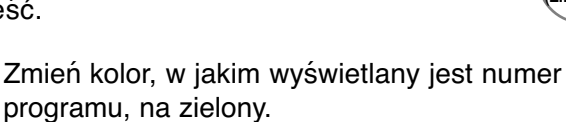

■ Auto Sort (Sortowanie automatyczne)

Uruchom funkcję **Auto Sort** (Sortowanie automatyczne). **1 YELLOW (ŻÓŁTY)**

• Po jednorazowym uruchomieniu funkcji Auto Sort (Sortowanie automatyczne) nie można edytować programów.

■ Pomijanie numeru programu

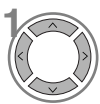

**2**

**3**

Wybierz numer programu, który chcesz pominąć.

**A**<br>**BLUE** I<br>NIFRIFSKI) **(NIEBIESKI)** Zmień kolor, w jakim wyświetlany jest numer programu, na niebieski.

**1** • Kiedy numer programu jest pomijany, oznacza to, że nie można go wybrać przyciskiem P  $\land$  $\times$  podczas normalnego oglądania telewizji.

• Aby wybrać pomijany program, wpisz bezpo∂rednio numer programu przyciskami NUMERYCZNYMI lub wybierz go w menu edycji programów lub tablicy programów.

FUNKCJA WZMACNIACZ **(TYLKO W TRYBIE CYFROWYM) (Z wyjątkiem** 32/37/42/47LH70\*\*, 50/60PS70\*\*, 50/60PS80\*\*, 42/50PQ35\*\*,

42PQ65\*\*, 50PS65\*\***)**

Jeśli odbiór jest słaby, włącz opcję Wzmacniacz (Wzmacniacz) Jeśli sygnał jest silny, wyłącz tą funkcję.

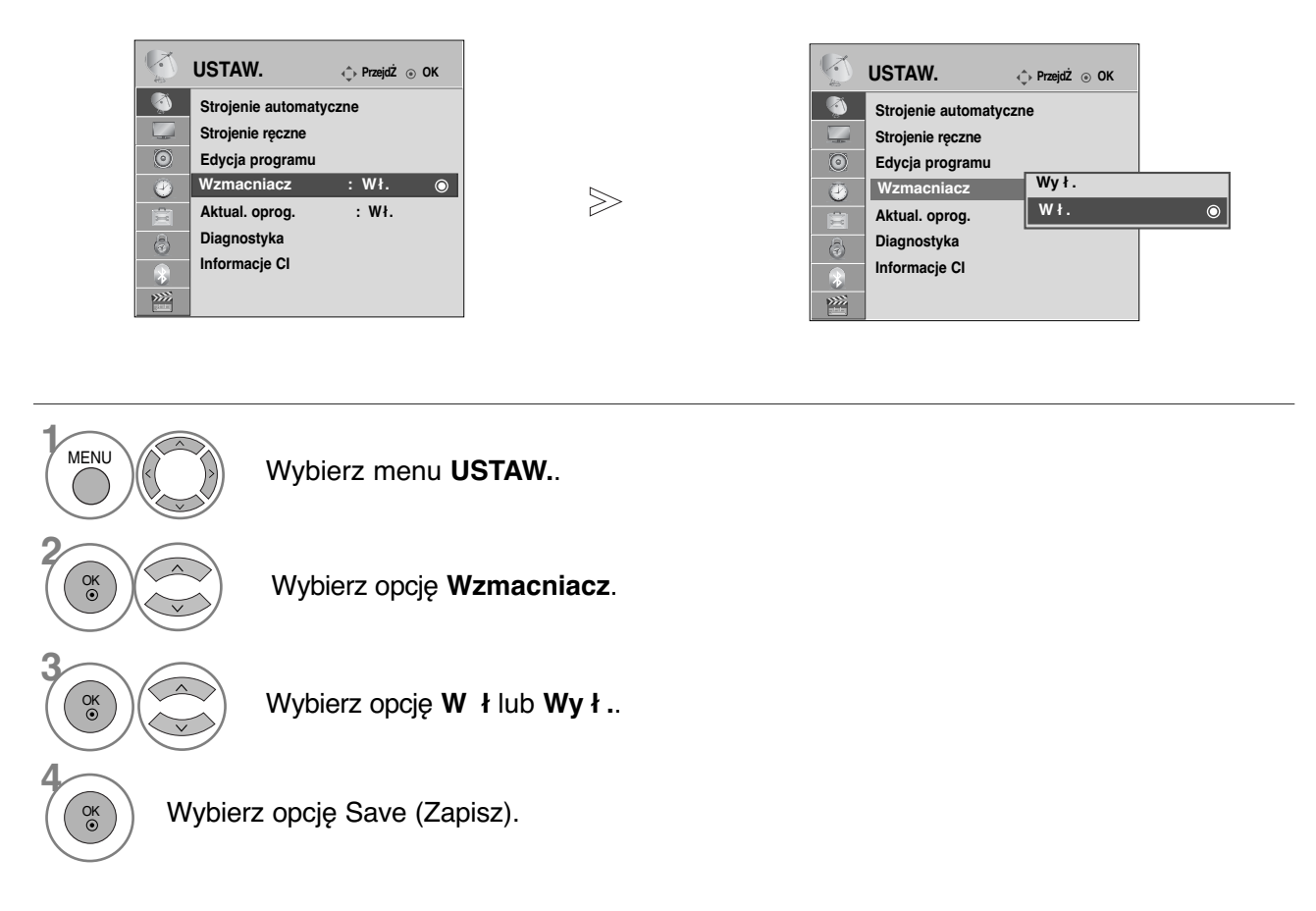

• Kolejno naciskaj przycisk **MENU**, aby powrócić do normalnego trybu oglądania telewizji.

• Naciśnij przycisk **RETURN** (Powrót), aby przejść do poprzedniego ekranu menu.

## **AKTUAL. OPROG.**

Aktualizacja oprogramowania (Aktual. oprog. ) oznacza, że można pobrać oprogramowanie za pomocą systemu naziemnej transmisji cyfrowej.

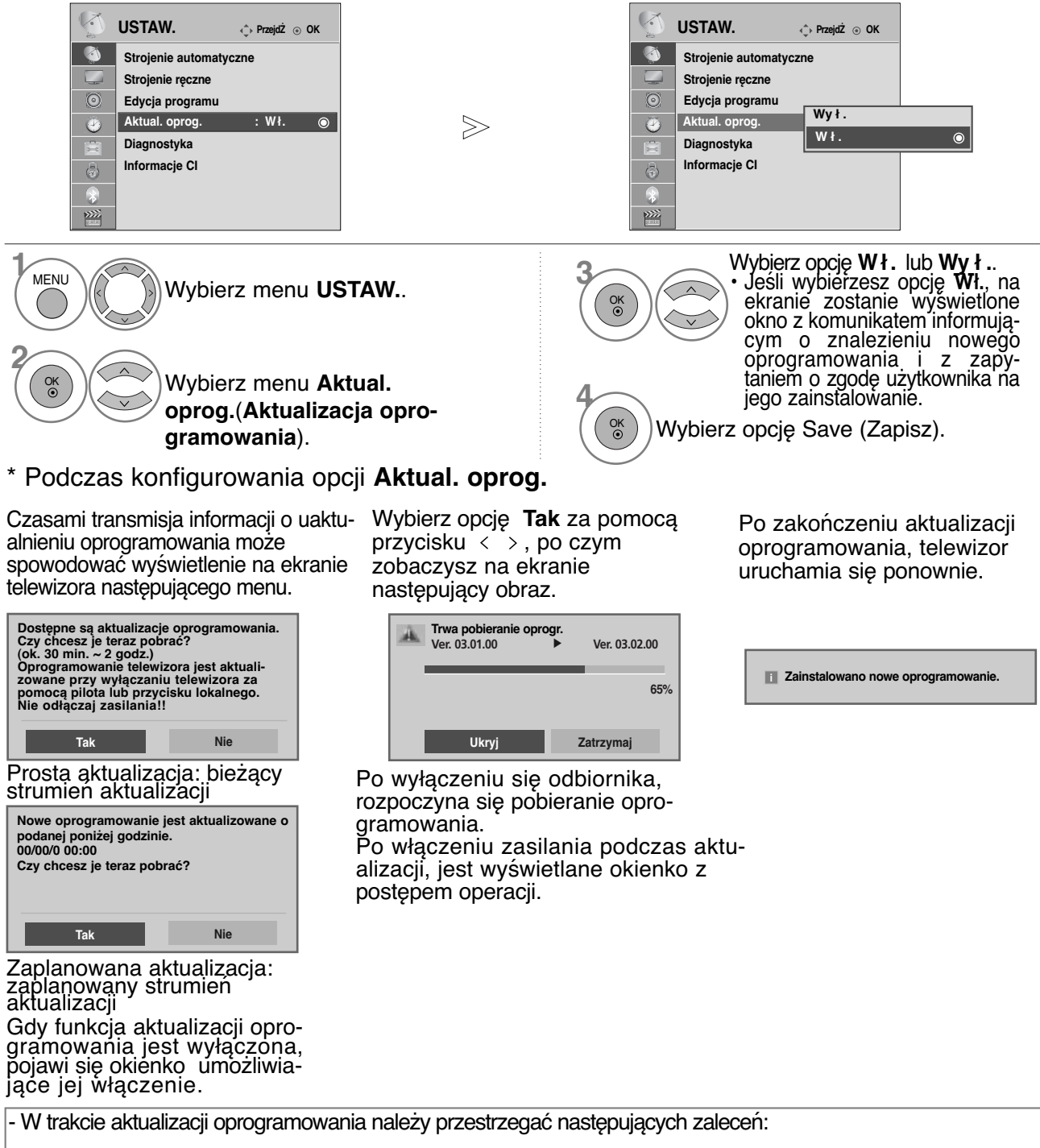

- Nie wolno przerwać zasilania odbiornika.
- Nie wolno wyłączyć odbiornika.
- Nie wolno odłączyć anteny.
- Po zakończeniu aktualizacji oprogramowania można zaakceptować zaktualizowaną wersję oprogramowania w menu Diagnostyka.
- Pobieranie oprogramowania może trwać do godziny, upewnij się więc, że w tym czasie zasilanie jest włączone.

## **DIAGNOSTYKA**

Ta funkcja umożliwia obejrzenie nazwy producenta, modelu/typu, numeru seryjnego i wersji oprogramowania.

Wyświetlone tu są informacje na temat włączonego multipleksera i mocy jego sygnału. Wyświetlone tu są informacje na temat sygnału oraz nazwa serwisowa wybranego multipleksera. (\*MUX (Multipleks): nadrzędny katalog kanałów w technologii nadawania cyfrowego (pojedynczy multipleks obejmuje wiele kanałów)).

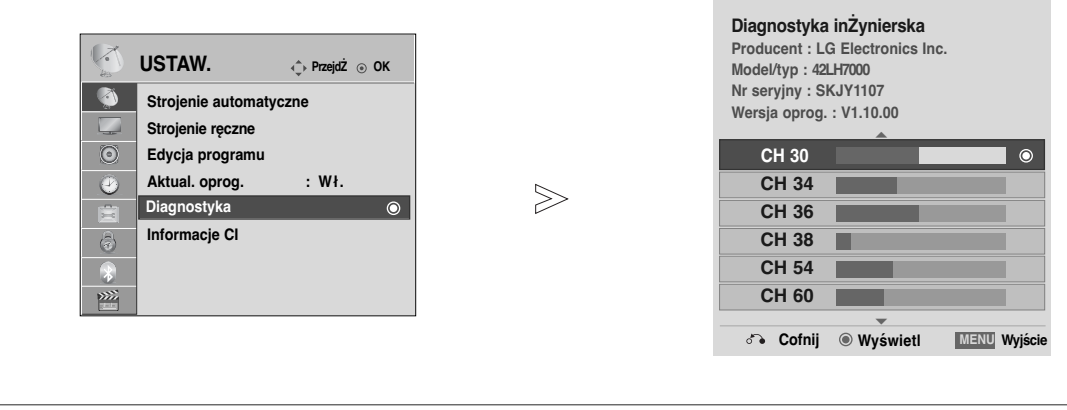

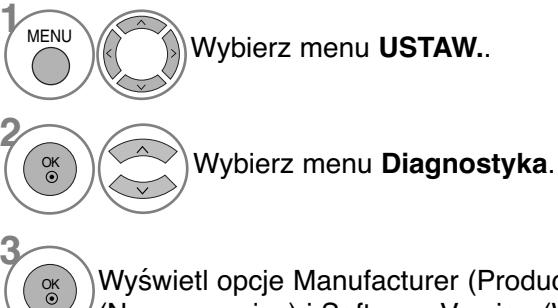

Wyświetl opcje Manufacturer (Producent), Model/Type (Model/Typ), Serial Number (Numer seryjny) i Software Version (Wersja oprogramowania).

Wyświetl informacje o kanale.

- Kolejno naciskaj przycisk **MENU**, aby powrócić do normalnego trybu oglądania telewizji.
- Naciśnij przycisk **RETURN** (Powrót), aby przejść do poprzedniego ekranu menu.

**4**

OK

## **INFORMACJE O MODULE CI (COMMON INTERFACE)**

Ta funkcja umożliwia oglądanie niektórych usług kodowanych (płatnych). Jeśli usunie się moduł CI, oglądanie usług płatnych stanie się niemożliwe. Jeśli moduł jest włożony do gniazda CI, użytkownik ma dostęp do menu modułu. Moduł CI i kartę procesorową można nabyć u lokalnego sprzedawcy. Nie należy często wkładać lub wyjmować modułu CAM do/z odbiornika TV. Może to spowodować proble-<br>my. Jeśli włączy się odbiornik po włożeniu modułu CI, często nie słychać dźwięku.

Może to oznaczać niekompatybilność z modułem CI i kartą procesorową. Funkcje związane z CI (Common Interface) są zależne od danego obszaru i dostępnych na nim usług.

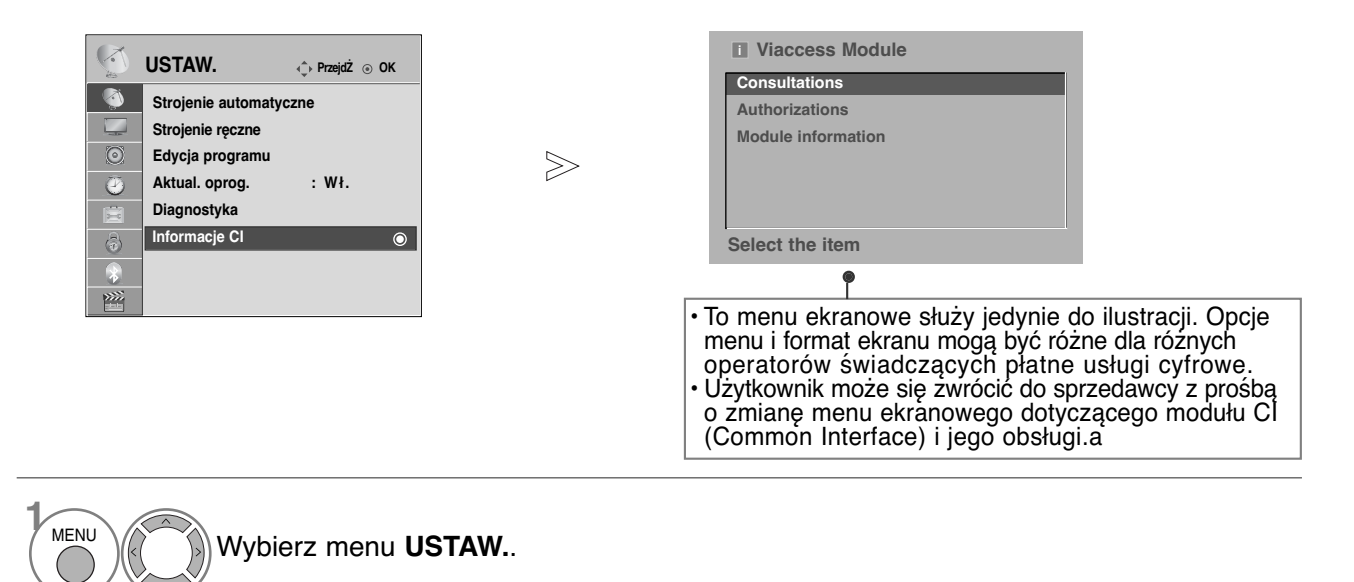

Wybierz **Informacje CI**.

Wybierz żądany element: informacje o module, informacje o karcie procesorowej, język, pobieranie oprogramowania itd.

Wybierz opcję Save (Zapisz).

**3**

**4** OK

OK

**2** OK

• Kolejno naciskaj przycisk **RETURN** (Powrót), aby powrócić do normalnego trybu oglądania telewizji.

### Wywo≥ywanie tablicy program**ó**w

Można sprawdzić programy zapisane w pamięci, wyświetlając tablicę programów.

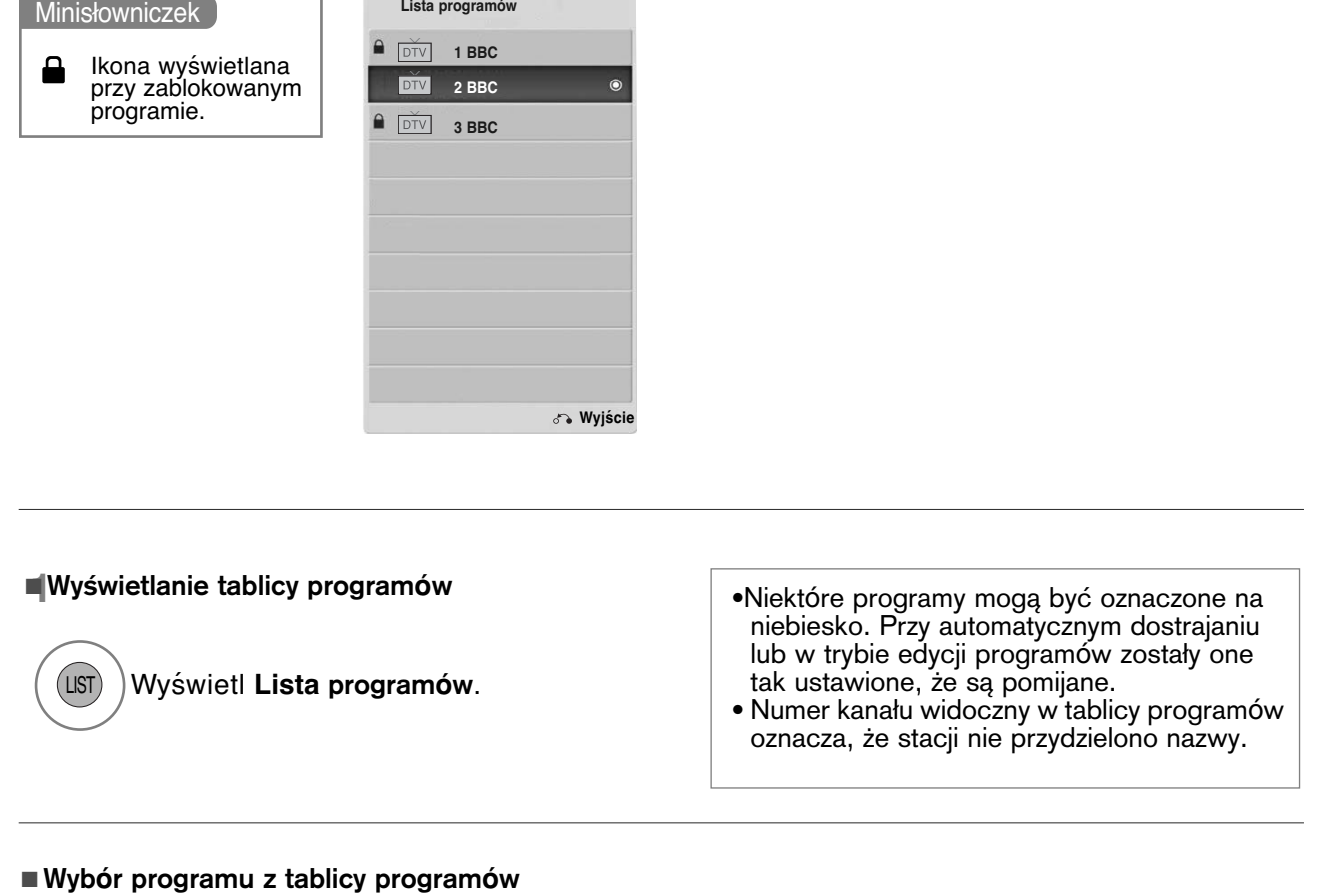

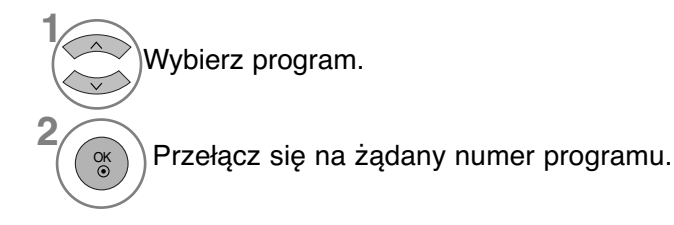

# TV/RAD

Podczas oglądania programu następuje przełączanie między trybami TV, DTV i Radio.

#### <sup>A</sup> Zmiana strony tablicy program**ó**w

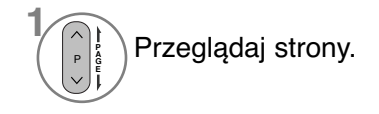

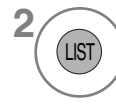

Wróć do normalnego trybu oglądania telewizji.

## **Konfiguracja ulubionych programów**

#### <sup>A</sup> **Wybieranie ulubionego programu**

Ulubione programy to wygodna funkcja umożliwiająca szybkie przeszukiwanie wybranych programów bez potrzeby czekania na przeszukanie przez odbiornik pozostałych programów.

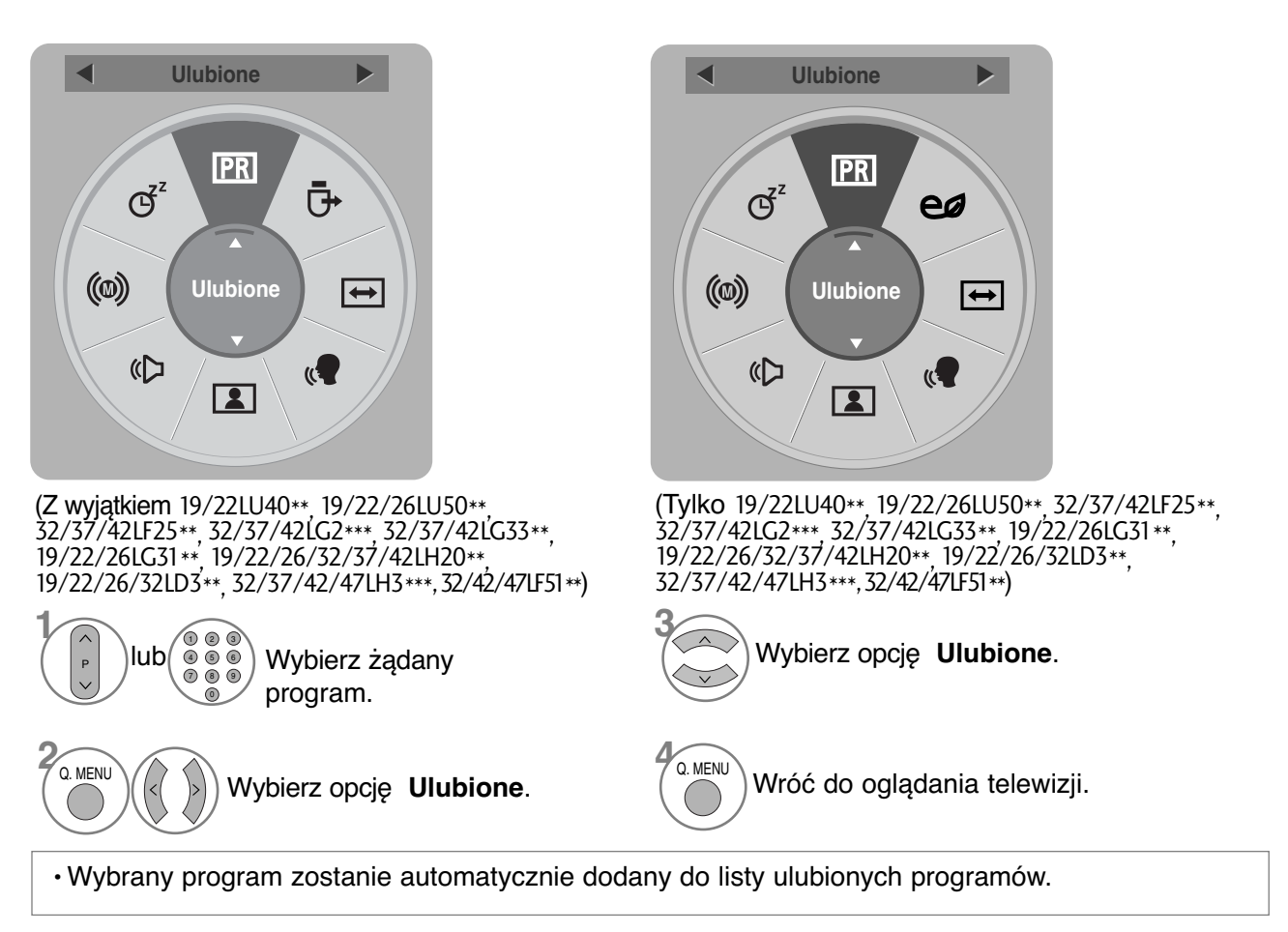

#### <sup>A</sup> **Wyświetlanie listy ulubionych programów**

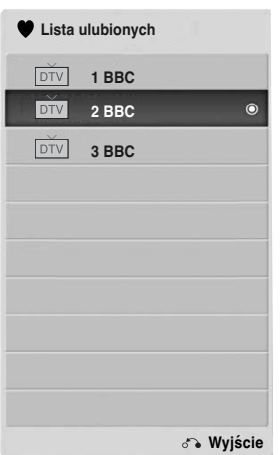

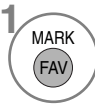

**<sup>1</sup>** Wyświetl listę Favourite Programme (Ulubione programy).

## **INPUT LIST (LISTA SYGNAŁÓW WEJŚCIOWYCH)**

Sygnały HDMI i AV1, 2 (SCART) mogą być rozpoznawane za pomocą styku wykrywania i następnie włączane tylko wtedy, kiedy urządzenie zewnętrzne wytwarza napięcie.

Za pomocą przycisku **TV/RAD** można się przełączać z zewnętrznego sygnału wejściowego do wejściowego sygnału antenowego i do ostatnio oglądanego programu w trybie DTV/RADIO/TV.

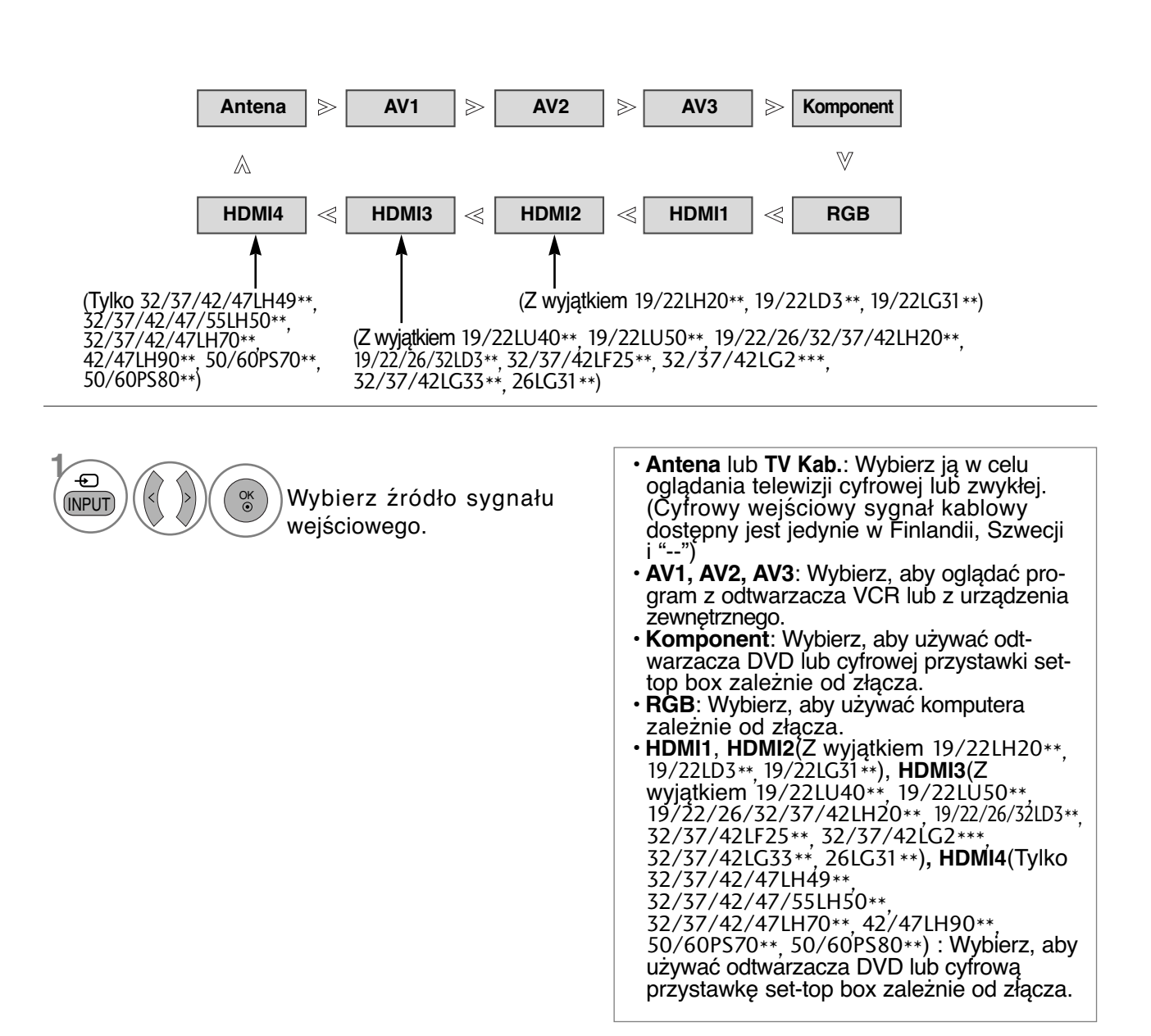

### **USŁUGI DANYCH**

(To menu jest aktywne tylko w Irlandii ).

Funkcja umożliwia wybór jednej z opcji: MHEG(Digital Teletext) lub Teletext, jeżeli obie są dostępne.<br>Jeżeli dostępna jest tylko jedna z nich, włączona jest albo opcja MHEG albo Teletext, w zależności<br>od dokonańego wyboru.

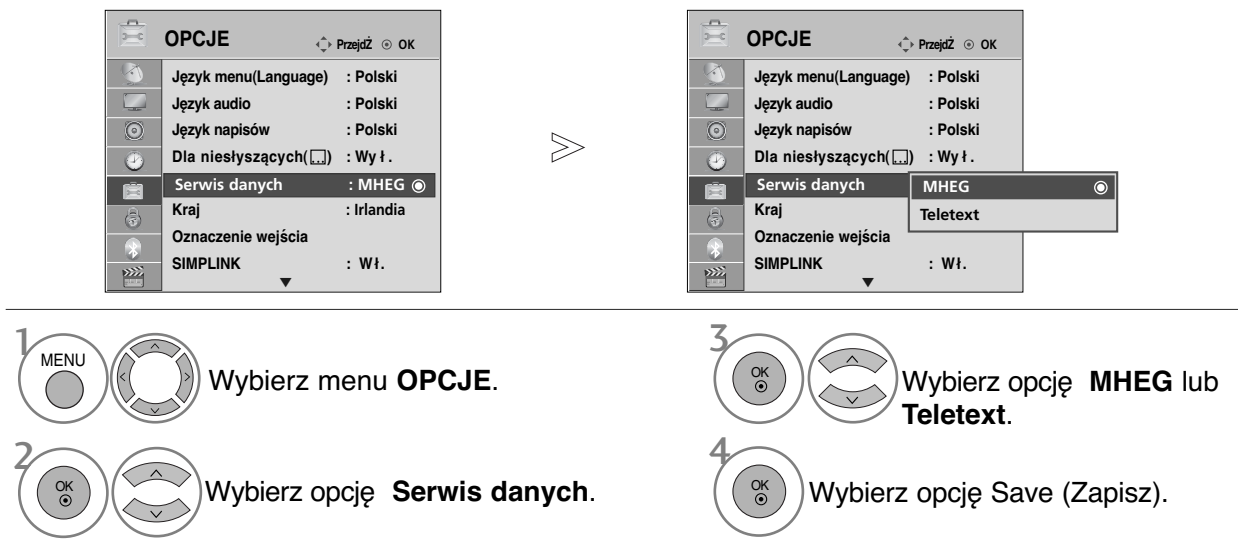

- Kolejno naciskaj przycisk **MENU**, aby powrócić do normalnego trybu oglądania telewizji.
- Naciśnij przycisk **RETURN** (Powrót), aby przejść do poprzedniego ekranu menu.

## **INPUT LABEL (ETYKIETA SYGNAŁU WEJŚCIOWEGO)**

Pozwala na nadanie własnej nazwy każdemu wejściu (INPUT).

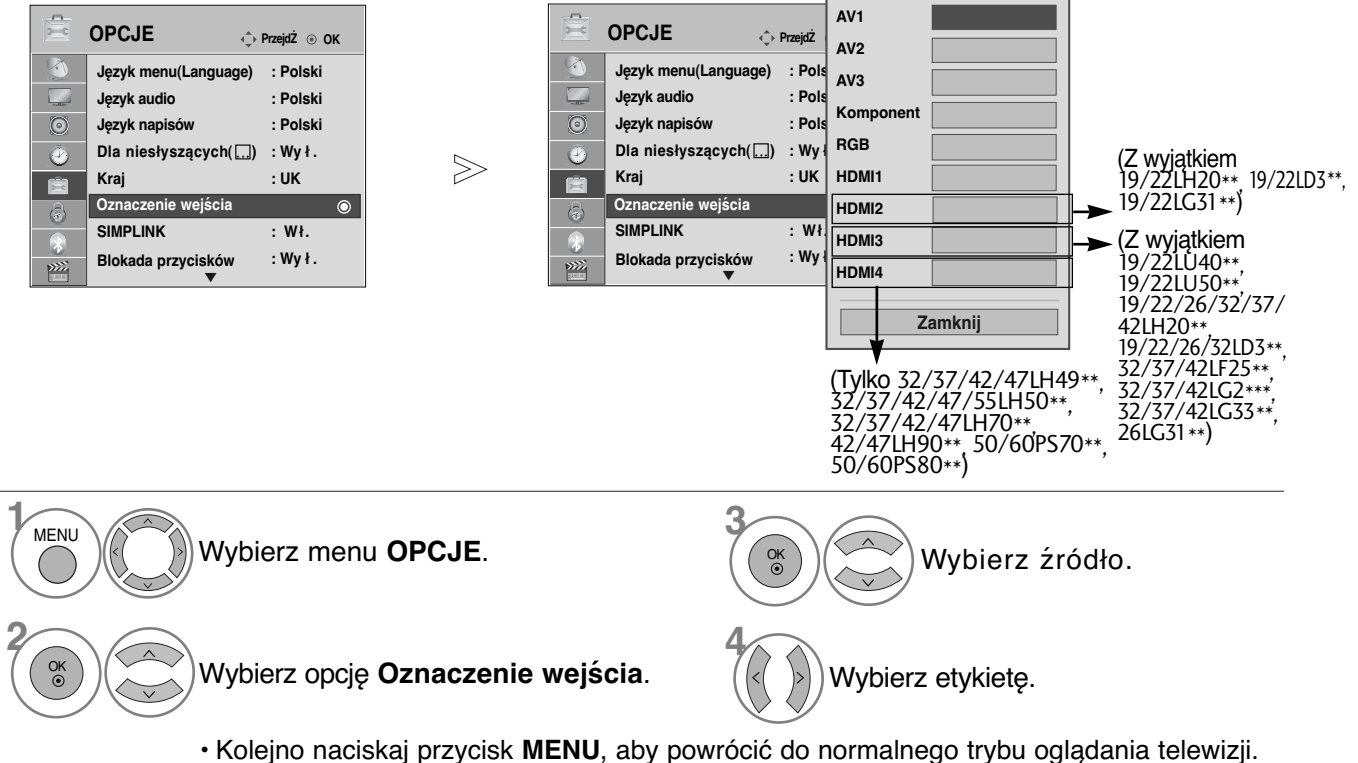

• Naciśnij przycisk **RETURN** (Powrót), aby przejść do poprzedniego ekranu menu.

### **SIMPLE MANUAL (PROSTA INSTRUKCJA)**

Funkcja prostej instrukcji zapewnia łatwy i wygodny dostęp do informacji o telewizorze. Uruchomienie funkcji **Instrukcja obsługi** powoduje wyciszenie dźwięku.

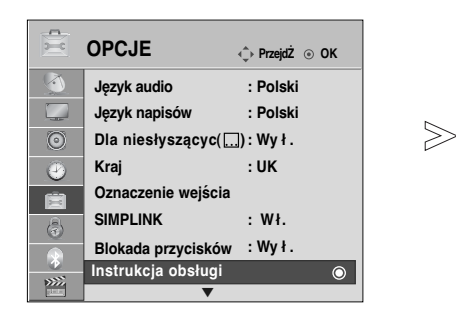

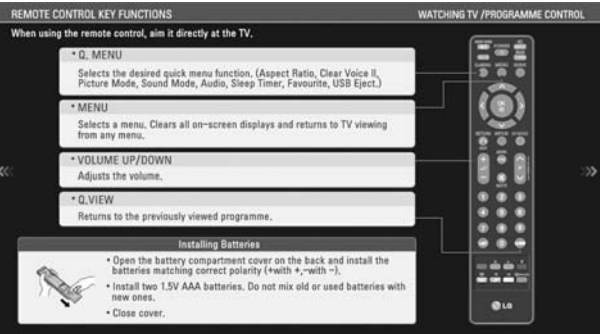

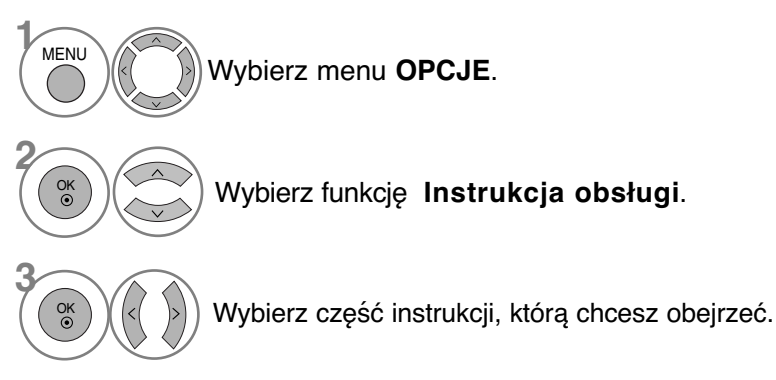

• Kolejno naciskaj przycisk **RETURNU**, aby powrócić do normalnego trybu oglądania telewizji.

## SÌMPLINK

Funkcja SIMPLINK działa tylko z urządzeniami oznaczonymi logo SIMPLINK. Sprawdź, czy Twoje urządzenie jest oznaczone tym logo.

Telewizor może działać nieprawidłowo z innymi urządzeniami z funkcją HDMI-CEC.

Umożliwia regulację i używanie do odtwarzania innych urządzeń AV podłączonych do telewizora przy użyciu przewodu HDMI bez dodatkowych kabli i ustawień.

Jeżeli nie chcesz korzystać z menu SIMPLINK, wybierz opcję "Wył.".

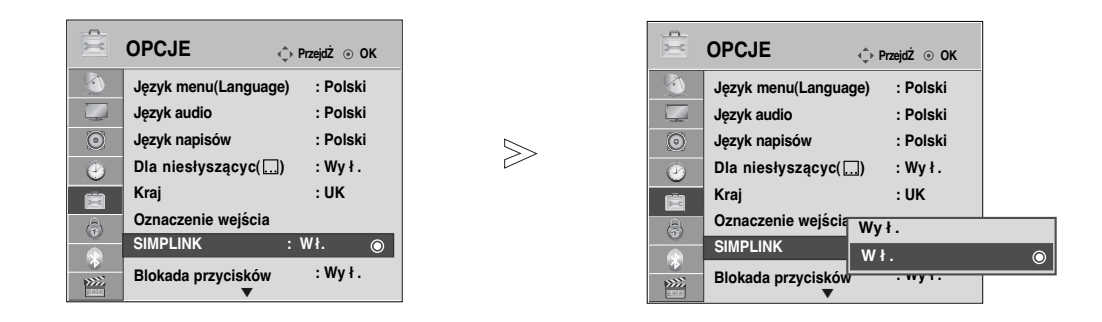

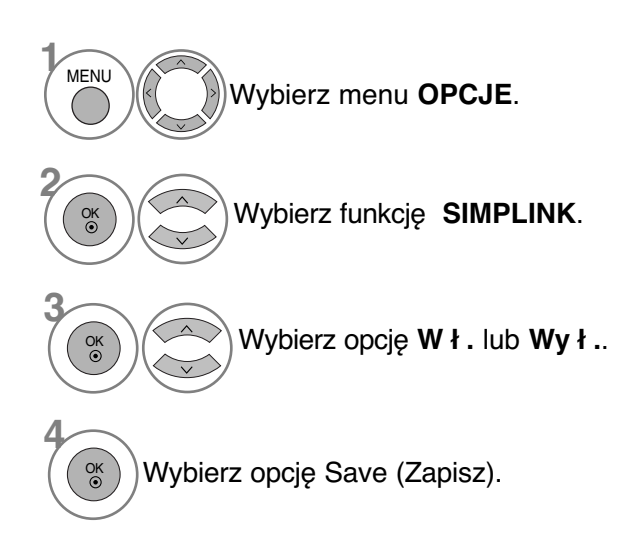

• Kolejno naciskaj przycisk **MENU**, aby powrócić do normalnego trybu oglądania telewizji.

• Naciśnij przycisk **RETURN** (Powrót), aby przejść do poprzedniego ekranu menu.

**83**

### **Podłączanie do kina domowego z logo SIMPLINK.**

Połącz złącze **HDMI/DVI IN 1**, **HDMI IN 2**(Z wyjątkiem 19/22LH20\*\*, 19/22LD3\*\*, 19/22LG31\*\*)**, HDMI IN 3** (Z wyjątkiem 19/22LU40\*\*, 19/22LU50\*\*, 19/22/26/32/37/42LH20\*\*, 19/22/26/32LD3\*\*, 32/37/42LF25\*\*, 32/37/42LG2\*\*\*, 32/37/42LG33\*\*, 26LG31\*\*) lub **HDMI IN 4** (Tylko 32/37/42/47LH49\*\*, 32/37/42/47/55LH50\*\*, 32/37/42/47LH70\*\*, 42/47LH90\*\*, 50/60PS70\*\*, 50/60PS80\*\*) z tyłu telewizora z wyjściem HDMI kina domowego za pomocą kabli HDMI.

Połącz cyfrowe wyjście audio z tyłu telewizora z cyfrowym wejściem audio kina domowego za pomocą kabli optycznych. **2**

Wybierz opcję Home Theater (Kino domowe) w menu Speaker (Głośniki), naciskając przycisk SIMPI INK **3**

**2 1** ě **HDMI OUTPUT DIGITAL AUDIO IN** 

Kino domowe

<sup>G</sup> Podczas wybierania lub obsługi nośników urządzenia przy pomocy funkcji kina domowego, głośnik automatycznie zostaje przełączony na HT (słuchanie kina domowego).

#### **! UWAGA**

- <sup>G</sup> Połącz złącze HDMI/DVI IN lub HDMI IN telewizora ze złączem (złącze HDMI) urządzenia z funkcją SIMPLINK za pomocą kabla HDMI.
- <sup>G</sup> Jeżeli przy pomocy przycisku INPUT pilota lub innego, żródło wejściowe zostanie przełączone na inne, urządzenie sterowane poprzez SIMPLINK zatrzyma się.

**1**

#### **Funkcje SIMPLINK**

#### **Odtwarzanie dysków**

Podłączonymi urządzeniami AV można sterować, naciskając przyciski  $\forall x \leq x$ , OK,  $\blacktriangleright$ , II,  $\blacktriangleleft$  i  $\blacktriangleright$ .

#### **Direct Play (Bezpośrednie odtwarzanie)**

Po podłączeniu urządzeń AV do telewizora można bezpośrednio kontrolować urządzenia i odt- warzać bez dodatkowych ustawień.

#### **Select AV device (Wybierz urządzenie AV)**

Umożliwia wybór jednego z urządzeń AV podłączonych do telewizora i włączenie go.

#### **Power off all devices (Wyłącz wszystkie urządzenia)**

Po wyłączeniu telewizora wyłączane są wszystkie podłączone urządzenia.

#### **Switch audio-out (Włącz wyjście audio-out)**

Prosty sposób na włączenie wyjścia audio-out

#### **Sync Power on (Synchronizacja włączania zasilania)**

Jeżeli rozpoczyna się odtwarzanie przez urządzenie z funkcją SIMPLINK podłączone do złącza HDMI, telewizor włącza się automatycznie.

\* Ta funkcja jest niedostępna w urządzeniach podłączonych do telewizora przy użyciu kabla HDMI, nieobsługujących funkcji Simplink.

Uwaga: W celu korzystania z funkcji SIMPLINK należy używać kabla HDMI w wersji wyższej niż 1.3 z funkcją \*CEC. (\*CEC: protokół sterowania urządzéniami audio/wideo).

#### **Menu SIMPLINK**

Naciśnij przycisk  $\land \lor \land \land$ , a następnie przycisk **OK**, aby wybrać żadane źródło SIMPLINK.

- **TV viewing (Oglądanie telewizji):** przełączanie do poprzedniego kanału telewizyjnego niezależnie od aktualnego trybu.
- **2 DISC playback (Odtwarzanie dysku):** wybieranie i odtwarzanie podłączonych dysków. Gdy jest dostępnych wiele dysków, tytuły dysków są wyświetlane w wygodny sposób na dole ekranu.
- **VCR playback (Odtwarzanie z magnetowidu):** 3 odtwarzanie i kontrolowanie podłączonego magnetowidu.
- **HDD Recordings playback (Odtwarzanie nagrań** 4 **HDD):** odtwarzanie i kontrolowanie nagrań zapisanych na dysku HDD.
- **Audio Out to Home theatre/Audio Out to TV (Wyjście Audio Out dla kina domowego/Wyjście Audio Out dla telewizora):** można wybrać kino domowe lub głośnik telewizyjny.

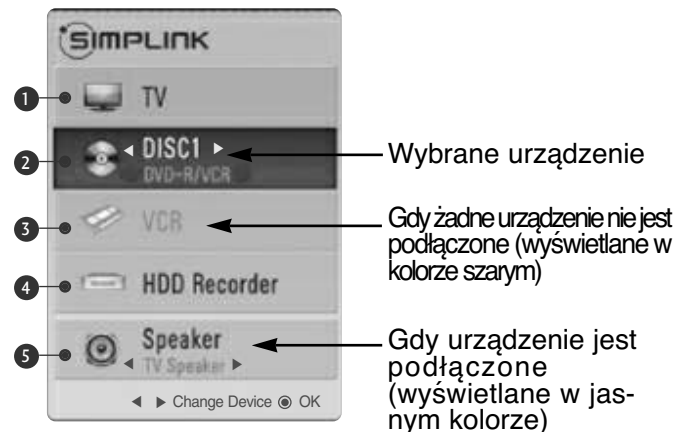

• **Home Theater (kino domowe)**: Obsługa tylko jednego urządzenia na raz.

• **DVD, nagrywarka**: Maksymalnie jedno (19/22LH20\*\*, 19/22LD3\*\*, 19/22LG31\*\*), dwa (19/22LU40\*\*, 19/22LU50\*\*, 26/32/37/42LH20\*\*, 26/32LD3\*\*, 32/37/42LF25\*\*, 32/37/42LG2\*\*\*, 32/37/42LG33\*\*, 26LG31\*\*), trzy (32/37/42/47LH3\*\*\*, 32/37/42/47LH40\*\*, 26LU50\*\*, 32/42/47LF51\*\*, 42/50PQ35\*\*, 42PQ65\*\*, 50PS65\*\*) lub cztery (32/37/42/47LH49\*\*, 32/37/42/47/55LH50\*\*, 32/37/42/47LH70\*\*, 42/47LH90\*\*, 50/60PS70\*\*, 50/60PS80\*\*) urządzenia jednocześnie

## **AV MODE (TRYB AV)**

Można wybierać optymalny obraz i dźwięk przy podłączaniu urządzeń AV do źródła sygnału zewnętrznego.

- **Wy ł .** Wyłączenie TRYBU AV.
- **Kino** Optymalizacja ustawień wideo i audio pod kątem oglądania filmów.
- **Sport** Optymalizacja ustawień wideo i audio pod kątem oglądania wydarzeń sportowych.
- **Gra** Optymalizacja ustawień wideo i audio pod kątem gier.

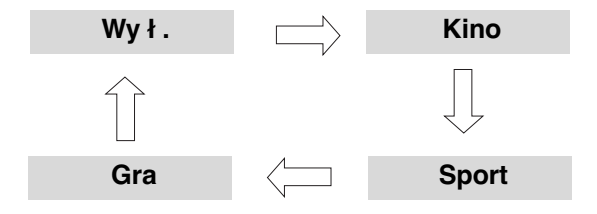

**2**

OK

**1**AV MODE Aby wybrać żądane źródło, należy wielokrotnie nacisnąć przycisk **AV MODE** (**TRYB AV**).

- Jeśli w menu **AV mode** (**Tryb AV**) zostanie wybrany tryb **Kino** , tryb ten będzie wybrany dla obydwu trybów **Tryb obrazu** i **Tryb dźwięku** odpowiednio w menu **OBRAZ** i **AUDIO** (**DŹWIĘK**).
- Jeśli w menu **AV mode** (Tryb AV) zostanie wybrana opcja "**Wy ł .**", będzie wybrany uprzednio ustawiony obraz i dźwięk.

### **Inicjowanie (przywrócenie oryginalnych ustawień fabrycznych)**

Ta funkcja powoduje zainicjowanie wszystkich ustawień. Ustawienia **Za Dzień** i **Za Noc** w trybie obrazu nie mogą być inicjowane.

W przypadku przeniesienia się do innego miasta lub kraju warto zainicjować ustawienia produktu. Po zakończeniu resetowania do wartości fabrycznych należy powtórnie uruchomić inicjowanie.

Jeśli **blokada odbiornika** w menu jest "Włączona", pojawi się okienko z prośbą o podanie hasła.

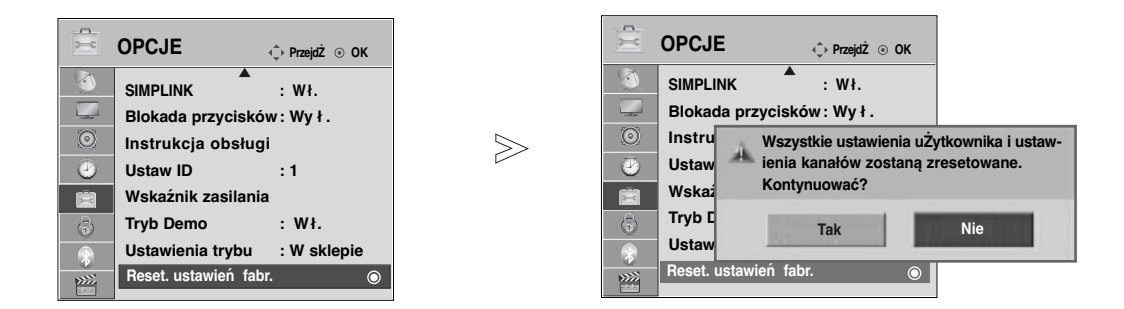

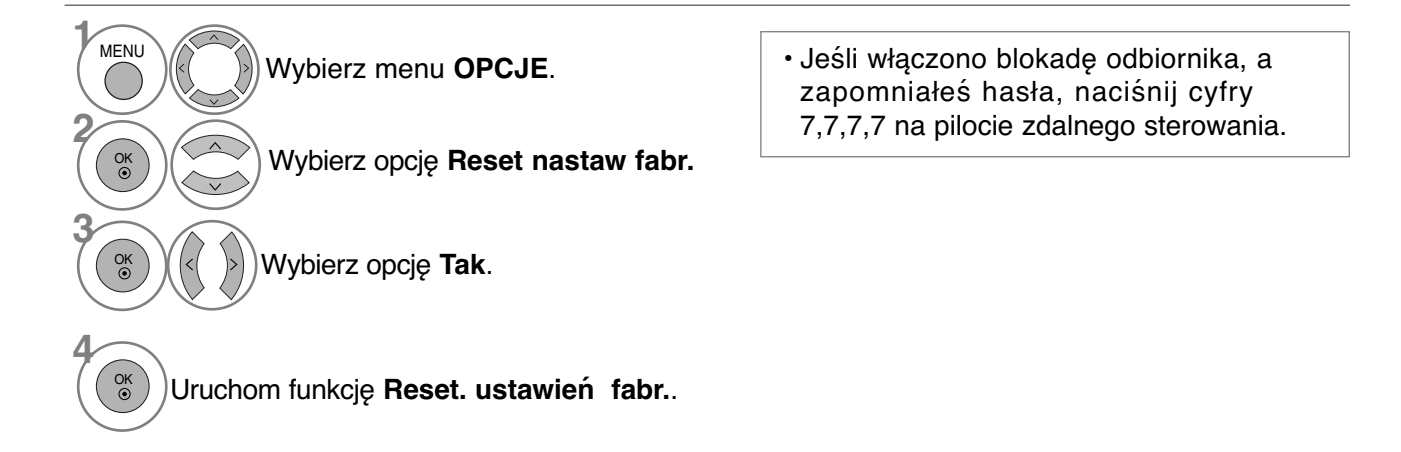

• Kolejno naciskaj przycisk **MENU**, aby powrócić do normalnego trybu oglądania telewizji.

• Naciśnij przycisk **RETURN** (Powrót), aby przejść do poprzedniego ekranu menu.

### **KORZYSTANIE Z FUNKCJI BLUETOOTH (Tylko** 32/37/42/47LH70\*\*, 42/47LH90\*\*, 50/60PS70\*\*, 50/60PS80\*\***)**

### Bluetooth?

Bluetooth to technologia komunikacji na niewielkie odległości z wykorzystaniem fal radiowych o<br>częstotliwości 2,4 GHz, umożliwiająca bezprzewodowe łączenie różnych urządzeń, takich jak komputer, telefon komórkowy, palmtop i inne urządzenia cyfrowe, dzięki czemu możliwa jest wymiana danych<br>bez potrzeby używania kabli.

Dzięki funkcji połączenia Bluetooth telewizor ten umożliwia podłączenie bezprzewodowych<br>słuchawek Bluetooth, wyswietlanie obrazów (tylko w formacie JPEG) oraz słuchanie muzyki<br>przesyłanej z telefonu komórkowego wyposażoneg

- Specyfikacja techniczna : Bluetooth 2.0+ EDR (Zwiększona szybkość transmisji)<br>• Wyjście: Bluetooth w klasie mocy 2<br>• Maksymalny zasięg połączenia: 10 m w bezpośredniej linii widzenia
- 
- 
- Pasmo częstotliwości: 2,4 GHz (2,4 GHz do 2,4835 GHz)
- Moduł Bluetooth: EAX57538201 (LG Electronics)

• Obsługiwane profile Bluetooth: GAVDP (Profil rodzajowej dystrybucji audio/wideo) A2DP (profil zaawansowanej dystrybucji audio) HSP (profil słuchawek) OPP (profil przesyłania obiektów) BIP(Basic Imaging Profile — profil obrazowania podstawowego) BIP(Basic Imaging Profile — profil obrazowania podstawowego)<br>FTP(File Transfer Profile — profil przesyłania plików)  $\epsilon \epsilon$ 0678

#### **Wskazówki dotyczące korzystania z funkcji Bluetooth**

- $\triangleright$  Zasięg połączenia to 10 m(-45 do 45°).
	- Jeżeli urządzenie znajduje się poza zasięgiem lub pomiędzy urządzeniami znajdują się przeszkody, może wystąpić błąd komunikacji.
- <sup>G</sup> Błąd komunikacji może być spowodowany wpływem znajdującego się w pobliżu urządzenia.
- <sup>G</sup> Urządzenia wykorzystujące częstotliwość 2,4 GHz (sieć bezprzewodowa, kuchenka mikrofalowa itp.) mogą powodować występowanie błędów komunikacji, gdyż używają tego samego pasma częstotliwości.
- <sup>G</sup> Czas wyszukiwania urządzenia uzależniony jest od liczby urządzeń Bluetooth i warunków pracy.
- <sup>G</sup> Prawdopodobieństwo wyszukania jest tym większe, im mniejsza jest liczba urządzeń.
- <sup>G</sup> Wykorzystywane urządzenia bezprzewodowe mogą powodować zakłócenia elektromagnetyczne.
- <sup>G</sup> Ponieważ używanie urządzeń bezprzewodowych wiąże się z możliwością wystąpienia zakłóceń elektromagnetycznych, nie mogą być one wykorzystywane do zadań związanych z funkcjonowaniem organizmu ludzkiego.
- $\blacktriangleright$  Można połączyć się tylko z jednym urządzeniem Bluetooth naraz.
- <sup>G</sup>Podczas używania słuchawek Bluetooth nie można odbierać zdjęć (tylko w formacie JPEG) ani słuchać muzyki przesyłanej z innych urządzeń Bluetooth.
- <sup>G</sup> Szczegółowe informacje dotyczące funkcji Bluetooth można znaleźć w instrukcji obsługi urządzenia Bluetooth.
- <sup>G</sup> Nie można jednocześnie używać funkcji USB (Photo List (Lista zdjęć), Music List (Lista muzyki), Movie List (Lista filmów) (tylko modele 32/37/42/47LH49\*\*, 32/37/42/47/55LH50\*\*,<br>32/37/42/47LH70\*\*, 42/47LH90\*\*, 50/60PS70\*\*, 50/60PS80\*\*, 42/50PQ35\*\*, 42PQ65\*\*,<br>50PS65\*\*)) i Bluetooth.
- <sup>G</sup> Działanie urządzenia podlega następującym dwóm warunkom: (1) To urządzenie nie może wywoływać

(szkodliwych) zakłóceń i (2) musi tolerować wszelkie odbierane zakłócenia, łącznie z zakłóceniami, które mogą powodować niepożądane działanie (urządzenia).

QDID(Qualified Design Identity) : B014836

### **KONFIGURACJA FUNKCJI BLUETOOTH**

Jeżeli chcesz słuchać dźwięku nadawanej audycji za pomocą słuchawek Bluetooth, odbierać przesyłane z zewnętrznego urządzenia obrazy w formacie JPEG i wyświetlać je na ekranie telewizora lub słuchać muzyki przesyłanej z telefonu komórkowego (urządzenia z funkcją Bluetooth), możesz wykorzystać połączenie bezprzewodowe niewymagające podłączania jakichkolwiek kabli.

Funkcję można włączyć, wybierając w menu BLUETOOTH ustawienie **Wł.**. Jeżeli nie chcesz używać funkcji Bluetooth, wybierz ustawienie **Wy ł .**.

Jeżeli połączenie z zewnętrznym urządzeniem Bluetooth jest aktywne, po odłączeniu urządzenia można wybrać ustawienie **Wy ł .**.

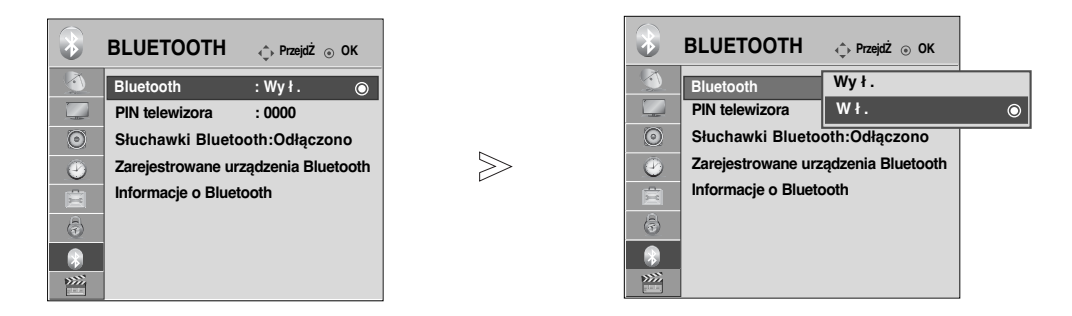

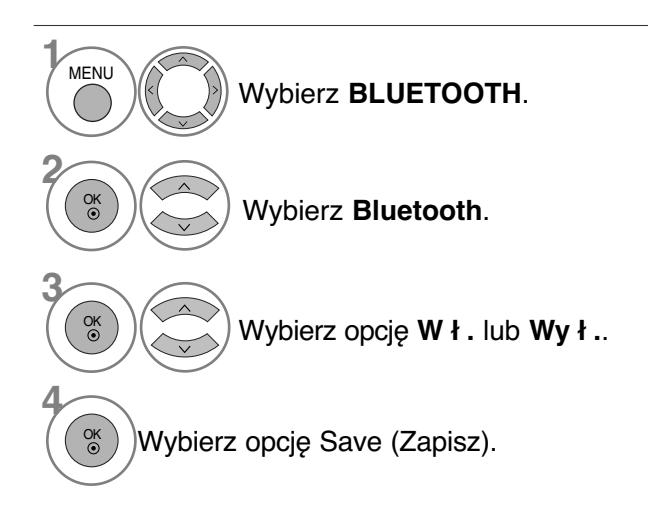

• Kolejno naciskaj przycisk **MENU**, aby powrócić do normalnego trybu oglądania telewizji.

• Naciśnij przycisk **RETURN** (Powrót), aby przejść do poprzedniego ekranu menu.

## **KORZYSTANIE Z FUNKCJI BLUETOOTH**

### **USTAWIANIE KODU PIN TELEWIZORA**

Kod ten używany jest w celu zaakceptowania połączenia z zewnętrznego urządzenia Bluetooth lub nawiązania połączenia z zewnętrznym urządzeniem Bluetooth, należy wprowadzić kod PIN.

Szczegółowe informacje dotyczące ustawiania kodu PIN w zewnętrznym urządzeniu Bluetooth można znaleźć w instrukcji obsługi danego urządzenia.

Kod PIN do telewizora to liczba składająca się z maksymalnie 10 cyfr. Kod ten musi zawierać więcej niż 1 cyfrę.

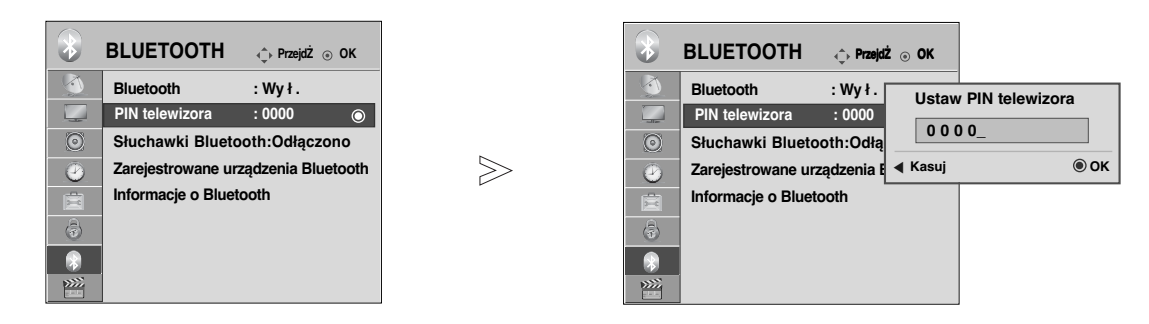

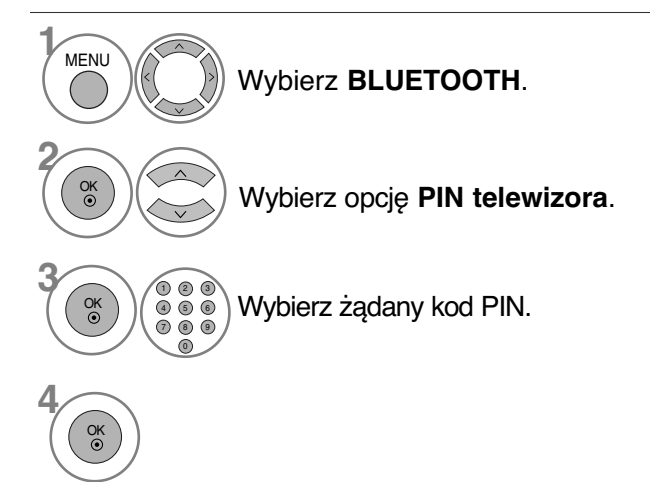

• Naciśnij przycisk  $\langle$ , aby usuwać cyfry jedna po drugiej.

- Kolejno naciskaj przycisk **MENU**, aby powrócić do normalnego trybu oglądania telewizji.
- Naciśnij przycisk **RETURN** (Powrót), aby przejść do poprzedniego ekranu menu.

## **SŁUCHAWKI BLUETOOT H**

Po wybraniu funkcji słuchawek Bluetooth można słuchać dźwięku z telewizora za pomocą słuchawek Bluetoóth za pośrednictwem połączenia bezprzewodowego. Przed pierwszym użyciem nowego urządzenia Bluetooth musi ono zostać sparowane z telewizorem. Szczegółowe informacje można znaleźć w instrukcji obsługi danego urządzen Można połączyć w pary maksymalnie 12 urządzeń.

Podczas wyszukiwania słuchawek Bluetooth nie działają żadne przyciski oprócz przycisku Stop (przycisk OK).

#### Podłączanie nowych słuchawek Bluetooth

Wyszukiwanie nowych słuchawek Bluetooth możliwe jest tylko przy ustawieniu **Odłączon**. Po przeprowadzeniu wyszukiwania wyświetlona zostanie lista wszystkich odpowiadających słuchawek Bluetooth.

Po znalezieniu nowego urządzenia Bluetooth należy zaakceptować kod PIN, aby nawiązać połączenie z tym urządzeniem. Szczegółowe informacje można znaleźć w instrukcji obsługi danego urządzenia. Jeżeli zostanie wybrana telewizja kablowa (tryb telewizji kablowej DVB), jeżeli wybrane są Finlandia, Szwecja lub "--", nie będzie można słuchać dźwięku stereo za pośrednictwem słuchawek Bluetooth.

\* Wybór telewizji kablowej (tryb telewizji kablowej DVB), jeżeli wybrane są Finlandia, Szwecja lub "--". 1. Zostaną odłączone wszystkie słuchawki Bluetooth.

- 2. Wszystkie listy słuchawek zostaną usunięte.
- 3. Tryb Bluetooth zostanie wyłączony.
- 4. Po podjęciu próby uzyskania połączenia ze słuchawkami obsługującymi tylko dźwięk stereo zostanie wyświetlony komunikat "Invalid format" (Nieprawidłowy format).

OK

 $000$ ୬ (9 (9<br>7) (ຄ (9 0

Bluetooth.

Podłącz słuchawki Bluetooth.

Wprowadź numer PIN słuchawek

Numer PIN można znaleźć w instrukcji

obsługi danego urządzenia.

OK

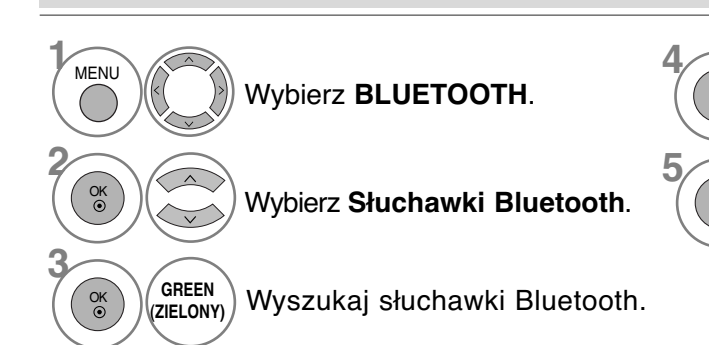

### Podłączanie zarejestrowanych słuchawek Bluetooth

Słuchawki Bluetooth są wyświetlane na liście w kolejności od ostatnio wykorzystywanych, a jako<br>pierwsze wyświetlane są obecnie używane słuchawki.W celu nawiązania połączenia z zarejestrowanym urządzeniem Bluetooth można je wybrać i podłączyć bezpośrednio bez konieczności akceptowania kodu PIN.

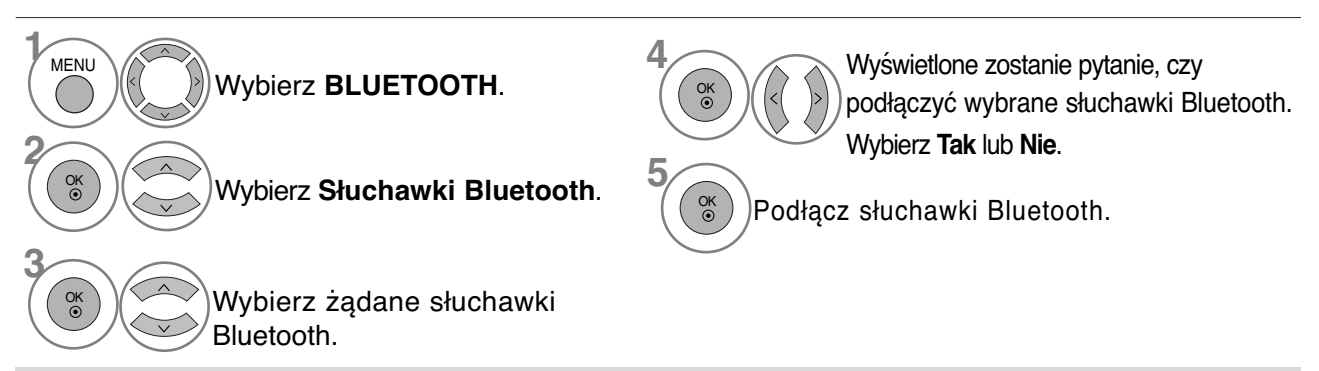

- W przypadku podłączenia/używania słuchawek Bluetooth po wyłączeniu/włączeniu telewizora ustawienie słuchawek zostanie automatycznie zmienione na Odłączone.
- Po podłączeniu słuchawek Bluetooth głośnik telewizora jest wyłączany, zaś dźwięk odtwarzany jest jedynie przez słuchawki.

## **KORZYSTANIE Z FUNKCJI BLUETOOTH**

### Odłączanie słuchawek Bluetooth podczas ich używania

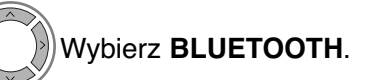

OK

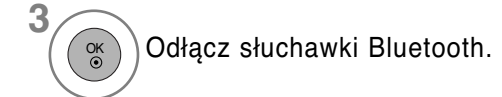

Wybierz **Słuchawki Bluetooth**.

### Żądanie nawiązania połączenia z telewizorem wysyłane przez słuchawki Bluetooth

Jeżeli w menu Bluetooth wybrane jest ustawienie **Wł.** i odebrane zostanie żądanie nawiązania połączenia wysłane przez słuchawki, wyświetlony zostanie ten komunikat.

Nie wszystkie słuchawki obsługują tę funkcję.(Więcej informacji można znaleźć w instrukcji obsługi używanych słuchawek Bluetooth). Niektóre typy zestawów słuchawkowych mogą podejmować próbę połączenia z urządzeniem, gdy są wyłączone/włączone, nawet jeśli nie są umieszczone na liście Urządzenia zarejestrowane.

## **<sup>1</sup>** OK Wybierz **Tak** lub **Nie**.

#### **! UWAGA**

**1** MENU

**2** OK

- Firma LG zaleca następujące zestawy słuchawkowe. -Mono/Stereo : Nokia : BH501 / Jabra : BT620s / Sony : DR-BT30Q / Philips : SHB7100 / Plantronics : Pulsar590 / Motorola : HT820 / Motorola : S9 / LG : HBS200
	- -Tylko stereo : Logitech : Freepulse-wireless -Tylko mono : Motorola : H800 / Jabra : BT250v / Jabra : BT2040 / Plantronics : Discovery665 / Nokia : BH-900 / Sony Ericsson : HBH-GV435 / Samsung : WEP500 / LG: Prada HBM-510 Dźwięk może być odtwarzany z opóźnieniem, które zależy od pojemności pamięci buforowej słuchawek.
- <sup>G</sup>Możliwe jest wyszukiwanie i podłączanie słuchawek posiadających certyfikat zgodności ze standardem Bluetooth.
- <sup>G</sup>Możliwe jest podłączenie stereofonicznych lub monofonicznych słuchawek Bluetooth obsługujących profil A2DP lub HSP.
- $\triangleright$  W przypadku opisanych poniżej warunków w otoczeniu telewizora wyszukanie i prawidłowe podłączenie urządzenia może być niemożliwe. -Zbyt silne fale elektromagnetyczne.
	- -Zbyt wiele urządzeń Bluetooth.

-Słuchawki wyłączone, umieszczone w niewłaściwym miejscu lub działające nieprawidłowo. -Ponieważ urządzenia takie jak kuchenki mikrofalowe, sieci bezprzewodowe, lampy plazmowe, kuchenki gazowe itp. wykorzystują ten sam zakres częstotliwości, mogą być przyczyną błędów komunikacji.

- $\blacktriangleright$  Możliwe jest podłączenie tylko jednej pary słuchawek Bluetooth naraz.
- ▶ Połączenie zerwane z powodu wyłączenia

telewizora lub podobnej przyczyny nie jest automatycznie ponownie nawiązywane. Dane urządzenie należy ponownie podłączyć.

G Podczas korzystania ze słuchawek niektóre funkcje mogą działać wolniej.

**Czy chcesz podłączyć słuchawki?**

**Tak Nie**

- Po wykorzystywaniu słuchawek podczas działania funkcji Simplink, nawet w przypadku wybrania funkcji simplink Home Theater, nie nastąpi automatyczne przełączenie urządzenia w tryb głośników kina domowego.
- <sup>G</sup>W przypadku ciągłego występowania błędów połączenia ze słuchawkami należy ponownie przeprowadzić parowanie urządzenia.
- ▶ Jakość dźwięku w przypadku słuchawek mono nie będzie tak dobra, jak w przypadku słuchawek stereo.
- G W przypadku zwiększenia odległości od telewizora w słuchawkach mono mogą występować szumy, gdyż korzysta się w nich z innej metody transmisji niż w słuchawkach stereo.
- <sup>G</sup>Podczas korzystania ze słuchawek Bluetooth przyciski Volume +/- (Głośność +/-) i Mute (Wyciszenie dźwięku) nie<br>działają, a menu Audio (Dźwięk) powraca do<br>wartości domyślnej i jest wyłączane.
- Geśli połączenie Bluetooth jest aktywne, gdy jakiekolwiek zarejestrowane urządzenia są włączone, , telewizor automatycznie przełączy się do trybu Bluetooth, nawet jeśli jest używany w innym trybie wejściowym. W takim przypadku należy wyłączyć połączenie Bluetooth.

### **ZARZĄDZANIE ZAREJESTROWANYM URZĄDZENIEM BLUETOOTH**

Jeżeli nie są zarejestrowane żadne urządzenia, menu Registered B/T Device (Zarejestrowane urządze- nie Bluetooth) jest nieaktywne i nie może być używane.

Jeżeli zarejestrowanych jest 12 urządzeń, nie można rejestrować kolejnych i nie ma możliwości<br>parowania urządzenia zewnętrznegó z telewizorem. W takim przypadku należy usunąć jedno urządze-<br>nie (jeżeli jest podłączone do t

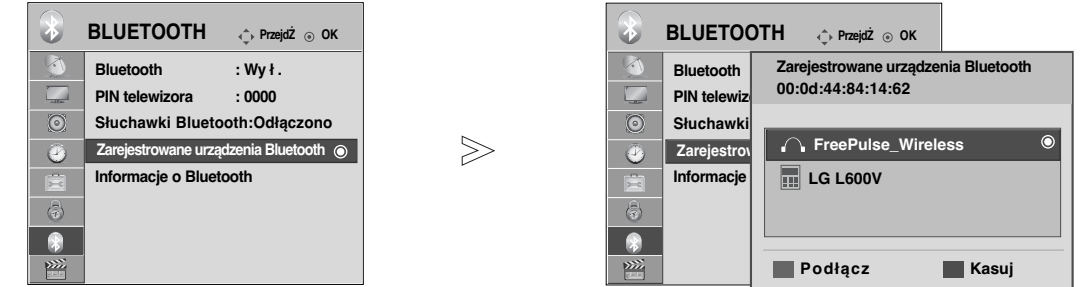

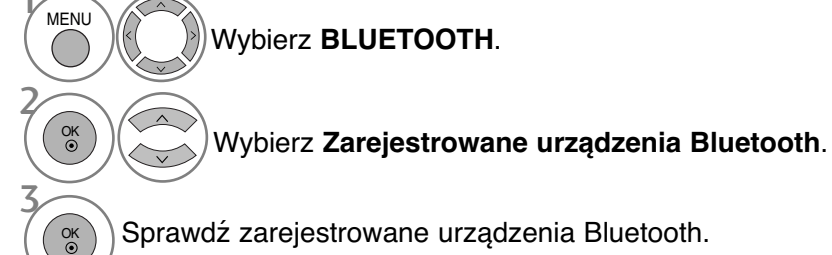

Sprawdź zarejestrowane urządzenia Bluetooth.

#### <sup>A</sup> **Podłączanie zarejestrowanych słuchawek Bluetooth**

Wybierz zarejestrowane słuchawki Bluetooth, które chcesz podłączyć.

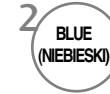

 $\frac{1}{2}$ 

2

3

2

**BLUE** 

 $\frac{1}{2}$ 

**RED (CZER-WONY)**

OK

 $\frac{1}{2}$ 

3

Wyświetlone zostanie pytanie, czy podłączyć wybrane słuchawki Bluetooth.

Wybierz **Tak** lub **Nie**. OK

#### <sup>A</sup> Usuwanie zarejestrowanego urządzenia Bluetooth Funkcja "Delete" ("Úsuń") jest dostępna po wybraniu urządzenia, które nie jest połączone z telewizorem.

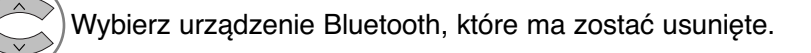

Wyświetlone zostanie pytanie, czy usunąć wybrane urządzenie Bluetooth.

Wybierz **Tak** lub **Nie**.

#### <sup>A</sup> **Odłączanie zarejestrowanego urządzenia Bluetooth**

Funkcja "Disconnect" ("Odłącz") jest dostępna po wybraniu urządzenia, które nie jest połączone z telewizorem.

Wybierz urządzenie Bluetooth, które jest obecnie połączone z telewizorem.

Odłącz urządzenie Bluetooth. **(NIEBIESKI)**

## **KORZYSTANIE Z FUNKCJI BLUETOOTH**

### **MY BLUETOOTH INFORMATION (INFORMACJE O MOIM URZĄDZENIU BLUETOOTH)**

Ta funkcja udostępnia użytkownikowi dane My Bluetooth Information (Informacje o moim urządzeniu Bluetooth).

Funkcja Edit (Edycja) zostanie udostępniona, jeśli telewizor nie jest połączony z żadnym urządzeniem.

Można zmienić nazwę urządzenia.

Można sprawdzić adres urządzenia.

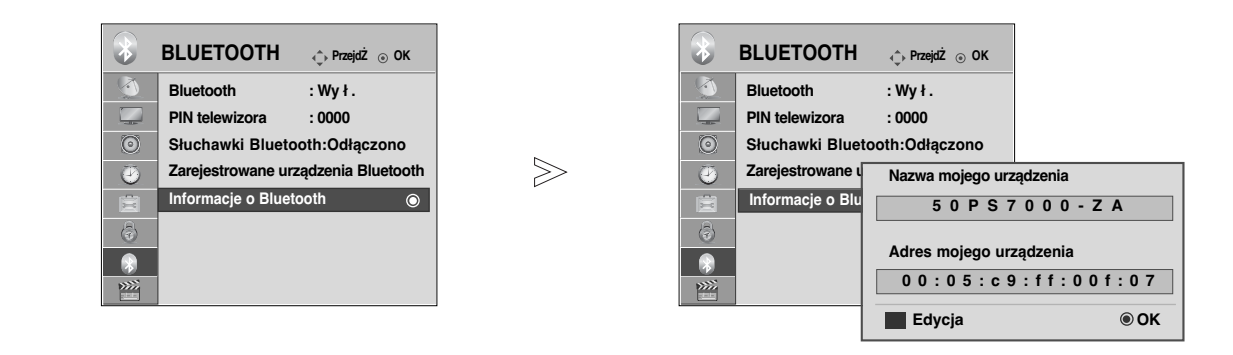

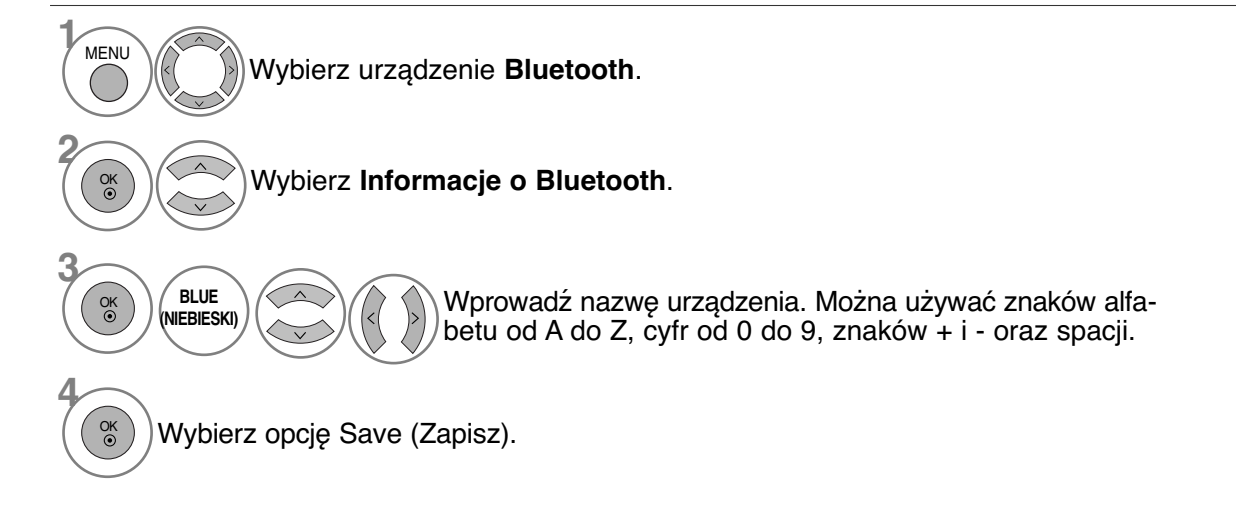

• Kolejno naciskaj przycisk **MENU**, aby powrócić do normalnego trybu oglądania telewizji.

• Naciśnij przycisk **RETURN** (Powrót), aby przejść do poprzedniego ekranu menu.

### **ODBIERANIE ZDJĘĆ Z ZEWNĘTRZNEGO URZĄDZENIA BLUETOOTH**

Szczegółowe informacje dotyczące przesyłania do telewizora zdjęć (tylko w formacie JPEG) z zewnętrznego urządzenia Bluetooth można znaleźć w instrukcji obsługi danego urządzenia.

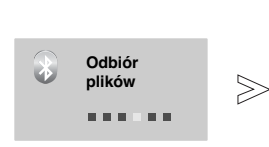

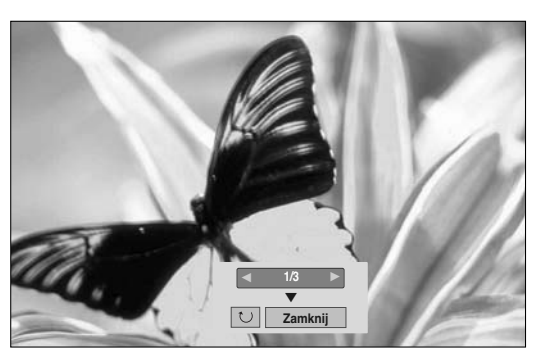

• Po wybraniu opcji **Zamknij** za pomocą przycisku  $\land \lor \leq \geq$  menu ekranowe zniknie. Po powtórnym naciśnięciu przycisku **OK** pojawi się ponownie.

Wybierz żądane zdjęcia.

**(Rotate) (Obracanie):** umożliwia obracanie zdjęć.

- Obraca zdjęcie o 90° w prawo po naciśnięciu przycisku **OK** w opcji **(Obracanie).**
- Maksymalny rozmiar odbieranego pliku zawierającego obraz to 10 MB.
- Podczas korzystania ze słuchawek Bluetooth odbieranie obrazów jest niemożliwe.
- Podczas słuchania muzyki z urządzenia Bluetooth odbieranie obrazów jest niemożliwe.
- Aby przerwać odbieranie zdjęcia wysyłanego przez zewnętrzne urządzenie Bluetooth, należy nacisnąć
- przycisk RETURN (POWRÓT). Wszystkie odebrane zdjęcia zostaną usunięte. W przypadku niektórych urządzeń Bluetooth przesłanie pliku graficznego (JPEG) do telewizora może się okazać niemożliwe.

### **Słuchanie muzyki z zewnętrznego urządzenia Bluetooth**

Szczegółowe informacje dotyczące słuchania muzyki przesyłanej do telewizora z zewnętrznego urządzenia Bluetooth można znaleźć w instrukcji obsługi danego urządzenia. Należy korzystać z urządzenia Bluetooth obsługującego profil A2DP (jako urządzenia zewnętrznego).

• W przypadku niektórych urządzeń Bluetooth słuchanie muzyki przez system głośników telewizora może się okazać niemożliwe..

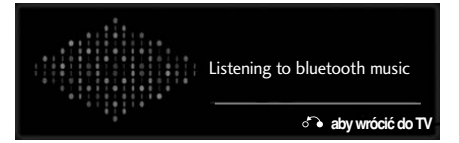

- Do regulacji głośności służą przyciski  $\angle$  + i **-**.
- Aby wyłączyć dźwięk, naciśnij przycisk MUTE (Wycisz).
- Aby powrócić do oglądania telewizji, naciśnij przycisk RETURN (Powrót).

#### **! UWAGA**

- ▶ Podczas korzystania ze słuchawek Bluetooth słuchanie muzyki jest niemożliwe.
- Podczas odbierania obrazów słuchanie muzyki jest niemożliwe.

# KORZYSTANIE Z URZĄDZENIA USB<br>E W modelach 19/22/LU40\*\*, 19/22/26LU50\*\*, 32/37/42LF25\*\*, 32/37/42LG2\*\*\*, 32/37/42LG33\*\*,

19/22/26LG31\*\*, 19/22/26/32/37/42LH20\*\*, 19/22/26/32LD3\*\*, 32/37/42/47LH3\*\*\*, 32/42/47LF51\*\* nie można korzystać z funkcji USB.

### **Podczas podłączania urządzenia USB**

To menu jest wyświetlane automatycznie po podłączeniu urządzenia USB.

MENU PODRĘCZNE nie zostanie wyświetlone, gdy włączone jest menu ekranowe z opcjami Menu, EPG (Funkcja EPG) lub Schedule list (Lista zaplanowanych nagrań) albo gdy podłączone są słuchawki Bluetooth. Jeżeli to menu nie zostanie wyświetlone, w menu USB można wybrać opcję **Lista utworów, Lista zdjęć** lub **Lista filmów** (tylko w modelach 32/37/42/47LH49\*\*, 32/37/42/47/55LH50\*\*, 32/37/42/47LH70\*\*, 42/47LH90\*\*,<br>50/60PS70\*\*, 50/60PS80\*\*, 42/50PQ35\*\*, 42PQ65\*\*, 50PS65\*\*).<br>W przypadku urządzenia USB nie można dodawać nowych fold

**1** Podłącz urządzenie USB do gniazda • Obsługiwane są jedynie zdjęcia (JPEG), muzyka USB IN telewizora. (MP3) i filmy (DAT, MPG, MPEG, VOB, AVI, DIVX, MP4, MKV, TS, TRP, TP) (tylko modele 32/37/42/47LH49\*\*, 32/37/42/47/55LH50\*\*,<br>32/37/42/47LH70\*\*, 42/47LH90\*\*, 50/60PS70\*\*,<br>50/60PS80\*\*, 42/50PQ35\*\*, 42PQ65\*\*, 50PS65\*\*).  $\Box$  $\Box$ Karta pamięci USB **Podczas odłączania urządzenia USB** Przed odłączeniem urządzenia USB należy **Wybierz opcję LISTA ZDJĘC lub LISTA MUZYKI zarodniego menu Nośnik USB.**<br>2⁄1 lub LISTA FILMOW (Tylko 32/37/42/47) H49\*\*. Wybierz opcję **LISTA ZDJĘĆ** lub **LISTA MUZYKI** lub **LISTA FILMOW.**(Tylko 32/37/42/47LH49\*\*,<br>32/37/42/47/55LH50\*\*, 32/37/42/47LH70\*\*,<br>42/47LH90\*\*, 50/60PS70\*\*, 50/60PS80\*\*,<br>42/50PQ35\*\*, 42PQ65\*\*, 50PS65\*\*). **1**Q. MENU Wybierz menu **Odłącz**. **2**  $E_{\rm{max}}$ ه اه uk. OK **3 LISTA ZDJĘĆ LISTA MUZYKI LISTA FILMÓW** OK

#### **Środki ostrożności podczas korzystania z urządzenia USB**

- G Rozpoznawane jest tylko urządzenie pamięci masowej USB.
- Jeśli urządzenie pamięci masowej jest podłączone poprzez koncentrator USB, nie zostanie rozpoznane.
- G Urządzenie pamięci masowej USB korzystające z funkcji automatycznego rozpoznawania programu może nie zostać rozpoznane.
- G Urządzenie pamięci masowej USB korzystające z własnego sterownika może nie zostać rozpoznane.
- G Szybkość rozpoznawania urządzenia pamięci masowej USB jest zależna od danego urządzenia.
- G Podczas pracy urządzenia pamięci masowej USB nie należy wyłączać telewizora ani odłączać urządzenia USB. Nagłe oddzielenie lub odłączenie takiego urządzenia może spowodować uszkodzenie plików zapisanych w urządzeniu pamięci masowej USB.
- G Nie należy podłączać urządzenia pamięci masowej USB, które było modyfikowane przez użytkownika na komputerze. Takie urządzenie może spowodować nieprawidłowe działanie produktu lub uniemożliwić odtwarzanie. Należy używać tylko urządzeń pamięci masowej USB ze zwykłymi plikami muzycznymi, plikami obrazów lub plikami filmów.
- ▶ Należy używać tylko urządzeń pamięci masowej USB sformatowanych w systemie plików FAT32 lub NTFS, obsługi-<br>wanym przez system operacyjny Windows. Urządzenie pamięci masowej USB może nie zostać rozpoznane, jeśli zostało<br>
- <sup>G</sup>Podłącz zasilanie do urządzenia pamięci masowej USB (natężenie prądu większe niż 0,5 A), które wymaga zewnętrznego zasilacza. W przeciwnym razie urządzenie może nie zostać rozpoznane.
- G Podłącz urządzenie pamięci masowej USB za pomocą kabla dostarczonego przez producenta urządzenia USB.
- G Niektóre urządzenia pamięci masowej USB mogą nie być obsługiwane lub nie działać płynnie.
- G Metoda dostosowywania plików na urządzeniu pamięci masowej USB jest podobna do sposobu używanego w systemie Windows XP. Nazwa pliku może zawierać do 100 znaków alfabetu angielskiego.
- G Należy utworzyć kopie zapasowe ważnych plików, gdyż dane przechowywane w pamięci USB mogą ulec uszkodzeniu. Fírma LG nie odpowiada za żadne przypadki utraty danych.
- G Jeśli dysk twardy urządzenia USB nie jest zasilany z zewnętrznego źródła, urządzenie USB może nie zostać wykryte. Należy pamiętać o podłączeniu do zewnętrznego źródła zasilania.
- Należy użyć zasilacza sieciowego, aby połączyć urządzenie z zewnętrznym źródłem zasilania. Nie zapewniamy kabla USB do połączenia z zewnętrznym źródłem zasilania.
- G Dane zapisane na urządzeniu pamięci masowej USB nie mogą być usunięte w systemie plików NTFS.
- $\blacktriangleright$  W przypadku wielu partycji utworzonych w pamięci USB lub używania uniwersalnego czytnika kart USB możliwe jest używanie do 4 partycji lub urządzeń pamięci USB.
- G Funkcję usuwania obsługuje tylko system plików FAT32.
- G Jeżeli pamięć USB jest podłączona do uniwersalnego czytnika kart USB, informacje o pojemności pamięci mogą nie zostać wykryte.
- G Jeżeli pamięć USB działa nieprawidłowo należy ją odłączyć, a następnie podłączyć ponownie.
- Szybkość wykrywania pamięci USB zależy od modelu urządzenia.
- G Jeżeli urządzenie USB podłączane jest w trybie czuwania, po włączeniu telewizora zostanie automatycznie załadowany odpowiedni dysk twardy.
- $\blacktriangleright$  Zalecana pojemność to 1 TB lub mniej dla zewnętrznego dysku twardego USB i 32 GB lub mniej dla karty pamięci USB.
- G Urządzenie z większą pojemnością może nie działać poprawnie.
- G Jeśli zewnętrzny dysk twardy USB z funkcją Energy Saving (Oszczędzanie energii) nie działa, wyłącz twardy dysk i włącz go ponownie. G Urządzenia pamięci masowej USB w standardzie niższym niż USB 2.0 również są obsługiwane. Mogą one jednak działać nieprawidłowo podczas korzystania z listy filmów.

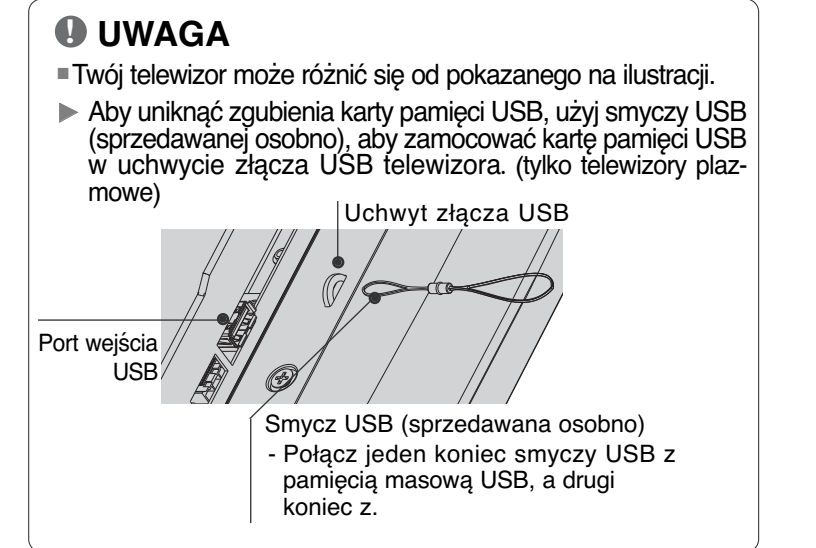

## **LISTA ZDJĘĆ**

Możliwe jest oglądanie plików zdjęć przechowywanych w urządzeniu pamięci masowej USB. Menu ekranowe może się różnić w zależności od danego odbiornika. Ilustracje są przykładami pomagającymi w obsłudze telewizora.

Jeżeli przeglądzasz zdjęcia, korzystając z funkcji Lista zdjęć, nie możesz zmienić trybu zdjęcia.

#### **Obsługiwane pliki zdjęć (\*.JPEG)**

Wymiary : 64 x 64 do 15360 x 8640 Progresywnie : 64 x 64 do 1920 x 1440

- Odtwarzać można tylko pliki JPEG.
- Nieobsługiwane pliki są wyświetlane w postaci wcześniej określonych ikon.

### **Elementy ekranu**

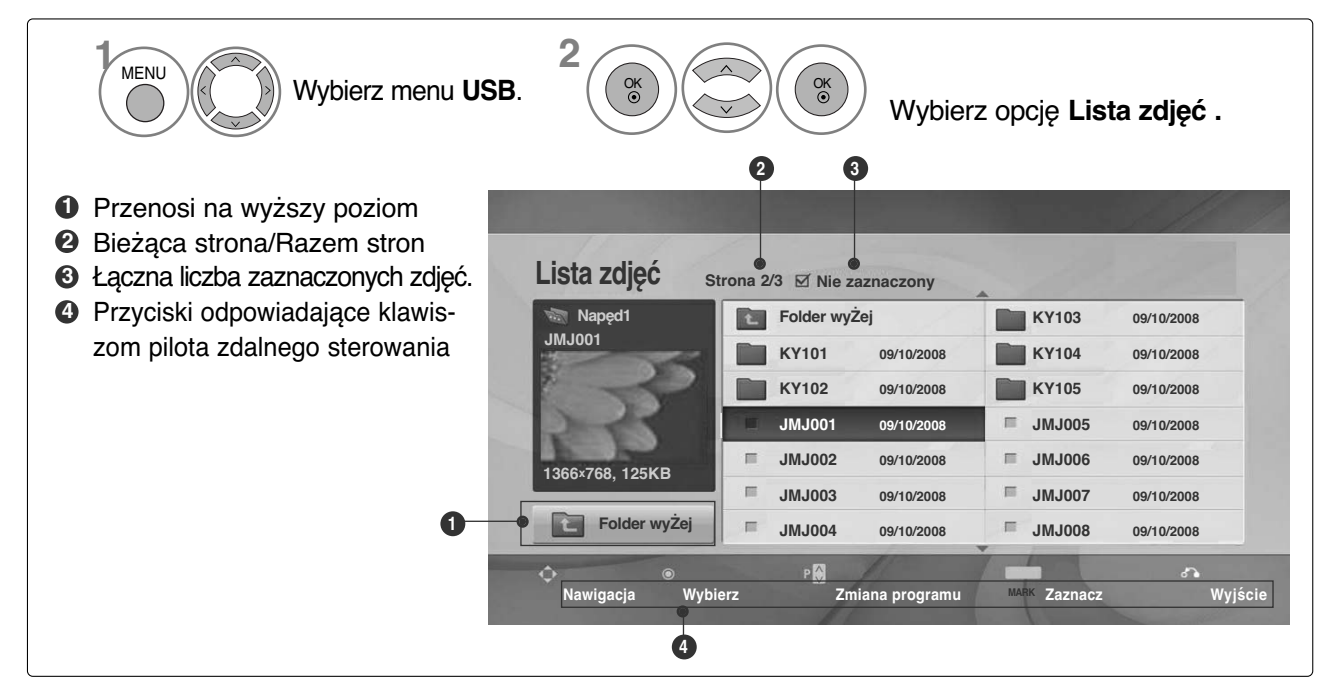

## **KORZYSTANIE Z URZĄDZENIA USB**

### **Wybieranie zdjęć i menu**

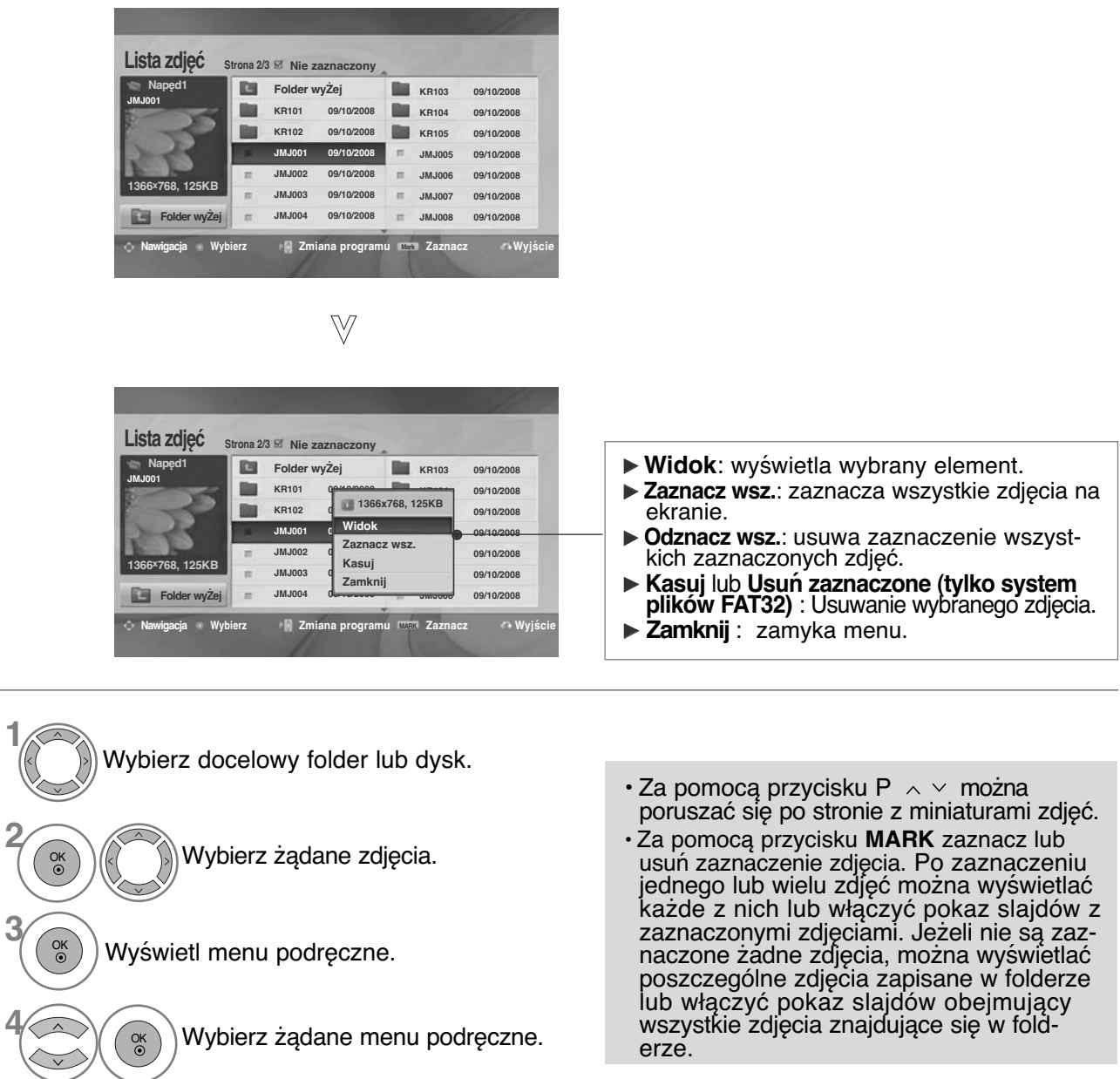

• Kolejno naciskaj przycisk **RETURN**, aby powrócić do normalnego trybu oglądania telewizji.

### **Sposób oglądania zdjęć**

Szczegółowe operacje są dostępne na ekranie wyświetlania zdjęć w pełnym rozmiarze.

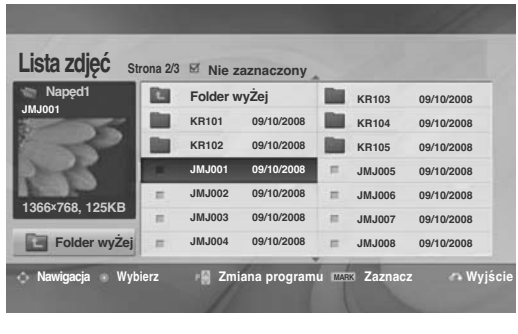

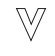

 $\gg$ **Lista zdjęć Strona 2/3 Nie zaznaczony Folder wyŻej KR103 JMJ001 KR104 09/10/2008 KR101 09/10/2008 1366x768, 125KB KR105 09/10/2008 KR10 Widok JMJ001** 0 09/10/2008 **Zaznacz wsz.** 09/10/2008 **JMJ002 d Kasuj 1366x768, 125KB** 09/10/2008 **JMJ003 09/10/2008 Zamknij Folder wyŻej JMJ004 09/10/2008** × 09/10/2008 **Nawigacja Wybierz – Zmiana programu Zaznacz – Wyjście** 

- **1/17 PGM & & Kasuj Opcie Ukry**
- Proporcje zdjęcia mogą spowodować zmianę rozmiaru zdjęcia wyświetlanego na ekranie w pełnym rozmiarze. • Naciśnij przycisk **RETURN** (Powrót), aby przejść do poprzedniego ekranu menu.

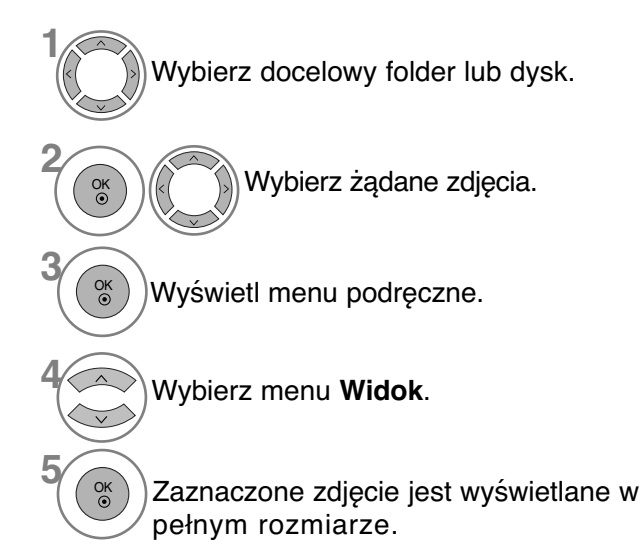

 $\cdot$  Za pomocą przycisku P  $\sim$  można poruszać się po stronie z miniaturami zdjęć.

## **KORZYSTANIE Z URZĄDZENIA USB**

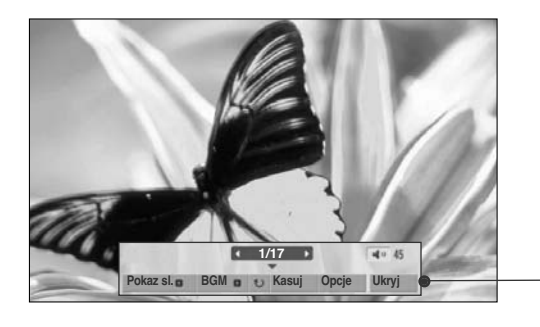

Wybierz opcję **Pokaz sl.**, **BGM** (**Muzyka w tle**), **Rotate** (**Obróć**), **Kasuj**, **Opcje** lub **Ukryj**.

OK

**6**

- $\cdot$  Za pomocą przycisków  $\langle \rangle$  wybierz poprzednie lub następne zdjęcie.
- Użyj przycisków < > do wybierania i ustawiania menu na pełnym ekranie.
- <sup>G</sup> **Pokaz sl. (Pokaz slajdów)**: jeśli nie wybrano żadnego zdjęcia, wszystkie zdjęcia w bieżącym folderze są wyświetlane w ramach pokazu slajdów. W przypadku zaznaczenia niektórych zdjęć w pokazie slajdów wyświetlane są te zdjęcia. ■ Za pomocą pozycji **Opcja** można określić interwał. <sup>G</sup> **BGM (Muzyka w tle)**: podczas oglądania zdjęć w pełnym rozmiarze można słuchać muzyki. ■ Jeśli szerokość obrazu jest większa od obsługiwanej wysokości, nie można go obracać.
	- <sup>G</sup> **(Rotate)** : **(Obracanie)**: umożliwia obracanie zdjęć. ■ Powoduje obrócenie zdjęcia o 90° , 180° , 270° , 360° zgodnie z kierunkiem wskazówek zegara.
	- <sup>G</sup>**Kasuj (tylko system plików FAT32)** : Usuwa zdjęcia.
	- <sup>G</sup> **Opcje** : określa wartości ustawień **Szybkość sl.** i **Folder muz.** dla funkcji BGM.

■ Za pomocą przycisków < >  $\land$  v wybierz pozycję **Opcje (Opcja)** i naciśnij przycisk **OK**.i przycisku **OK**. Następnie przejdź do pozycji i naciśnij przycisk **OK**, aby zapisać OK ustawienia.

■ Podczas odtwarzania muzyki w tle nie można zmienić folderu z muzyką.

<sup>G</sup> **Ukryj** : ukrywa menu na pełnym ekranie ■ Aby ponownie wyświetlić menu na pełnym ekranie, naciśnij przycisk **OK**.

**Wciśnij** F G **Żeby ustawić czas przerwy między slajdami. Szybkość sl. Szybko Anuluj Folder muz. Muzyka OK**

## **LISTA MUZYKI**

Możliwe jest odtwarzanie muzyki zapisanej w urządzeniu pamięci masowej USB.

Zakupione pliki muzyczne (\*.MP3) mogą mieć ograniczenia dotyczące praw autorskich.

Odtwarzanie takich plików może nie być obsługiwane przez ten model.

To urządzenie umożliwia odtwarzanie plików muzycznych z urządzenia USB.

Menu ekranowe może się różnić w zależności od danego odbiornika. Ilustracje są przykładami pomagającymi w obsłudze telewizora.

Obsługiwane pliki muzyczne (\*.MP3) Szybkość transmisji bitów: 32 do 320 kb/s

- Częstotliwość próbkowania MPEG1 Layer 3: 32 kHz, 44,1 kHz, 48 kHz.
- Częstotliwość próbkowania MPEG2 Layer 3: 16 kHz, 22,05 kHz, 24 kHz.
- Częstotliwość próbkowania MPEG2.5 Layer 3: 8 kHz, 11,025 kHz, 12 kHz.

### **Elementy ekranu**

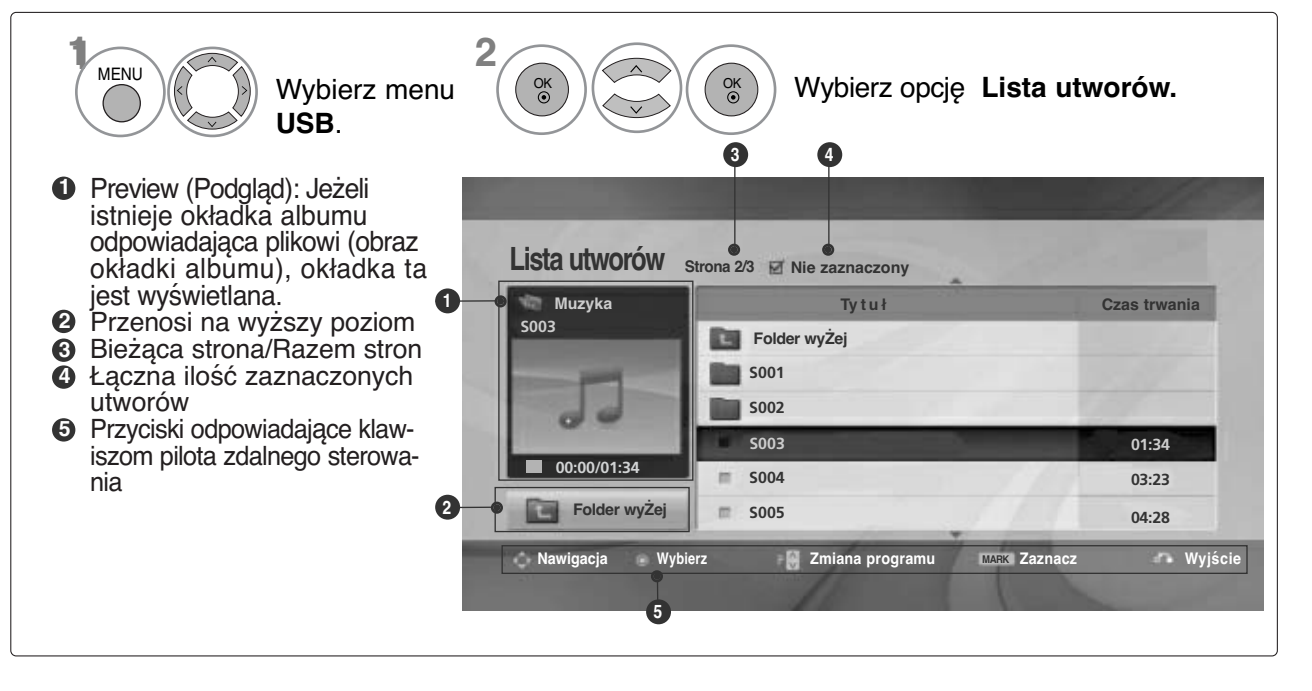

## **KORZYSTANIE Z URZĄDZENIA USB**

### **Wybieranie plików muzycznych i menu**

Jak pokazano na ilustracji, na każdej stronie wyświetlanych jest maksymalnie sześć tytułów utworów.

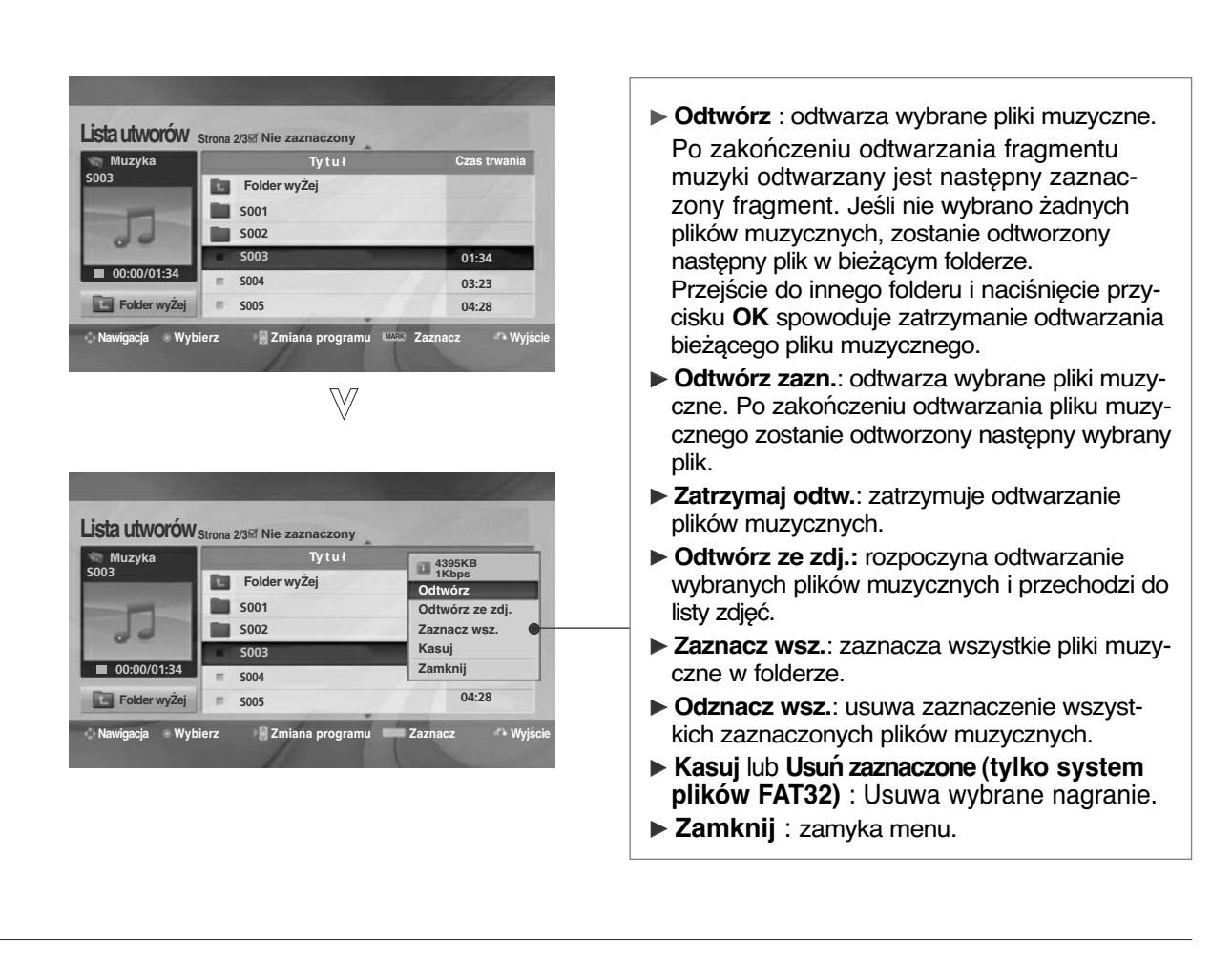

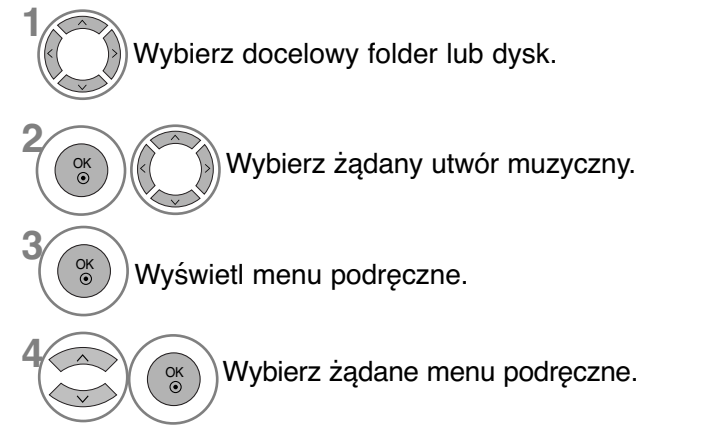

- Do nawigacji góra/dół na stronie muzyki służą przyciski  $P \wedge \vee$ .
- Za pomocą przycisku **MARK** zaznacz lub usuń zaznaczenie pliku muzycznego. Jeśli zaznaczono jeden lub więcej plików muzycznych, będą one odtwarzane kolejno. Na przykład aby wielokrotnie odtwarzać ten sam plik muzyczny, zaznacz go i rozpocznij odtwarzanie. Jeśli nie zaznaczono żadnego pliku muzycznego, wszystkie utwory w folderze będą odtwarzane kolejno.
- Kolejno naciskaj przycisk **RETURN**, aby powrócić do normalnego trybu oglądania telewizji.
- Jeśli podczas odtwarzania nie zostanie przez pewien czas naciśnięty żaden przycisk, okno informacyjne odtwarzania (przedstawione poniżej) będzie wyświetlane jako wygaszacz ekranu.
- Wygaszacz ekranu Wygaszacz ekranu zapobiega uszkodzeniu pikseli, które może być spowodowane wyświetlaniem tego samego obrazu na ekranie przez dłuższy czas.

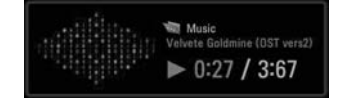

#### **! UWAGA**

- $\blacktriangleright$  Podczas odtwarzania pliku muzycznego za tytułem wyświetlany jest symbol  $\blacktriangleright$ .
- G Uszkodzone pliki muzyczne nie są odtwarzane. W przypadku takich plików wyświetlany jest czas odtwarzania 00:00.
- <sup>G</sup> Pliki muzyczne pobrane z płatnego serwisu, które są chronione prawami autorskimi, nie są odtwarzane. W przypadku takich plików wyświetlane są niewłaściwe informacje dotyczące czasu odtwarzania.
- ► Naciśnięcie przycisków OK, **■** powoduje wyłączenie wygaszacza ekranu.
- **▶ W tym trybie dostępne są także przyciski PLAY(▶)<sub>,</sub> Pause(II)<sub>,</sub> , ▶▶, ◀◀ na pilocie zdalnego** sterowania.
- G Możesz użyć przycisku  $\blacktriangleright$  aby przejść do następnego utworu oraz <<, aby wrócić do poprzedniego utworu.

## **KORZYSTANIE Z URZĄDZENIA USB**

**MOVIE LIST (Lista filmów) (Tylko** 32/37/42/47LH49\*\*, 32/37/42/47/55LH50\*\*, 32/37/42/47LH70\*\*, 42/47LH90\*\*, 50/60PS70\*\*, 50/60PS80\*\*, 42/50PQ35\*\*, 42PQ65\*\*, 50PS65\*\***)**

Możliwe jest odtwarzanie plików wideo zapisanych w urządzeniu pamięci masowej USB. Lista filmów jest aktywowana po wykryciu urządzenia USB. Funkcja ta jest używana podczas odtwarzania filmów na odbiorniku.<br>Umożliwia wyświetlenie filmów w folderze urządzenia USB i obsługę odtwarzania.

Możliwe jest odtwarzanie wszystkich filmów w folderze i plików wybránych przez użytkownika.<br>Jest to lista filmów, na której wyświetlane są informacje o folderze i pliku wideo.<br>Menu ekranowe może się różnić w zależności od

## Obsługiwane pliki filmów(\*.dat/\*.mpg/\*.mpeg/\*.ts/\*.trp/\*.tp/\*.vob/\*.mp4/\*.mkv/\*.avi/\*.divx)<br>Format wideo: DivX3.11, DivX4.12, DivX5.x, DivX6, Xvid1.00, Xvid1.01, Xvid1.02, Xvid1.03, Xvid 1.10-

beta-1/beta-2, Mpeg-1, Mpeg-2, Mpeg-4, H.264/AVC<br>Format audio : Dolby Digital, AAC, Mpeg, MP3, LPCM, HEAAC<br>Szybkość transmisji bitow. w zakresie 32 kb/s do 320 kb/s (MP3)<br>Format napisów : .<br>**SubViewer1.0/2.0)/\*.ass/\*.ssa/\*** 

- 
- Niektóre napisy utworzone przez użytkownika mogą nie być wyświetlane prawidłowo.
- W napisach nie są obsługiwane niektóre znaki specjalne.
- W napisach nie są obsługiwane znaczniki HTML.
- Napisy w językach innych niż obsługiwane nie są dostępne.
- Aby plik napisów był odtwarzany, zawarte w nim informacje czasowe powinny być uporząd- kowane w kolejności rosnącej.
- Podczas zmiany języka dźwięku na ekranie mogą wystąpić okresowe zakłócenia (zatrzymanie obrazu, szybsze odtwarzanie itd.).
- Uszkodzony plik wideo może nie być odtwarzany prawidłowo lub niektóre funkcje odtwarzacza mogą nie działać.
- Pliki wideo utworzone za pomocą niektórych koderów mogą nie być odtwarzane prawidłowo.
- Jeśli struktura wideo i audio nagranego pliku nie jest przeplatana, sygnałem wyjściowym jest sygnał wideo lub audio.
- Obsługiwane są filmy w standardzie HD o maksymalnej rozdzielczości 1920x1080@25/30P lub 1280x720@50/60P, zależnie od liczby klatek na sekundę.
- Filmy o rozdzielczości większej niż 1920x1080@25/30P lub 1280x720@50/60P mogą nie być odt- warzane poprawnie, zależnie od liczby klatek na sekundę.
- Typy lub formaty plików wideo inne niż określone mogą nie działać prawidłowo.
- **Maksymalna szybkość transmisji bitów odtwarzanych plików wideo to 20 Mbps.**
- Firma LG nie gwarantuje płynnego odtwarzania plików zakodowanych za pomocą kodeka H.264/AVC w przypadku profilu kodowania 4.1 lub wyższego.
- Kodek audio DTS nie jest obsługiwany.
- Nie można odtwarzać plików wideo większych niż 30 GB
- Plik wideo DivX i plik napisów muszą znajdować się w tym samym folderze.
- Nazwa pliku wideo oraz nazwa pliku napisów muszą być identyczne, aby napisy były wyświetlane.
- Odtwarzanie wideo za pomocą połączenia USB nie obsługującego trybu High Speer może nie działać prawidłowo.
- Pliki zakodowane przy użyciu algorytmu kompresji obrazu GMC (Global Motion Compensation) mogą nie być odtwarzane.
- Jeżeli oglądasz film korzystając z funkcji Lista filmów, możesz wyregulować obraz za pomocą<br>przycisku Oszczędzanie energii i Tryb AV na pilocie zdalnego sterowania. Ustawienia użytkownika<br>dla każdego trybu obrazu nie dzi

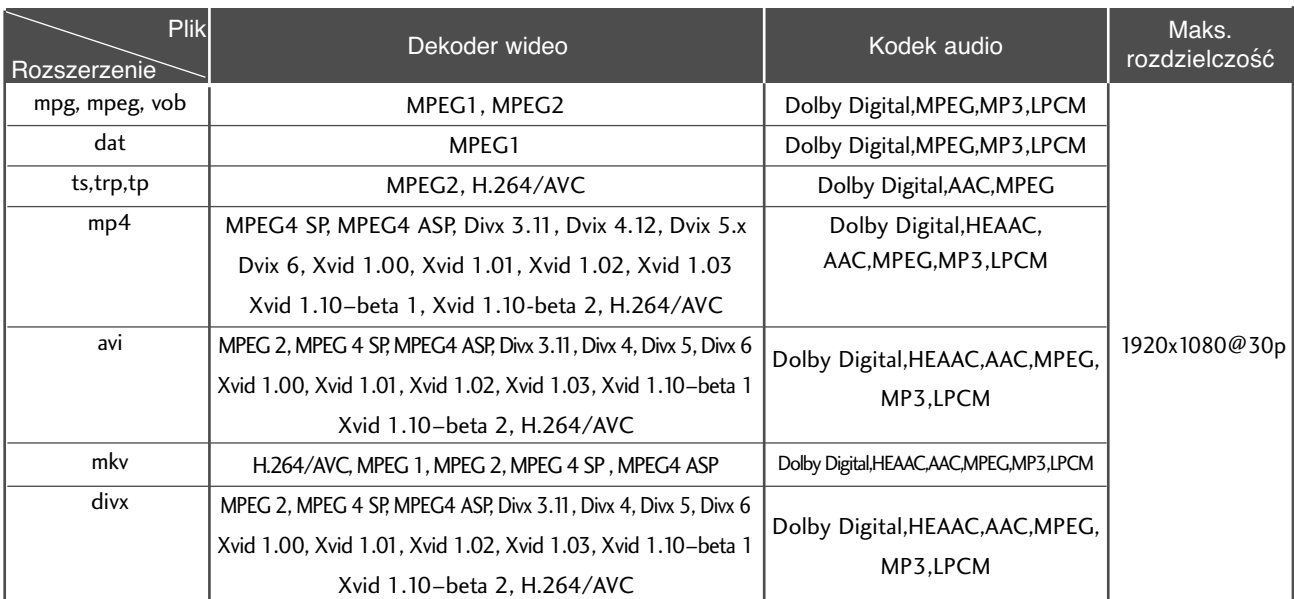

### **Elementy ekranu**

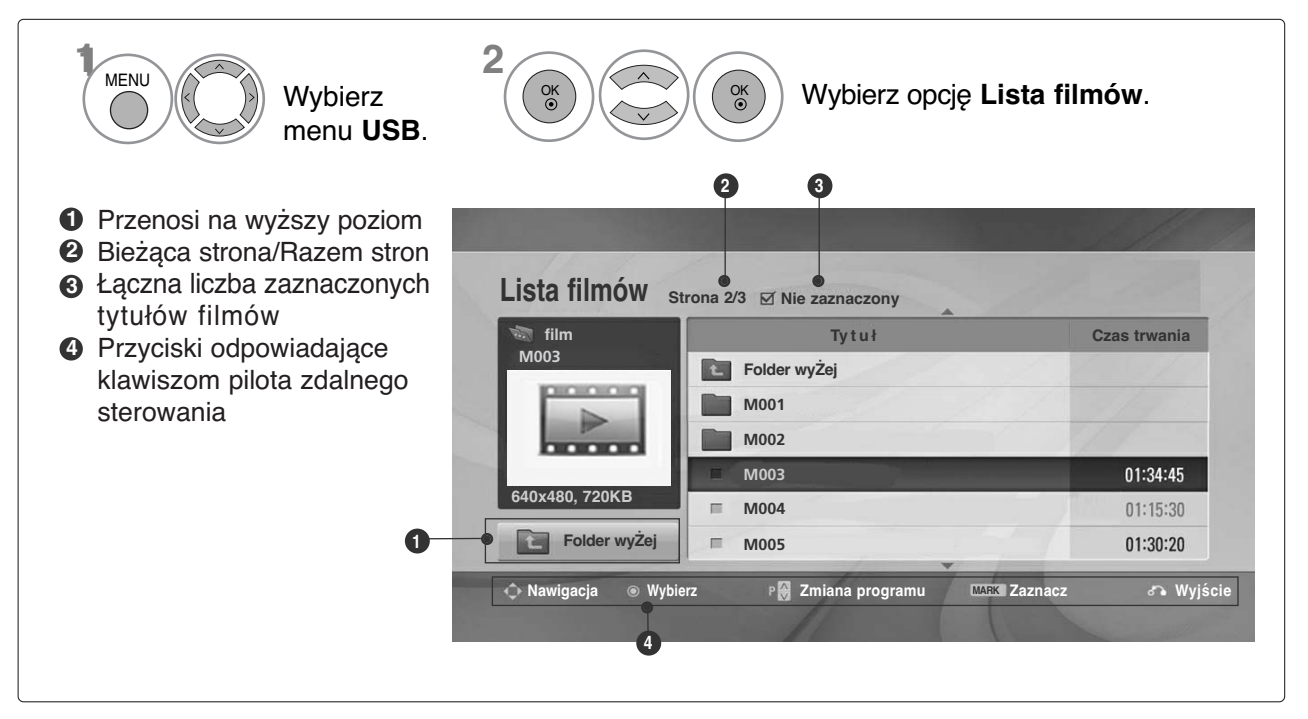

## **KORZYSTANIE Z URZĄDZENIA USB**

### **Wybieranie filmów i menu podręczne**

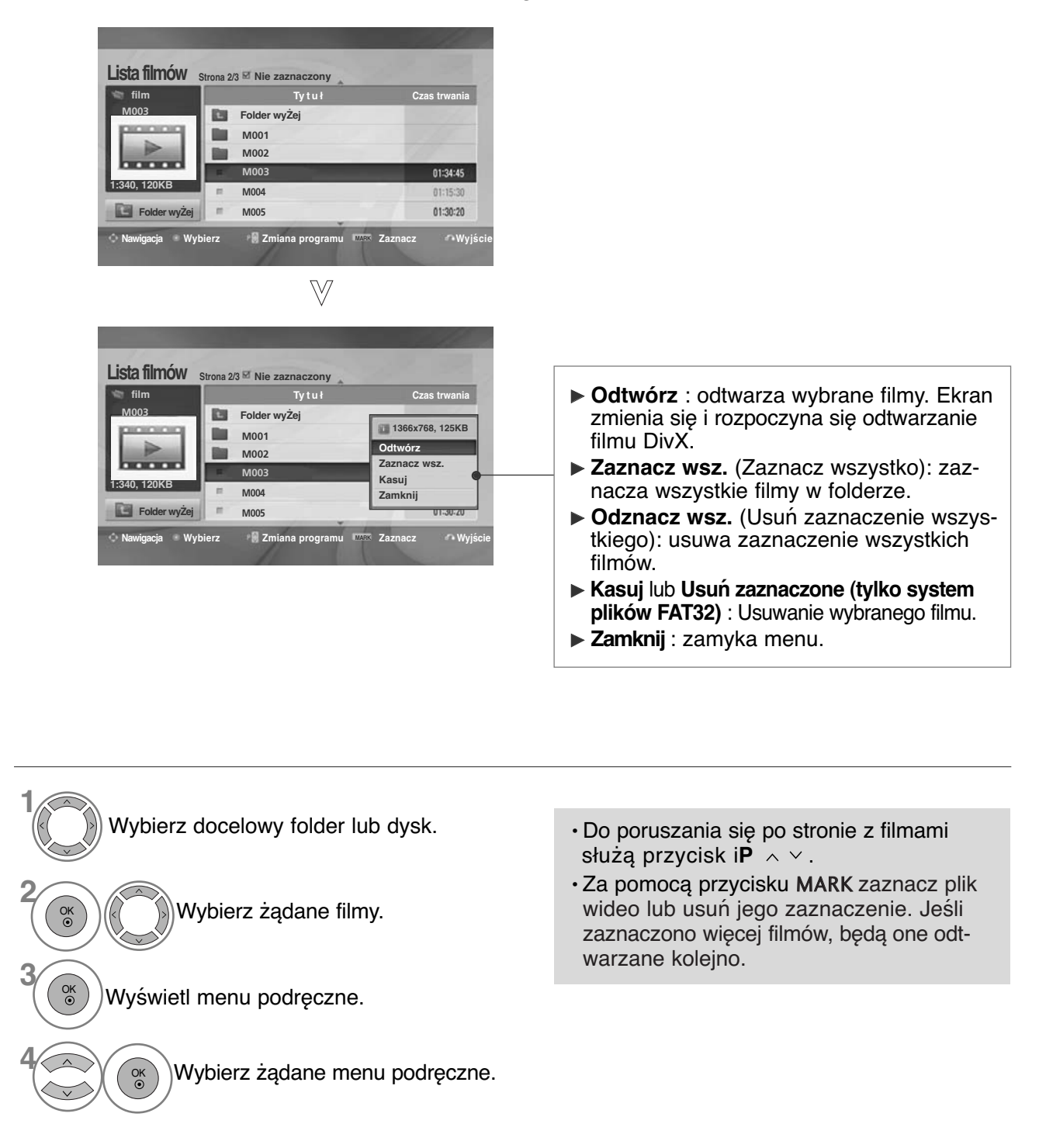

• Kolejno naciskaj przycisk **RETURN**, aby powrócić do normalnego trybu oglądania telewizji.

#### **! UWAGA**

G W przypadku nieobsługiwanych plików wyświetlany jest komunikat z odpowiednią informacją.
## **Używanie funkcji Movie List (Lista filmów), odtwarzanie**

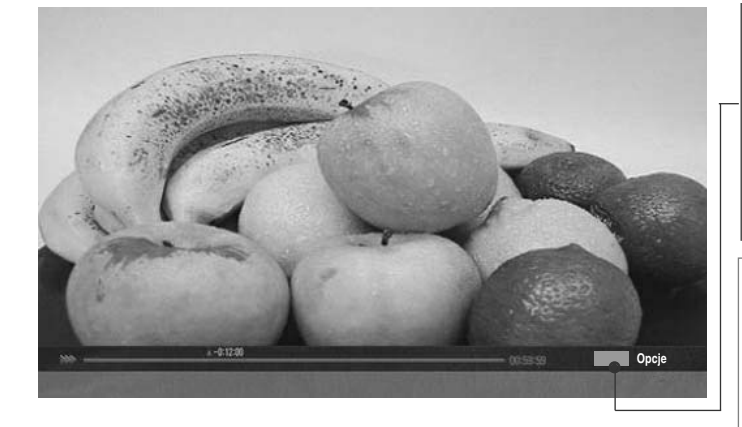

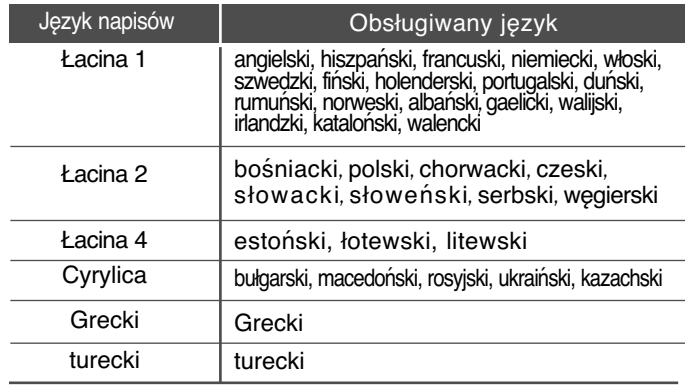

#### **Rozmiar obrazu Język audio Język napisów . Synchr. . Pozycja FRANCISCH** Pełny ekran **F Łac. 1 1 0 0 Zamknij**

- **Rozmiar obrazu** : wybór żadanego formatu obrazu podczas odtwarzania filmu.
- <sup>G</sup>**Język audio & Język napisów** : zmienia grupę języków dźwięku/napisów podczas odtwarzania filmu.
- G **Synchr.** : umożliwia regulację synchronizacji czasu napisów w zakresie od -10 s do +10 s w odstepach 0,5 s podczas odtwarzania filmu.
- <sup>G</sup>**Pozycja** : przesuwa pozycję napisów w górę i w dół podczas odtwarzania filmu.

#### **! UWAGA**

- <sup>G</sup> W przypadku zewnętrznych napisów filmów obsługiwane są jedynie pliki zapisane w kodzie ASCII.
- $\blacktriangleright$  W przypadku każdej linii napisów obsługiwane jest tylko 500 liter i 500 cyfr.
- $\blacktriangleright$  W pliku napisów może być obsługiwane jedynie 10 000 bloków synchronizacji.

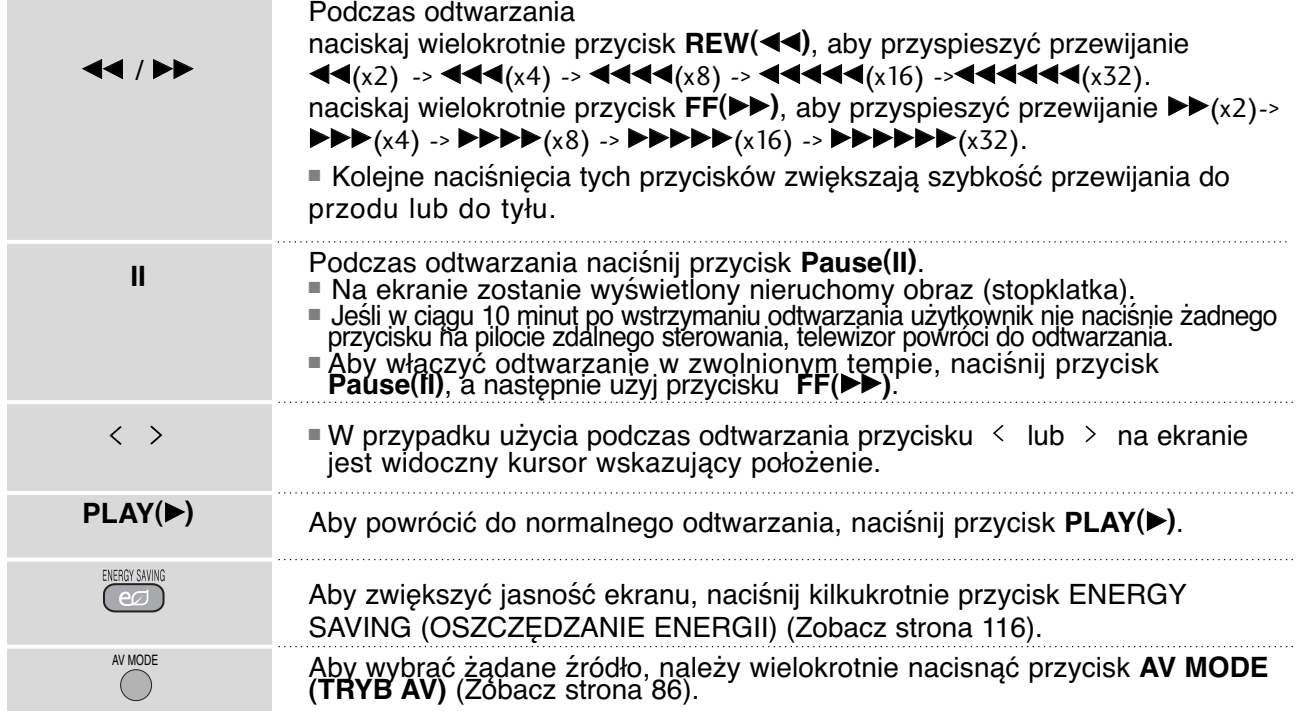

### **Używanie pilota zdalnego**

# **KORZYSTANIE Z URZĄDZENIA USB**

**Kod rejestracji DivX (Tylko** 32/37/42/47LH49\*\*,

32/37/42/47/55LH50\*\*, 32/37/42/47LH70\*\*, 42/47LH90\*\*, 50/60PS70\*\*, 50/60PS80\*\*, 42/50PQ35\*\*, 42PQ65\*\*, 50PS65\*\***)**

Potwierdź kod rejestracji DivX odbiornika. Używając numeru rejestracyjnego, można wypożyczać lub kupować filmy pod adresem www.divx.com/vod.

Nie jest dozwolone odtwarzanie wypożyczonych lub zakupionych plików DivX przy użyciu kodu rejestracji DivX z innego odbiornika. Możliwe jest odtwarzanie tylko plików DivX zgodnych z kodem rejestracji zakupionego odbiornika.

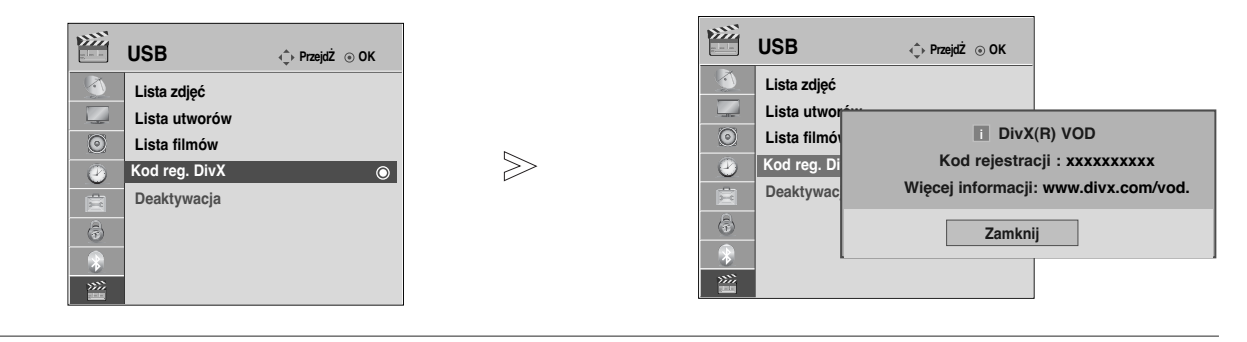

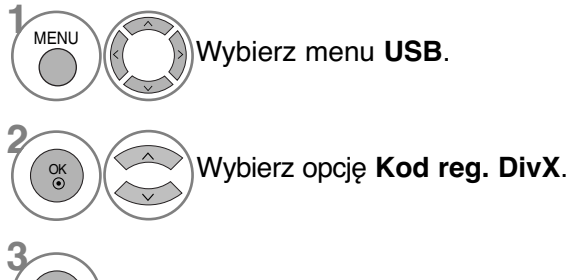

Wyświetl kod rejestracji DivX.

- Kolejno naciskaj przycisk **MENU**, aby powrócić do normalnego trybu oglądania telewizji.
- Naciśnij przycisk **RETURN** (Powrót), aby przejść do poprzedniego ekranu menu.

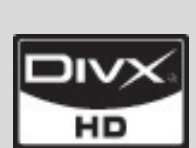

OK

O FORMACIE DIVX: DivX® jest cyfrowym formatem obrazu wideo stworzonym przez<br>firmę DivX, Inc.<br>Jest to oficjalnie zarejestrowane urządzenie DivX Certified, umożliwiające odt-<br>warzanie obrazu w formacie DivX.<br>Odwiedz stronę i

O USŁUDZE DIVX VOD (VIDEO-ON-DEMAND - wideo na żądanie): Urządzenie<br>DivX Certified® należy zarejestrować, aby odtwarzać nagrania DivX Video-on-<br>Demand (VOD).<br>Cyjnym urządzenia.<br>Cyjnym urządzenia.<br>Przejdz do strony internet

"Urządzenie DivX Certified umożliwia odtwarzanie obrazów wideo nawet w rozdziel-<br>czości HD 1080p, w tym nagrań o bardzo wysokiej jakości" "Pat. 7,295,673; 7,460,688; 7,519,274"

### **! UWAGA**

- <sup>G</sup> Pliki wideo są obsługiwane w następujący sposób Rozdzielczość: do 1920x1080 pikseli (wys. x szer.) Szybkość klatek: do 30 klatek/s (1920x1080), do 60 klatek/s (do 1280x720)
- ► Kodek wideo : MPEG 1, MPEG 2, MPEG 4, H.264/AVC, DivX 3.11, DivX 4.12, DivX 5.x, DivX 6, Xvid 1.00, Xvid 1.01, Xvid 1.02, Xvid 1.03, Xvid 1.10-beta1, Xvid 1.10-beta2

# **Deactivation (Dezaktywacja)(Tylko** 32/37/42/47LH49\*\*,

32/37/42/47/55LH50\*\*, 32/37/42/47LH70\*\*, 42/47LH90\*\*, 50/60PS70\*\*, 50/60PS80\*\*, 42/50PQ35\*\*, 42PQ65\*\*, 50PS65\*\***)**

Celem funkcji dezaktywacji jest zapewnienie możliwości dezaktywacji urządzeń użytkownikom, którzy dokonali aktywacji wszystkich dostępnych urządzeń za pomocą serwera sieciowego, przez co aktywacja kolejnych urządzeń jest niemożliwa. DivX VOD umożliwia użytkownikowi aktywację do 6 urządzeń w ramach jednego konta, lecz w celu zmiany lub dezaktywacji tych urządzeń należy skontaktować się z działem obsługi DiVX i zgłosić żądanie usunięcia urządzenia. Dzięki dodaniu tej funkcji użytkownicy mogą dezaktywować urządzenie samodzielnie, dzięki czemu możliwe jest lepsze zarządzanie urządzeniami DivX VOD.

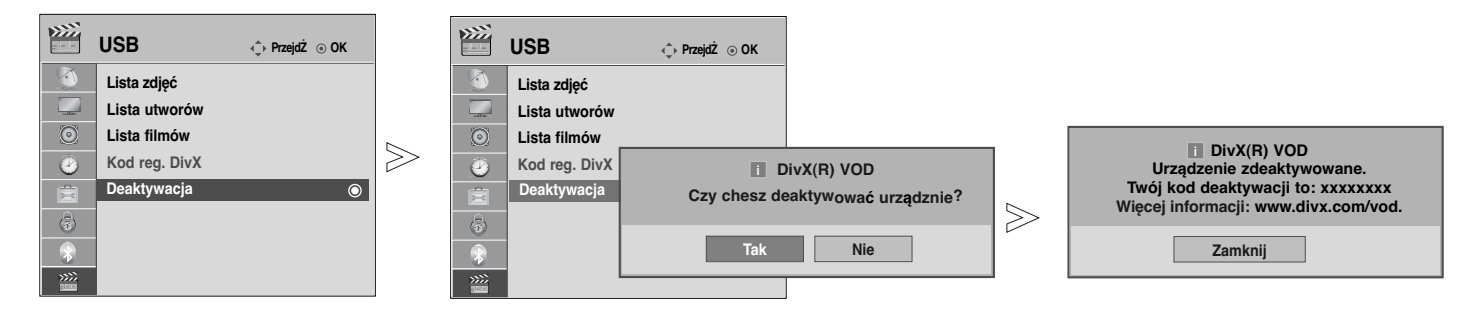

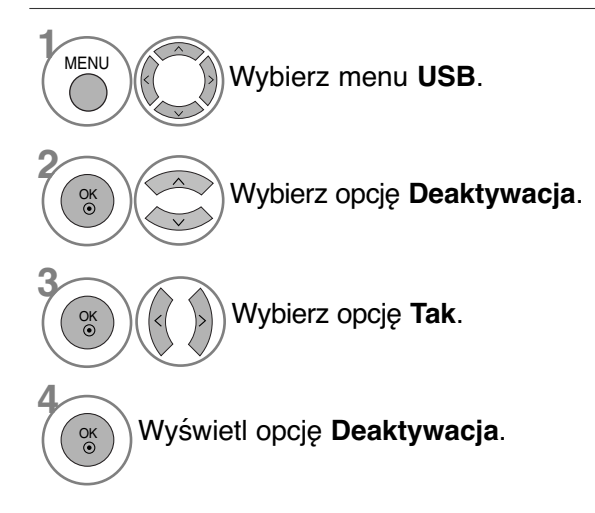

• Kolejno naciskaj przycisk **MENU**, aby powrócić do normalnego trybu oglądania telewizji.

## **EPG (ELECTRONIC PROGRAMME GUIDE — ELEKTRONICZNY PRZEWODNIK PO PROGRAMACH) (W TRYBIE CYFROWYM)**

Ten system jest wyposażony w funkcję Electronic Programme Guide (EPG), która ułatwia przeglądanie oferty programów telewizyjnych.

Funkcja EPG udostępnia informacje takie, jak listy audycji emitowanych na poszczególnych programach oraz godziny rozpoczęcia i zakończenia emisji dla wszystkich dostępnych usług. Ponadto w ramach funkcji EPG dostępne są często szczegółowe informacje o programie (dostępność i ilość tych szczegółów programu może być różna dla różnych nadawców).

Z funkcji tej można korzystać tylko wtedy, gdy informacje do funkcji EPG są nadawane przez nadawców. Funkcja EPG wyświetla opis programu na 8 kolejnych dni.

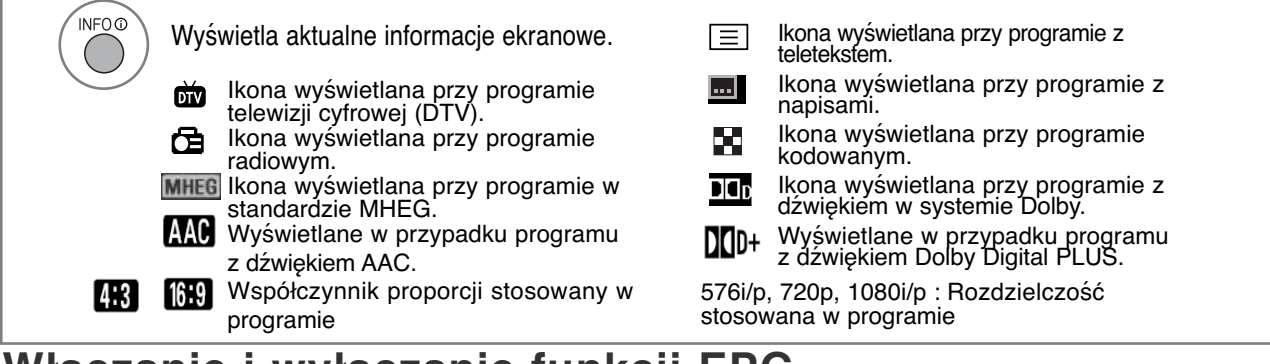

## **Włączanie i wyłączanie funkcji EPG**

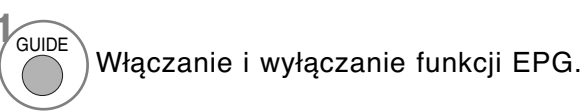

## **Wybór programu**

Wybierz żądany program. lub P

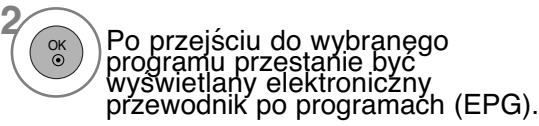

## **Funkcje przycisków w trybie OBECNY/NASTĘPNYprzewodnika po programach**

Można sprawdzić program obecnie nadawany oraz następny w kolejności.

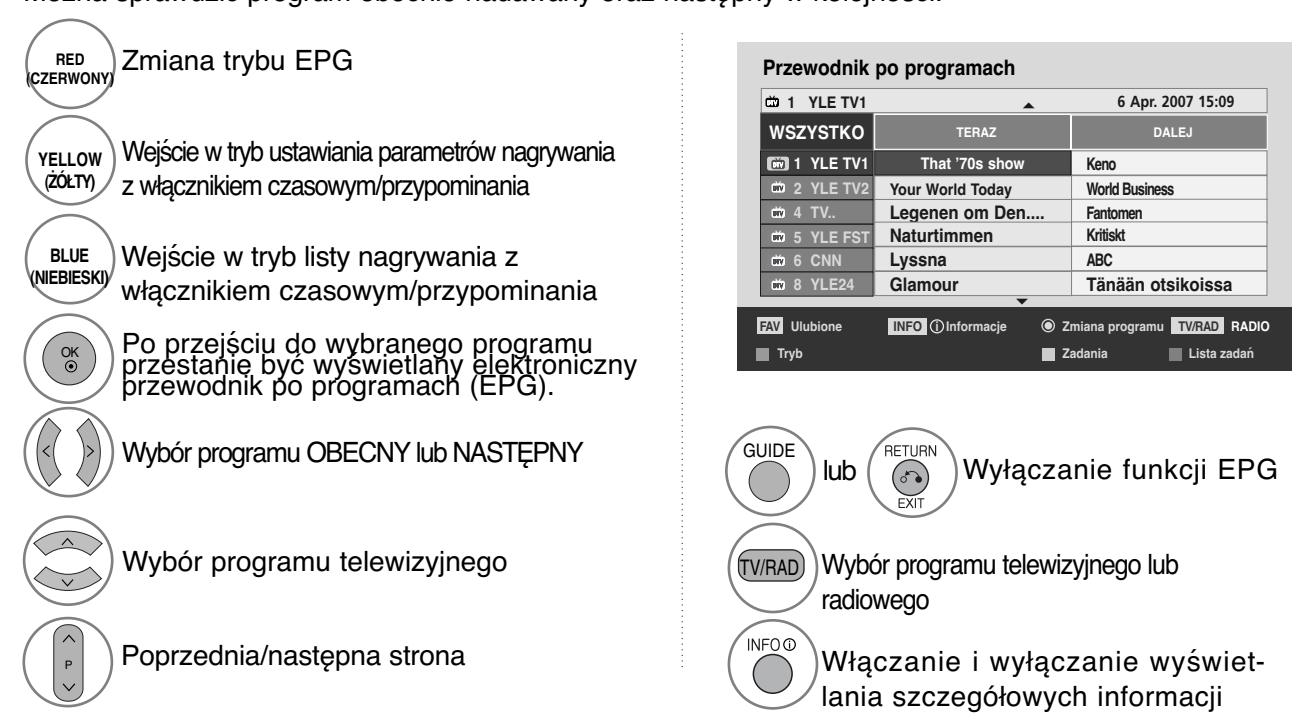

## **Funkcje przycisków w trybie 8 dni przewodnika po programach**

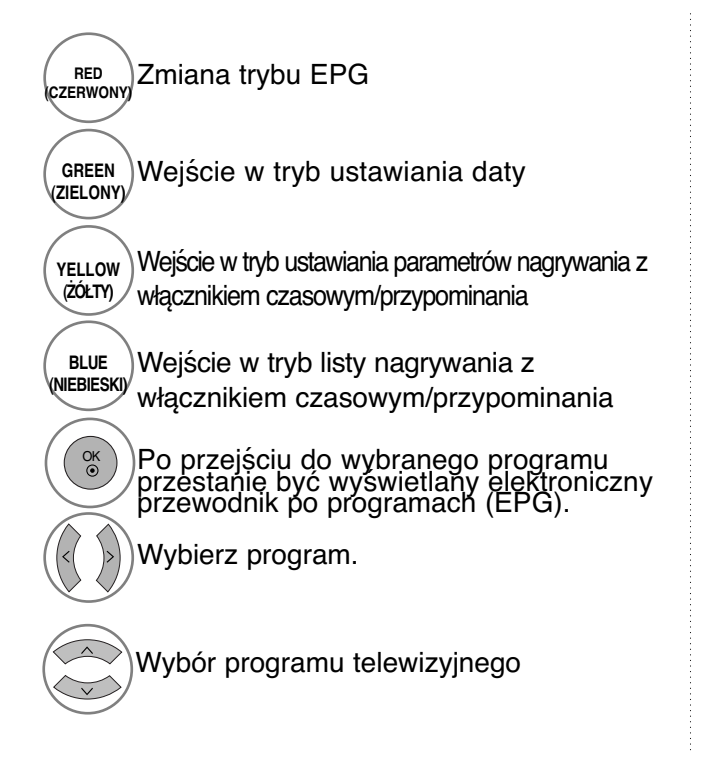

#### **Przewodnik po programach**

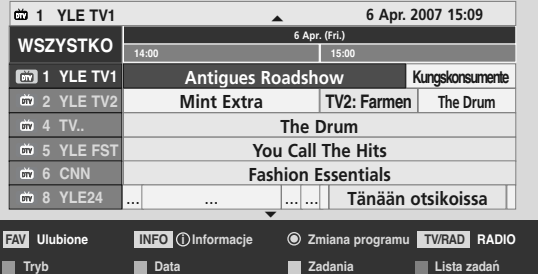

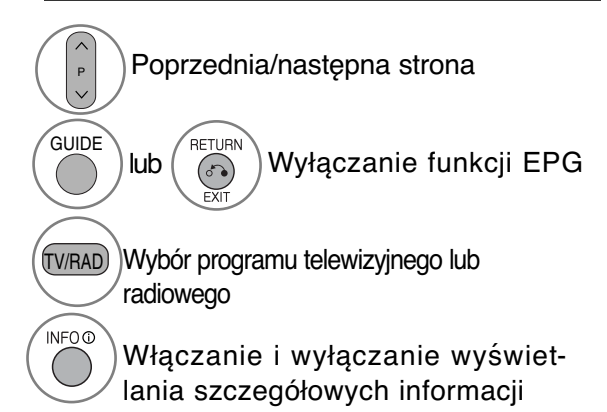

## **Funkcje przycisków w trybie ustawiania daty**

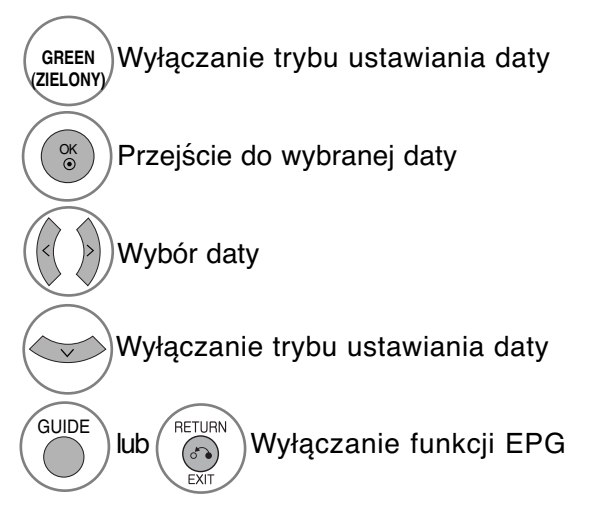

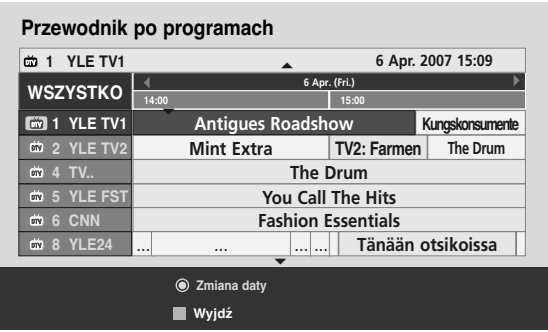

EPG (ELECTRONIC PROGRAMME GUIDE — ELEKTRONICZN<br>PRZEWODNIK PO PROGRAMACH) (W TRYBIE CYFROWYM) **111 PRZEWODNIK PO PROGRAMACH) (W TRYBIE CYFROWYM) EPG (ELECTRONIC PROGRAMME GUIDE — ELEKTRONICZNY** - ELEKTRONICZNY

## **EPG (ELECTRONIC PROGRAMME GUIDE — ELEKTRONICZNY PRZEWODNIK PO PROGRAMACH) (W TRYBIE CYFROWYM)**

## **Funkcje przycisków w polu rozszerzonego opisu**

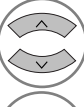

GUIDE

**6 Apr. 2007 15:09** Przewijanie tekstu w górę i w dół

Wejście w tryb ustawiania parametrów nagrywania z włącznikiem czasowym/przypominania **YELLOW (ŻÓŁTY)**

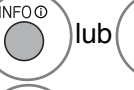

Włączanie i wyłączanie wyświetlania szczegółowych informacji

Wyłączanie funkcji EPG

RETURN  $\delta$ 

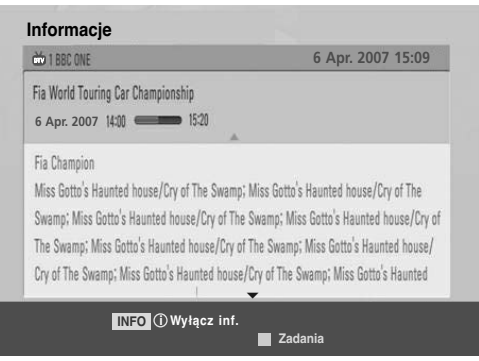

## **Funkcje przycisków w trybie ustawiania parametrów nagrywania/przypominania**

Ustawienie czasów rozpoczęcia i zakończenia nagrywania oraz przypomnienia dla czasu rozpoczęcia — czas zakończenia jest wtedy niedostępny.

- Ta funkcja jest dostępna tylko wtedy, gdy urządzenie nagrywające, które wykorzystuje przy nagrywaniu sygnalizację pin8, zostało podłączone do gniazda DTV-OUT(AV2) z wykorzystaniem kabla SCART.

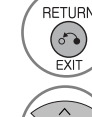

Przejdź do trybu Guide (Przewodnik) lub Schedule (Harmonogram).

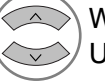

Wybierz opcję Record (Nagraj) lub Remain (Pozostaw). Ustawianie funkcji

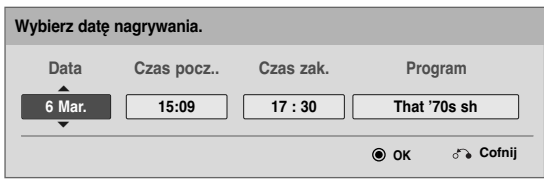

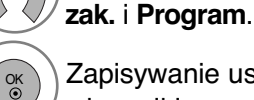

Zapisywanie ustawień nagrywania z

Wybierz wartości **Data, Czas pocz../Czas**

włącznikiem czasowym/przypominani

## **Funkcje przycisków w trybie Schedule List (Zaplanowana lista)**

W przypadku utworzenia listy zaplanowanych nagrań wyświetlany jest program znajdujący się na liście, nawet jeżeli w tym momencie oglądany jest inny program. Jeżeli wyświetlone jest to okno, działają tylko przyciski Up/Down/OK/Return (W górę/W dół/OK/Powrót).

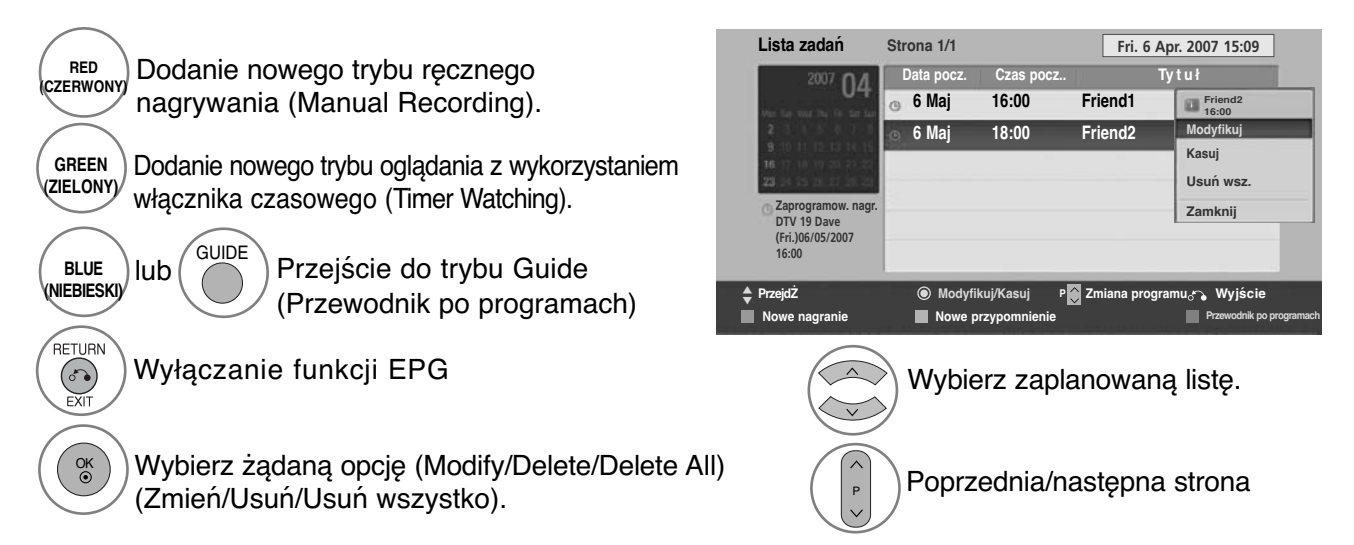

# **KONTROLOWANIE ROZMIARU OBRAZU (WSPÓŁCZYNNIKA PROPORCJI)**

Można oglądać obraz w różnych formatach: **16:9, 1:1 Piksel, Oryginalny, Pełna szerokość, 4:3, 14:9, Zbliżenie, Zbliżenie kinowe.**

Jeśli na telewizorze jest wyświetlany przez dłuższy czas nieruchomy obraz, może on zostać utrwalony na ekranie i być stale widoczny.

Za pomocą przycisków można wyregulować proporcje powiększania.

Ta funkcja działa na poniższym sygnale.

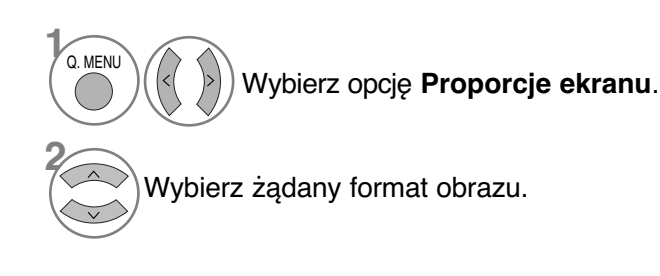

• **16:9** Funkcja 16:9 pozwala Ci dostosować obraz poziomo w proporcji liniowej tak, aby wypełnić cały ekran odbiornika (przydatne szczególnie podczas oglądanie filmów DVD z apisanych w formacie 4:3).

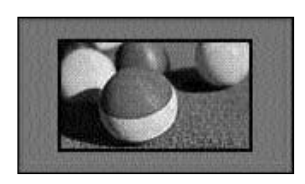

#### • **1:1 Piksel**

Następujący wybór zapewnia najlepszą jakość obrazu w najwyższej rozdzielczości bez straty dla oryginału. Uwaga: Jeśli w oryginalnym obrazie występują zakłócenia, można je zauważyć przy krawędzi.

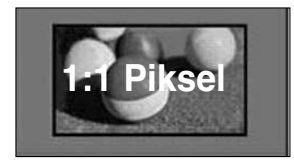

## • **Proporcje ekranu** można też regulować w

• Aby wybrać format **Zbliżenie** (Powiększenie), należy w menu Ratio (Proporcje) wybrać opcje **14:9**, **Zbliżenie** i **Zbliżenie kinowe**. Po zakończeniu wyboru trybu powiększenia następuje powrót do **Szybkie menu**.

#### • **Oryginalny**

Gdy odbiornik telewizyjny otrzyma ze złącza wideo sygnał obrazu szerokoekranowego, automatycznie przełączy się na format odbieranego obrazu.

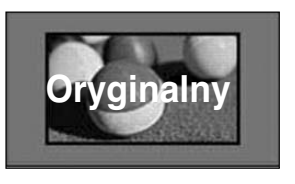

#### • **Pełna szerokość**

Kiedy odbiornik otrzyma sygnał obrazu szerokoekranowego, ta opcja umożliwi dostosowanie obrazu w poziomie lub w pionie, w proporcjach liniowych, tak aby całkowicie wypełnił ekran.

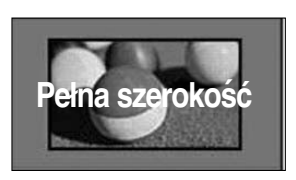

#### • **4:3**

Ta opcja umożliwia oglądanie obrazu przy oryginalnym współczynniku proporcji ekranu 4:3 z szarymi paskami wyświetlanymi z lewej i prawej strony.

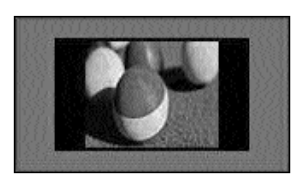

#### • **14:9**

Obraz formatu 14:9 jest oglądany w powyższy sposób, a obraz formatu 4:3 zostaje powiększony w górę / w dół i na prawo / lewo tak, aby ekran 14:9 był widoczny w pełni.

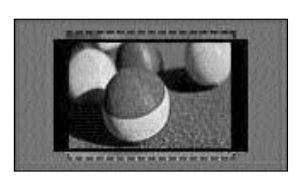

#### • **Zbliżenie**

Ta opcja pozwala oglądać obraz bez modyfikacji, który wypełnia cały ekran. Jednak górna i dolna część obrazu będą przycięte.

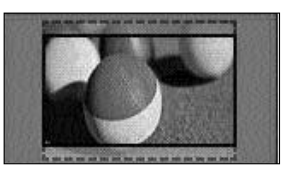

• **Zbliżenie kinowe** Jeżeli chcesz powiększyć obraz, zachowując prawidłowe proporcje, wybierz opcję Cinema Zoom (Powiększenie kinowe). Uwaga: Podczas powiększania lub zmniejszania obraz móże zostać zniekształcony.

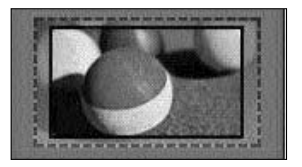

Przyciski ◀ i ▶: Regulacja proporcji powiększenia funkcji Cinema Zoom (Powiększenie kinowe). Zakres regulacji to 1 do 16. Przyciski V i ▲: Zmiana położenia ekranu.

#### **! UWAGA**

- <sup>G</sup>Opcje **4:3, 16:9 (Szerokoekranowy), 14:9, Zbliżenie** (Powiększenie) i **Zbliżenie kinowe** (Powiększenie kinowe) można wybrać tylko w trybie Komponent.
- <sup>G</sup>Opcje **4:3, Oryginalny, 16:9 (Szerokoekranowy), 14:9**, **Zbliżenie** (Powiększenie) i **Zbliżenie kinowe** (Powiększenie kinowe) można wybrać tylko w trybie HDMI.
- ► Opcje 4:3 i 16:9 (Szerokoekranowy) można wybrać tylko w trybach RGB-PC i HDMI-PC.
- <sup>G</sup>W trybie DTV/HDMI/Komponent (ponad 720p) dostępna jest funkcja 1:1 Piksel.
- G W trybie Analogue/AV (Analogowy/AV) opcja Full Wide (Pełna szerokość) jest niedostępna.

# **Picture Wizard (Kreator obrazu)**

OK

Dzięki tej funkcji możliwa jest regulacja jakości oryginalnego obrazu. Należy z niej skorzystać w celu dokonania kalibracji jakości obrazu przez regulację poziomów czerni i bieli itd. Każdy użytkownik może skalibrować jakość obrazu w kilku prostych krokach. Po ustawieniu parametrów obrazu na Low (Niskie), Recommended (Zalecane) lub High (Wysokie) wyświetlany jest przykładowy rezultat zastosowania wprowadzonych ustawień.

W trybach RGB-PC/HDMI-PC/DVI-PC, zmienione wartości parametrów Kolor, Barwa i Ostrość pozioma/pionowa, nie są stosowane.

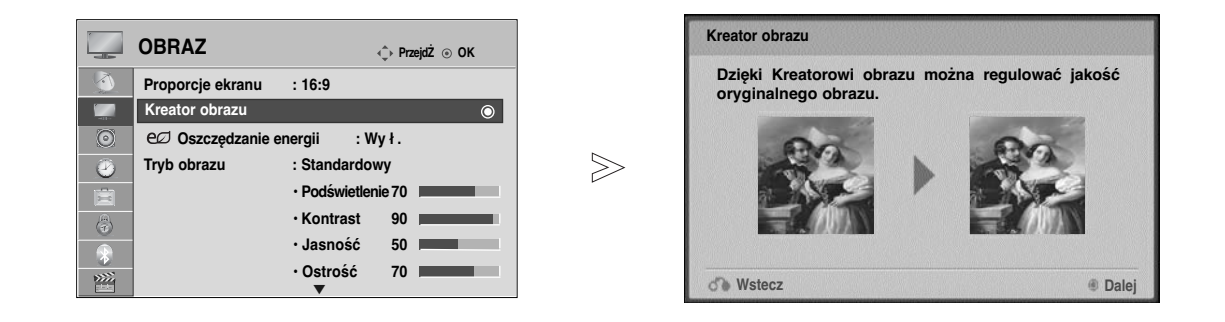

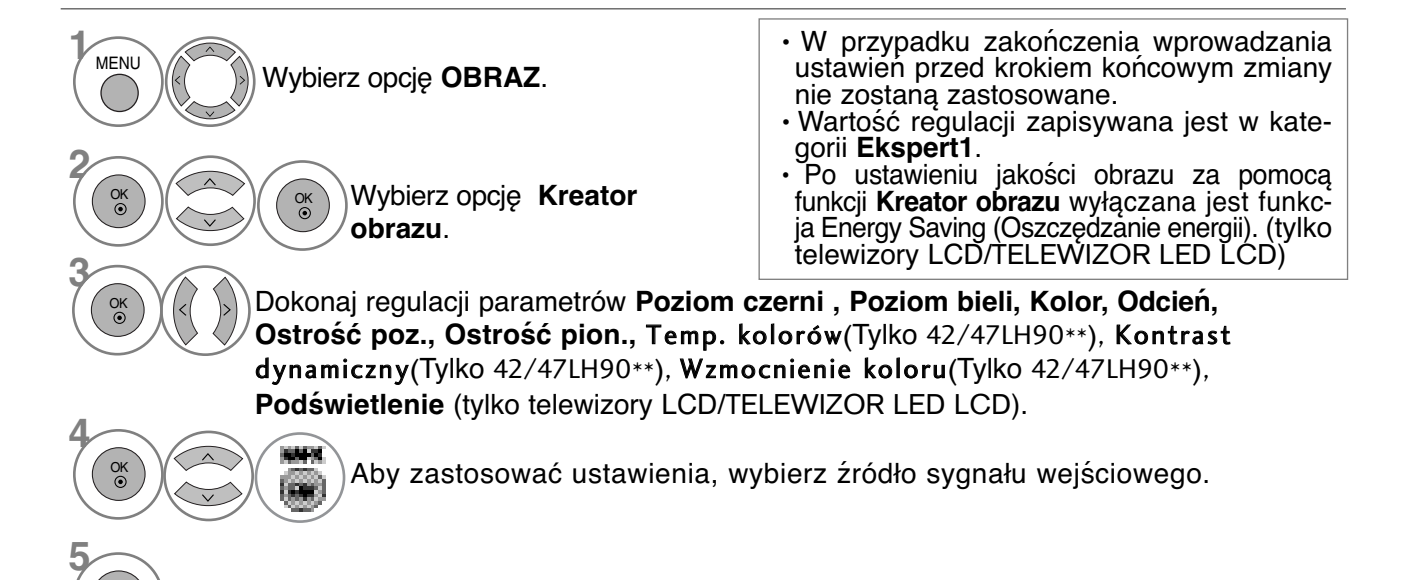

• Kolejno naciskaj przycisk **MENU**, aby powrócić do normalnego trybu oglądania telewizji.

## **oszczędzanie energii**

Funkcja umożliwia zmniejszenie zużycia energii przez telewizor.

Jasność ekranu można zwiększyć, regulując ustawienie Energy Saving Level (Poziom oszczędzania energii) lub wybierając tryb **Tryb obrazu.´´**<br>Jeśli funkcja Energy Saving (Oszczędzanie energii) zostanie ustawiona w trybie MHEG, ustawienie tej

funkcji zostaje zastosowane po wyjściu z tego trybu.

Wybranie opcji "**Wyłącz ekran**" ("Wył. ekran") dostrojeniu telewizora do stacji radiowej spowoduje<br>zmniejszenie zużycia energii. (tylko telewizory LCD/ TELEWIZOR LED LCD).

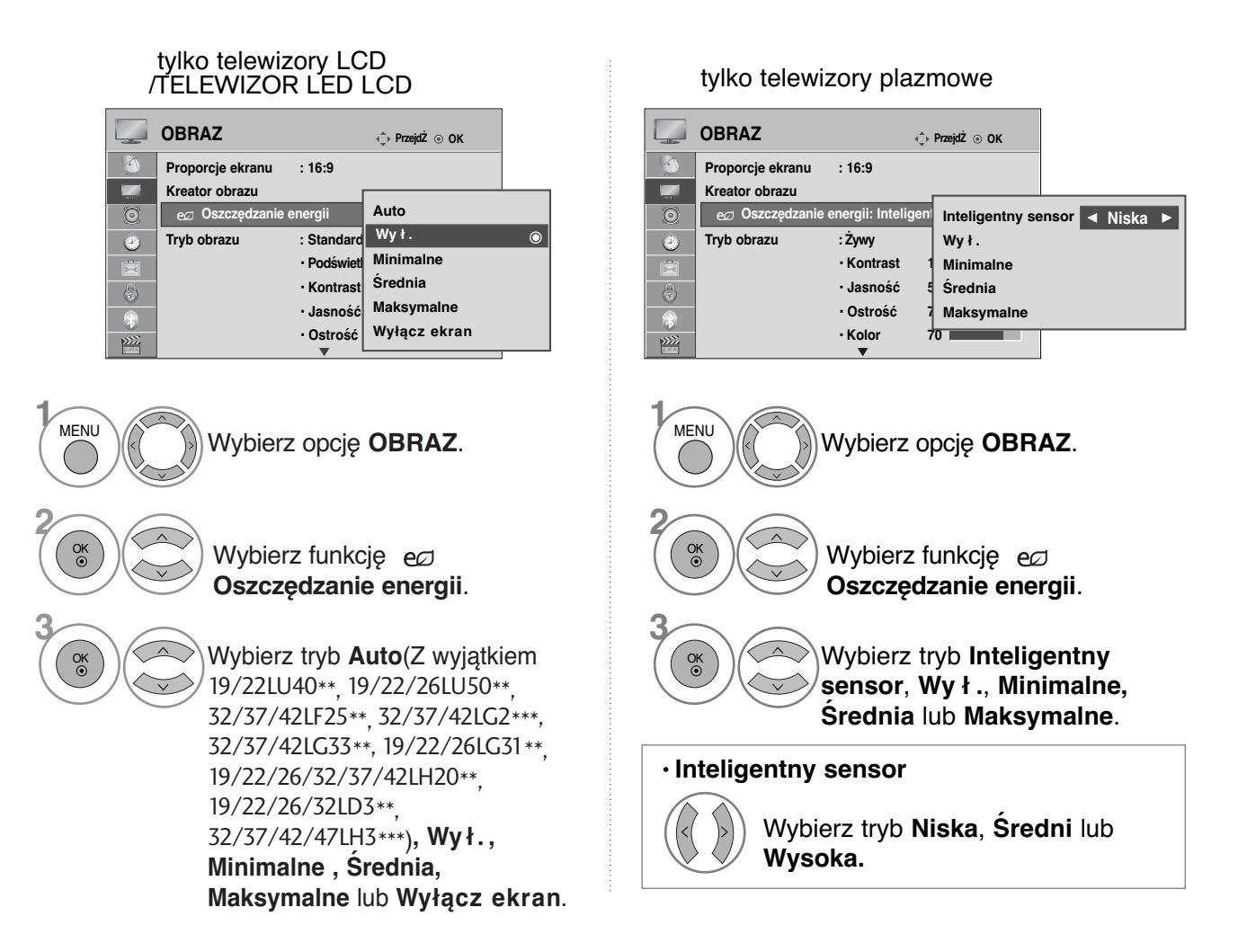

• Kolejno naciskaj przycisk **MENU**, aby powrócić do normalnego trybu oglądania telewizji.

• Naciśnij przycisk **RETURN** (Powrót), aby przejść do poprzedniego ekranu menu.

• Po wybraniu opcji Screen off (Wył. ekran) telewizor wyłączany jest po upływie 3 sekund.<br>• W przypadku wybrania opcji "Oszczędzanie energii-Auto(Z wyjatkiem 19/22LU40\*\*, 19/22/26LU50\*\*, 32/37/42LC3\*\*, 32/37/42LG35\*\*, 19/2

• Po wybraniu opcji Auto podświetlenie regulowane jest automatycznie z wykorzystaniem inteligentnego czujnika warunków oświetleniowych, jeżeli telewizor jest wyposażony w taki czujnik.

pilocie zdalnego sterowania.

# **WSTĘPNE USTAWIENIA OBRAZU**

### **Ustawienia wstępne obrazu**

**Żywy** Zwiększenie wartości **Kontrast, jasność, kolor** i **ostrość**i w celu uzyskania żywego obrazu. **Standardowy** Najbardziej uniwersalny obraz. **Naturalny** Najbardziej naturalny obraz.

**Kino** Optymalizacja ustawień wideo pod kątem oglądania filmów.

**Sport** Optymalizacja ustawień wideo pod kątem oglądania wydarzeń sportowych.

**Gra** Optymalizacja ustawień wideo pod kątem gier.

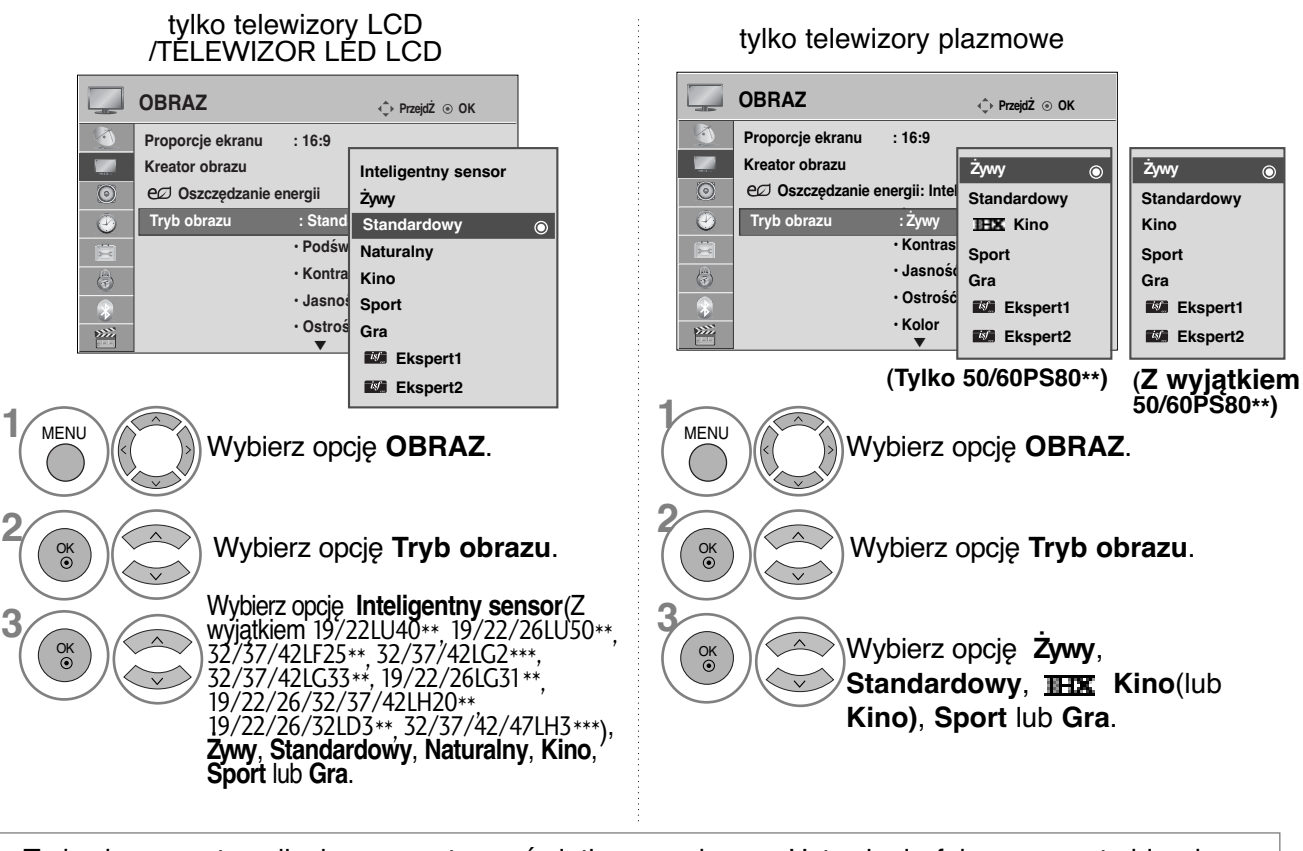

- Tryb obrazu optymalizuje parametry wyświetlanego obrazu. Ustawienia fabryczne w trybie obrazu należy wybierać odpowiednio do rodzaju oglądanego programu.
- Po włączeniu funkcji **Inteligentny seńsor** najlepsza jakość obrazu jest dobierana automatycznie<br>zależnie od otoczenia. (Z wyjątkiem 19/22LU40\*\*, 19/22/26LU50\*\*, 32/37/42LF25\*\*, 32/37/42LG2\*\*\*,<br>32/37/42LG33\*\*, 19/22/26LG3
- **Inteligentny sensor** : Dopasowanie obrazu do warunków panujących w otoczeniu. (Z wyjątkiem 19/22LU40\*\*,<br>19/22/26LU50\*\* 32/37/42LF25\*\* 32/37/42LC2\*\*\*, 32/37/42LG33\*\*, 19/22/26LG31\*\*,<br>19/22/26/32/37/42LH20\*\*, 19/22/26/32L
- **IHX Kino(Tylko 50/60PS80\*\*)**:Tryb jakości kinowej zapewnia efekt porównywalny z oglądaniem filmu w sali kinowej. Podczas oglądania każdego filmu można cieszyć się najlepszą jakością obrazu, nie dokonując żadnych dodatkowych regulacji. Tryb ten zapewnia optymalną jakość obrazu w ciemnym pomieszczeniu.

Po wybraniu opcji THX Kino współczynnik proporcji zmienia się na tryb 1:1 Piksel.

**· <b>IHX** Kino(Thomlinson Holman 's Experiment) to certyfikat standardu audio i wideo THX opracowanego przez George'a Lucasa (reżysera filmu Gwiezdne wojny) i Thomlinsona. Produkt posiadający wyświetlacz z certyfikatem THX gwarantuje uzyskanie jakości obrazu przewyższającej sprzętowo i programowo specyfikację standardową.

## **RĘCZNA REGULACJA OBRAZU**

### **Tryb obrazu-Użytkownik Opcja**

**Podświetlenie** (tylko telewizory LCD/TELEWIZOR LED LCD)

Aby wyregulować jasność ekranu, wyreguluj jasność panelu LCD

Zalecana jest regulacja podświetlenia po ustawieniu jasności.

#### **Kontrast**

Regulacja poziomu sygnału między czernią a bielą w obrazie. Funkcji kontrast można użyć, gdy jasne fragmenty obrazu są zbyt nasycone.

**Jasność**

Regulacja podstawowego poziomu sygnału w obrazie.

**Ostrość**

Regulacja poziomu ostrości krawędzi między jasnymi a ciemnymi obszarami obrazu. Im niższy poziom, tym bardziej miękki obraz.

**Kolor** Regulacja intensywności wszystkich kolorów

**Odcień**

Regulacja balansu między czerwienią a zielenią.

Funkcja ta jest niedostępna w trybie **Inteligentny sensor (Z** wyjątkiem 19/22LU40\*\* 19/22/26LU50\*\*, 32/37/42LG2\*\*\*, 32/37/42LG2\*\*\*, 19/22/26LG31\*\*, 19/22/26/32/37/42LH20\*\*, 19/22/26/32/37/42LH20\*\*,

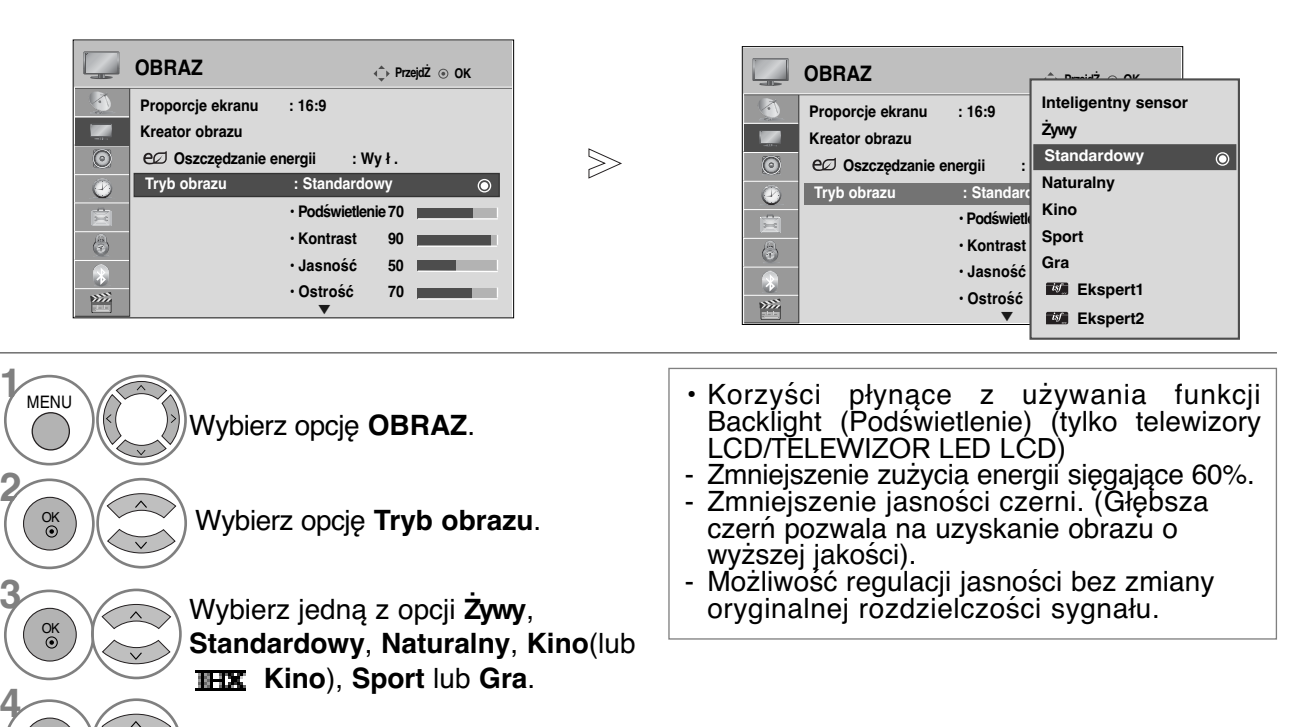

Wybierz parametr **Podświetlenie**(tylko telewizory LCD/TELEWIZOR LED LCD), **Kontrast**, **Jasność**, **Ostrość**, **Kolor** lub **Odcień**.

Dokonaj odpowiednich zmian.

• Kolejno naciskaj przycisk **MENU**, aby powrócić do normalnego trybu oglądania telewizji. • Naciśnij przycisk **RETURN** (Powrót), aby przejść do poprzedniego ekranu menu.

#### **! UWAGA**

OK

**5** OK

- <sup>G</sup>W trybie RGB-PC/HDMI-PC nie można dowolnie regulować poziomu koloru, ostrości i odcienia.
- <sup>G</sup>W przypadku wybrania opcji **Ekspert1/2** można wybrać ustawienia parametrów **Podświetlenie**(tylko telewizory LCD/TELEWIZOR LED LCD), **Kontrast**, **Jasność**, **Ostrość poz.**, **Ostrość pion.**, **Kolor** lub **Odcień**.

# **TECHNOLOGIA POPRAWIANIA JAKOŚCI OBRAZU**

Obraz można skalibrować dla każdego z trybów obrazu lub ustawić wartości parametrów wideo, korzystając ze specjalnego obrazu wideo.

Wartości parametrów wideo można ustawić oddzielnie dla każdego z wejść.

Aby po dokonaniu regulacji w każdym trybie wideo powrócić do ekranu ustawień fabrycznych, należy uruchomić funkcję **Resetuj obraz** w każdym z trybów obrazu.

Twój telewizor może różnić się od pokazanego na ilustracji.

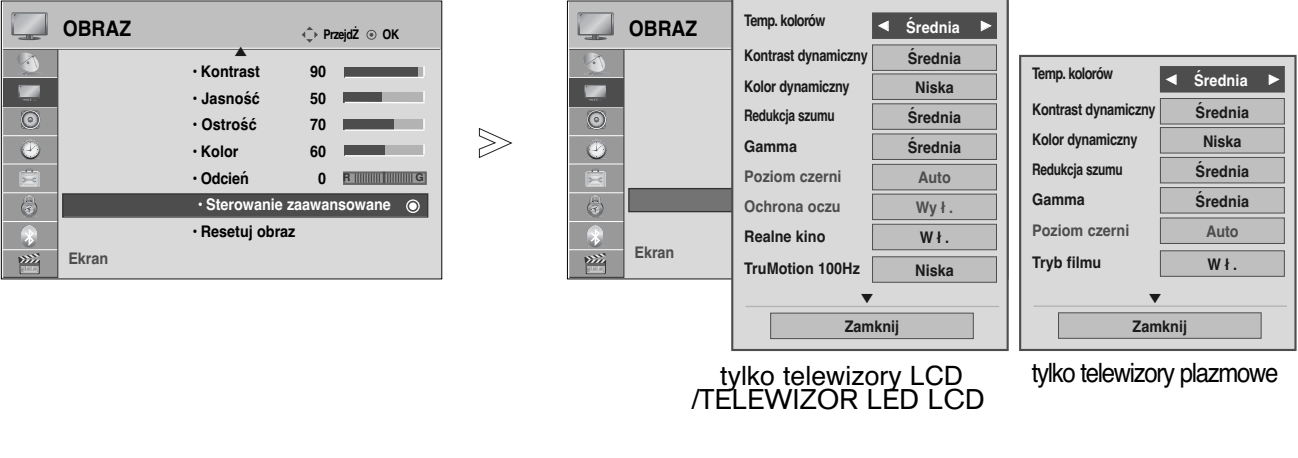

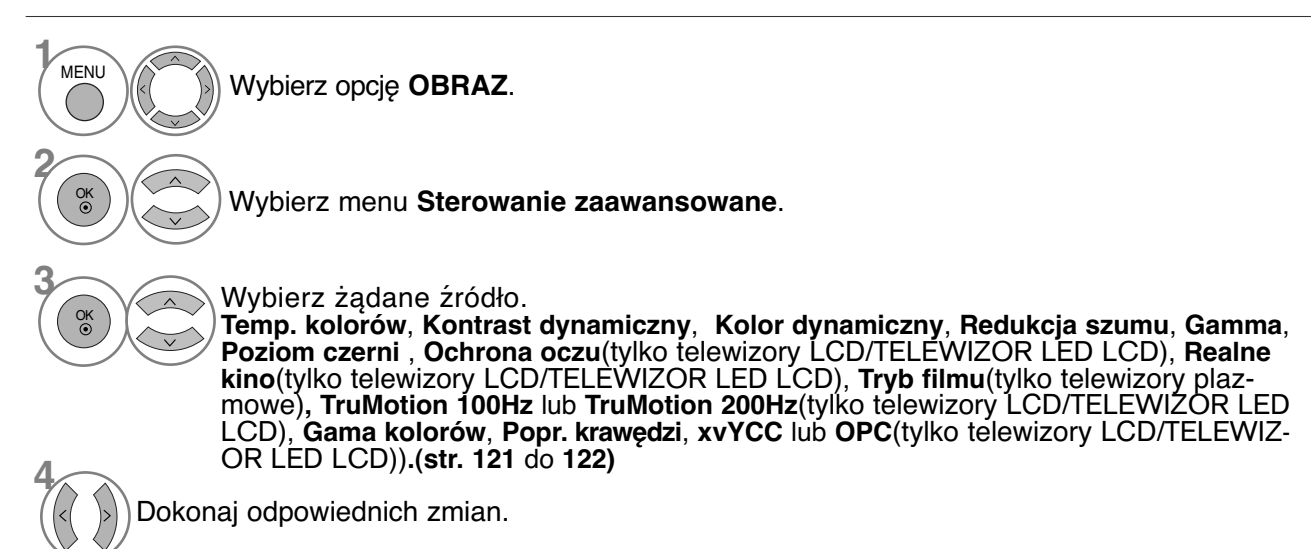

• Kolejno naciskaj przycisk **MENU**, aby powrócić do normalnego trybu oglądania telewizji.

## **Sterowanie obrazem na poziomie eksperta**

Dzięki podziałowi na kategorie poziomy **Ekspert**1 i **Ekspert2** udostępniają więcej kategorii, które mogą być ustawiane przez użytkowników w celu osiągnięcia optymalnej jakości obrazu. Umożliwia również profesjonalną optymalizację parametrów pracy telewizora za pomocą specjalnych filmów.

Twój telewizor może różnić się od pokazanego na ilustracji.

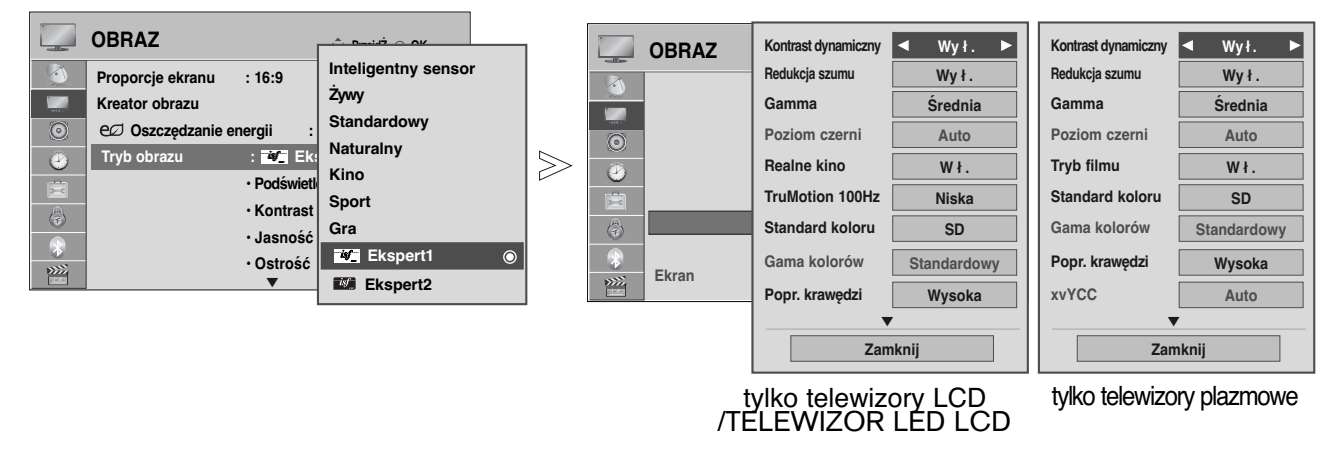

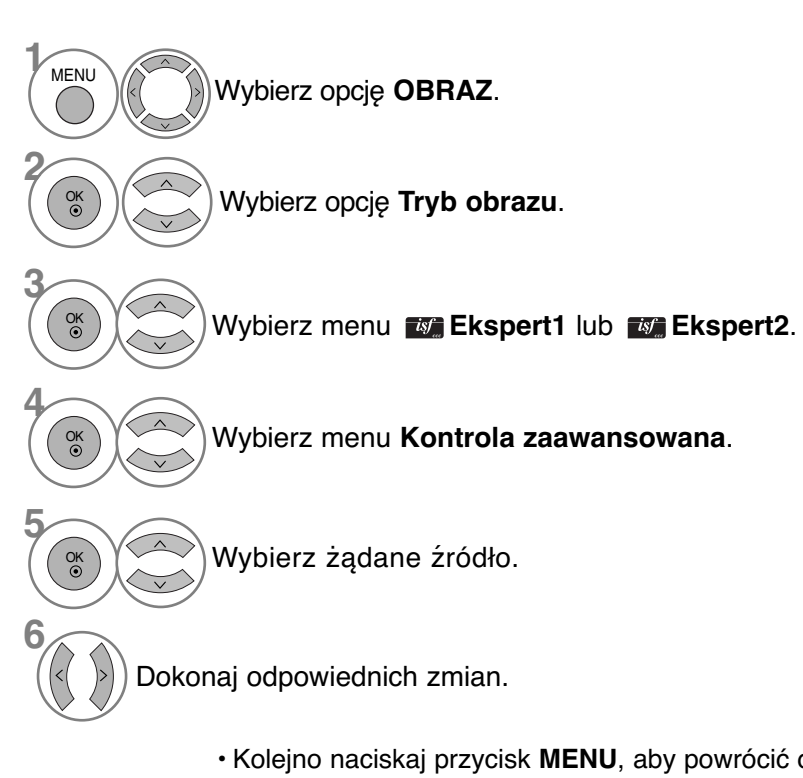

- Kolejno naciskaj przycisk **MENU**, aby powrócić do normalnego trybu oglądania telewizji.
- Naciśnij przycisk **RETURN** (Powrót), aby przejść do poprzedniego ekranu menu.

\*Ta funkcja nie jest dostępna we wszystkich modelach.

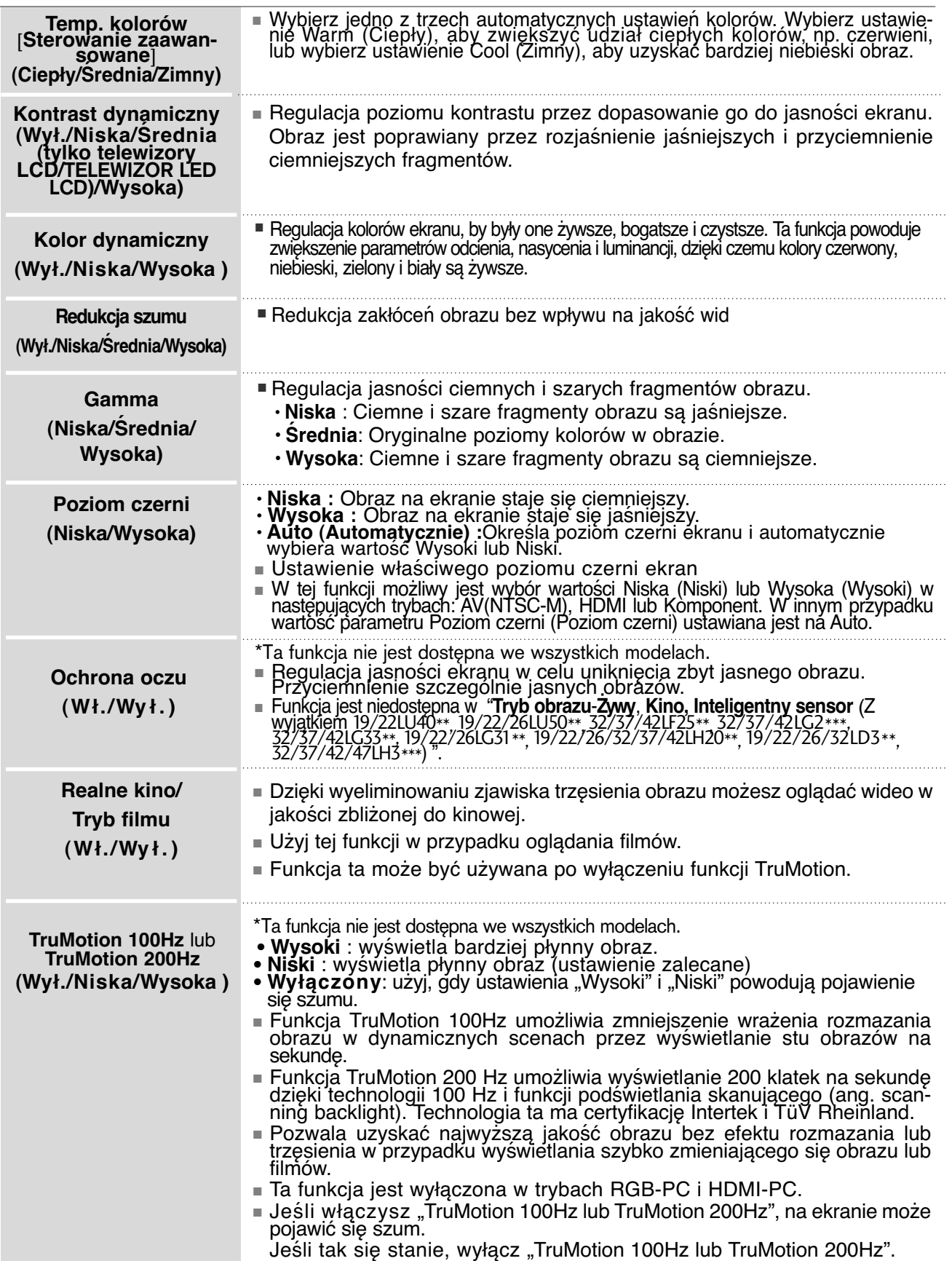

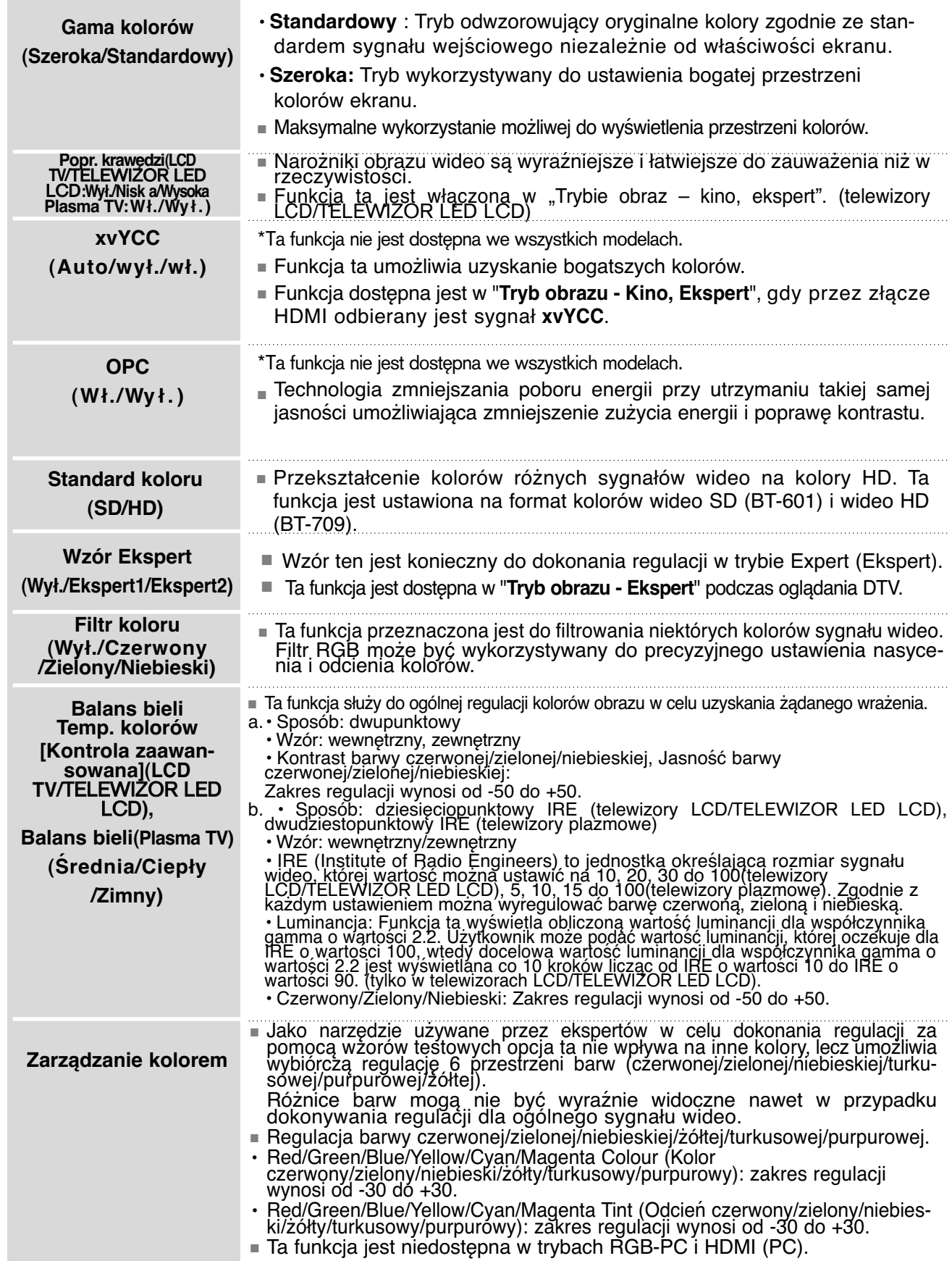

# **RESETOWANIE OBRAZU**

Przywracane są domyślne ustawienia fabryczne wybranych trybów obrazu.

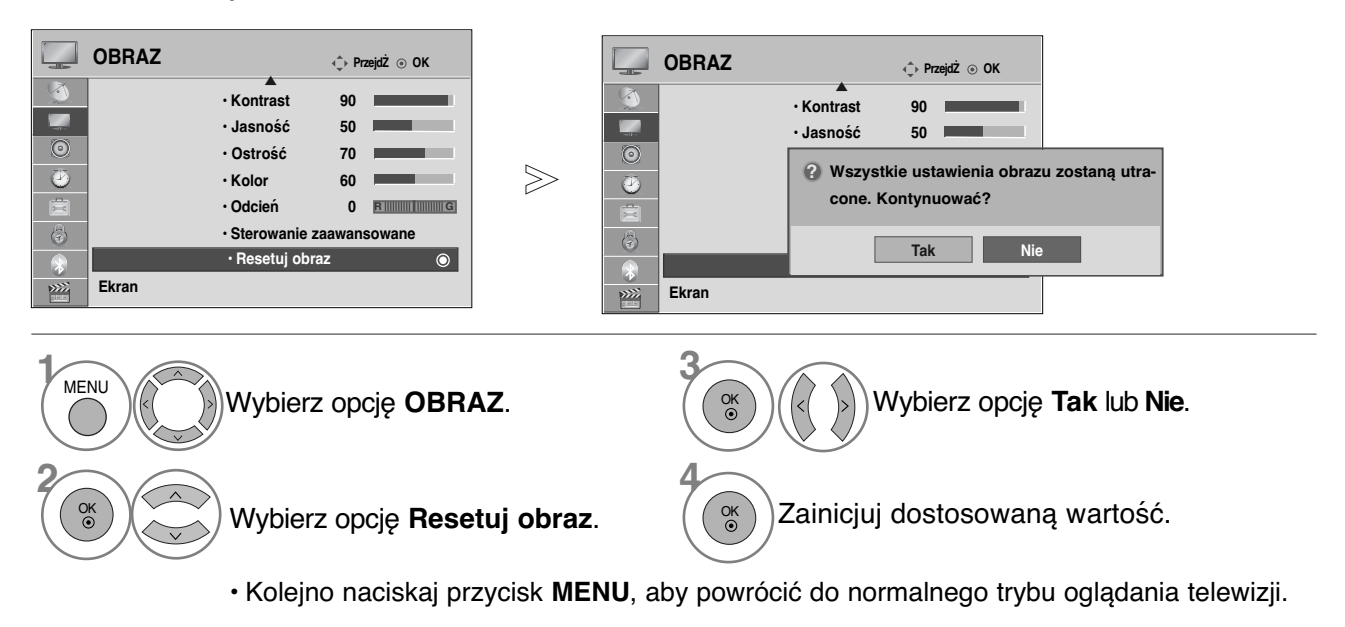

• Naciśnij przycisk **RETURN** (Powrót), aby przejść do poprzedniego ekranu menu.

# **Lokalne przyciemnianie diod** (**Tylko** 42/47LH90\*\*)

Należy wybrać lokalne przyciemnianie diod.

2 OK

Po analizie sygnału wejściowego wideo według obszarów ekranu dostosowuje on podświetlenie tak, aby poprawić współczynnik kontrastu.

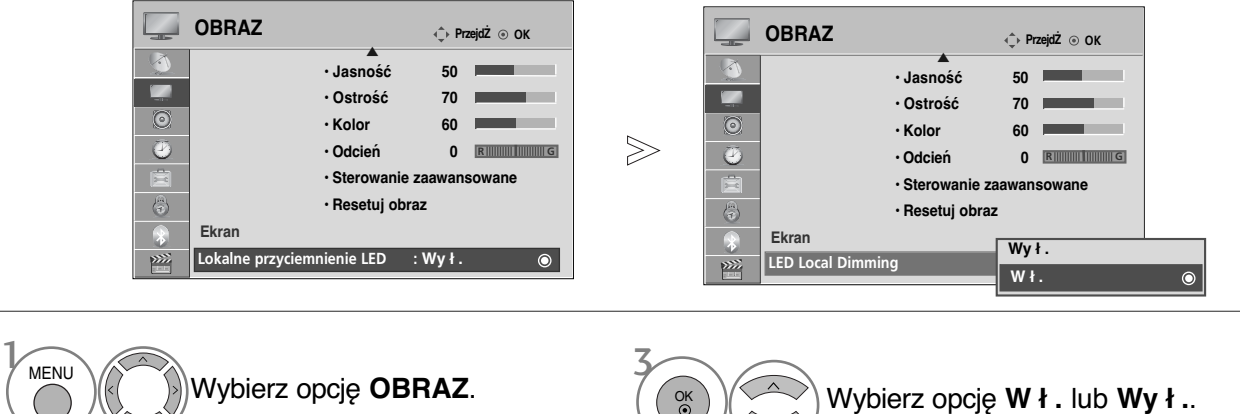

 $\ddot{\bullet}$ 

• Kolejno naciskaj przycisk **MENU**, aby powrócić do normalnego trybu oglądania telewizji.

## **WSKAŹNIK ZASILANIA** (**Z wyjątkiem** 19/22LU40\*\*,

19/22/26LU50\*\*, 19/22/26LH20\*\*, 19/22/26LD3\*\*, 32/37/42LF25\*\*, 32/37/42LG2\*\*\*, 32/37/42LG33\*\*, 19/22/26LG31\*\*, 32/42/47LF51\*\*, 50/60PS70\*\*, 50/60PS80\*\*, 42/50PQ35\*\*, 42PQ65\*\*, 50PS65\*\*)

Umożliwia regulację jasności ruchomej diody LED i dźwięku, gdy jest włączane zasilanie.

#### **Dźwięk powitania**(Tylko 32/37/42/47LH70\*\*)

Gdy zasilanie jest włączone, dla funkcji Startup Sound (Dźwięk po włączeniu zasilania) wybierz ustawienie **Wył./Niska/Średnia/Wysoka**.

#### **Wskaźnik czuwania**

Określa sposób działania wskaźnika z przodu telewizora w trybie czuwania **Wy ł .**, **Niska** lub **Wysoka**.(Tylko 32/37/42/47LH70\*\*)

Określa sposób działania wskaźnika z przodu telewizora w trybie czuwania **W ł** lub **Wy ł**.(Z wyjątkiem 32/37/42/47LH70\*\*)

#### **Wskaźnik pracy**

Określa sposób działania wskaźnika z przodu telewizora po włączeniu zasilania (**W ł** lub **Wy ł**).

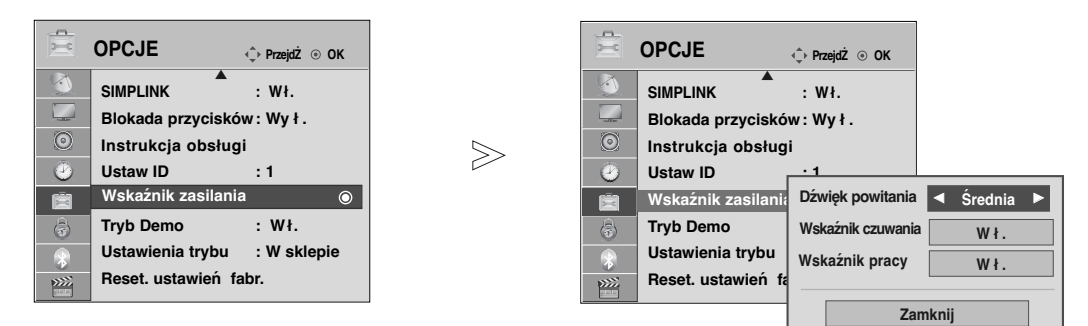

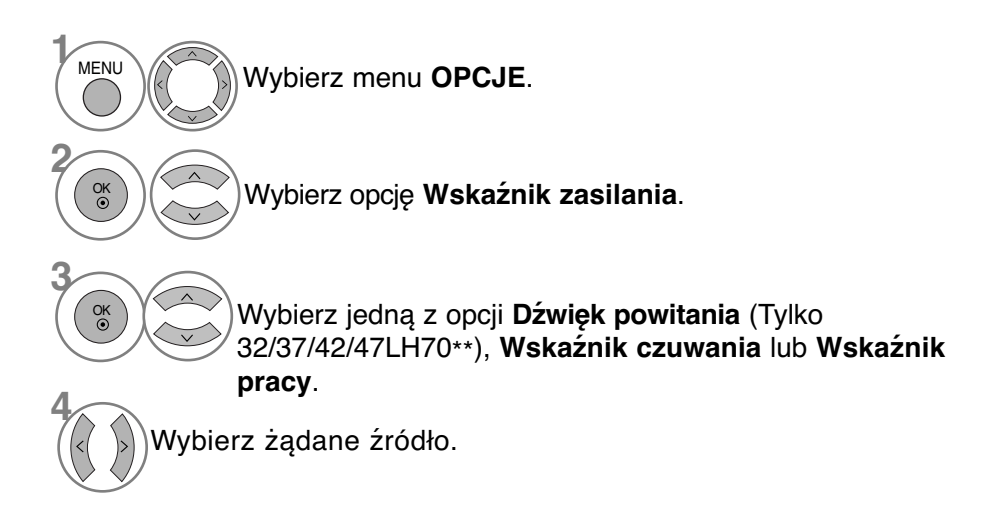

• Kolejno naciskaj przycisk **MENU**, aby powrócić do normalnego trybu oglądania telewizji.

### **Metoda ISM (Minimalizacja obrazów pozostających) (TYLKO TELEWIZORY PLAZMOWE)**

Jeśli obraz nieruchomy wyświetlany jest na ekranie przez dłuższy czas, może to spowodować pojawienie się obrazów widmowych, które pozostaną na ekranie nawet po zmianie obrazu. Należy unikać wyświetlania nieruchomego obrazu przez dłuższy czas.

#### **Wskaźnik pracy**

Usunięcie z ekranu trwałych obrazów.

Uwaga: czasami całkowite usunięcie trwałych obrazów za pomocą funkcji Wybielanie może okazać się niemożliwe.

#### **Orbiter**

Pomaga zapobiegać występowaniu obrazów widmowych. Jednak najlepiej jest nie dopuszczać do pozostawania stałych obrazów na ekranie. Aby uniknąć wyświetlania stałego obrazu na ekranie, jego zawartość będzie przesuwana co 2 minuty.

#### **Kolorowe wymycie**

Kolorowy blok z obrazem jest lekko przesuwany, zaś biały wzór jest wyświetlany naprzemiennie. Powstający obraz wtórny jest trudny do zauważenia, ponieważ jest on usuwany przy jednoczesnym wyświetlaniu kolorowego wzoru.

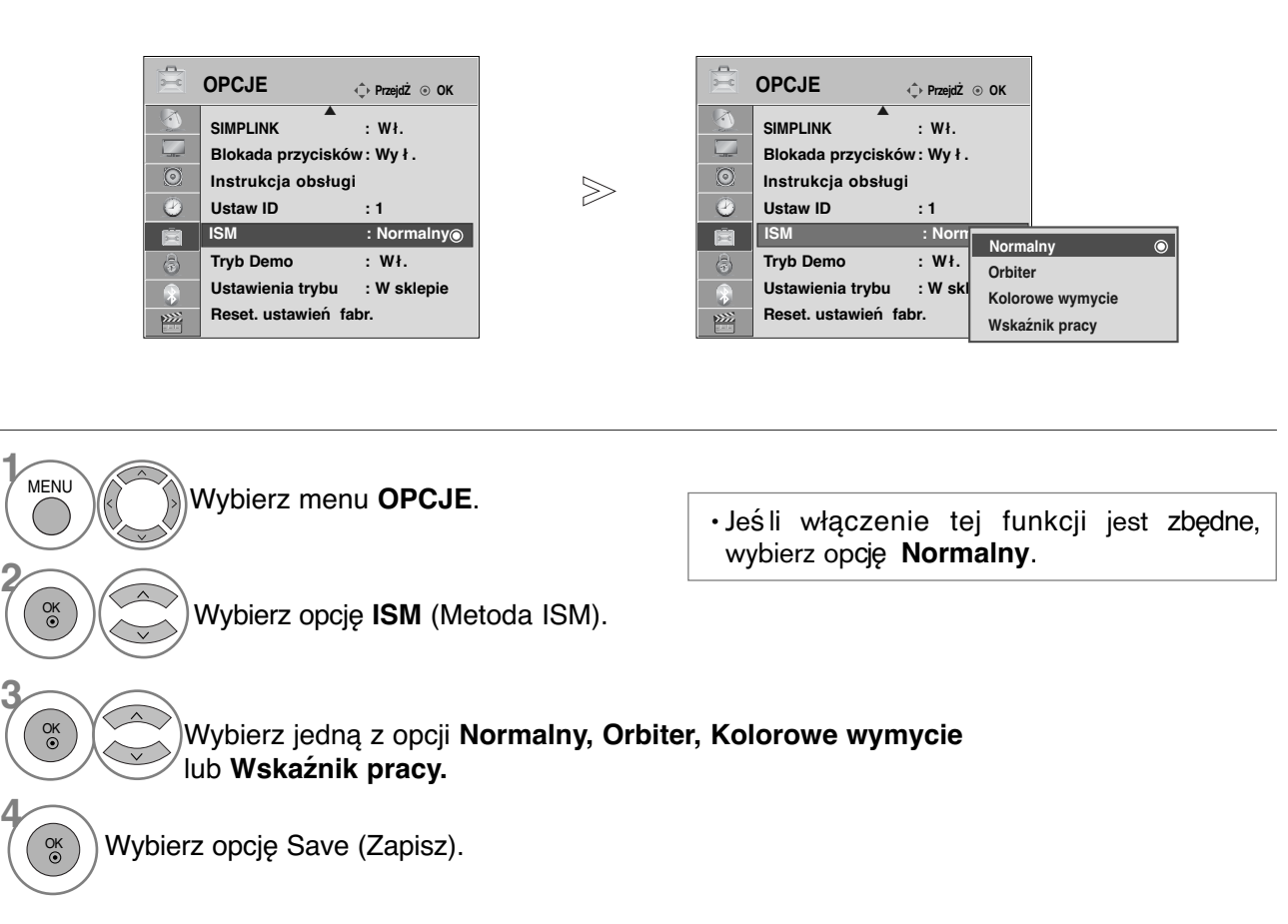

• Kolejno naciskaj przycisk **MENU**, aby powrócić do normalnego trybu oglądania telewizji.

## **Demo mode (Tryb demonstracji)**

Wyświetlanie pokazu slajdów przedstawiającego różne logo znajdujące się na telewizorze.

W trybie **Dom** włączenie **Tryb Demo** jest niemożliwe.

W trybie **W sklepie Tryb Demo** włączany jest automatycznie.

Po wyłączeniu **Tryb Demo** w trybie **W sklepie Tryb Demo** nie jest uruchamiany, lecz tylko resetowany jest ekran.

Ekran jest resetowany automatycznie po 5 minutach w **Tryb Demo**.

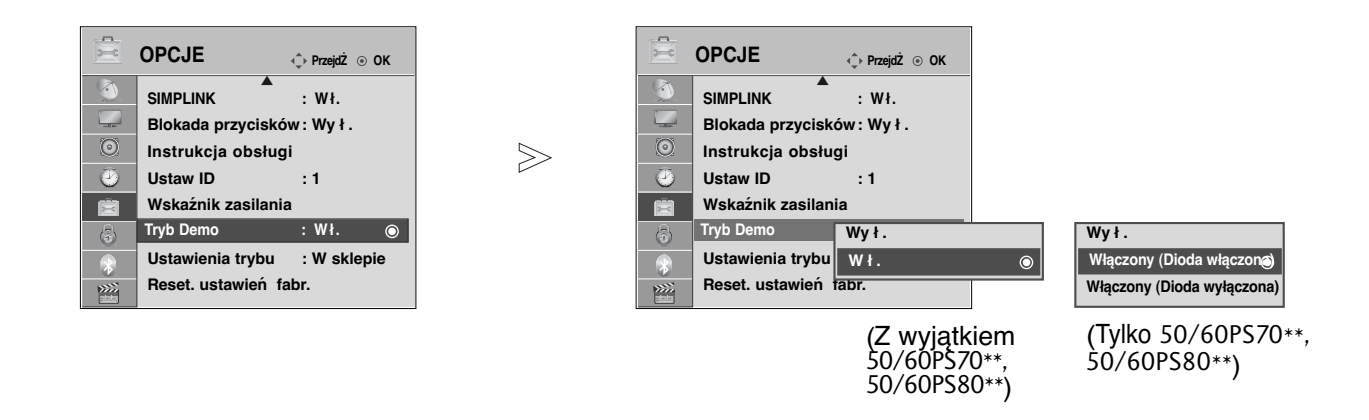

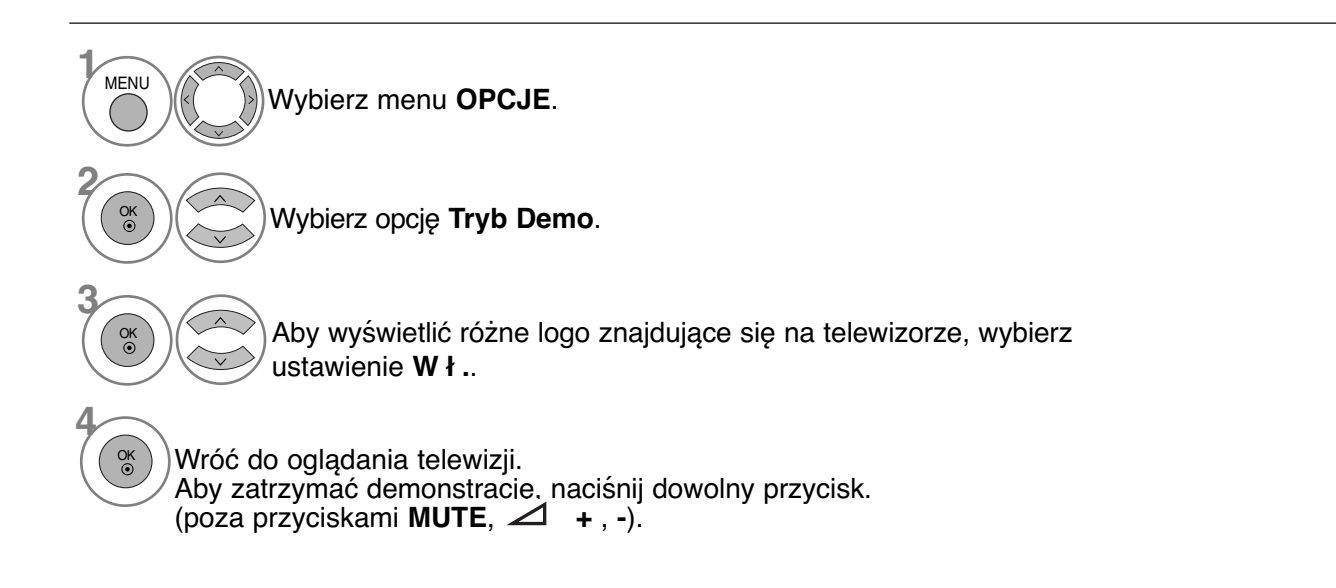

• Kolejno naciskaj przycisk **MENU**, aby powrócić do normalnego trybu oglądania telewizji.

# **Mode setting (Ustawianie trybu)**

Aby zapewnić najlepszy obraz w warunkach domowych, zalecane jest ustawienie w odbiorniku trybu **Dom**.

Tryb **W sklepie** jest optymalnym ustawieniem do eksponowania urządzenia w sklepie.

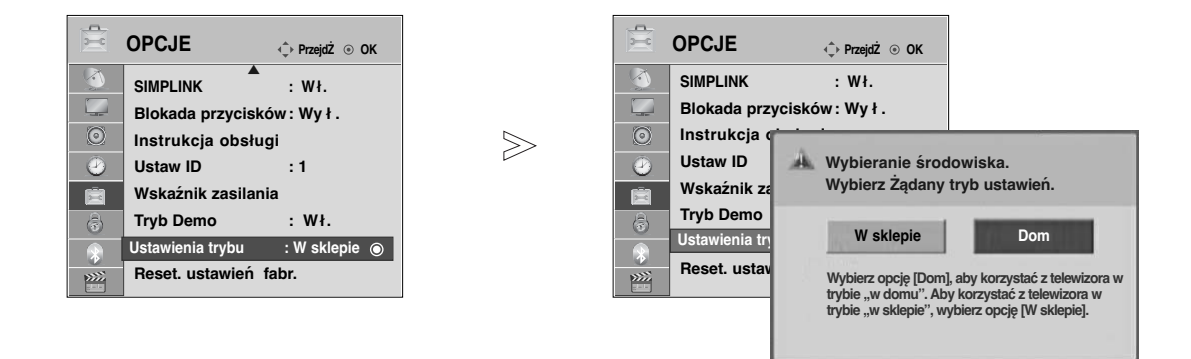

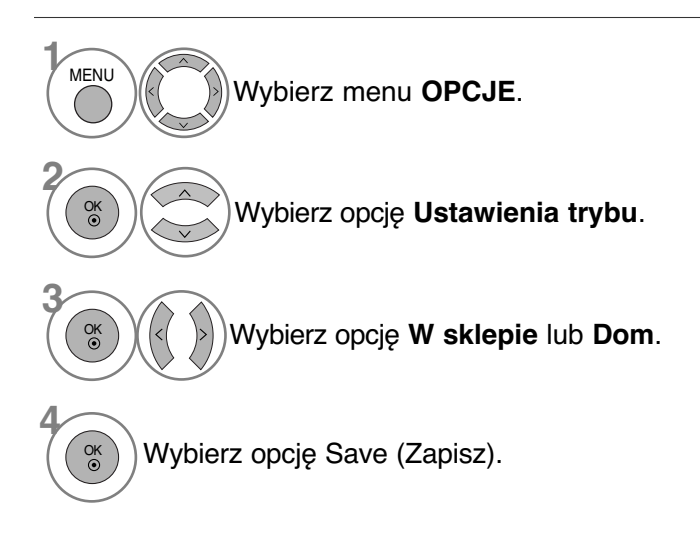

• Kolejno naciskaj przycisk **MENU**, aby powrócić do normalnego trybu oglądania telewizji.

# **REGULACJA DŹWIĘKU I USTAWIANIE JĘZYKA**

# **AUTOMATYCZNY POZIOM GŁOŚNOŚCI**

Funkcja **Aut. poziom głoś** (Automatyczny poziom głośności) utrzymuje jednakową głośność<br>nawet przy zmianie programów.

Ponieważ parametry sygnału różnych stacji nadawczych różnią się od siebie, przy każdej zmianie kanału konieczna może być regulacja głośności. Dzięki tej funkcji użytkownik może uzyskać stabilny poziom głośności, co dokonywane jest przez automatyczną regulację głośności dla każdego programu.

Jeżeli jakość lub natężenie dźwięku nie odpowiada Twoim potrzebom, zalecane jest zastosowanie<br>osobnego systemu kina domowego lub wzmacniacza odpowiadającego różnym środowiskom użytkowania.

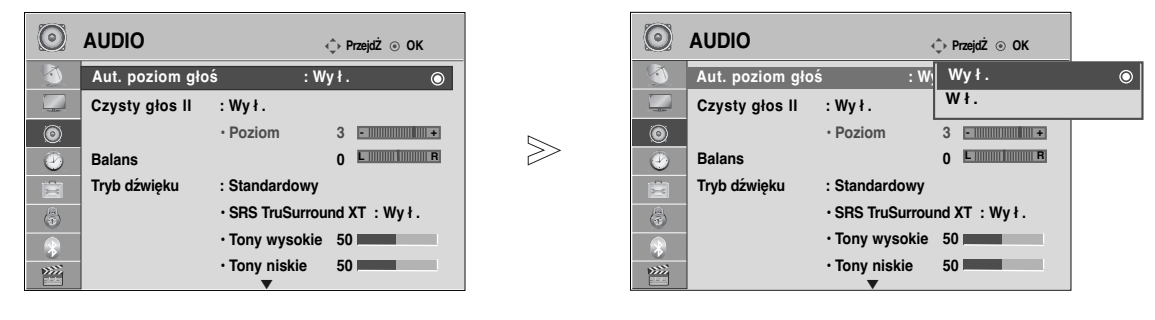

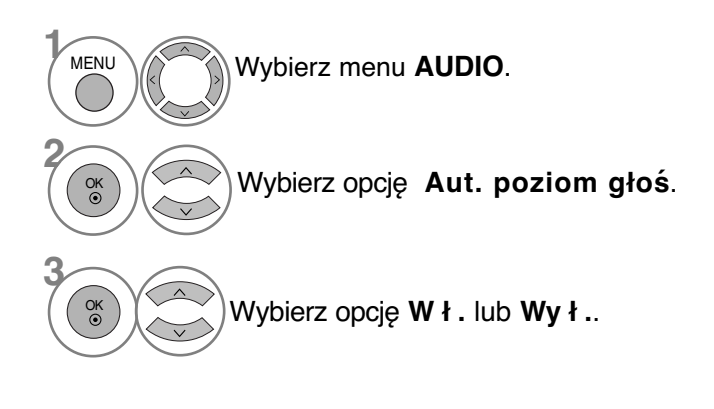

• Kolejno naciskaj przycisk **MENU**, aby powrócić do normalnego trybu oglądania telewizji.

# **CLEAR VOICE** II **(Czysty głos II)**

Funkcja "Czysty głos" odróżniając ludzkie głosu od innych dźwięków uwydatnia go sprawiając, że w efekcie brzmi on bardziej wyraźnie.

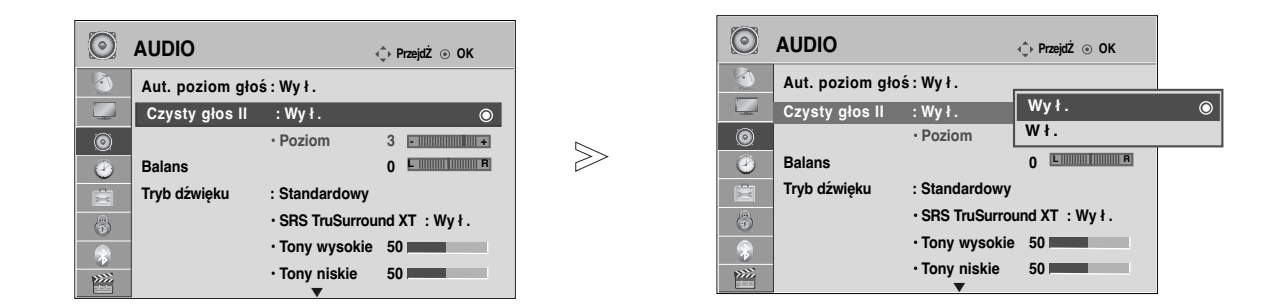

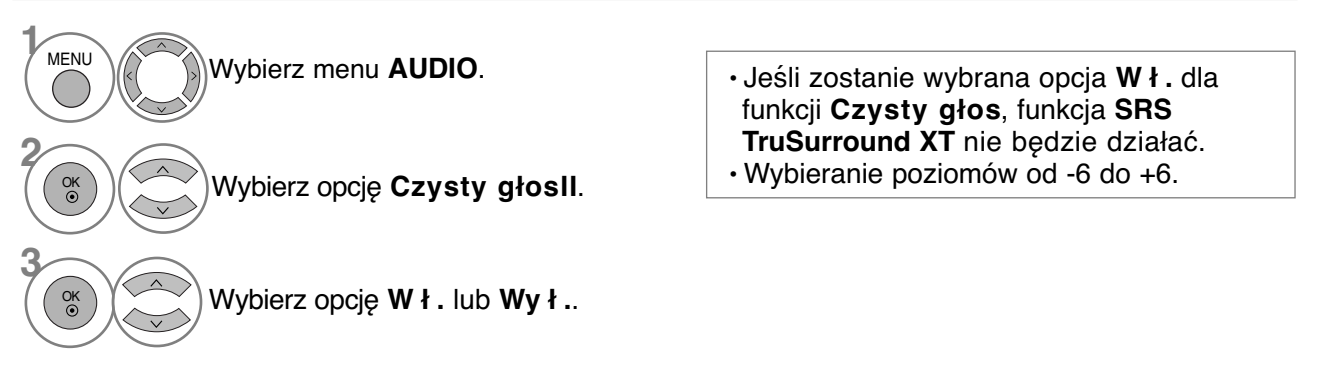

### **Regulacja poziomu działania funkcji Clear Voice (Czysty głos) w** przypadku wybrania opcji "On" (Wł.)

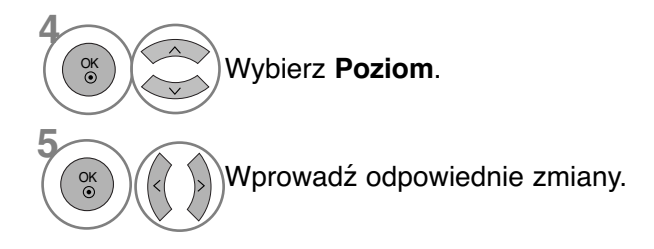

• Kolejno naciskaj przycisk **MENU**, aby powrócić do normalnego trybu oglądania telewizji.

# **REGULACJA DŹWIĘKU I USTAWIANIE JĘZYKA**

# **WSTĘPNE USTAWIENIA DŹWIĘKU – TRYB DŹWIĘKU**

Możliwość wyboru pożądanego ustawienia dźwięku (**Standardowy**, **Muzyka, Kino**, **Sport** lub **Gra**, jak również regulacji tonów wysokich i niskich.

Tryb dźwięku pozwala korzystać z najlepszej jego jakości bez konieczności wprowadzania dodatkowych ustawień, ponieważ telewizor wybiera odpowiednie opcje na podstawie treści programu.

Tryby **Standardowy**, **Muzyka**, **Kino** oraz **Sport** są ustawieniami fabrycznymi zapewniającymi optymal- ną jakość brzmienia.

**Standardowy** Standardowa jakość dźwięku

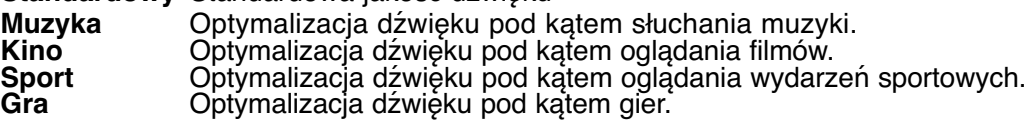

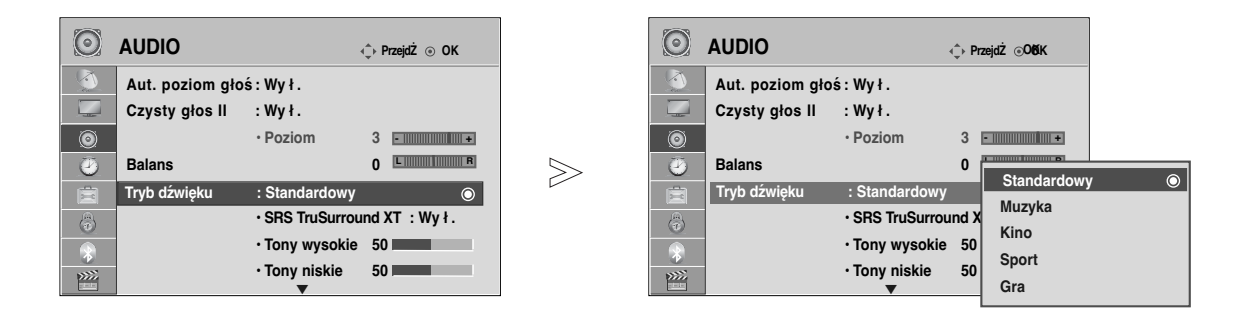

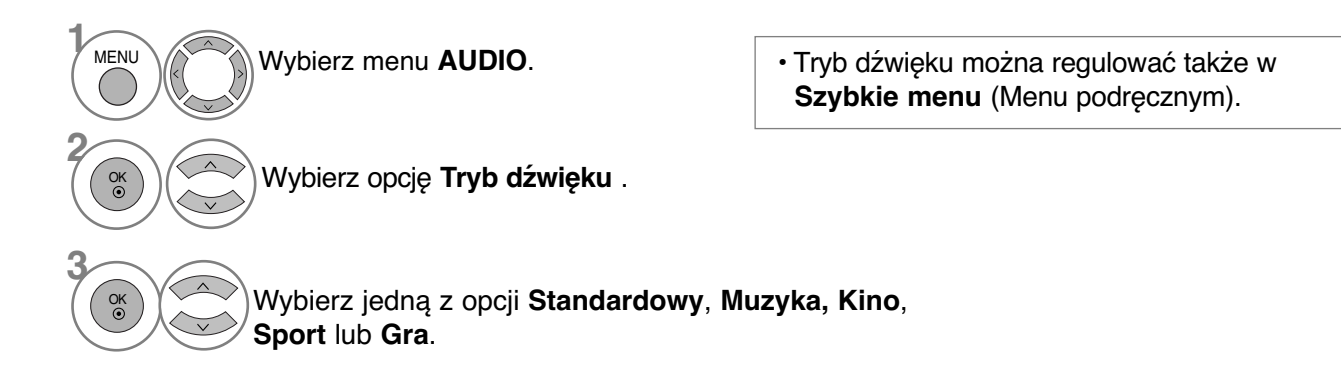

• Kolejno naciskaj przycisk **MENU**, aby powrócić do normalnego trybu oglądania telewizji.

# **REGULACJA DŹWIĘKU-TRYB UŻYTKOWNIKA**

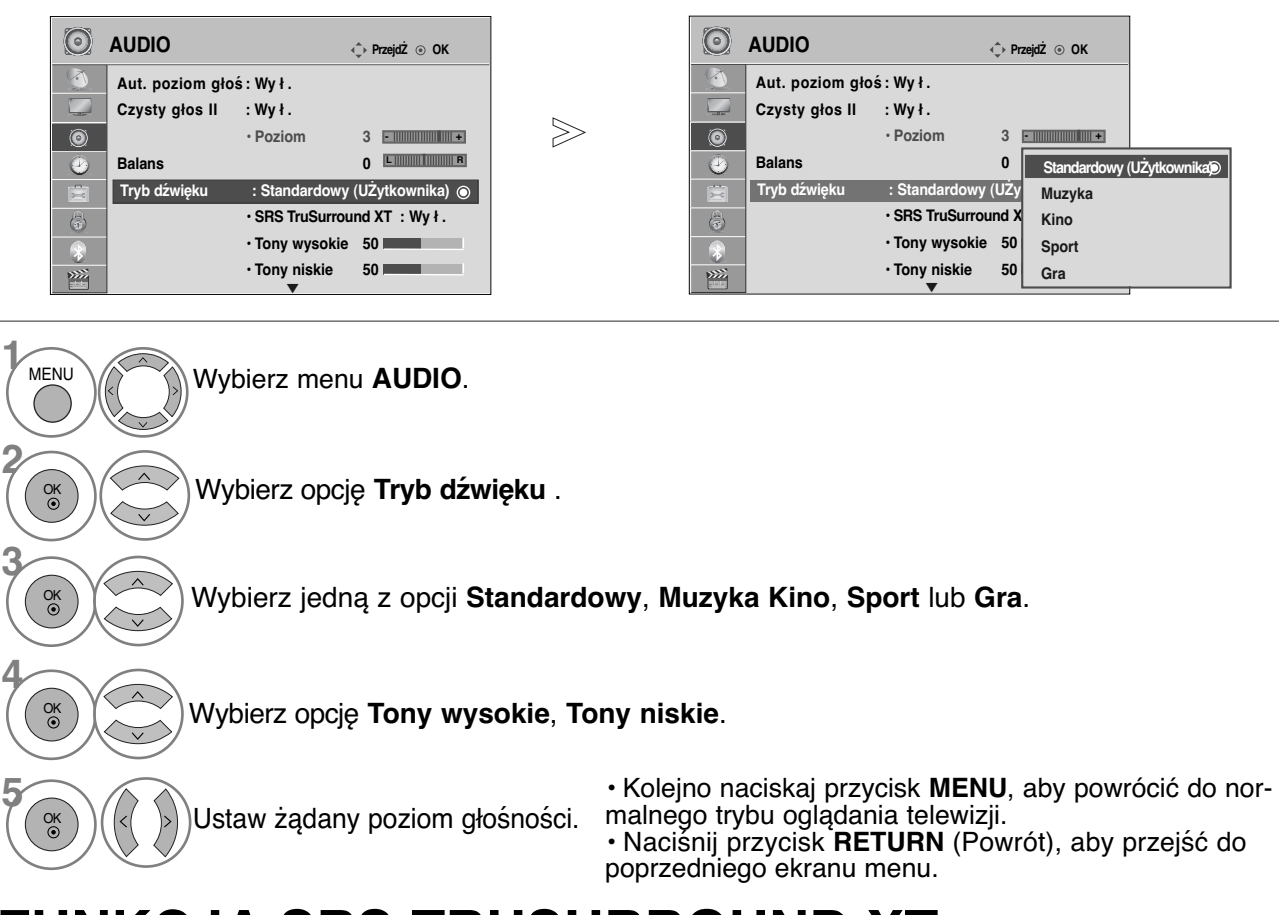

# **FUNKCJA SRS TRUSURROUND XT**

Wybierz tę opcję, aby dźwięk brzmiał realistycznie.

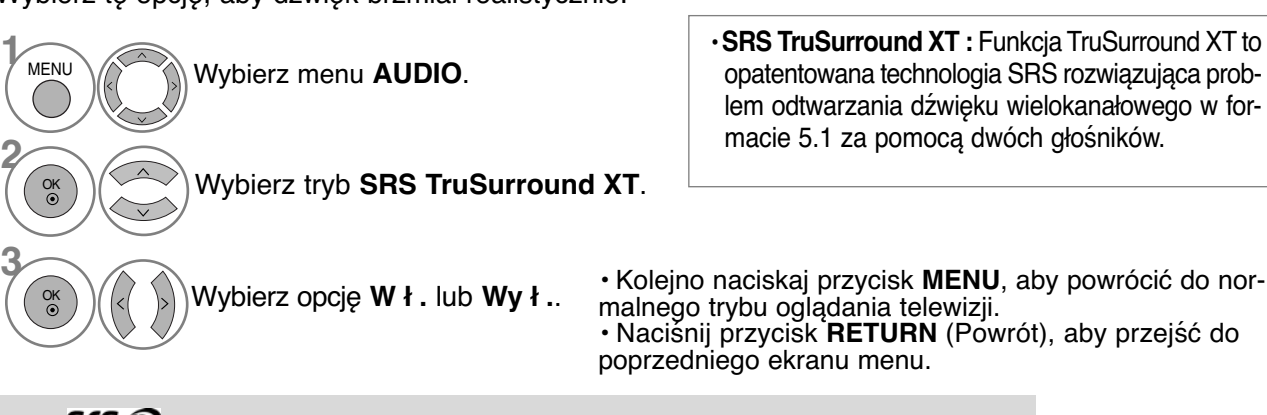

SISC jest znakiem handlowym SRS Labs, Inc.

G Technologia TruSurround XT jest wdrożona na licencji SRS Labs, Inc.

# **REGULACJA DŹWIĘKU I USTAWIANIE JĘZYKA**

## **Regulacja balansu**

Można dowolnie wyregulować balans między kanałami.

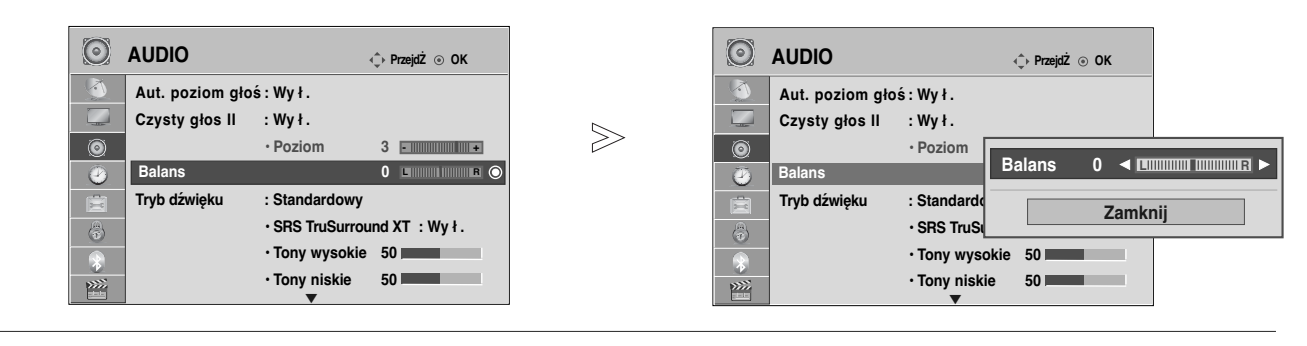

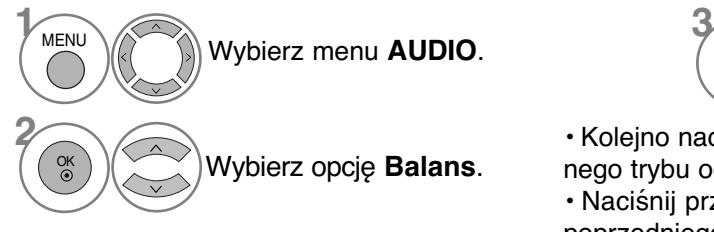

Wprowadź odpowiednie zmiany. OK

• Kolejno naciskaj przycisk **MENU**, aby powrócić do normalnego trybu oglądania telewizji.

• Naciśnij przycisk **RETURN** (Powrót), aby przejść do poprzedniego ekranu menu.

## **Włączanie/wyłączanie głośników telewizora**

Wbudowane głośniki telewizora mogą być włączone lub wyłączone.

W trybach AV1, AV2, AV3, KOMPONENT, RGB oraz HDMI1 (przy użyciu przewodu HDMI-DVI), głośniki telewizora mogą pracować nawet w przypadku braku sygnału wideo.

Jeśli chcesz korzystać z zewnętrznego systemu stereofonicznego hi-fi, wyłącz wewnętrzne głośniki telewizora.

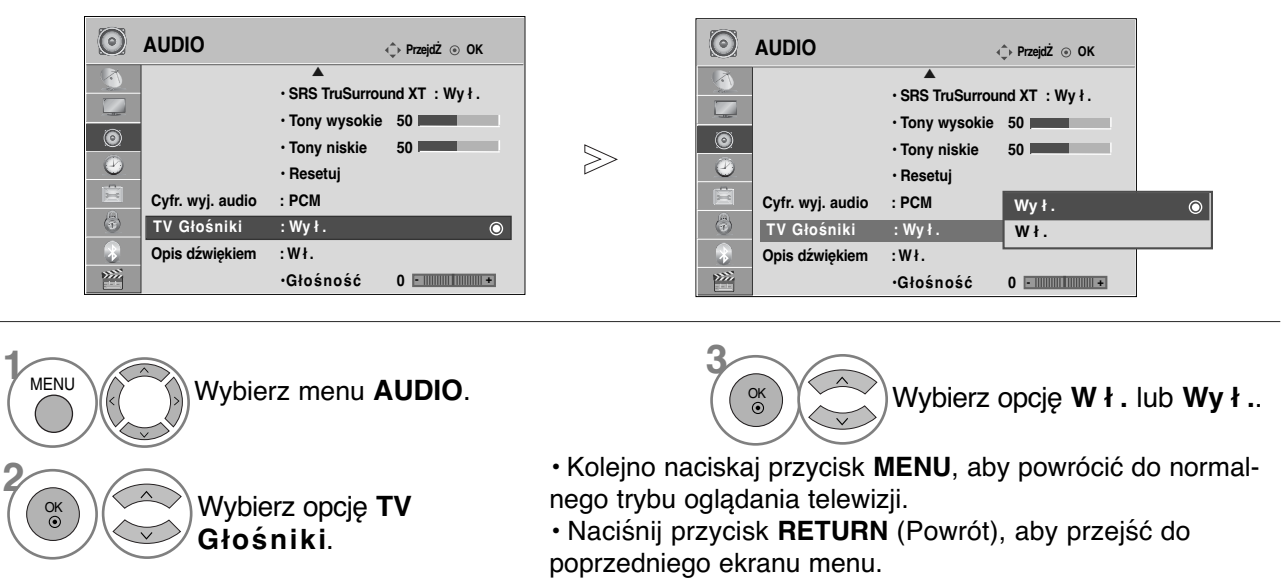

#### **! UWAGA**

- $\blacktriangleright$  Jeżeli głośnik telewizora zostanie wyłączony podczas działania kina domowego podłączonego za pomocą systemu Simplink, odtwarzanie dźwięku zostanie automatycznie przełączone na głośniki kina domowego, lecz po włączeniu głośnika odbiornika dźwięk będzie odtwarzany przez ten głośnik.
- $\triangleright$  W przypadku wybrania ustawienia Off (Wył.) funkcji TV Speaker (Głośnik telewizora) niektóre menu AUDIO są niedostępne.

### **DTV Audio setting (Ustawienia dźwięku telewizji cyfrowej) (TYLKO W TRYBIE CYFROWYM)**

(To menu jest aktywne tylko w Szwecji )

Ta funkcja umożliwia wybór pożądanego rodzaju dźwięku, jeżeli w sygnale wejściowym zawarte są różne rodzaje dźwięku.

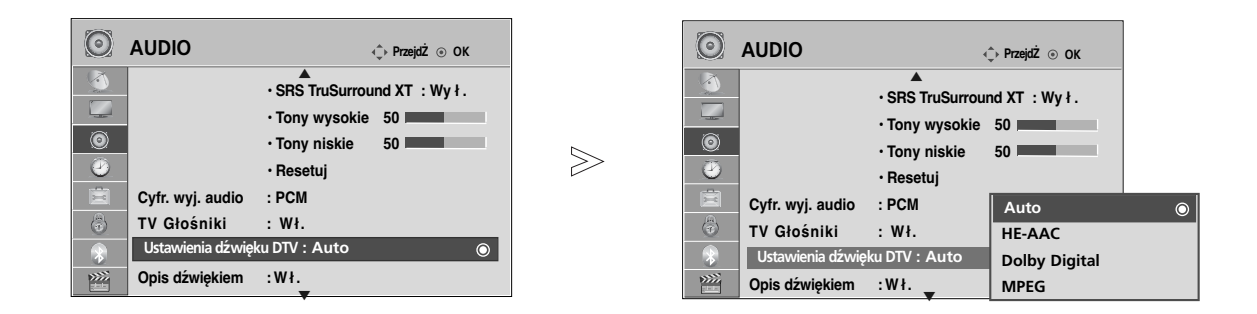

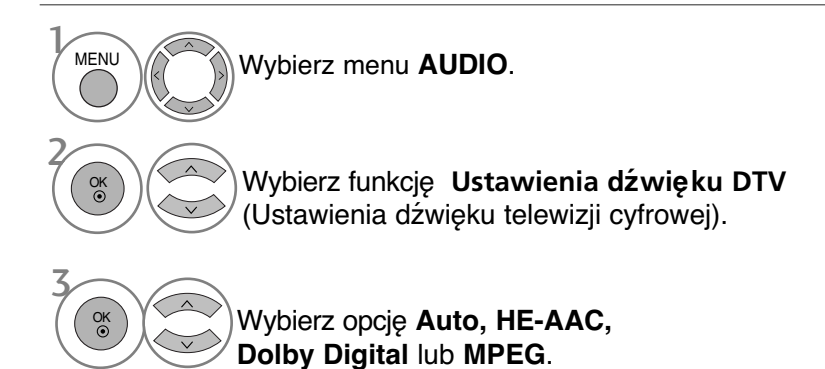

• Kolejno naciskaj przycisk **MENU**, aby powrócić do normalnego trybu oglądania telewizji.

- **Auto**: Automatyczne odtwarzanie dźwięku w kolejności **HE-AAC** > **Dolby Digital** > **MPEG**.
- **HE-AAC**, **Dolby Digital**, **MPEG**: Umożliwia użytkownikowi wybór pożądanego rodzaju dźwięku. W przypadku wybrania opcji **MPEG**, zawsze odtwarzany jest dźwięk **MPEG**. Jeżeli dźwięk **MPEG** nie jest obsługiwany, wybierany jest dźwięk **HE-AAC** lub **Dolby Digital** w takiej właśnie kolejności.
- Zobacz strona 140. (Wybór języka audio )

# **REGULACJA DŹWIĘKU I USTAWIANIE JĘZYKA**

# **WYBÓR CYFROWEGO WYJŚCIA AUDIO**

Ta funkcja umożliwia wybór preferowanego cyfrowego wyjścia audio.

Odbiornik może emitować dźwięk Dolby Digital tylko na tych kanałach, na których taki dźwięk jest nadawany.

Jeżeli dźwięk Dolby Digital jest dostępny, wybór opcji Auto w menu **Cyfr. wyj. audio** powoduje przełączenie wyjścia SPDIF (Sony Philips Digital InterFace) na Dolby Digital.

W przypadku wyboru opcji Auto w menu **Cyfr. wyj. audio** gdy dźwięk Dolby Digital nie jest dostępny, wyjście SPDIF jest przełączane na PCM (modulacja impulsowo-kodowa).

Jeśli na kanale, na którym nadawany jest sygnał Dolby Digital Audio, ustawiono zarówno format Dolby Digital jak i język dźwięku, odtwarzanie będzie przebiegać jedynie w formacie Dolby Digital.

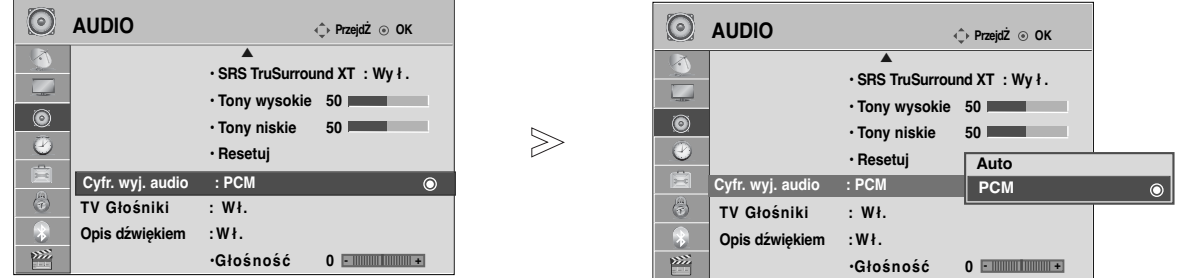

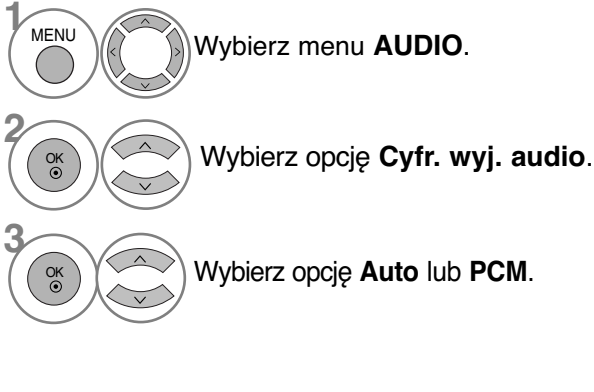

 $\sqrt{2}$ 

Wyprodukowano na podstawie **I DOLBY** licencji Dolby Laboratories. DIGITAL PLUS "Dolbý" i symbol "podwójne D" są znakami towarowymi firmy Dolby Laboratories.

• Jeśli włączony jest tryb HDMI, niektóre odtwarzacze DVD nie obsługują dźwięku SPDIF. Należy wtedy zmienić ustawienie wyjścia sygnału cyfrowego audio odtwarzacza DVD na dźwięk PCM. (W trybie HDMI dźwięk DOLBY DIGITAL PLUS nie jest obsługiwany.)

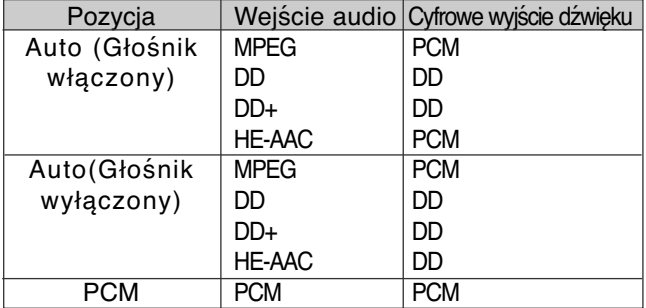

- Kolejno naciskaj przycisk **MENU**, aby powrócić do normalnego trybu oglądania telewizji.
- Naciśnij przycisk **RETURN** (Powrót), aby przejść do poprzedniego ekranu menu.

# **RESETOWANIE AUDIO**

Przywracane są domyślne ustawienia fabryczne wybranych trybów dźwięku.

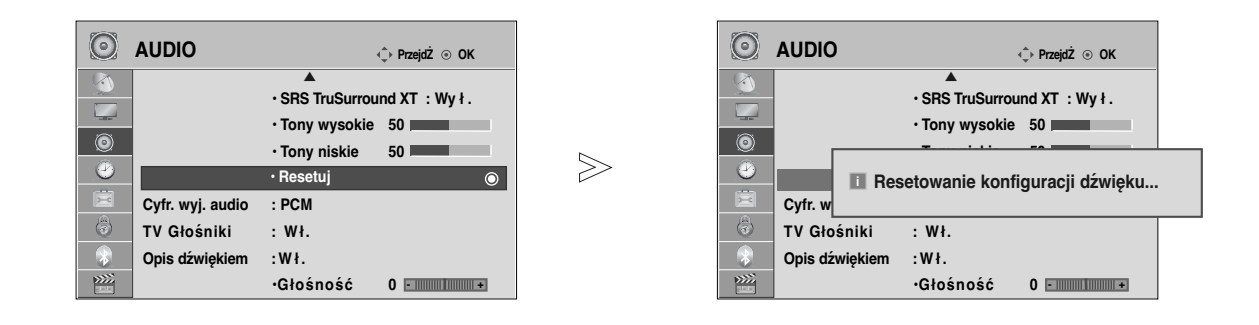

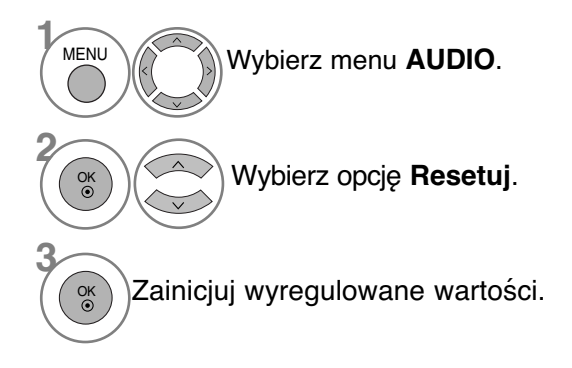

• Kolejno naciskaj przycisk **MENU**, aby powrócić do normalnego trybu oglądania telewizji.

# **REGULACJA DŹWIĘKU I USTAWIANIE JĘZYKA**

## **Audio description (Opis audio) (TYLKO W TRYBIE CYFROWYM)**

Ta funkcja jest przeznaczona dla niewidomych. Umożliwia ona korzystanie z dodatkowych objaśnień dźwiękowych dotyczących bieżącej akcji programu telewizyjnego.

Po wybraniu funkcji Audio Description On (Opis audio włączony) w przypadku programów, dla których dostępny jest opis audio, emitowane są dźwięk podstawówy oraz dodatkowe objaśnienia dźwiękowe.

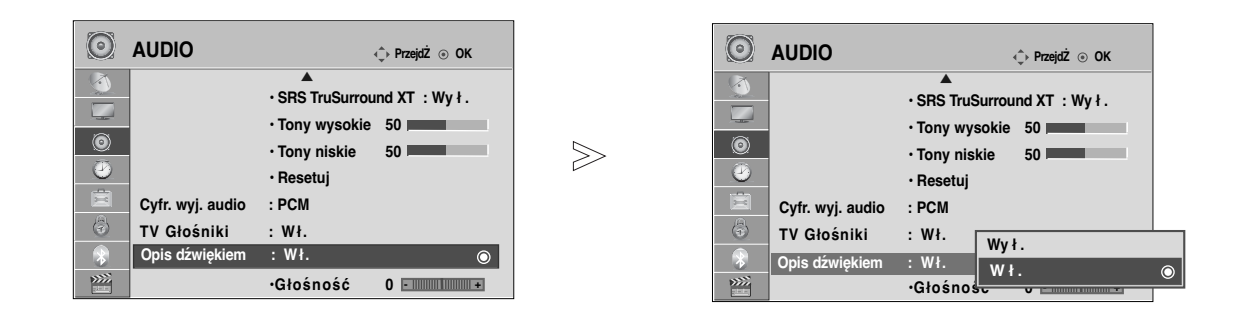

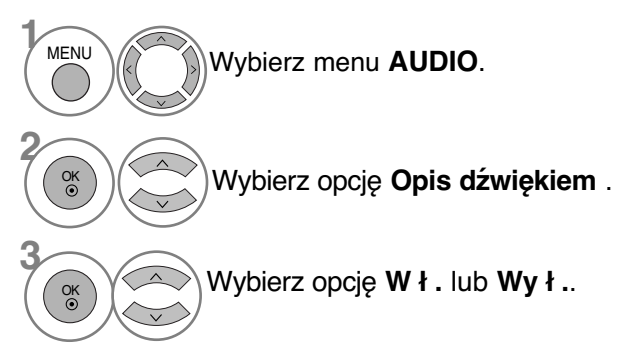

### **Regulacja głośności opisu audio w przypadku wybrania ustawienia On (Wł.)**

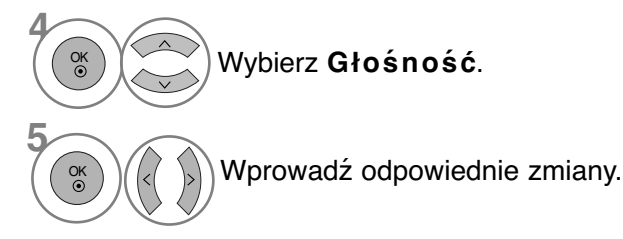

• Kolejno naciskaj przycisk **MENU**, aby powrócić do normalnego trybu oglądania telewizji.

## Odbiór stereo/dual (Tylko w trybie analogowym)

Gdy zostanie wybrany program, informacje o dźwięku stacji pojawiają się wraz z numerem programu i nazwą stacji.

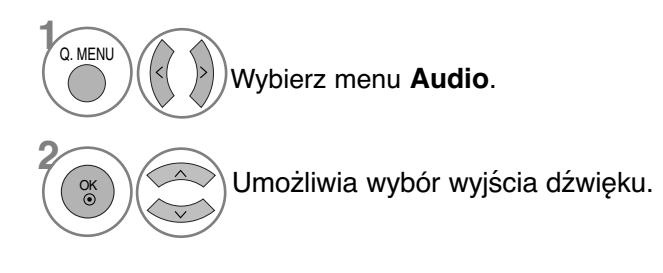

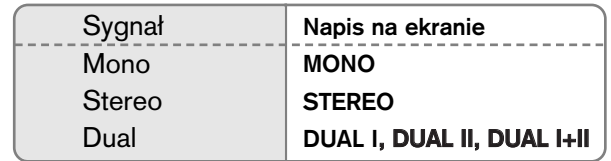

#### **M** Wybór dźwięku monofonicznego

Jeśli przy odbiorze stereofonicznym sygnał jest słaby, telewizor można przełączyć na odbiór mono. Przy odbiorze monofonicznym poprawia się czystość dźwięku.

#### ■ Wybór języka w wypadku audycji dwujęzycznych

Jeśli program może być odbierany w dwóch językach (wersja dwujęzyczna), można przełączyć telewizor na odbiór DUAL I (ŚCIEŻKA I), DUAL II (ŚCIEŻKA II) LUB DUAL I+II (ŚCIEŻKA I + II).

- DUAL I w głośnikach słyszalny jest podstawowy język audycji.
- DUAL II w głośnikach słyszalny jest drugi język audycji.
- DUAL I+II w poszczególnych głośnikach słyszalne są różne języki.

# **REGULACJA DŹWIĘKU I USTAWIANIE JĘZYKA**

### Odbi**ó**r w trybie NICAM **(Tylko w trybie analogowym)**

Jeśli odbiornik jest wyposażony w funkcję NICAM, można odbierać wysokiej jakości dźwięk cyfrowy NICAM (Near Instantaneous Companding Dźwięk Multiplex).

Wyjście dźwięku można także wybierać zgodnie z rodzajem odbieranego programu.

Jeżeli odbierany jest dźwięk NICAM mono, można wybrać ustawienie NICAM MONO lub FM MONO.

Jeżeli odbierany jest dźwięk NICAM stereo, można wybrać ustawienie NICAM STEREO lub FM MONO. Jeżeli sygnał stereofoniczny jest słaby, należy przełączyć na ustawienie FM MONO. **2**

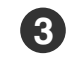

**1**

Jeżeli odbierany jest dźwięk NICAM dual, można wybrać ustawienie NICAM DUAL I, NICAM DUAL II, NICAM DUAL I+II lub FM MONO.

### **Głośnik Wybór wyjścia dźwięku**

W trybie AV, Komponent, RGB i HDMI można wybrać wyjście dźwięku dla lewego i prawego głośnika.

Wybierz wyjście dźwięku.

- L+R: Sygnał audio z wejścia audio L jest wysyłany do lewego głośnika, a sygnał audio z wejścia audio R jest wysyłany do prawego głośnika.
- L+L: Sygnał audio z wejścia audio L jest wysyłany do lewego i prawego głośnika.
- R+R: Sygnał audio z wejścia audio R jest wysyłany do lewego i prawego głośnika.

## **Menu ekranowe Wybór języka/kraju**

Menu instalacyjne zostanie wyświetlone na ekranie telewizora po włączeniu go po raz pierwszy.

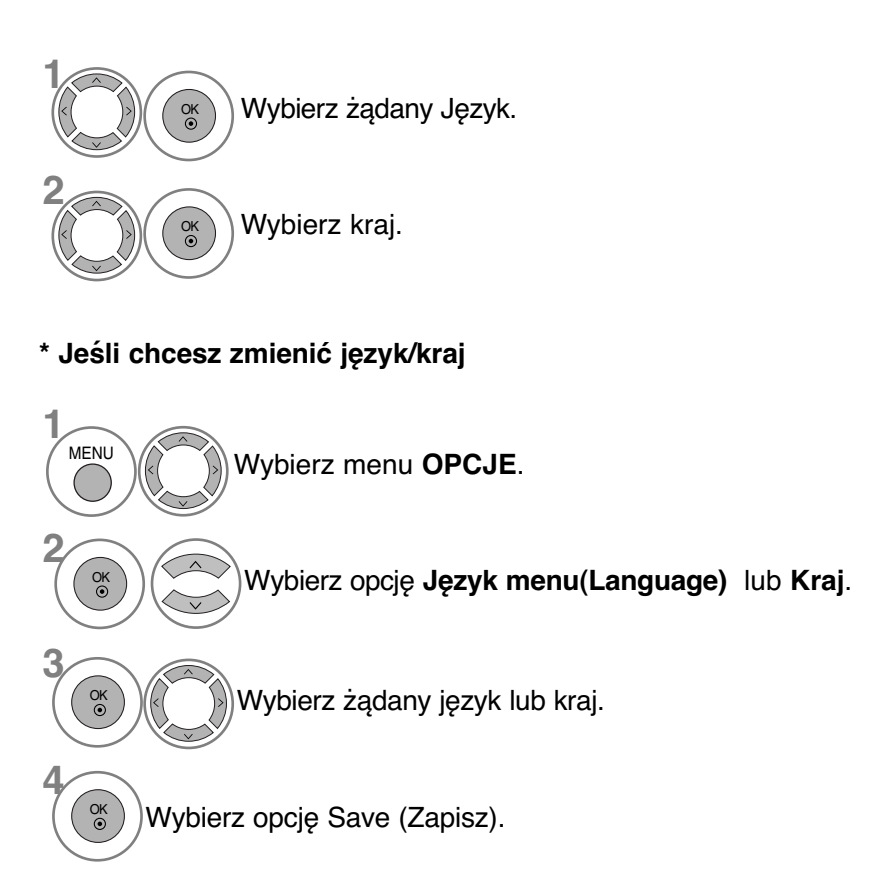

• Kolejno naciskaj przycisk **MENU**, aby powrócić do normalnego trybu oglądania telewizji.

• Naciśnij przycisk **RETURN** (Powrót), aby przejść do poprzedniego ekranu menu.

#### **! UWAGA**

- ►Jeśli nie zakończysz instalacji przy pomocy menu **instalacyjnego** naciśnięciem przycisku<br>**RETURN** lub upłynie czas jego wyświetlenia, menu to będzie się pojawiać przy każdym<br>włączeniu odbiornika, aż do zakończenia proces
- <sup>G</sup> Jeśli wybierzesz zły kraj, teletekst może się nie wyświetlać poprawnie i mogą wystąpić problemy z jego obsługą
- <sup>G</sup> Funkcja CI (Common Interface) jest opcjonalna zależy od konkretnego obszaru użytkowania i dostępnych usług.
- $\blacktriangleright$ Przyciski sterowania trybem DTV mogą nie pracować ich funkcje zależą od konkretnego obszaru użytkowania i dostępnych usług.
- <sup>G</sup>W krajach, gdzie standard transmisji cyfrowej nie został jeszcze ustalony, niektóre funkcje związane z obsługą telewizji cyfrowej (DTV) mogą nie pracować, gdyż są zależne od dostępnych usług cyfrowych.
- ▶ Ustawienie kraju "UK" powinno być stosowane tylko w Wielkiej Brytanii.
- $\blacktriangleright$ Jeżeli wybór kraju ustawiony jest na "—", dostępne są naziemne/nadawane w cyfrowym standardzie kablowym program europejskie, ale niektóre funkcje cyfrowej TV mogą nie działać<br>prawidłow

# **REGULACJA DŹWIĘKU I USTAWIANIE JĘZYKA**

# **WYBÓR JĘZYKA (TYLKO W TRYBIE CYFROWYM)**

Funkcja **Audio** (Dźwięk) umożliwia wybór preferowanego języka dźwięku. Jeżeli wybrany język audio nie jest dostępny, odtworzony zostanie język domyślny.

Jeśli napisy są nadawane w dwóch lub więcej językach, należy skorzystać z funkcji **Subtitle** (Napisy). Jeżeli wybrany język napisów nie jest dostępny, wyświetlany będzie język domyślny.

Jeśli języki wybrane jako podstawowe w menu Język audio (Język dźwięku) i Język napisów (Język napisów) nie są obsługiwane, można wybrać język jako drugorzędny.

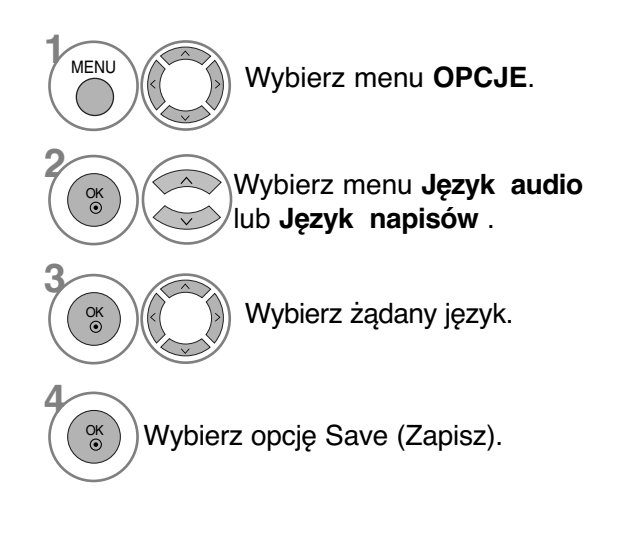

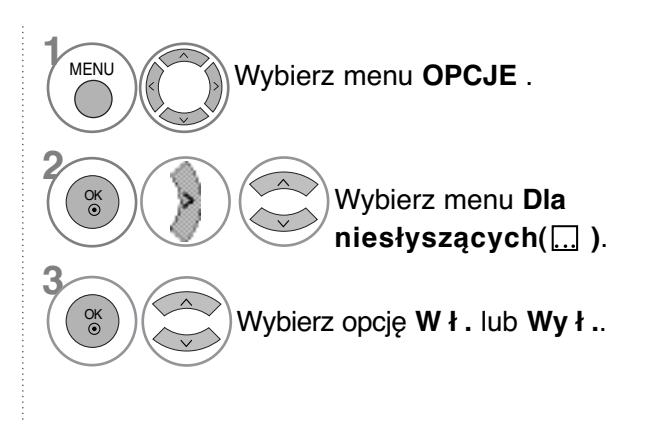

Napisy dla "słabo słyszących"

• Naciśnij przycisk **RETURN** (Powrót), aby przejść do poprzedniego ekranu menu.

ABC

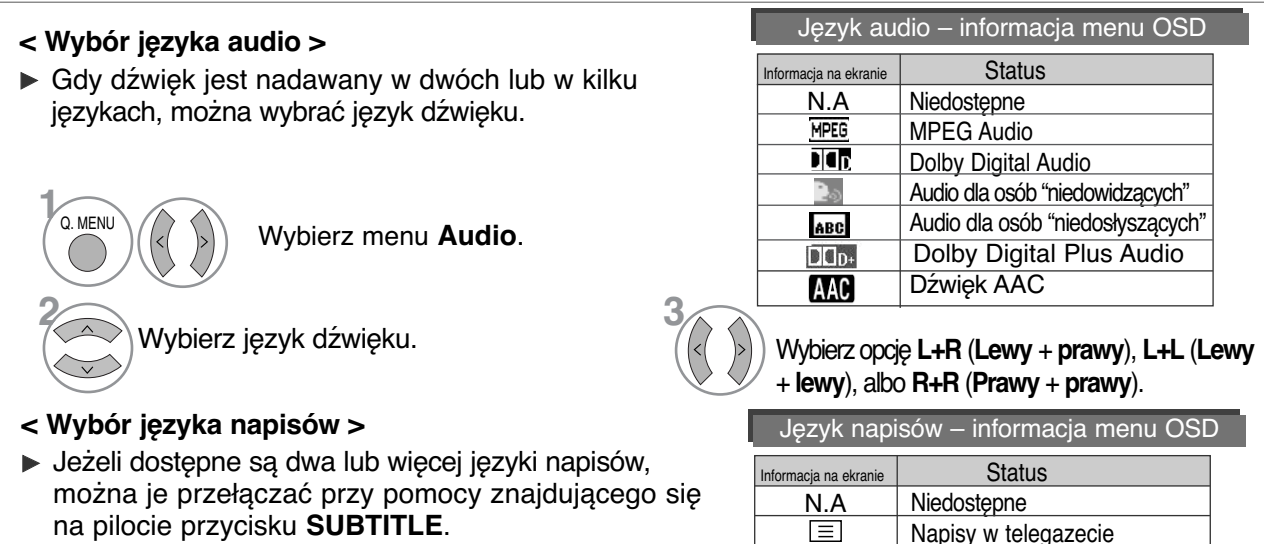

 $\blacktriangleright$  Naciśnij przycisk  $\land\lor$ , aby wybrać język napisów.

- Audio/napisy mogą być wyświetlane w prostszej formie 1 do 3 znaków, które są wysyłane przez nadawcę.

- Gdy wybierzesz uzupełniające audio (dla niedosłyszących/niedowidzących), dźwięk może być głośniejszy od podstawowego.

# **USTAWIENIE CZASU**

## Ustawianie zegara

Zegar jest ustawiany automatycznie po odebraniu sygnału cyfrowego. (W przypadku braku cyfrowego sygnału telewizyjnego można ustawić zegar ręcznie). Przed użyciem włącznika/wyłącznika czasowego należy poprawnie ustawić czas.

Jeśli użytkownik wybierze miasto określające strefę czasową, czas w telewizorze zostanie ustawiony z uwzględnieniem informacji o różnicy czasu między daną strefą czasową a czasem GMT (Greenwich Mean Time) odbieranych przez sygnał nadawczy, gdy czas jest ustawiany automatycznie przez sygnał cyfrowy.

Po ustawieniu zegara w trybie DTV nie można zmienić czasu, ale jeśli nazwa miasta w strefie czasowej zostanie zmieniona, można zmienić czas o 1 godzinę.

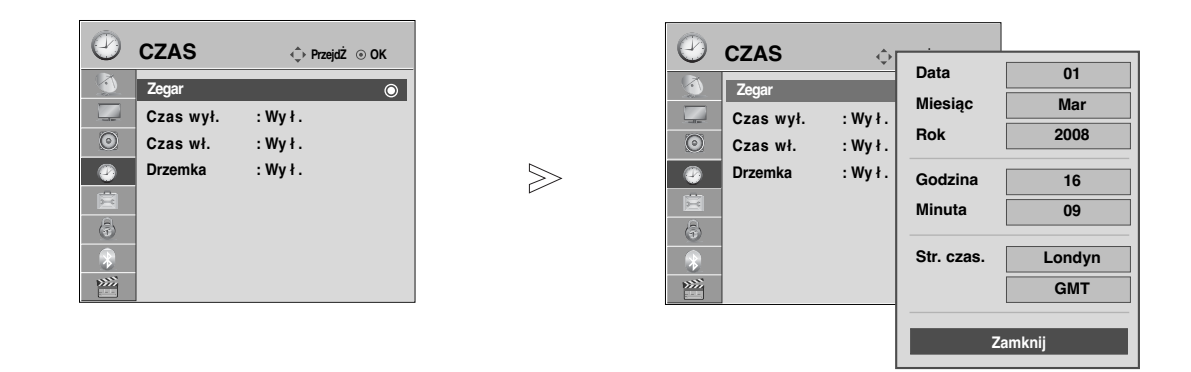

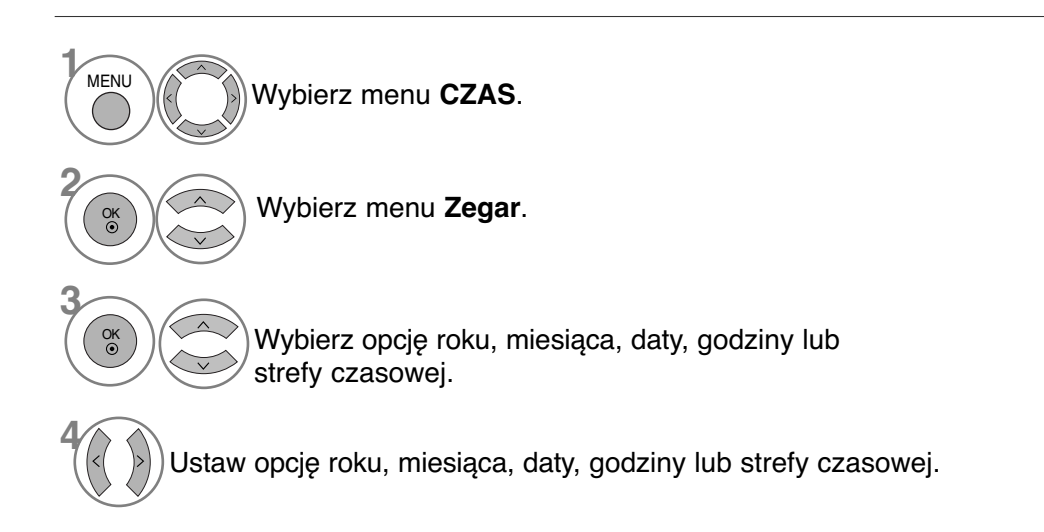

• Kolejno naciskaj przycisk **MENU**, aby powrócić do normalnego trybu oglądania telewizji.

# **USTAWIENIE CZASU**

### **USTAWIENIE AUTOMATYCZNEGO WŁĄCZANIA/ WYŁĄCZANIA WŁĄCZNIKA CZASOWEGO**

Wyłącznik czasowy o ustawionej porze automatycznie wyłącza odbiornik do trybu czuwania. Dwie godziny po włączeniu odbiornika funkcją włącznika czasowego zostanie on automatycznie przełączony w tryb czuwania, o ile nie zostanie naciśnety żaden przycisk.

Po ustawieniu godziny właczenia lub wyłaczenia funkcje te działają codziennie o ustawionej godzinie. Funkcja wyłącznika czasowego anuluje funkcję włącznika, jeśli obie zostały ustawione na tą samą godzinę. Odbiornik musi być w trybie czuwania, aby funkcja włącznika czasowego mogła działać.

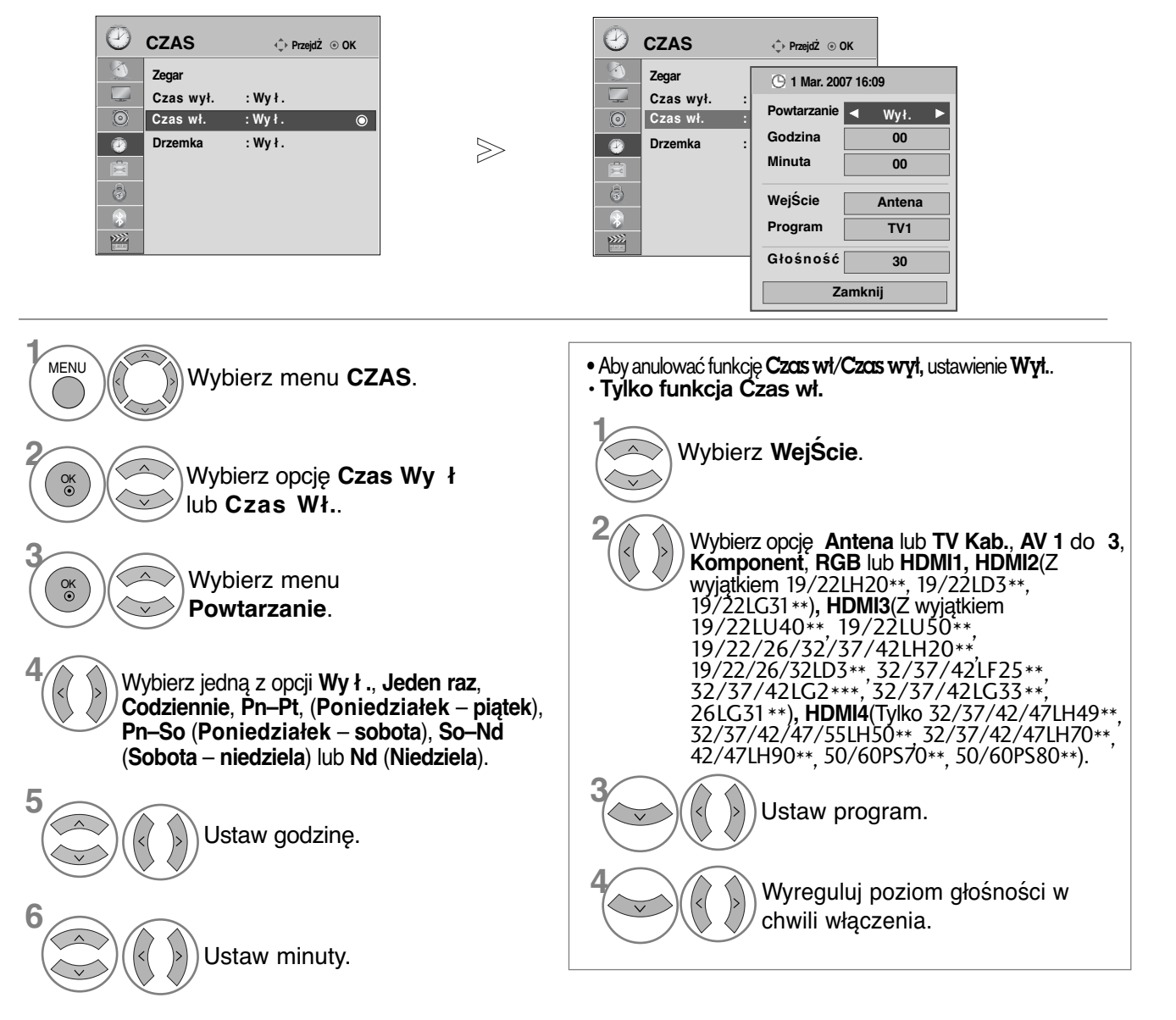

• Kolejno naciskaj przycisk **MENU**, aby powrócić do normalnego trybu oglądania telewizji.

• Naciśnij przycisk **RETURN** (Powrót), aby przejść do poprzedniego ekranu menu.

**USTAWIENIE CZASU**

**USTAWIENIE CZASU**
## **USTAWIENIE PROGRAMATORA TRYBU UŚPIENIA**

Nie trzeba pamiętać o konieczności wyłączania odbiornika przed snem. Programator zasypiania automatycznie przełącza odbiornik w tryb czuwania po upływie określonego czasu.

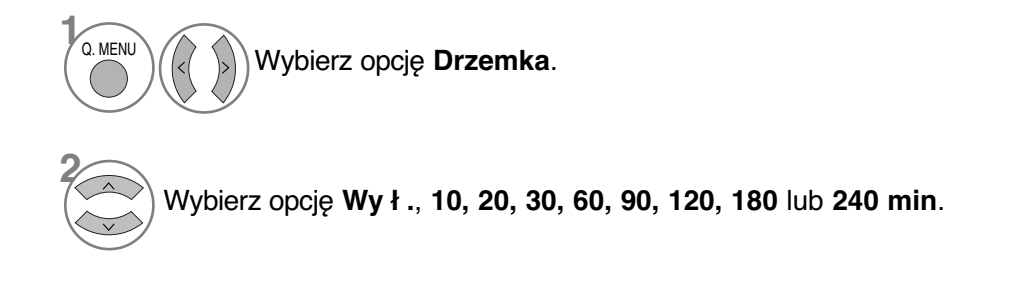

• Po wyłączeniu odbiornika ustawiony przez użytkownika czas wyłączenia zostaje anulowany.

• **Drzemka** można także ustawiać w menu **CZAS**.

## **KONTROLA RODZICIELSKA/OCENY**

### **USTAWIANIE HASŁA I BLOKADY SYSTEMU**

 $>\!\!>\!\!$ 

Jeśli wprowadzasz hasło po raz pierwszy, naciśnij cyfry 0, 0, 0, 0 na pilocie. Jeżeli kanał jest zablokowany wprowadź hasło, aby go czasowo odblokować.

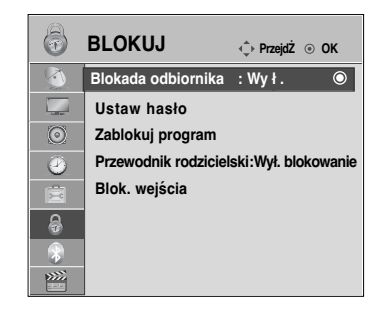

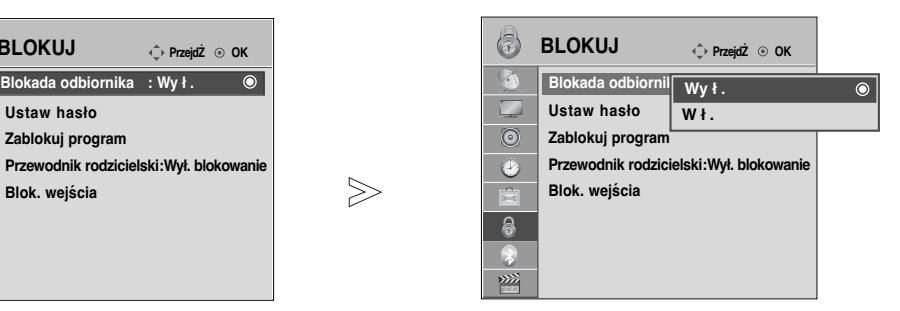

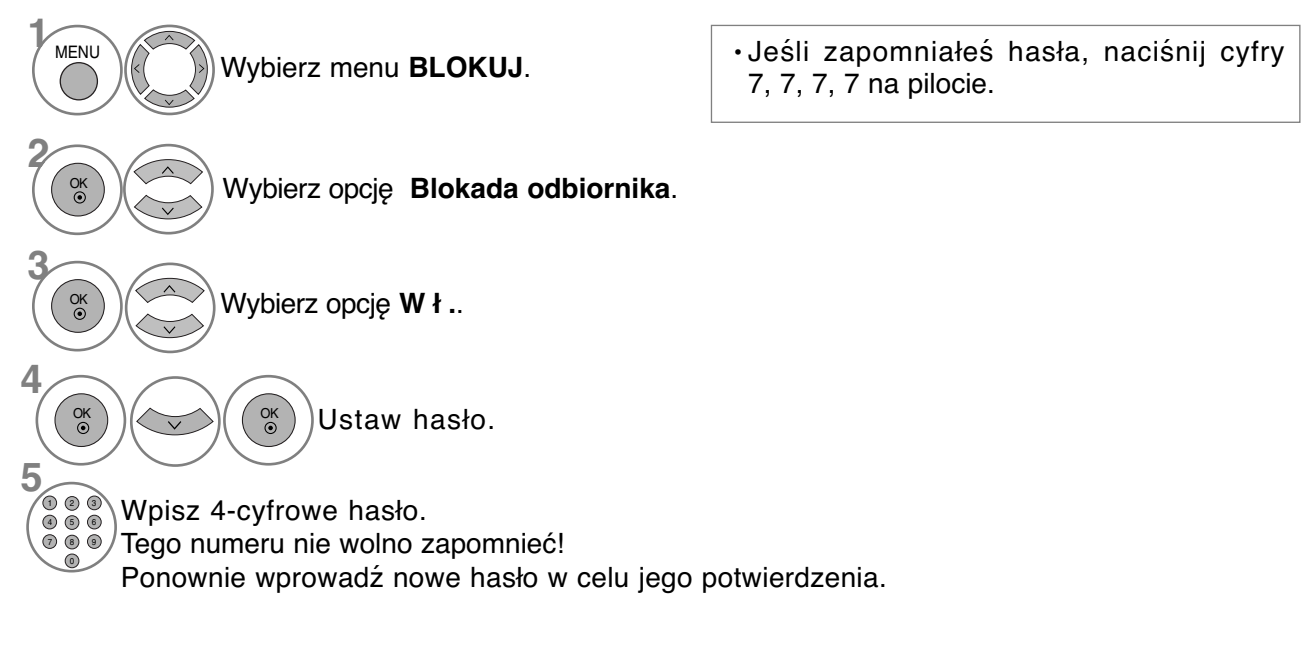

• Kolejno naciskaj przycisk **MENU**, aby powrócić do normalnego trybu oglądania telewizji.

• Naciśnij przycisk **RETURN** (Powrót), aby przejść do poprzedniego ekranu menu.

KONTROLA RODZICIELSKA/OCENY

## **BLOKOWANIE PROGRAMÓW**

Pozwala zablokować dowolne programy, których nie chcesz oglądać lub których nie powinny oglądać dzieci.

Ta funkcja jest dostępna przy włączonej blokadzie odbiornika.

Aby obejrzeć zablokowany program, wprowadź hasło.

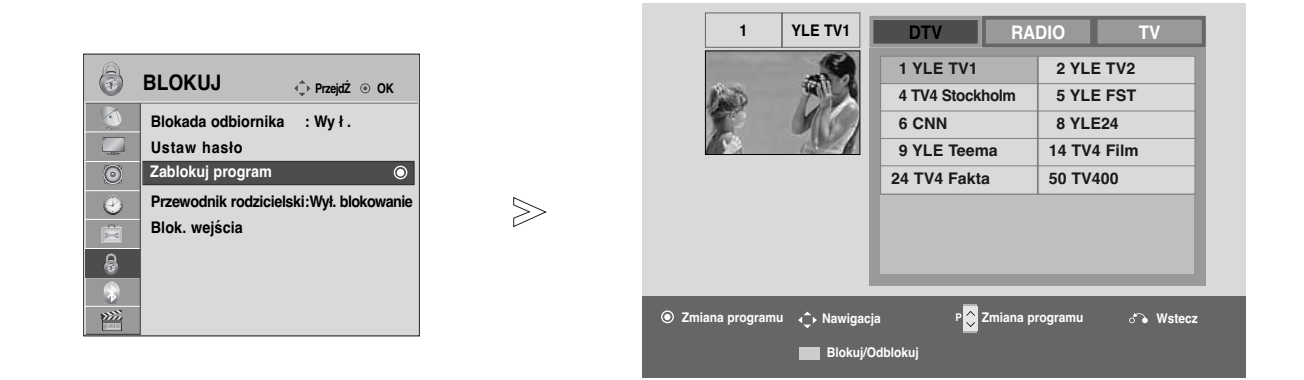

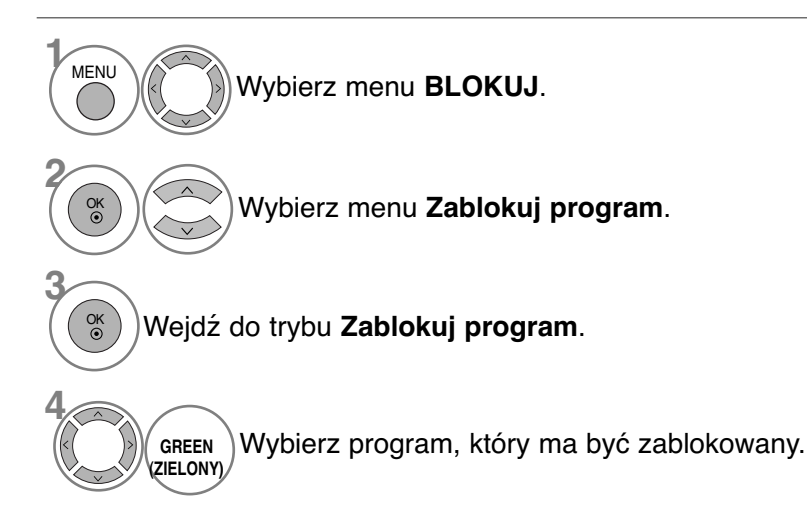

• Kolejno naciskaj przycisk **MENU**, aby powrócić do normalnego trybu oglądania telewizji.

## **KONTROLA RODZICIELSKA/OCENY**

### **KONTROLA RODZICIELSKA (TYLKO W TRYBIE CYFROWYM)**

Funkcja ta działa zgodnie z informacjami przekazywanymi przez stację nadawczą. Dlatego jeśli sygnał zawiera złe informacje, funkcja ta nie będzie działać.

Aby uzyskać dostęp do tego menu, trzeba podać hasło.

Ten odbiornik został zaprogramowany tak, aby pamiętać ostatnio ustawioną opcję, nawet jeśli zostanie wyłączony.

Funkcja zapobiega oglądaniu przez dzieci określonych programów telewizyjnych dla dorosłych zgodnie z ustawionym limitem ocen.

Aby obejrzeć oceniony program, wprowadź hasło.

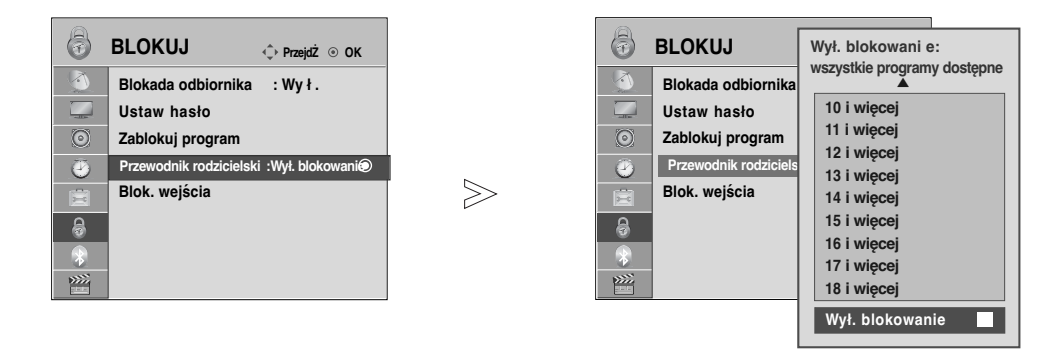

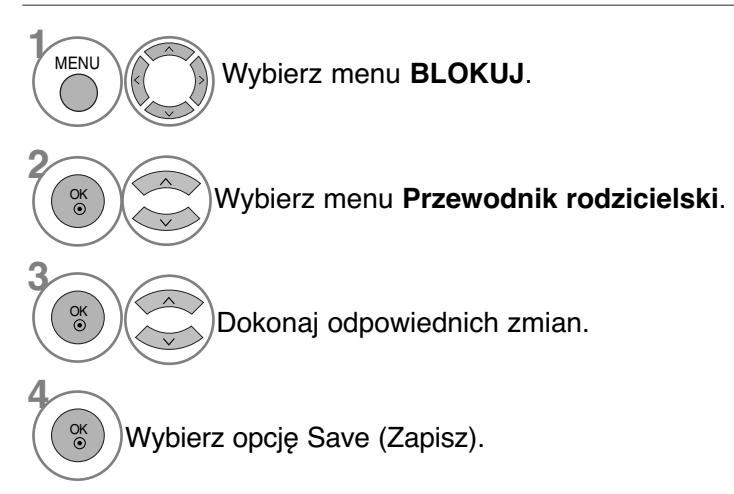

• Kolejno naciskaj przycisk **MENU**, aby powrócić do normalnego trybu oglądania telewizji.

## **BLOKOWANIE WEJŚCIA ZEWNĘTRZNEGO**

Funkcja umożliwia zablokowania wejścia

Ta funkcja jest dostępna przy włączonej blokadzie odbiornika.

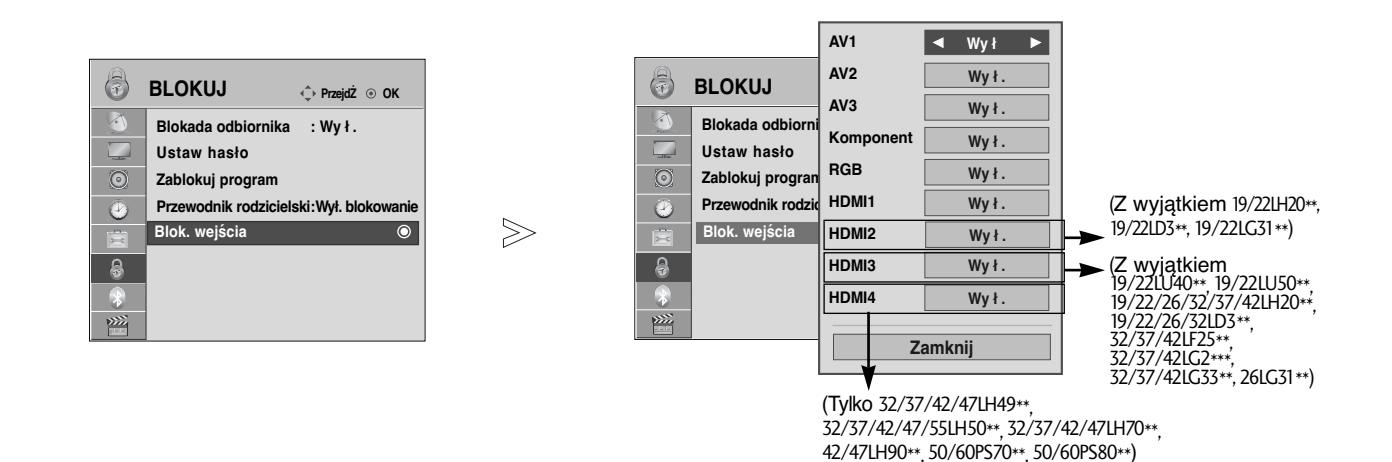

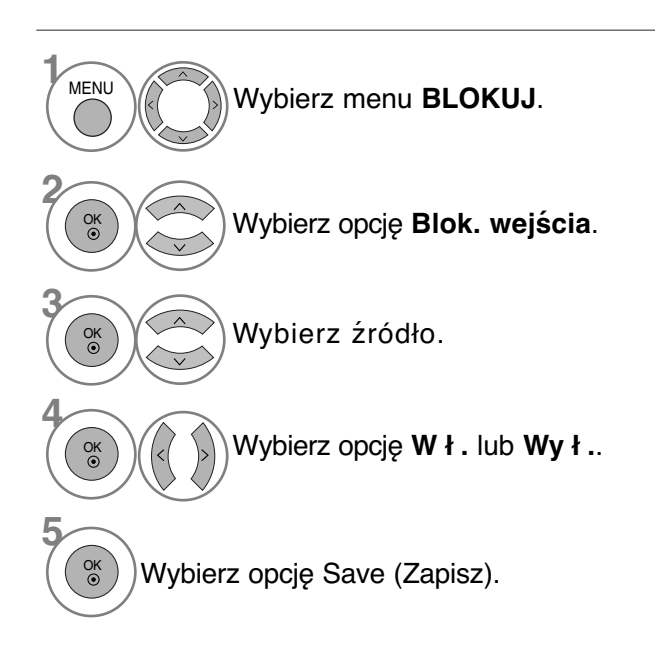

• Kolejno naciskaj przycisk **MENU**, aby powrócić do normalnego trybu oglądania telewizji.

## **KONTROLA RODZICIELSKA/OCENY**

## BLOKADA PRZYCISKÓW

Telewizor można tak ustawić, aby do jego obsługi konieczny był pilot zdalnego sterowania. Ta funkcja uniemożliwia oglądanie dzieciom programu bez zezwolenia.

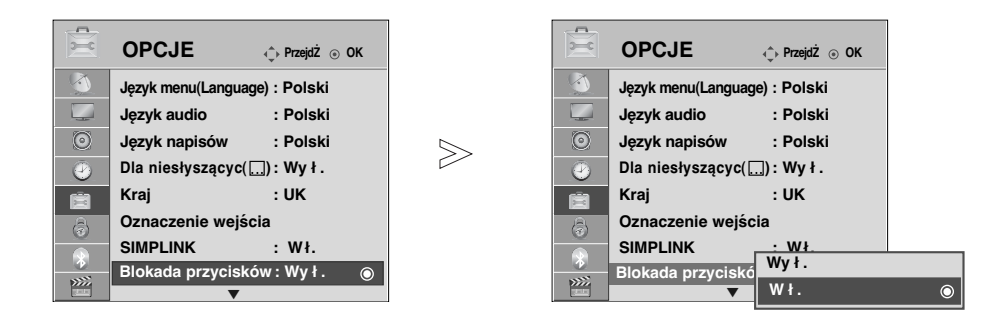

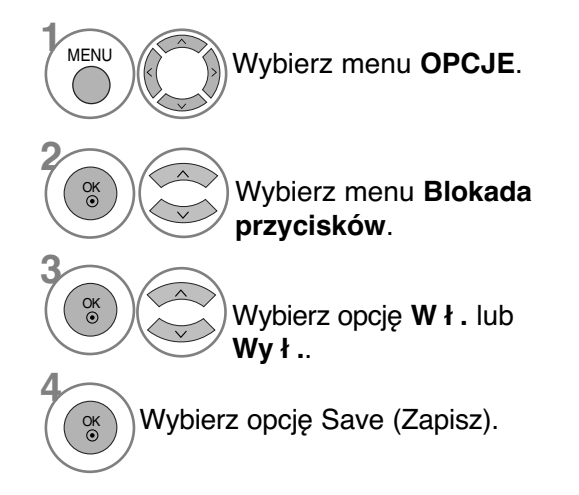

• Jeżeli w trybie Blokada Przycisków "Wł." (Zabezpieczenie przycisków włączone) urządzenie jest wyłączone, naciśnij przycisk **b** / I, INPUT, P ▲  $\P$ (lub P  $\sim$   $\vee$ ) na urządzeniu lub przyciski POWER, INPUT, P  $\land$   $\lor$  albo przycisk NUMERYCZNY na pilocie zdalnego sterowania, aby je włączyć. • Gdy zabezpieczenie jest włączone, w czasie oglądania telewizji po naciśnięciu dowolnego przycisku

na panelu przednim na ekranie pojawia się napis **Blokada przycisków włączona** (z wyjątkiem 
 
       
  
  przycisku  $\circ$  / I: tylko telewizory plazmowe).

- Kolejno naciskaj przycisk **MENU**, aby powrócić do normalnego trybu oglądania telewizji.
- Naciśnij przycisk **RETURN** (Powrót), aby przejść do poprzedniego ekranu menu.

# **TELETEKST**

### Ta funkcja nie jest dostępna we wszystkich krajach.

Teletekst jest bezpłatną usługą nadawaną przez większość stacji telewizyjnych, która zawiera najbardziej aktualne informacje dotyczące wiadomości, pogody, programów telewizyjnych, kursów giełdowych i wielu innych dziedzin. yjn<u>ego może</u> obsługiwać systemy SIMPLE, TOP i FASTEXT. SIMPLE (standardowy teletekst) składa się z wielu stron, które są wybierane przez<br>bezpośrednie ∶wpro<u>wadzanie <sub>⊇</sub>odpo</u>wiadających im numerów stron. TOP i FASTEXT są bardziej<br>nowoczesnymi metodami pozwalającymi na szynowoczesnymi metodami pozwalającymi na szy-<br>bki i łatwy wybór informacji teletekstu.

### Włączanie i wyłączanie

Naciśnij przycisk TEXT, aby przełączyć się na teletekst. Na ekranie pojawi się pierwsza lub ostatnia strona.

U góry ekranu wyświetlane są dwa numery stron, nazwa stacji telewizyjnej, data i godzina. Pierwszy numer strony wskazuje dokonany przez użytkownika wybór, zaś drugi —<br>aktualnie wyświetlaną stronę. Naciśnij przycisk TEXT, aby wyłączyć teletekst. Zostanie przywrócony poprzedni tryb wy∂wietlania.

### Tryb SIMPLE

### <sup>A</sup> Wyb**ó**r strony

- **1** Wprowadź za pomocą przycisków NUMERYCZNYCH żądany numer strony jako trzycyfrową liczbę. Jeśli podczas wybierania zostanie naciśnięta niewłaściwa cyfra, trzycyfrową liczbę trzeba wpisać do końca, a następnie ponownie wprowadzić poprawną liczbę.
- $\bullet$  Przycisku P  $\sim$   $\vee$  można używać do wybierania poprzedniej lub następnej strony.

## Tryb TOP

Na dole ekranu telewizora wyświetlane są cztery pola — czerwone, zielone, żółte i niebieskie. Żółte pole oznacza następną grupę, a niebieskie — następny blok.

#### ■ Wybór bloku/grupy/strony

- $\blacksquare$  Za pomocą niebieskiego przycisku można przesuwać się z bloku do bloku.
- **ව Žółty przycisk służy do przechodzenia do następnej grupy z automatycznym przejściem do następnego** bloku.
- **ව Zielony przycisk służy do przechodzenia do następnej istniejącej strony z automatycznym przejściem do** następnej grupy. Zamiennie można używać przycisku P  $\wedge$ .
- $\bullet$  Przycisk czerwony umożliwia powrót do poprzedniego wyboru. Zamiennie można używać przycisku P  $\smallsmile$  .

#### ■ Bezpośredni wybór strony

Tak jak w trybie SIMPLE można wybrać stronę, wpisując ją w trybie TOP jako trzycyfrową liczbę przy użyciu przycisków NUMERYCZNYCH.

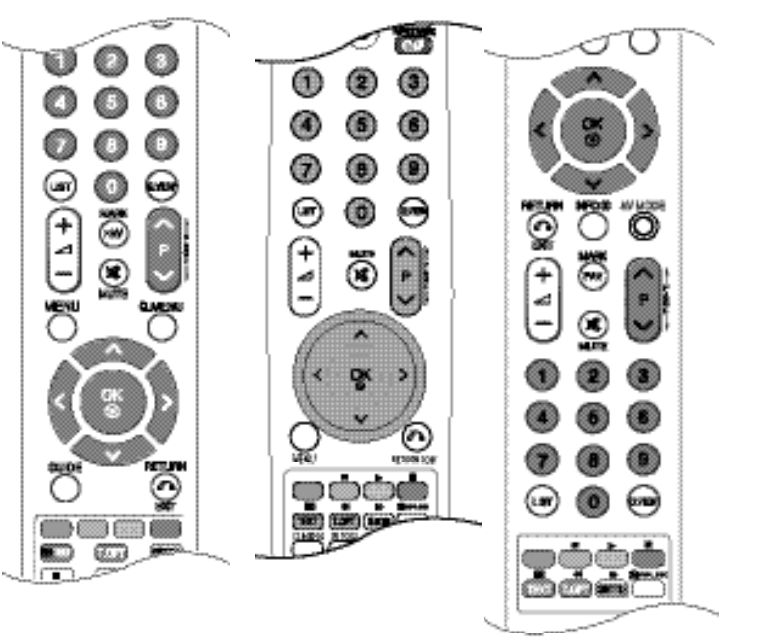

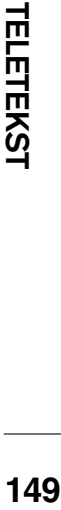

## **TELETEKST**

## Tryb FASTEXT

Strony teletekstu są zakodowane kolorami na dole ekranu i wybiera się je, naciskając przycisk w odpowiednim kolorze.

### A Wyb**ó**r strony

Naciśnij przycisk **T.OPT**, a następnie za pomocą przycisku  $* \sim \vee$ wybierz menu  $\equiv$ i. Wyświetl **D** stronę indeksu.

- $\bm{2}$  Strony teletekstu są zakodowane kolorami na dole ekranu i można je wybrać, naciskając przycisk w **3** odpowiednim kolorze.
- Tak jak w trybie SIMPLE można wybrać stronę, wpisując ją w trybie FASTEXT jako trzycyfrową liczbę przy uøyciu przycisków NUMERYCZNYCH. **4**

Przycisk P  $\sim \vee$  może służyć do wyboru poprzedniej lub następnej strony.

### Specjalne funkcje teletekstu

■ Naciśnij przycisk **T.OPT**, a następnie za pomocą przycisku  $\land \lor$  wybierz menu **Opcje teletekstu**.

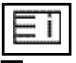

#### A **Indeks**

Służy do wybierania każdej strony indeksu.

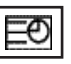

#### ■ Czas

Oglądając program telewizyjny, wybierz to menu, aby w prawym górnym rogu ekranu wyświetlić aktualny czas.

W trybie teletekstu naciśnij ten przycisk, aby wybrać numer strony podrzędnej. Numer strony podrzędnej jest wyświetlany na dole ekranu. Aby zatrzymać lub zmienić stronę podrzędną, naciśnij przycisk **CZERWONY/ZIELONY,** < > lub przyciski NUMERYCZNE.

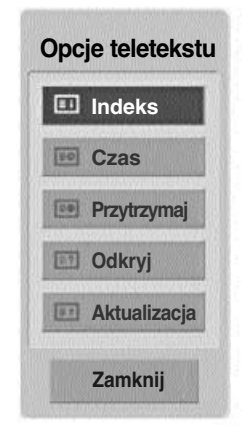

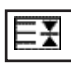

#### **A** Przytrzymaj

Zatrzymuje automatyczną zmianę strony, która odbywa się, jeśli strona teletekstu składa się z co najmniej 2 stron podrzędnych. Liczba stron podrzędnych i wyświetlana strona podrzędna są zwykle pokazane na ekranie poniżej godziny. Po wybraniu tego menu w lewym górnym rogu ekranu wyświetlany jest sym-<br>bol zatrzymania, a automatyczna zmiana strony jest niemożliwa.

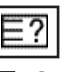

#### ■ Odkrvi

Wybierz to menu, aby wyświetlić ukryte informacje, na przykład rozwiązania zagadek lub łamigłówek.

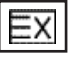

#### A **Aktualizacja**

Wyświetla obraz telewizyjny na ekranie w czasie oczekiwania na nową stronę teletekstu. Symbol pojawi się w górnym lewym rogu ekranu. Gdy zaktualizowana strona będzie dostępna, symbol zostanie zastąpiony numerem strony.Naciśnij ten przycisk ponownie, aby wyświetlić zaktualizowaną stronę teletekstu.

# **CYFROWY TELETEKST**

### **\* Ta funkcja działa tylko w Wielkiej Brytanii/Irlandii.**

Odbiornik zapewnia dostęp do cyfrowego teletekstu, który znacznie udoskonalono pod różnymi względami, np. w zakresie tekstu, grafiki itd.

Dostęp do cyfrowego teletekstu zapewniają specjalne usługi cyfrowego teletekstu oraz specjalne usługi związane z nadawaniem cyfrowego teletekstu.

Język, w którym ma być wyświetlany teletekst, należy wybrać z menu języków napisów poprzez naciśnięcie przycisku **SUBTITLE** (NAPISY).

### **TELETEKST W RAMACH USŁUGI CYFROWEJ**

1

Naciśnij przycisk numeryczny albo **P**  $\sim$   $\vee$ , aby wybrać usługę cyfrową nadającą cyfrowy teletekst. 

2

3

Postępuj zgodnie z zaleceniami zamieszczonymi w cyfrowym teletekście i przejdź do następnego kroku, naciskając przycisk **TEXT**, OK,  $\land \lor \lt \to$ , **CZERWONY, ZIELONY, ŻÓŁTY, NIEBIESKI** lub przyciski **NUMERYCZNE** itd.

Aby zmienić usługę z cyfrowym teletekstem, wybierz po prostu inną usługę przyciskiem numerycznym albo  $P \wedge \vee$ .

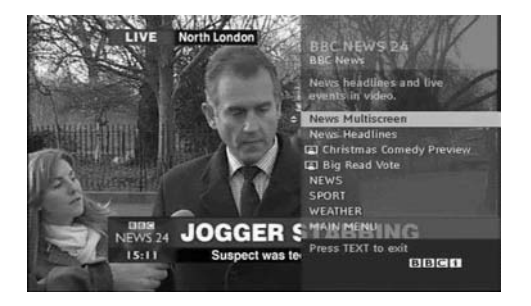

### **TELETEKST W USŁUDZE CYFROWEJ**

- Naciśnij przycisk numeryczny albo **P**  $\sim$   $\vee$ , aby wybrać określoną usługę nadającą cyfrowy teletekst. Naciśnij przycisk **TEXT** lub jeden z kolorowych przycisków, aby włączyć teletekst. Postępuj zgodnie z zaleceniami zamieszczonymi w cyfrowym teletekście i przejdź do następnego kroku, naciskając przycisk **OK**,  $\land$   $\lor$   $\lt$   $\rightarrow$  , **CZER-WONY, ZIELONY, ŻÓŁTY, NIEBIESKI** lub przyciski **NUMERYCZNE** itd. 1 2 3
- Naciśnij przycisk **TEXT** lub jeden z kolorowych przycisków, aby wyłączyć cyfrowy teletekst i powrócić do oglądania telewizji. 4

Niektóre usługi zapewniają dostęp do usług tekstowych poprzez naciśnięcie **CZERWONEGO** przycisku.

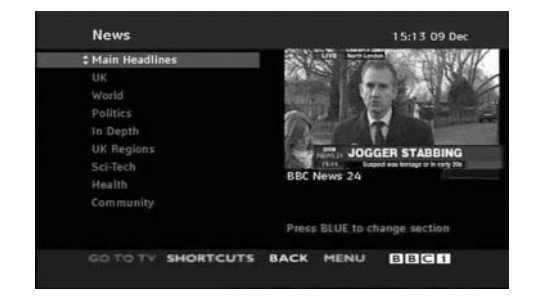

## Rozwiàzywanie problemów

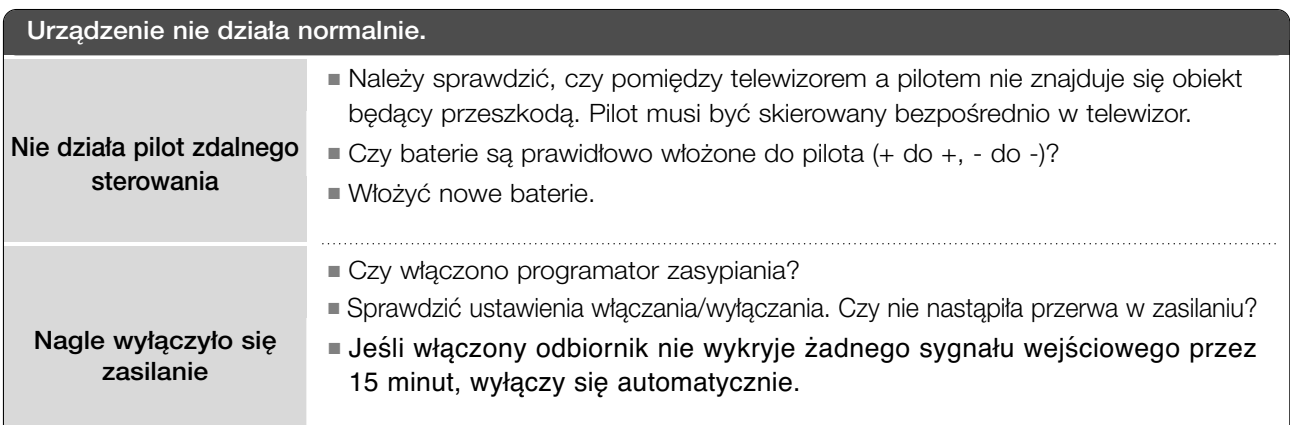

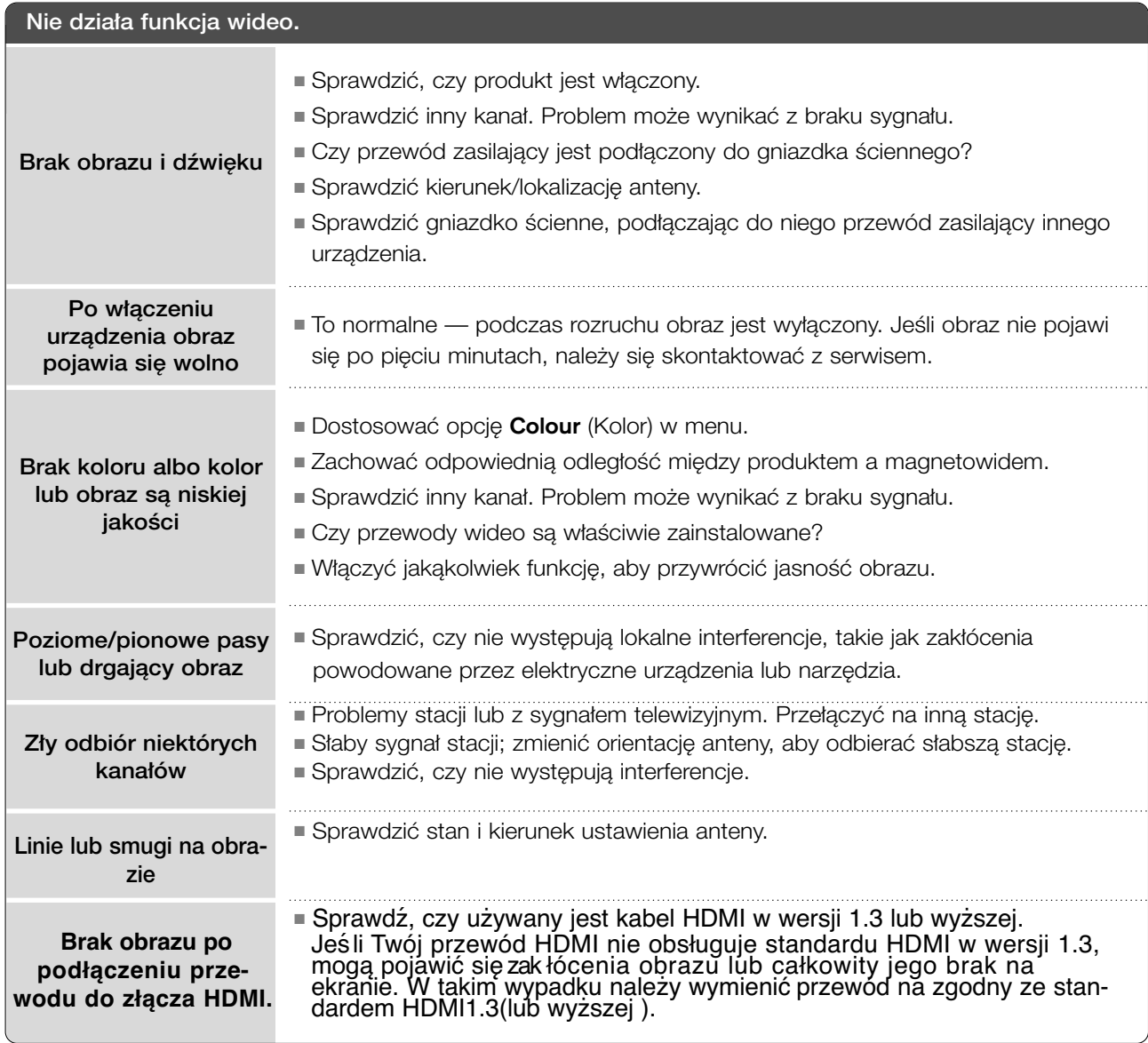

**DODATEK 152DODATEK**

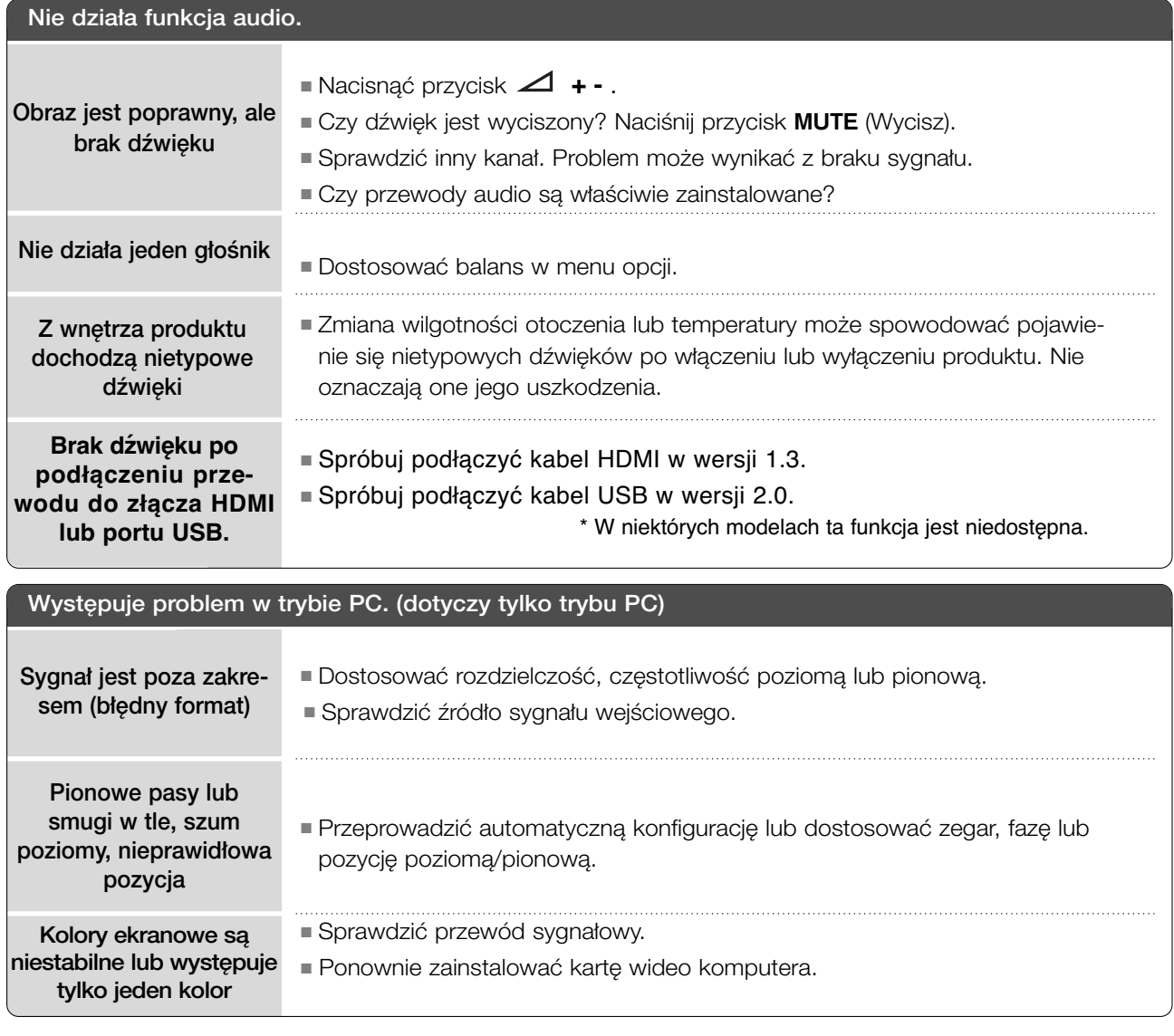

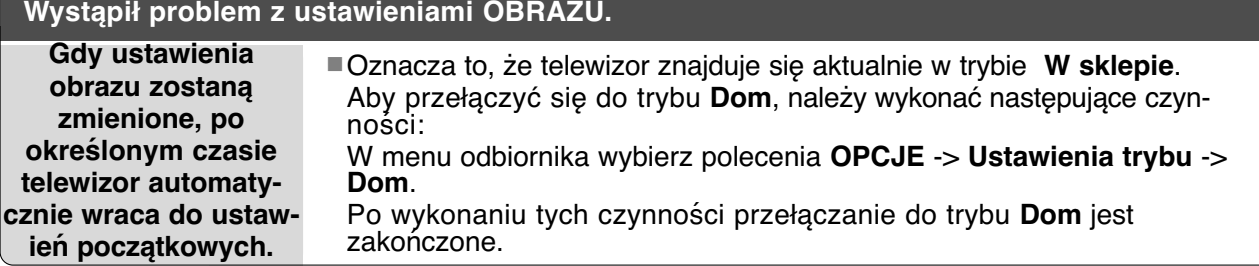

# DODATEK **DODATEK**

### **KONSERWACJA**

Można zapobiec szybkiemu uszkadzaniu się sprzętu. Dokładne i regularne czyszczenie może wydłużyć czas eksploatacji nowego telewizora. Przed przystąpieniem do czyszczenia należy wyłączyć odbiornik i odłączyć przewód zasilający od gniazda sieci elektrycznej.

### Czyszczenie ekranu

Oto znakomity sposób na usunięcie kurzu z ekranu na dłuższy czas. Należy zmoczyć miękką szmatkę w roztworze letniej wody z niewielkim dodatkiem zmiękczacza do tkanin lub płynu do zmywania naczyń. Należy wyżąć szmatkę prawie do sucha, a następnie przetrzeć nią ekran.

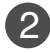

1

Należy zetrzeć z ekranu resztki wody, a następnie poczekać, aż całkowicie wyschnie, zanim włączy się ponownie telewizor.

### Czyszczenie obudowy

■ Aby usunąć kurz lub brud z obudowy, należy przetrzeć ją miękką, suchą, niestrzępiącą się szmatką.

■ Nie wolno używać wilgotnej szmatki.

### Dłuższa nieobecność

### **PRZESTROGA**

G Jeśli przewiduje się, że telewizor będzie nieużywany przez dłuższy czas (np. w związku z wyjazdem na urlop), należy odłączyć jego przewód zasilający, aby zapobiec możliwemu uszkodzeniu w wyniku uderzenia pioruna lub przebicia w sieci elektrycznej.

## **ROZWIĄZYWANIE PROBLEMÓW**

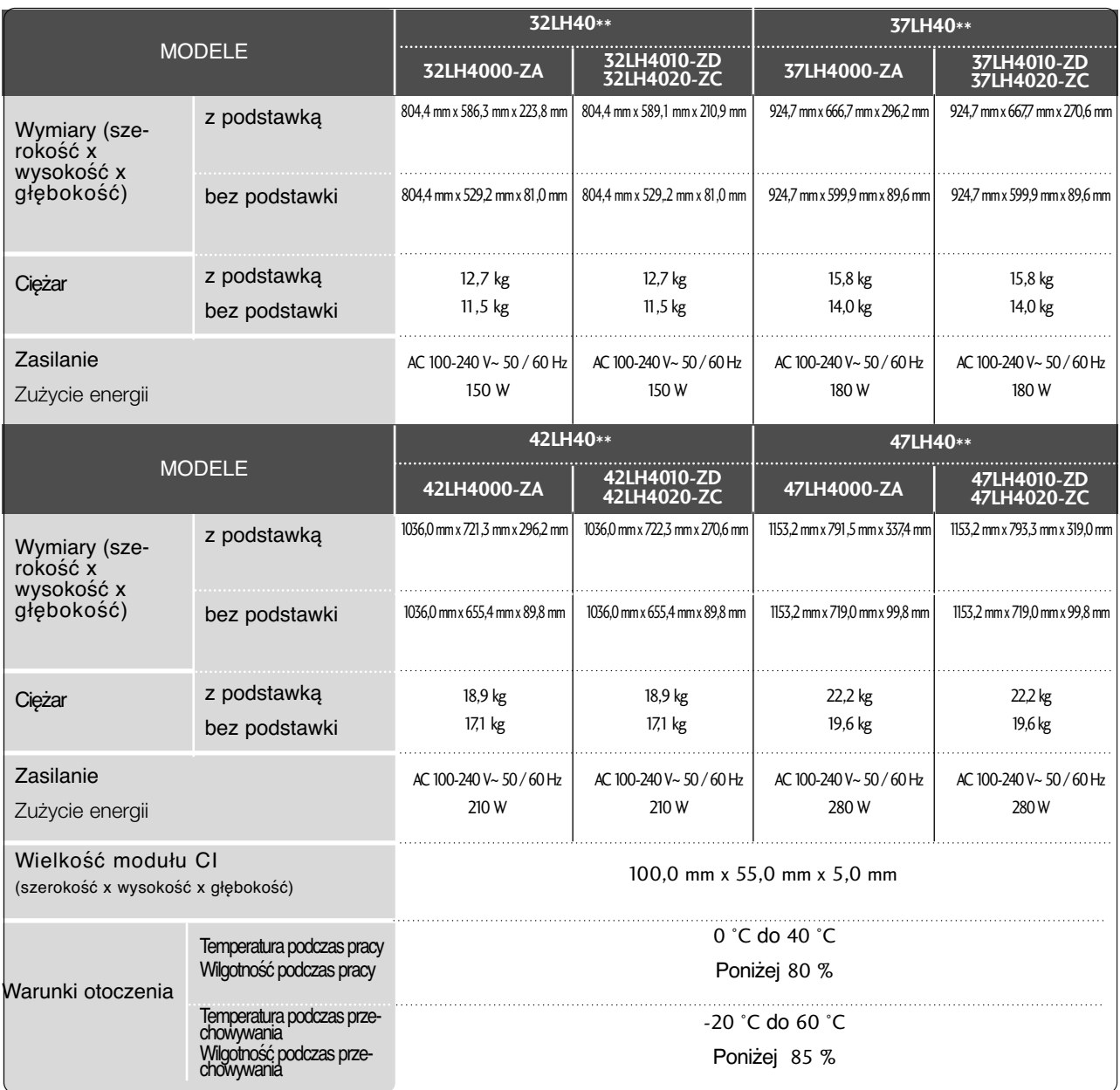

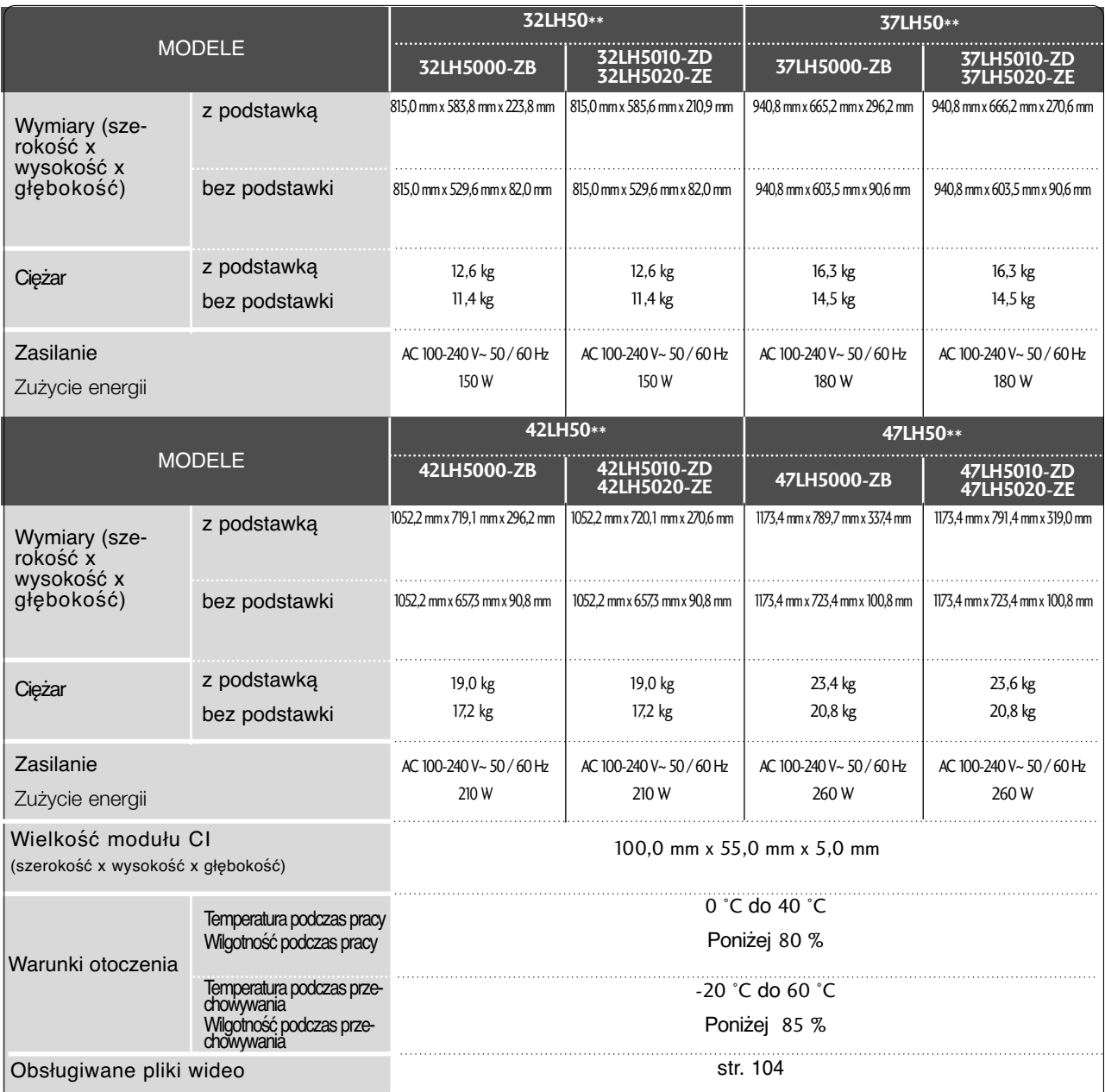

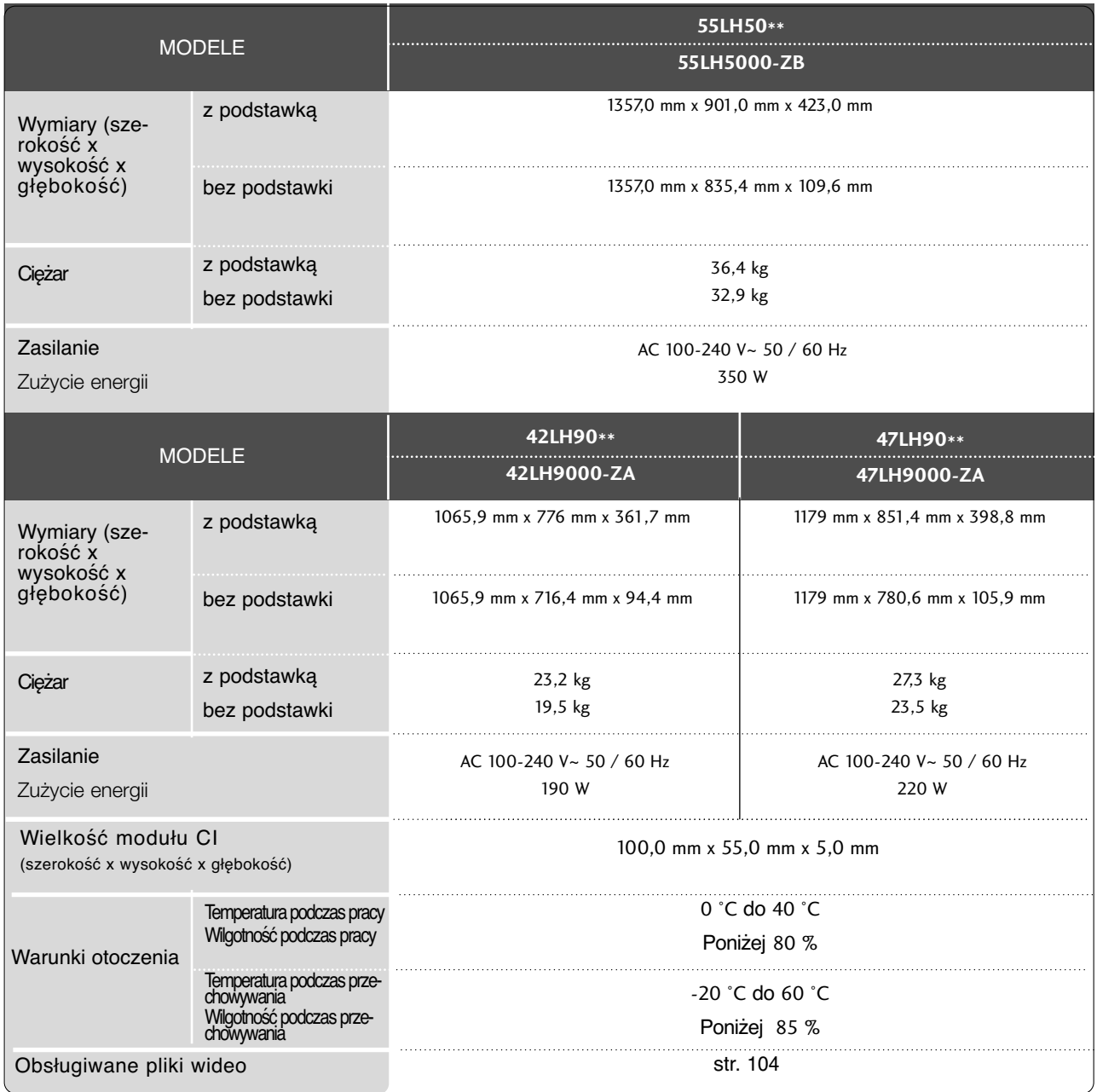

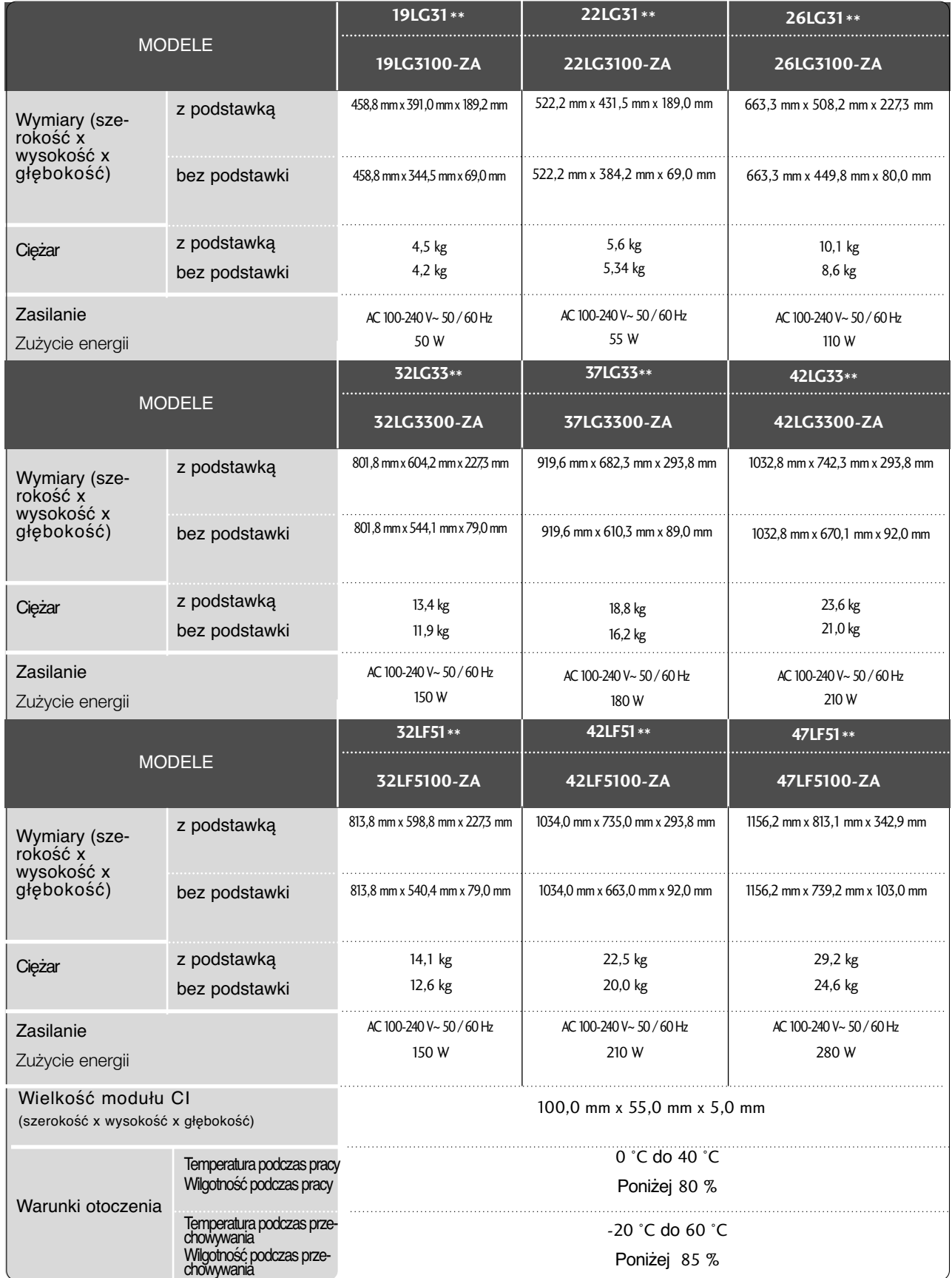

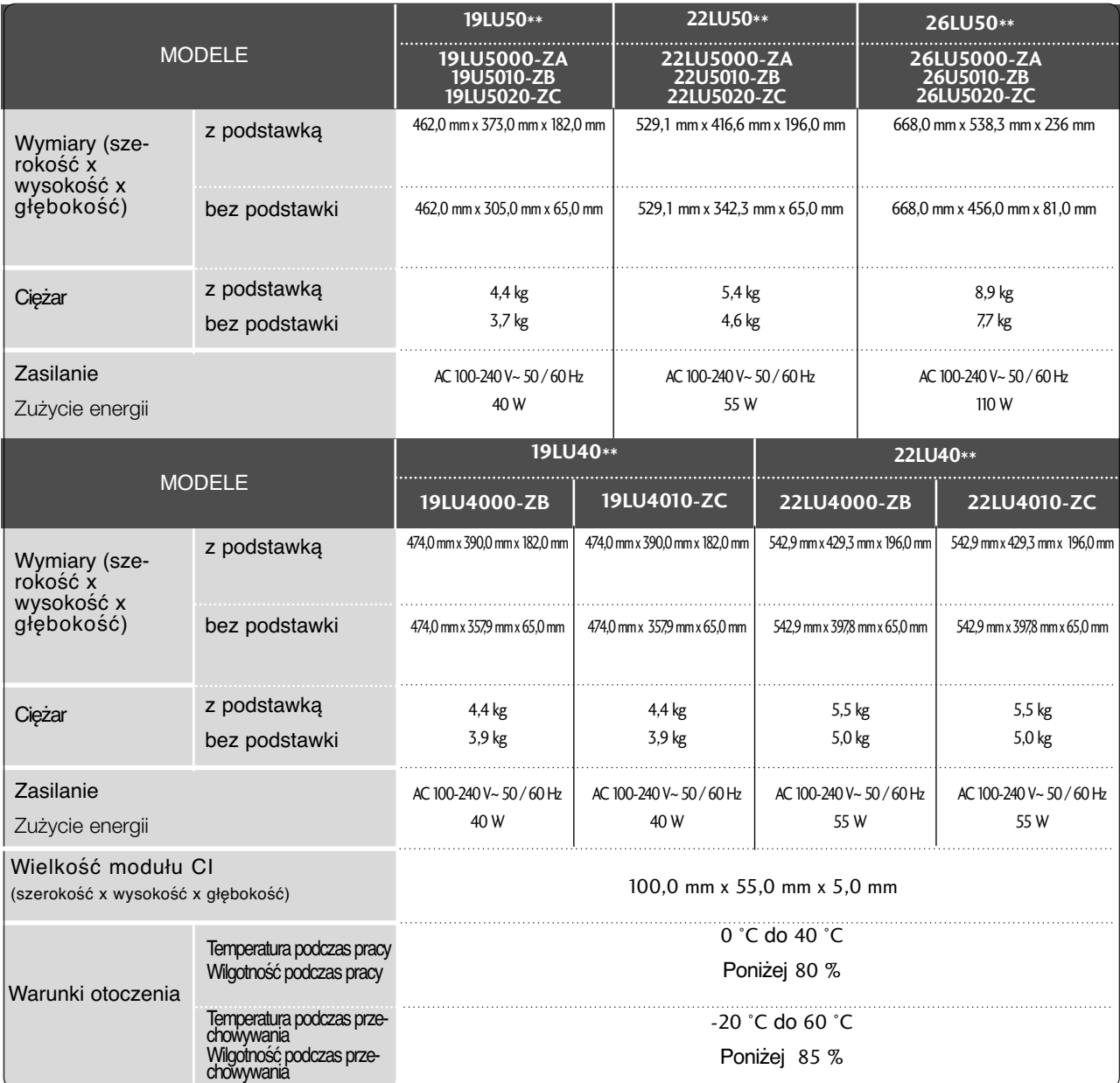

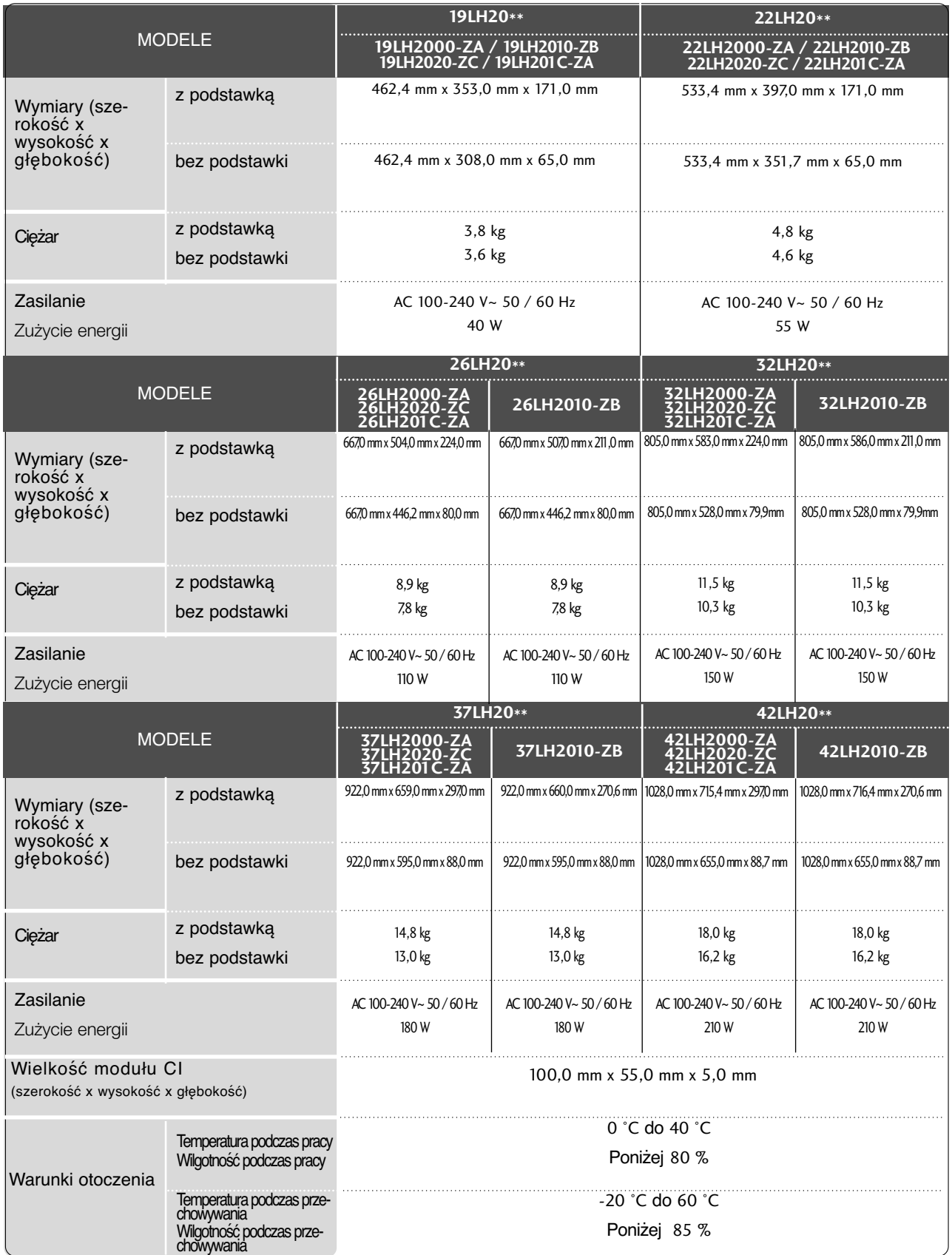

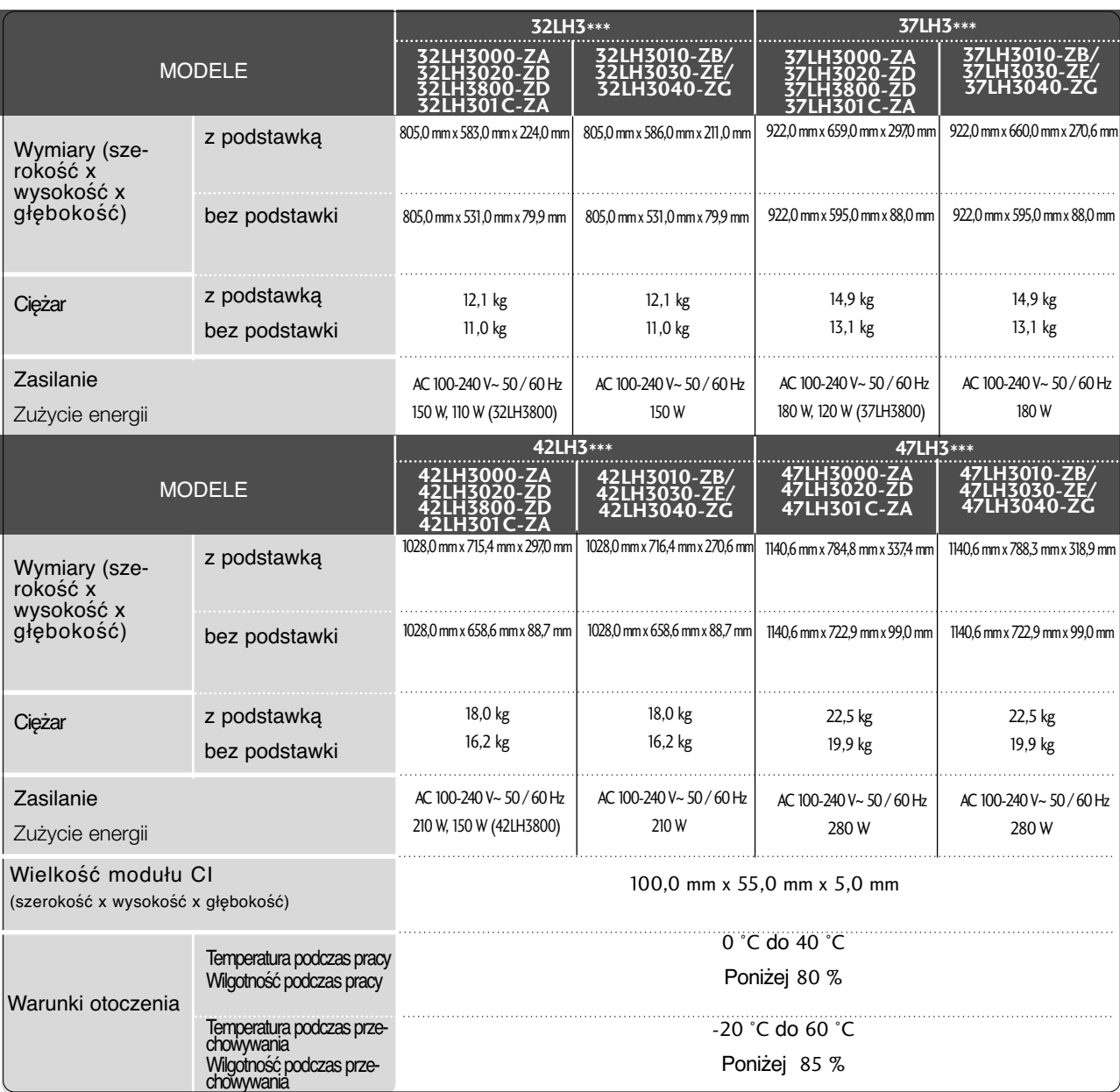

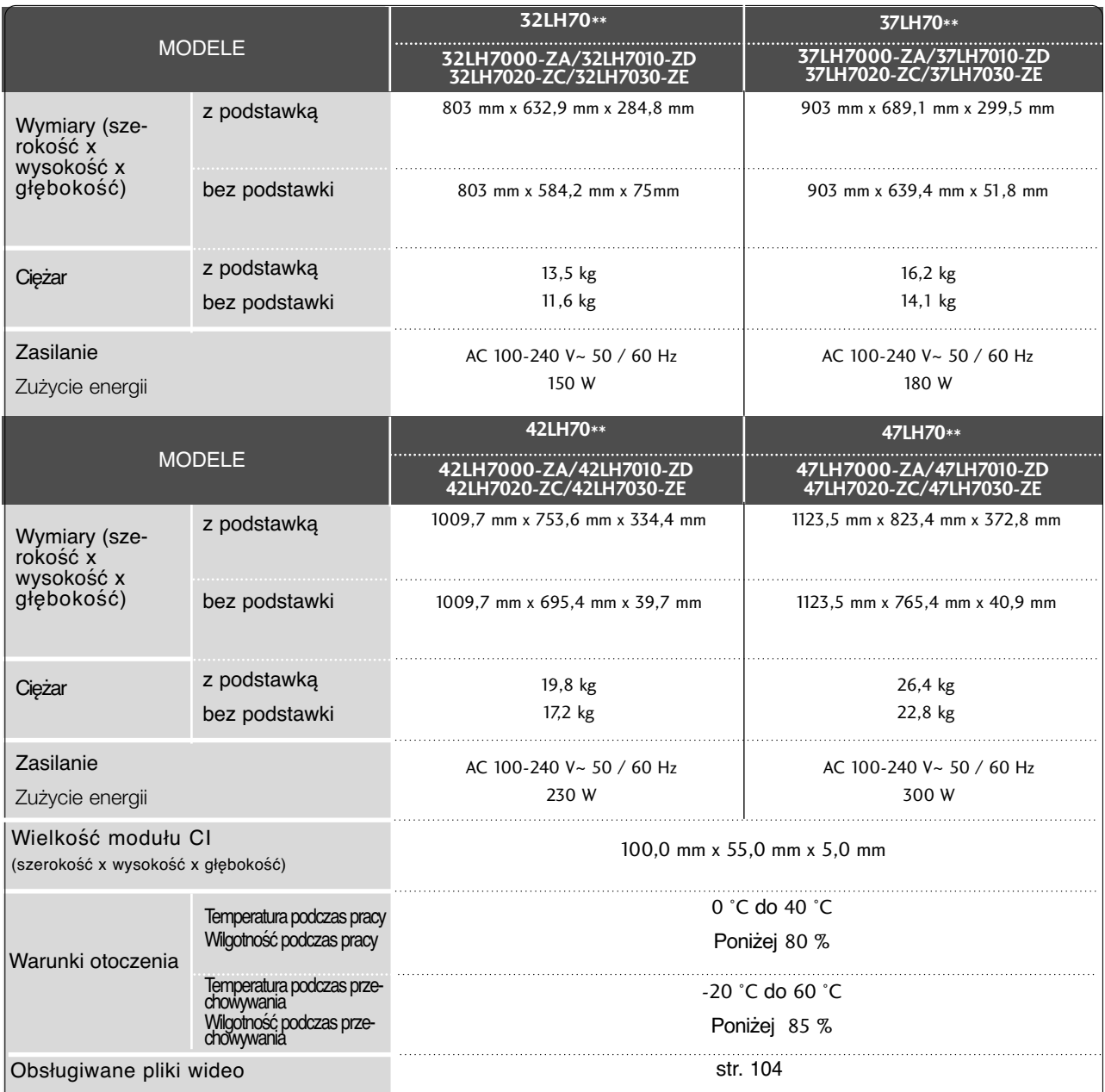

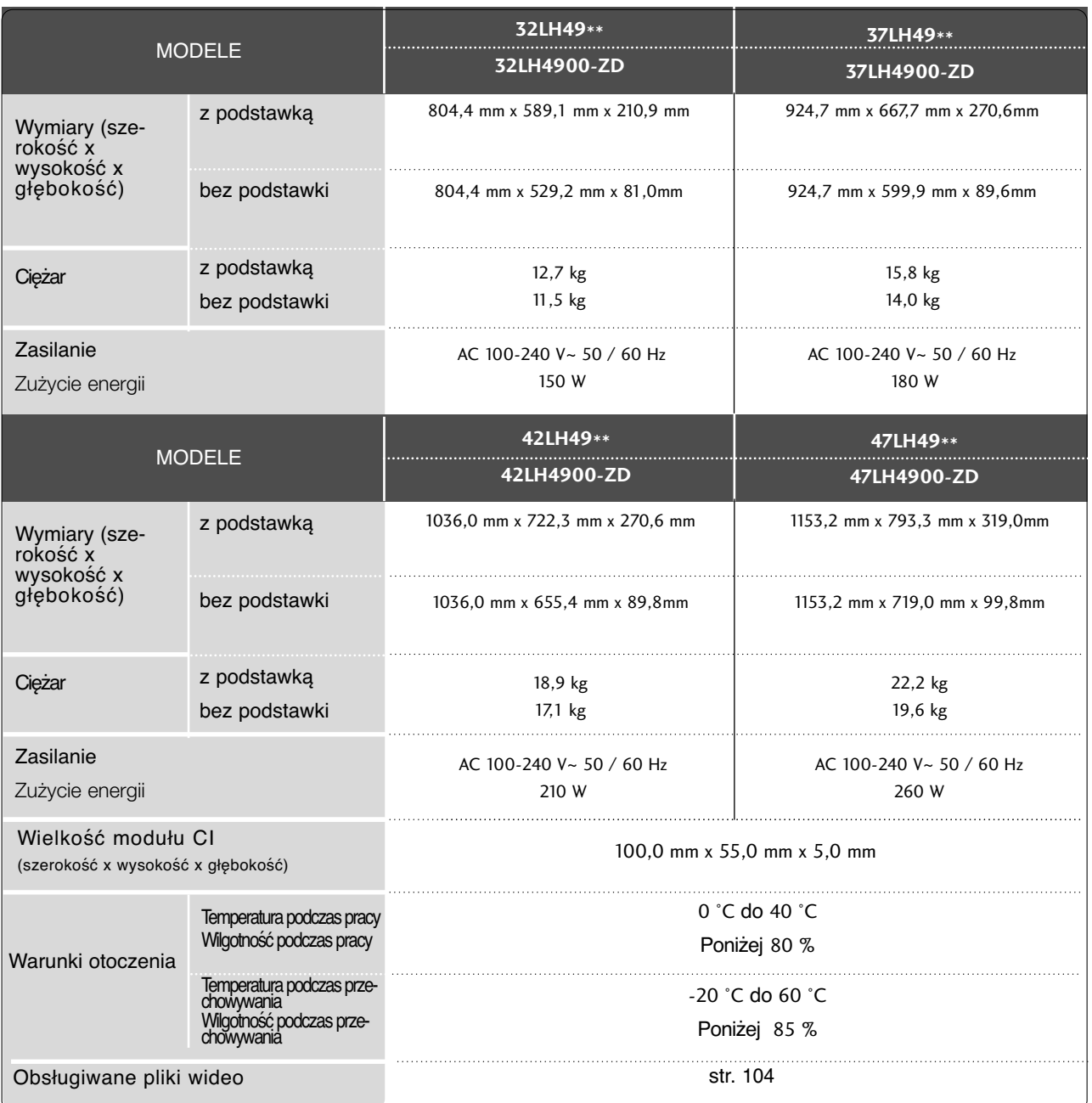

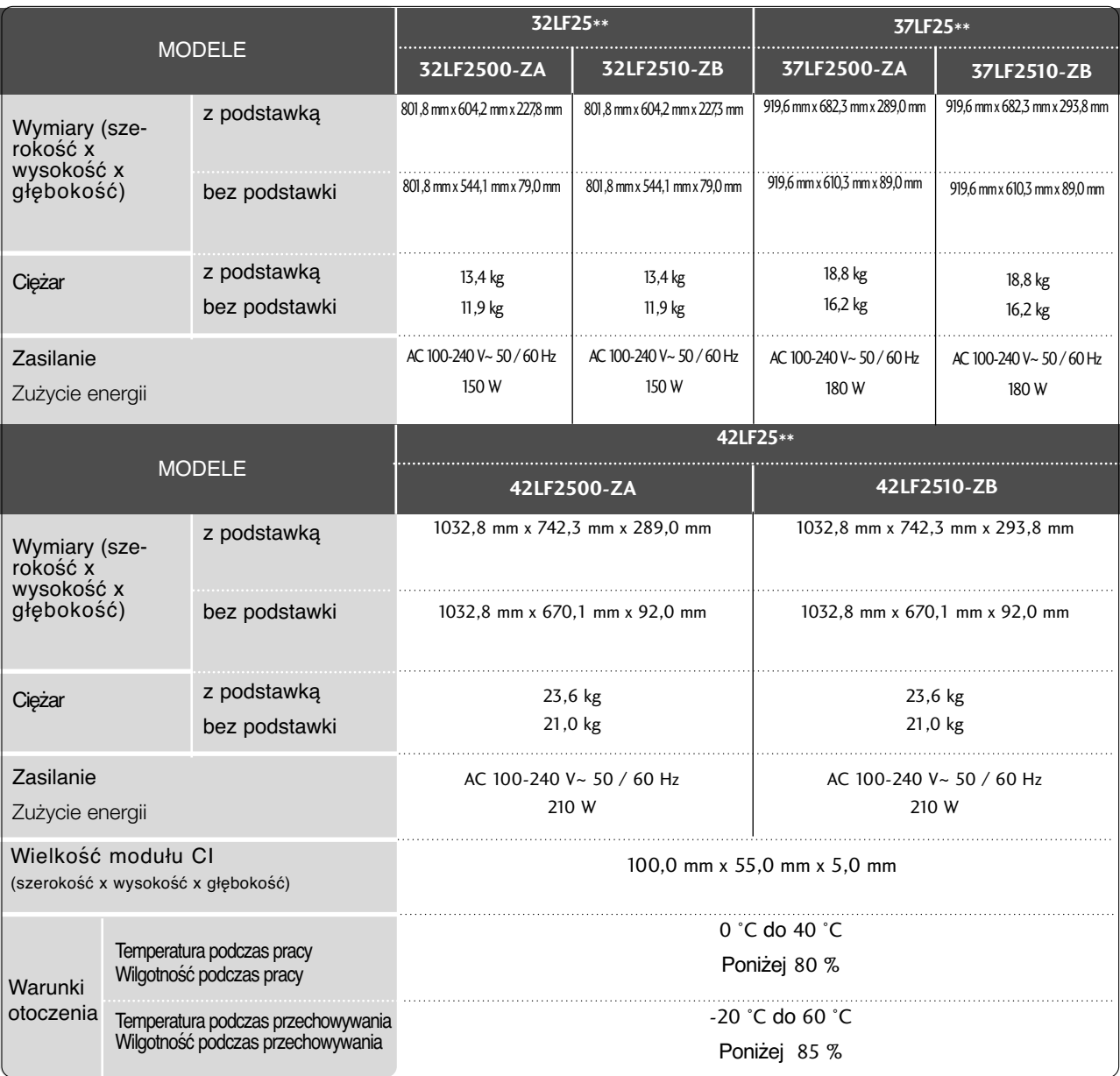

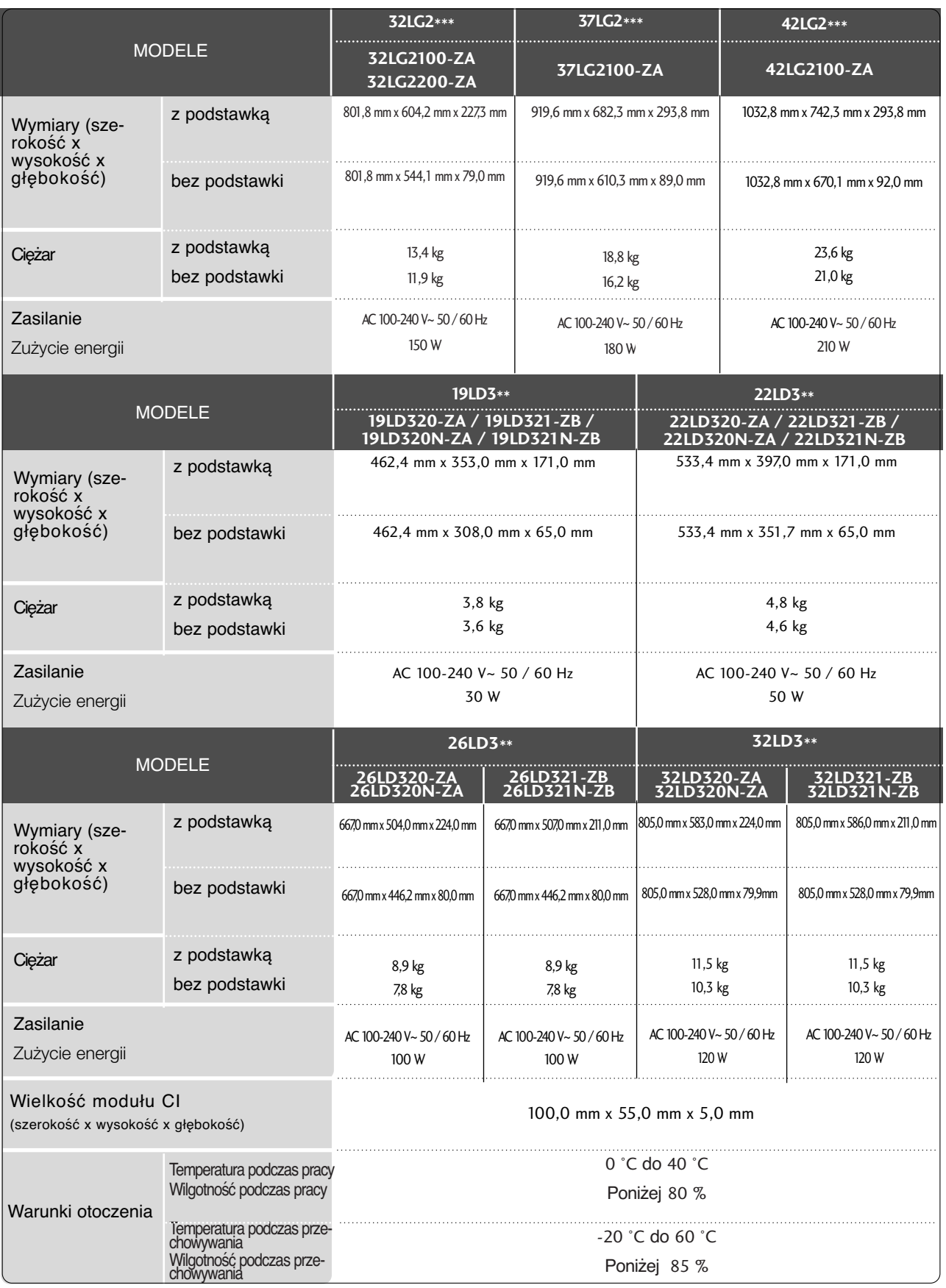

■ Podane powyżej parametry mogą zostać zmienione bez powiadomienia w celu poprawy jakości.

**165 DODATEK**

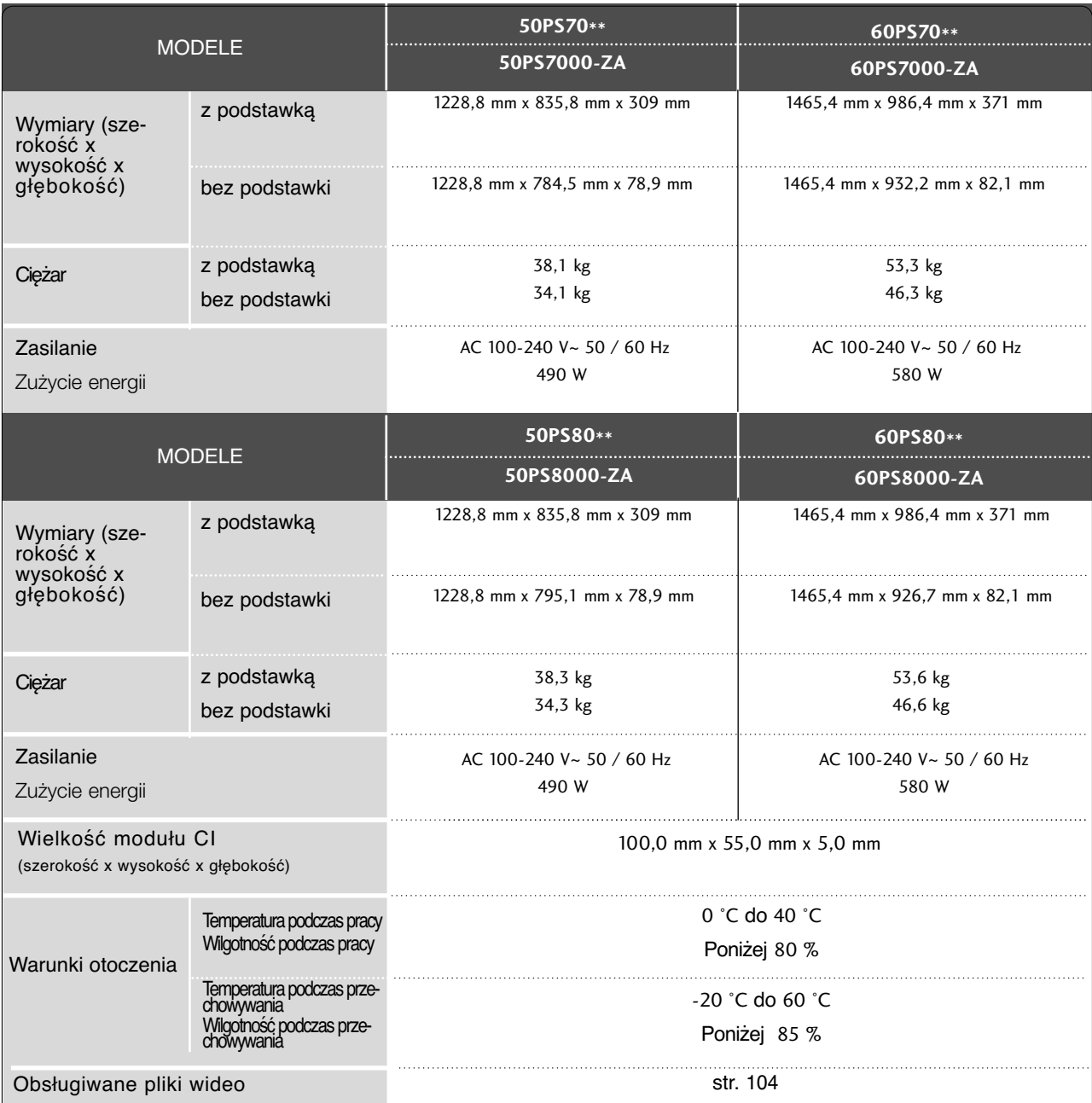

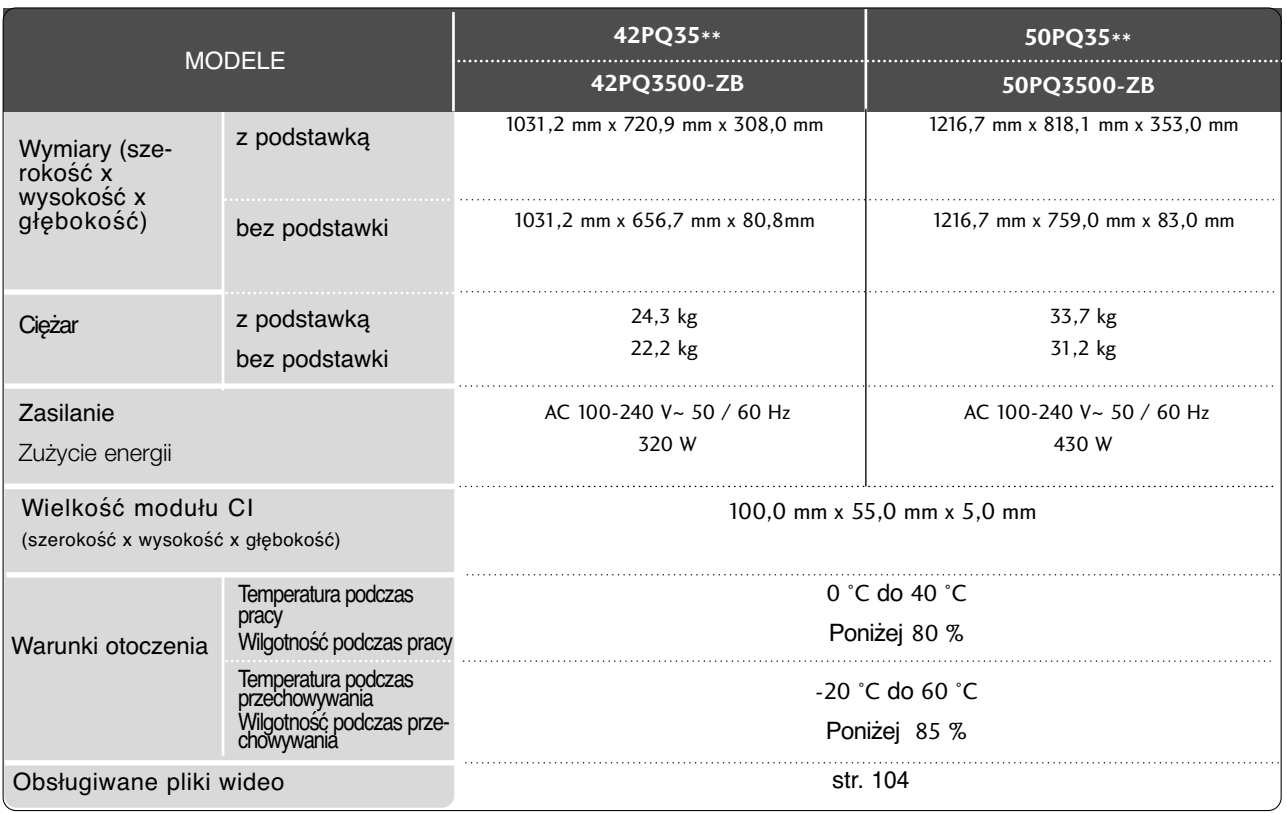

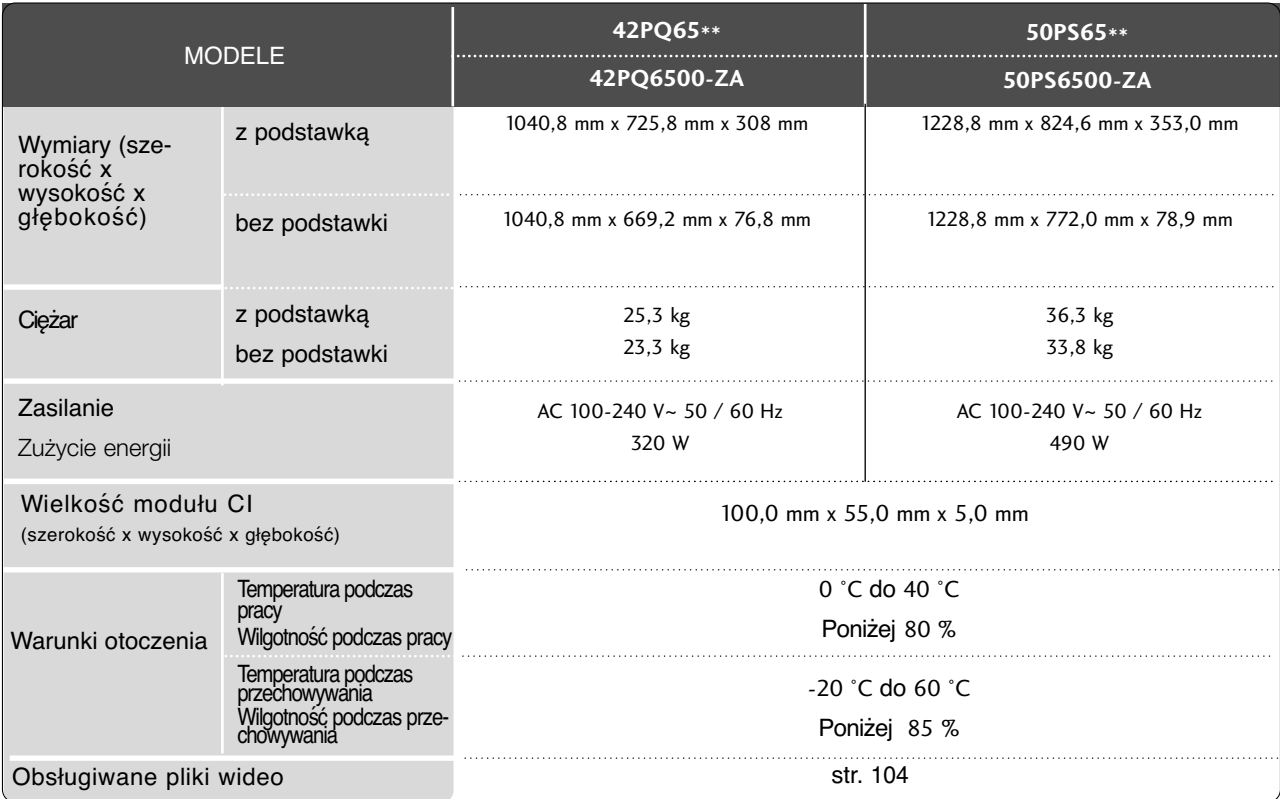

■ Podane powyżej parametry mogą zostać zmienione bez powiadomienia w celu poprawy jakości.

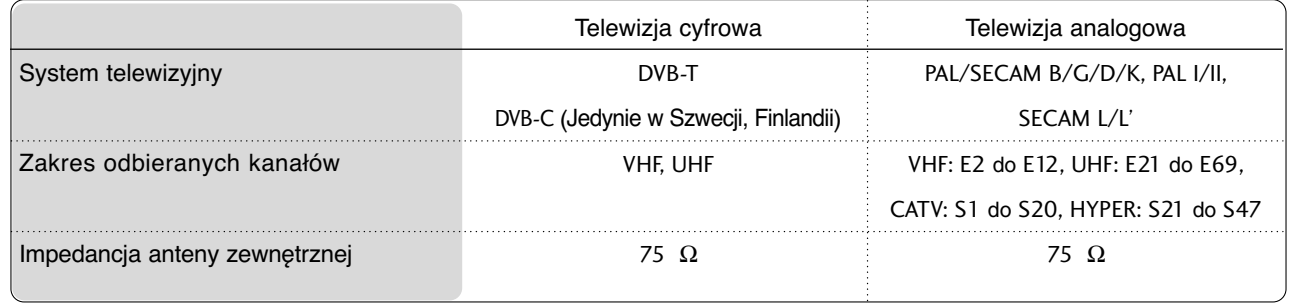

DODATEK **DODATEK**

### Kody IR pilota zdalnego sterowania

\*Ta funkcja nie jest dostępna we wszystkich modelach.

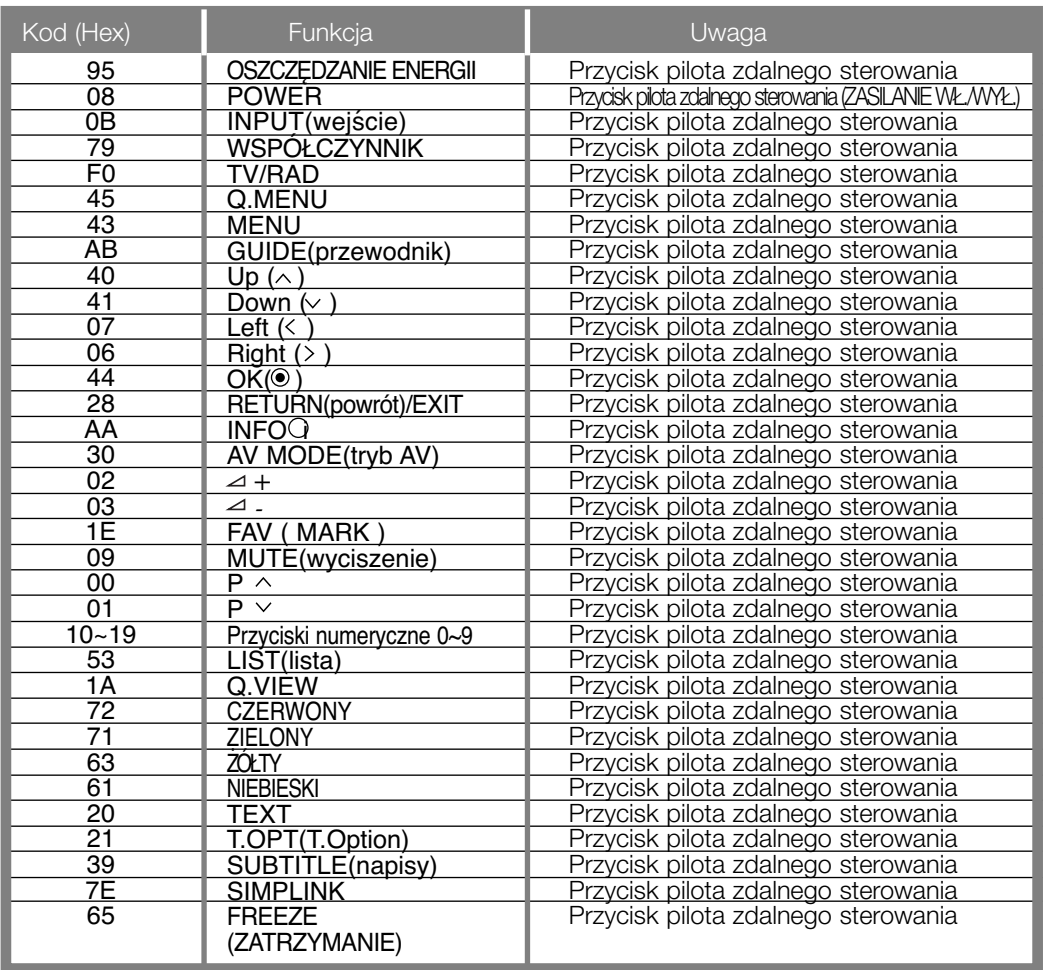

### Ustawienia zewnętrznego urządzenia sterującego

### Instalacja RS-232C

Po podłączeniu wtyku wejściowego RS-232C do zewnętrznego urządzenia sterującego (jak komputer PC lub system sterowania A/V) można zewnętrznie sterować funkcjami monitora. Podłączyć port szeregowy urządzenia sterującego do złącza RS-232C na tylnym panelu monitora. Kable połączeniowe RS-232C nie znajdują się w wyposażeniu monitora.

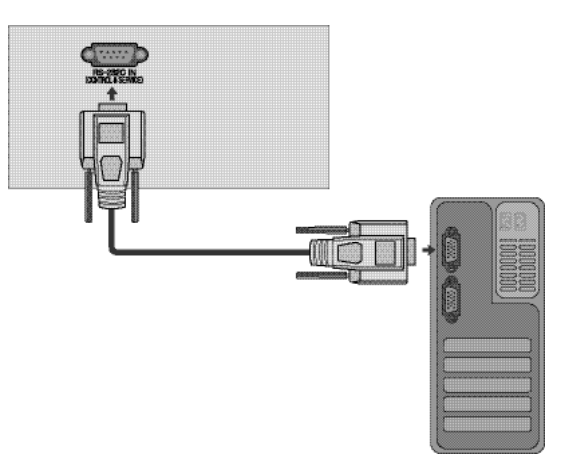

### Rodzaj złącza: D-Sub męski 9-stykowy

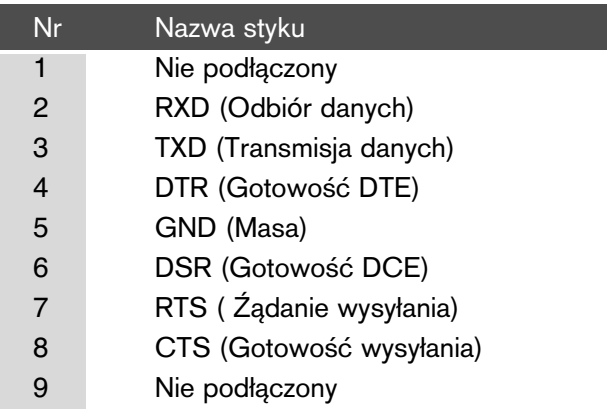

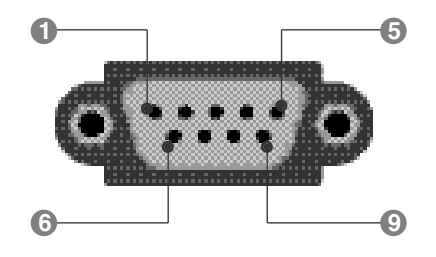

### Konfiguracja RS-232C

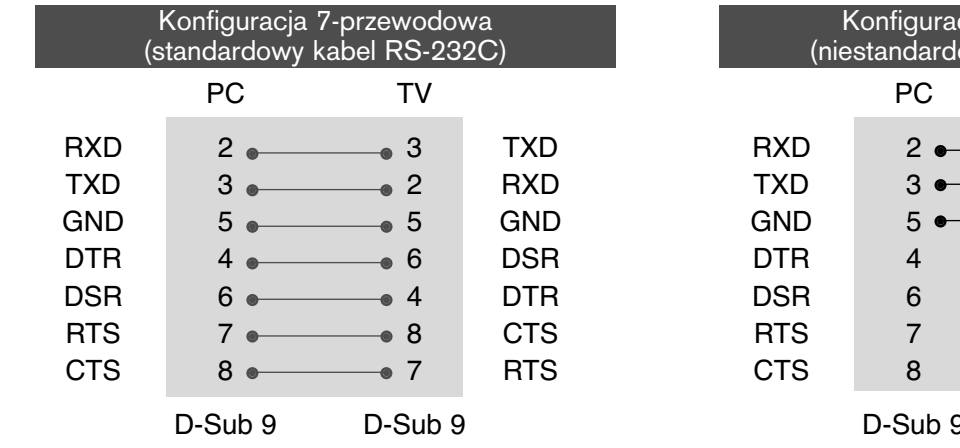

cja 3-przewodowa owy kabel RS-232C) TV  $\begin{array}{ccc} \text{RXD} & 2 & \longrightarrow & 3 & \text{TXD} \end{array}$  $TXD$  3  $\bullet$   $\bullet$  2 RXD  $\bullet 5$  GND DTR 4 6 DTR DSR 6 4 DSR RTS 7 7 RTS 8 CTS D-Sub 9 D-Sub 9

### Ustawianie numeru identyfikacyjnego ID

Funkcja ta służy do nadania monitorowi numeru identyfikacyjnego. Patrz 'Mapowanie danych rzeczywistych1' poniżej. ▶ p. str. 175

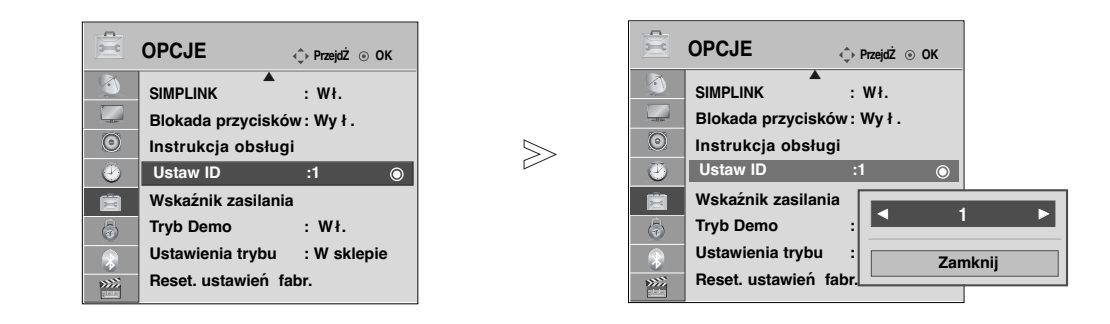

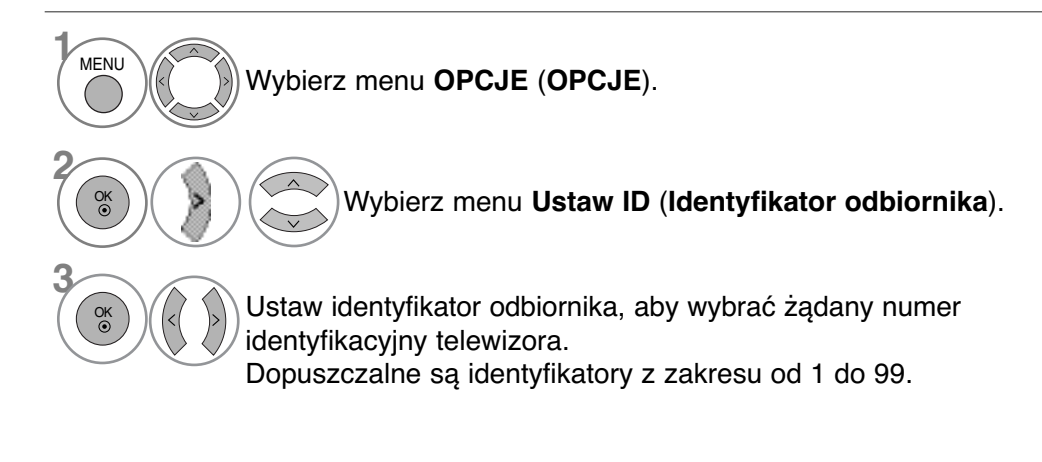

### Parametry komunikacyjne

■ Szybkość transmisji : 9600 bps (UART)

01. Zasilanie k a 00 do 01 02. Format obrazu k c p. str. 173 03. Wygaszenie k d 00 do 01 04. Wyciszenie k e 00 do 01 05. Regulacja głośności k f 00 do 64 06. Kontrast k g 00 do 64 07. Jaskrawość k h 00 do 64 08. Kolor **k** i 00 do 64 09. Odcień k i 00 do 64 10. Ostrość k k 00 do 64 11. Wybór OSD k l 00 do 01 12. Tryb sterowania zewnętrznegok m 00 do 01 13. Tony wysokie k r 00 do 64 14. Tony niskie k solo do 64 15. Balans k t 00 do 64 16. Temperatury kolor k u 00 do 02 17. Metoda ISM j p p. str. 175 18. Oszczędzanie energii j q 00 do 04 19. Konfiguracja automatyczna jest w consultation u consultation of the consultation of the consultation of the consultation of the consultation of the consultation of the consultation of the consultation of the consultati 20. Zmiana kanał m a p. str. 175 21. Dodanie/opuszczenie kana m b 00 do 01 22. Klucz m c Przesłanie kodu IR 23. Regulacja podświetlenia m g od 00 do 64 24. Wybór wejścia (Main) x b p. str. 176

Polecenie 1 Polecenie

2

Dane (Heksadecymalnyl)

- Ilo∂Ê danych : 8 bitów
- Parzysto∂Ê : Brak
- Użyć kabla skrzyżowanego.
- Ilo∂Ê bitów stopu : 1 bit
- Kod komunikacji : ASCII

#### Protokół nadawania / odbierania

#### Transmisja

#### [Command1][Command2][ ][Set ID][ ][Dane][Cr]

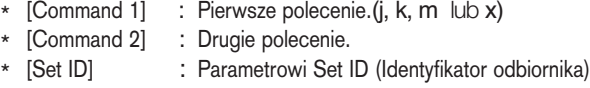

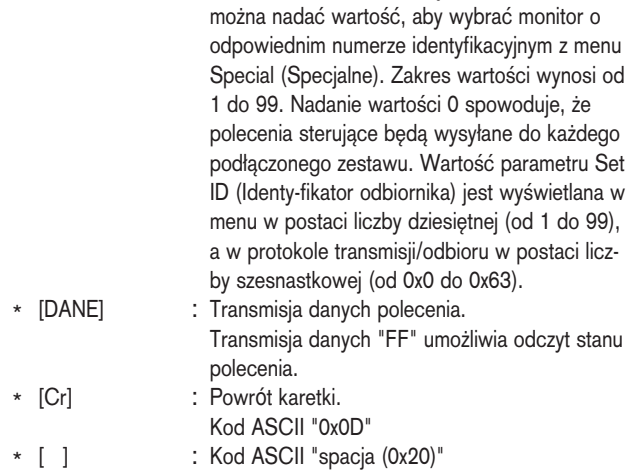

Potwierdzenie prawidłowości

#### [Command2][ ][Set ID][ ][OK][Dane][x]

\* Monitor transmituje sygna≥ ACK (potwierdzenie) w tym formacie, gdy odbiera normalne dane. Je∂li w tym czasie jest aktywny tryb odczytu danych, potwierdzenie wskazuje aktualny stan danych. Je∂li jest aktywny tryb zapisu danych, kod ten zwraca dane do komputera PC.

#### Potwierdzenie błędu

#### [Command2][ ][Set ID][ ][NG][Dane][x]

\* Monitor transmituje sygna≥ ACK (potwierdzenie) w tym formacie, gdy odbiera niepoprawne dane od nieprawidłowo wykonywanych funkcji lub gdy występują błędy komunikacji.

\* Podczas ustawiania pozycji 17 do 24 menu nie wyświetla się na ekranie.

Uwaga: W trakcie operacji USB na plikach w formacie DivX lub EMF polecenia (z wyjątkiem poleceń Zasilanie Dane00: Nieprawidłowy kod(ka) i Klucz (mc)) nie są wykonywane i są traktowane jako NG.

#### Lista poleceń

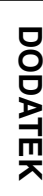

#### 01. Zasilanie (Polecenie : k a)

► Steruje włączeniem/wyłączeniem monitora.

Transmisja

[k][a][ ][Set ID][ ][Dane][Cr]

Dane 00: Zasilanie wyłączone 01 : Zasilanie włączone Potwierdzenie

#### [a][ ][Set ID][ ][OK][Dane][x]

G Wy∂wietlanie stanu zasilania.

**Transmisja** 

[k][a][ ][Set ID][ ][FF][Cr]

#### Potwierdzenie

[a][ ][Set ID][ ][OK/NG][Dane][x]

- Jeśli inne funkcje przesyłają '0xFF' zgodnie z ta składnią, dane zwrotne potwierdzenia prezentują status każdej z funkcji.
- \*Status "OK", "Błąd" (error) lub inne komunikaty mogą być wyświetlane na ekranie odbiornika przy włączonym zasilaniu.

#### 02. Format obrazu (Polecenie : k c) **(Rozmiar obrazu głównego)**

Do wyboru formatu obrazu. Format ekranu można także ustawiać, korzystając z opcji **Proporcje ekranu** w menu podręcznym **Szybkie menu** lub w menu OBRAZ.

#### Transmisja

#### [k][c][ ][Set ID][ ][Dane][Cr]

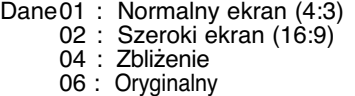

07 : 14:9 09 : 1:1 Piksel 0B : szerokość 10 do 1F : Powiększenie kinowe 1 do 16

#### Potwierdzenie

#### [c][ ][Set ID][ ][OK/NG][Dane][x]

\* Poprzez wejście PC można ustawić jedynie format 16:9 lub 4:3.

\* W trybie DTV/HDMI(1080i 50Hz/60Hz, 720p 50Hz/60Hz, 1080p 24Hz/30Hz/50Hz/60Hz), Komponent( 720p, 1080i, 1080p 50Hz/60Hz) dostępna jest funkcja **1:1 Piksel** (Tylko przeglądanie).

\* Pełna szerokość jest obsługiwana tylko w trybach ATV, AV1, 2, 3.

#### 03. Wygaszenie (Polecenie : k d)

► Włącza/ wyłącza wygaszenie ekranu.

#### **Transmisja**

#### [k][d][ ][Set ID][ ][Dane][Cr]

Dane00 : Wł. wygaszenia ekranu (obraz wył.)

- Video mute off (Wygaszenie obrazu wyłączone $\frac{1}{T}$ <sub>ransmisja</sub>
- 01 : Wył. wygaszenia ekranu (obraz wł.)

10 : Video mute on (Wygaszenie obrazu włączone) [k][i][ ][Set ID][ ][Dane][Cr]

#### Potwierdzenie

#### [d][ ][Set ID][ ][OK/NG][Dane][x]

\* JeÊli wygaszone zostanie tylko wideo, na ekranie telewizora będzie wyś wietlane menu ekranowe. W przypadku włączenia opcji Screen mute (Wygaszenie ekranu) menu ekranowe nie będzie wyś wietlane.

#### 04. Wyciszenie (Polecenie : k e)

► Włącza/ wyłącza wyciszenie dźwięku. Dźwięk można również wyciszyć przy użyciu przy cisku MUTE na pilocie zdalnego sterowania.

#### <u>Transmisja</u>

#### [k][e][ ][Set ID][ ][Dane][Cr]

Dane 00 : Wyciszenie dźwięku wł. (dźwięk wył.)

01 : Wyciszenie dźwięku wył. (dźwięk wł.)

Potwierdzenie

#### [e][ ][Set ID][ ][OK/NG][Dane][x]

#### 05. Regulacja głośności (Polecenie : k f)

▶ Do regulacji głośności.

Głośność można również regulować przy użyciu przycisków regulacji głośności na pilocie zdalnego sterowania.

#### **Transmisia**

#### [k][f][ ][Set ID][ ][Dane][Cr]

Dane Czerwony : 00 do Zielony : 64 \*Patrz "Mapowanie danych rzeczywistych1" poniøej. (p. str.175)

#### Potwierdzenie

[f][ ][Set ID][ ][OK/NG][Dane][x]

#### 06. Kontrast (Polecenie : k g)

 $\blacktriangleright$  Do regulacji kontrastu obrazu. Kontrast można również regulować w menu obrazu.

#### **Transmisja**

[k][g][ ][Set ID][ ][Dane][Cr]

Dane Czerwony : 00 do Zielony : 64

\*Patrz "Mapowanie danych rzeczywistych1" poniøej. (p. str.175) Potwierdzenie

### [g][ ][Set ID][ ][OK/NG][Dane][x]

#### 07. Jaskrawość (Polecenie : k h)

- ► Do regulacji jaskrawości obrazu.
	- Jaskrawość można również regulować w menu obrazu.

#### **Transmisja**

[k][h][ ][Set ID][ ][Dane][Cr]

Dane Czerwony : 00 do Zielony : 64

\*Patrz "Mapowanie danych rzeczywistych1" poniøej. (p. str.175) Potwierdzenie

### [h][ ][Set ID][ ][OK/NG][Dane][x]

#### 08. Kolor (Polecenie : k i)

- Do regulacji koloru obrazu.
	- Kolor można również regulować w menu obrazu.
- 

Dane Czerwony : 00 do Zielony : 64 \*Patrz "Mapowanie danych rzeczywistych1" poniøej. (p. str.175)

#### Potwierdzenie

[i][ ][Set ID][ ][OK/NG][Dane][x]

#### 09. Odcień (Polecenie : k j)

Do regulacii odcienia obrazu. Odcień można również regulować w menu obrazu.

Transmisja

#### [k][j][ ][Set ID][ ][Dane][Cr]

Dane Czerwony : 00 do Zielony : 64 \*Patrz "Mapowanie danych rzeczywistych1" poniøej. (p. str.175)

Potwierdzenie

[i][ ISet ID][ I[OK/NG][Dane][x]

#### 10. Ostro∂Ê (Polecenie : k k)

► Do regulacji ostrości obrazu. Ostrość można również regulować w menu obrazu.

#### Transmisja

[k][k][ ][Set ID][ ][Dane][Cr]

Dane Czerwony : 00 do Zielony : 64 \*Patrz "Mapowanie danych rzeczywistych1" poniøej. (p. str.175)

#### Potwierdzenie

[k][ ][Set ID][ ][OK/NG][Dane][x]

#### 11. Wyb**ó**r OSD (Polecenie : k l)

▶ Do włączenia/wyłączenia OSD (Menu na ekranie). **Transmisja** 

#### [k][l][ ][Set ID][ ][Dane][Cr]

Dane 00: OSD wyłaczone 01 : OSD właczone

Potwierdzenie

[l][ ][Set ID][ ][OK/NG][Dane][x]

#### 12. Tryb sterowania zewnętrznego (Polecenie : k m)

 $\blacktriangleright$  Do zablokowania elementów sterowania na panelu czołowym i pilocie zdalnego sterowania.

Transmisja

#### [k][m][ ][Set ID][ ][Dane][Cr]

Dane 00: Blokady wyłączone 01 : Blokady włączone

#### **Potwierdzenie**

#### [m][ ][Set ID][ ][OK/NG][Dane][x]

- \* Tego trybu należy używać, jeśli nie jest używany pilot. Włączenie/wyłączenie zasilania powoduje usunięcie blokady przycisków sterujących.
- \* Przycisk zasilania na odbiorniku będzie działać prawidłowo.

#### 13. **Tony wysokie** (Polecenie : k r)

 $\blacktriangleright$  Regulacja tonów wysokich. Tony wysokie można też regulować w menu AUDIO.

#### Transmisja

[k][r][ ][Set ID][ ][Dane][Cr]

Dane Czerwony : 00 do Zielony : 64 \*Patrz "Mapowanie danych rzeczywistych1" poniøej. (p. str.175)

### Potwierdzenie

[r][ ][Set ID][ ][OK/NG][Dane][x]

#### 14. **Tony niskie** (Polecenie : k s)

 $\blacktriangleright$  Regulacja tonów niskich. Tony niskie można też regulować w menu AUDIO.

#### **Transmisja**

#### [k][s][ ][Set ID][ ][Dane][Cr]

Dane Czerwony : 00 do Zielony : 64 \*Patrz "Mapowanie danych rzeczywistych1" poniøej. (p. str.175)

#### Potwierdzenie

[s][ ][Set ID][ ][OK/NG][Dane][x]

#### 15. Balans (Polecenie : k t)

 $\blacktriangleright$  Do regulacji balansu.

Balans można również regulować w menu dżwięku. **Transmisja** 

[k][t][ ][Set ID][ ][Dane][Cr]

Dane Czerwony : 00 do Zielony : 64 \*Patrz "Mapowanie danych rzeczywistych1" poniøej. (p. str.175)

**Potwierdzenie** 

[t][ ][Set ID][ ][OK/NG][Dane][x]

#### 16. Temperatury koloru (Polecenie : k u)

 $\blacktriangleright$  Do regulacji temperatury koloru. CSM można również regulować w menu obrazu.

**Transmisja** 

[k][u][ ][Set ID][ ][Dane][Cr]

Dane 00: Średnia 01: Zimna 02: Gorący

Potwierdzenie

[u][ ][Set ID][ ][OK/NG][Dane][x]

#### 17. Metoda ISM (Polecenie : j p) **(tylko telewizory plazmowe)**

▶ Do sterowania metoda ISM. Metode ISM można również regulować w menu OPCJE.

**Transmisja** 

[j][p][ ][Set ID][ ][Dane][Cr]

#### Dane 02: Orbiter

- 04: Wskaźnik pracy
- 08: Normalny
- 20: Czyszczenie kolorem

#### Potwierdzenie

[p][ ][Set ID][ ][OK/NG][Dane][x]

#### **18. Oszczędzanie energii**

(Polecenie : j q)

G Zmniejszanie zużycia energii przez telewizor. Można też użyć polecenia **Oszczędzanie energii** w menu **OPCJE**.

Transmisja

[j][q][ ][Set ID][ ][Dane][Cr]

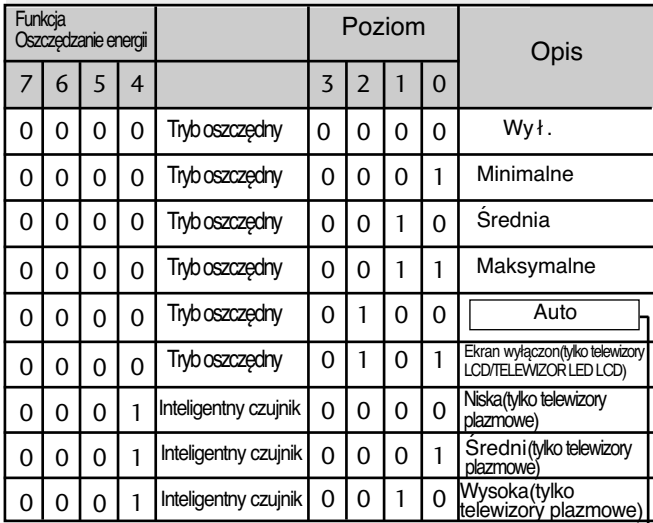

**Potwierdzenie** 

#### [q][ ][Set ID][ ][OK/NG][Dane][x]

(Z wyjatkiem 19/221U40\*\* 19/22/26LU50\*\*,<br>32/37/42LE25\*\*\*, 32/37/42LG2\*\*\*,<br>19/22/26/323\*\*\*, 19/22/26LG31\*\*,<br>19/22/26/32/03/42LH20\*<br>19/22/26/32LD3\*\* 32/37/42\_0+<br>50/60PS70\*\*, 50/60PS80\*\*, 42/50PQ35\*\*,<br>42PQ65\*\*, 50PS65\*\*)

#### **19.** Automatycznie regulacja**(**Polecenie : j **u)**

Automatycznie reguluje pozycję obrazu i eliminuje jakiekolwiek drgania obrazu. Działa tylko w trybie RG[PC]. **Transmisja** 

[j][u][ ][Set ID][ ][Dane][Cr]

Dane 01: Do odbiornika

Potwierdzenie

[u][ ][Set ID][ ][OK/NG][Dane][x]

#### **20.Polecenie wyboru kanału(**Polecenie : m **a)**

G Wybór kanału dla podanego numeru fizycznego.

#### **Transmisja**

#### [m][a][ ][Set ID][ ][Dane0][ ][Dane1][ ][Dane2][Cr]

Dane00: Dane wysokiego kanału Dane01: Dane niskiego kanału np. nr 47 -> 00 2F (2FH) nr 394 -> 01 8A (18AH), DTV nr 0 -> bez znaczenia Dane02 0x00: sygnał analogowy główny, 0x10: sygnał cyfrowy główny 0x20 : Radio

Zakres danych kanału Sygnał analogowy — min.: 00 do maks.: 63 (0 do 99) Sygnał cyfrowy — min.: 00 - maks.: 3E7 (0 do 999) (Poza Szwecją, Finlandią, Norwegią, Danią, Irlandią) Sygnał cyfrowy — min.: 00 do maks.: 270F (0 do 9999) (Jedynie w Szwecji, Finlandii, Norwegii, Danii, Irlandii)

#### Potwierdzenie

[a][ ][Set ID][ ][OK/NG][Dane][x]

Dane Czerwony : 00 do Zielony : 7DH

#### **21. Dodanie/opuszczenie kanału (Polecenie: m b)**

G Umożliwia ustawienie statusu "przeskocz" dla aktualnego programu..

**Transmisja** 

#### [m][b][ ][Set ID][ ][Dane][Cr]

Dane 00 : Przeskocz 01 : Dodaj

#### Potwierdzenie

FF: Krok 255

[b][ ][Set ID][ ][OK/NG][Dane][x]

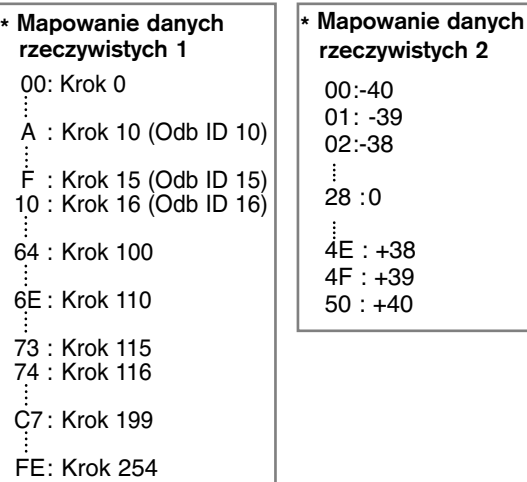

**175 DODATEK**

### **DODATFK**

#### **22. Key (Klucz)(**Polecenie : m **c)**

► Do przesyłania kodu zdalnego klucza IR. **Transmisja** 

Dane Przesłanie kodu IR - p. str. 169. [m][c][ ][Set ID][ ][Dane][Cr]

Potwierdzenie

[c][ ][Set ID][ ][OK/NG][Dane][x]

#### 23. **Control Back Light (Regulacja podświetlenia) (**Polecenie : m **g) (Tylko telewizory LCD/**TELEWIZOR LED LCD**).**

 $\blacktriangleright$  Regulacja podświetlenia.

**Transmisja** 

[m][g][ ][Set ID][ ][Dane][Cr]

Dane: Dane min.: 00 do maks.: 64

#### Potwierdzenie

[g][ ][Set ID][ ][OK/NG][Dane][x]

#### 24. Wyb**ó**r wej∂cia (Polecenie : x b) (Wej∂cie g≥**ó**wnego obrazu)

G Wybór źródła wejściowego obrazu głównego. **Transmisja** 

Dane Struktura [x][b][ ][Set ID][ ][Dane][Cr]

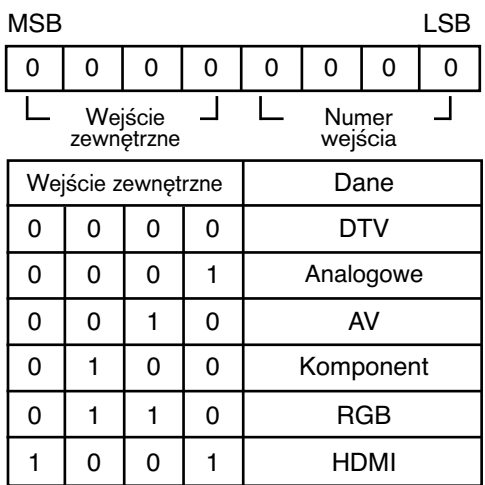

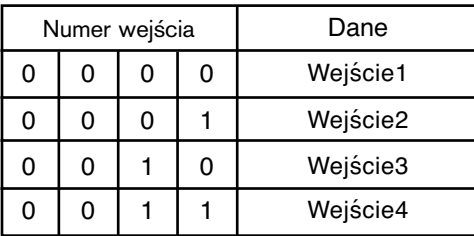

Potwierdzenie

[b][ ][Set ID][ ][OK/NG][Dane][x]

DODATEK **DODATEK**

### **Informacja dotycząca oprogramowania open source**

#### **Informacja dotycząca oprogramowania open source**

Następujące pliki wykonywalne GPL oraz biblioteki LGPL/MPL użyte w tym produkcie podlegają warunkom określonym w licencjach GPL 2.0, LGPL 2.1 lub MPL 1.1. **PLIKI WYKONYWALNE GPL:**

- Jądro Linux 2.6
- busybox
- lzo

#### **BIBLIOTEKI LGPL:**

• uClibc

#### **BIBLIOTEKI MPL:**

• Nanox

Firma LG Electronics udostępnia kod źródłowy na dysku CD-ROM za opłatą pokrywającą koszt dystrybucji i obejmującą koszt nośnika, dostawy i obsługi po otrzymaniu zamówienia wysłanego pocztą e-mail na adres:

#### opensource@lge.com

Oferta jest ważna przez okres trzech (3) lat od daty dystrybucji niniejszego produktu przez firmę LG Electronics.

Kopię licencji GPL, LGPL, MPL można uzyskać na stronie internetowej http://www.gnu.org/licenses/oldlicenses/gpl-2.0.html, http://www.gnu.org/licenses/old-licenses/lgpl-2.1.html,

http://www.mozilla.org/MPL/MPL-1.1.html.

Na stronach http://www.gnu.org/licenses/old-licenses/gpl-2.0-translations.html i

http://www.gnu.org/licenses/old-licenses/lgpl-2.1-translations.html można także uzyskać przetłumaczone wersje licencji GPL oraz LGPL .

To oprogramowanie powstało częściowo na podstawie prac grupy Independent JPEG Group. Wszelkie prawa zastrzeżone © 1991 – 1998, Thomas G. Lane.

Ten produkt obejmuje

- biblioteka libpng : wszelkie prawa zastrzeżone © 2004 Glenn Randers-Pehrson
- biblioteka kompresji Zlib: Wszelkie prawa zastrzeżone © 1995-2002 Jean-loup Gailly i Mark Adler.
- biblioteka Tinyxml : wszelkie prawa zastrzeżone (c) 2000-2006 Lee Thomason.

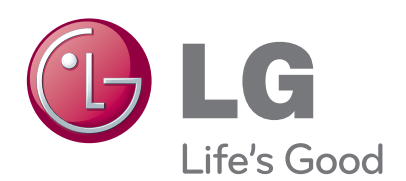

Zaleca się również zapisanie numeru seryjnego oraz numeru modelu. Informacje te znajdują się na tabliczce znamionowej na tylnej obudowie urządzenia.

**Numer seryjny:**